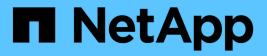

## Installation and Administration for IBM AIX

Snapdrive for Unix

NetApp June 20, 2025

This PDF was generated from https://docs.netapp.com/us-en/snapdriveunix/aix/concept\_what\_snapdrive\_for\_unix\_is.html on June 20, 2025. Always check docs.netapp.com for the latest.

# **Table of Contents**

| Installation and Administration Guide for IBM AIX                   | . 1 |
|---------------------------------------------------------------------|-----|
| SnapDrive for UNIX overview                                         | . 1 |
| What SnapDrive for UNIX does                                        | . 1 |
| Features supported in SnapDrive for UNIX                            | . 2 |
| Operations performed on stand-alone UNIX systems                    | . 2 |
| Support for Vserver                                                 | . 2 |
| vFiler unit support issues                                          | . 3 |
| Considerations for using SnapDrive for UNIX                         | . 3 |
| Management of an LVM and raw entities.                              | . 4 |
| How to manage Snapshot copies of LVM, raw devices, and NFS entities | . 5 |
| Security considerations                                             | . 5 |
| Access permissions on a storage system                              | . 5 |
| Requirements for storage systems                                    | . 6 |
| Stack requirements                                                  | . 7 |
| Supported FC, iSCSI, or NFS configurations                          | . 9 |
| Limitations                                                         | . 9 |
| Limitations of LUNs managed by SnapDrive                            | 10  |
| Support for NetAppDataMotion for vFiler.                            | 10  |
| Support for volume migration                                        | 11  |
| What configuration checker is                                       | 11  |
| Limitations for NFS files or directory trees                        | 12  |
| Multipathing in SnapDrive for UNIX                                  | 12  |
| Thin provisioning in SnapDrive for UNIX                             | 12  |
| Volume managers on SnapDrive for UNIX                               | 12  |
| Preparing to install SnapDrive for UNIX.                            | 13  |
| Hardware and software configuration                                 | 13  |
| Preparing your storage system                                       | 14  |
| Host preparation for installing SnapDrive for UNIX                  | 17  |
| Installing or upgrading SnapDrive for UNIX                          | 18  |
| Decompressing the downloaded software                               | 18  |
| Installing SnapDrive for UNIX on an AIX host                        | 18  |
| Uninstalling SnapDrive for UNIX from an AIX host                    | 20  |
| Performing post-installation checks                                 | 20  |
| Files installed by SnapDrive for UNIX                               | 21  |
| Upgrade SnapDrive for UNIX to current version                       | 22  |
| Understanding the SnapDrive for UNIX daemon                         | 23  |
| What the Web service and daemon are                                 | 23  |
| Checking the status of the daemon                                   | 24  |
| Starting the SnapDrive for UNIX daemon                              | 24  |
| Changing the default daemon password                                | 24  |
| Stopping the daemon                                                 | 24  |
| Restarting the daemon                                               | 25  |
| Forcing daemon restart                                              | 25  |

| Secure daemon communication using HTTPS                              | . 26 |
|----------------------------------------------------------------------|------|
| Generating self-signed certificates                                  | . 26 |
| Generating a CA-signed certificate                                   | . 28 |
| Verifying supported configurations                                   | . 31 |
| Importing data files                                                 | . 31 |
| Identifying the installed components                                 | . 31 |
| Verifying the supported configurations                               | . 31 |
| Support for storage system rename.                                   | . 33 |
| Configuring the new storage system name in a host system.            | . 33 |
| Viewing the list of storage systems                                  | . 33 |
| Migrating from old storage system to new storage system              | . 34 |
| Viewing the migrated new storage system.                             | . 34 |
| Deleting the storage system mapping information from the host system | . 34 |
| Using port set in SnapDrive for UNIX.                                | . 35 |
| Adding a port set in SnapDrive                                       | . 35 |
| Viewing the list of port set                                         | . 36 |
| Removing a port set from SnapDrive                                   | . 36 |
| Migrating to new Vserver name                                        | . 36 |
| Configuring igroups                                                  | . 37 |
| Adding an igroup                                                     | . 37 |
| Deleting an igroup                                                   | . 38 |
| Viewing the list of igroups                                          | . 38 |
| Using Selective LUN Map in SnapDrive for UNIX                        | . 38 |
| SnapDrive for UNIX configuration                                     | . 41 |
| Configuring SnapDrive for UNIX                                       | . 41 |
| Configuration information for Vserver                                | . 74 |
| Audit, recovery, and trace logging in SnapDrive for UNIX             | . 76 |
| What AutoSupport is                                                  | . 82 |
| Support for multipath access in SnapDrive for UNIX                   | . 85 |
| Thin provisioning in SnapDrive for UNIX                              | . 89 |
| Multiple subnet configuration                                        | . 90 |
| Automatic detection of host entities                                 | . 93 |
| What SnapDrive wizards are                                           | . 98 |
| Security features in SnapDrive for UNIX                              | 100  |
| What the Security features are                                       | 100  |
| Access control in SnapDrive for UNIX                                 | 101  |
| Login information for storage systems                                | 105  |
| Setting up HTTP.                                                     | 107  |
| Role-based access control in SnapDrive for UNIX                      | 107  |
| What role-based access control (RBAC) in SnapDrive for UNIX is       | 108  |
| SnapDrive for UNIX and Operations Manager console interaction        | 108  |
| Configuration of role-based access control in SnapDrive for UNIX     | 109  |
| SnapDrive commands and capabilities                                  | 114  |
| Preconfigured roles for ease of user role configuration              | 118  |
| Automatic storage system update on Operations Manager console        | 118  |

| Multiple Operations Manager console servers                                                         | . 119 |
|----------------------------------------------------------------------------------------------------|-------|
| Operations Manager console unavailable                                                              | . 119 |
| RBAC and storage operation examples.                                                                | 120   |
| FlexClone volumes in SnapDrive for UNIX                                                             | . 123 |
| What FlexClone volumes are                                                                          | . 123 |
| Benefits of FlexClone volumes                                                                       | . 123 |
| Types of FlexClone volumes                                                                          | . 124 |
| SnapDrive for UNIX operations on FlexClone volumes                                                  | . 124 |
| Storage provisioning in SnapDrive for UNIX                                                          |       |
| Storage operations in SnapDrive for UNIX                                                            | . 131 |
| Storage creation with SnapDrive for UNIX.                                                           | . 133 |
| Command to use to display available storage                                                         | . 141 |
| Increase in storage size using SnapDrive for UNIX                                                   | . 142 |
| The storage connect command                                                                         |       |
| The storage disconnect command                                                                      | . 148 |
| The storage delete command                                                                          | . 151 |
| Creating and using Snapshot copies in SnapDrive for UNIX                                            |       |
| What Snapshot operations are in SnapDrive for UNIX                                                  | 152   |
| Snapshot copy operations                                                                            | 153   |
| Snapshot copies information display                                                                 | 160   |
| Snapshot copy rename                                                                                | . 167 |
| Restoring a Snapshot copy                                                                           |       |
| Connecting to a Snapshot copy                                                                       |       |
| Splitting a volume clone or LUN clone                                                               |       |
| Deleting a Snapshot copy                                                                            |       |
| Disconnecting a Snapshot copy                                                                       |       |
| Data collection utility                                                                             |       |
| About the data collection utility.                                                                  |       |
| Tasks performed by snapdrive.dc                                                                     |       |
| Executing the data collection utility                                                               |       |
| Examples of using snapdrive.dc                                                                      |       |
| Troubleshooting                                                                                     |       |
| Understanding error messages                                                                        |       |
| Common error messages.                                                                              | . 210 |
| SnapDrive storage create command fails when multiple SAN paths are present but multipathing is      |       |
| disabled                                                                                            | . 242 |
| If a volume is deleted on the Vserver without unmounting the volume on the host system, the         |       |
| snapdrive storage show command displays the incorrect actual path                                   | . 242 |
| Snap restore operation fails when you have nfsv3 and nfsv4 versions enabled in the host and storage |       |
| system                                                                                              |       |
| Snap disconnect operation fails to delete cloned volume                                             |       |
| SnapDrive for UNIX reports an error if iSCSI is not running                                         |       |
| Discrepancy in the error code message                                                               |       |
| Commands appear blocked                                                                             |       |
| Clustering message appears during SnapRestore                                                       | . 245 |

|   | Standard exit status values                                                                  | . 246 |
|---|----------------------------------------------------------------------------------------------|-------|
|   | Volume-based SnapRestore check fails                                                         | . 263 |
|   | Snapshot create and delete operation fails                                                   | . 263 |
|   | Unable to create a Snapshot copy                                                             | . 265 |
|   | Unable to restore a Snapshot copy                                                            | . 266 |
|   | Unable to restart the daemon when host cannot communicate to the storage system              | . 267 |
|   | (AIX) MPIO cfmode support limited                                                            | . 267 |
|   | Unable to start the daemon                                                                   | . 267 |
|   | Ghost device handles in AIX cause longer return time on iSCSI commands                       | . 268 |
|   | snapdrived start command fails                                                               | . 268 |
|   | SnapDrive commands sometimes result in mounting or unmounting file systems and modify system |       |
|   | files                                                                                        | . 268 |
|   | Unable to select a storage stack                                                             | . 269 |
|   | snapdrived stop or snapdrived start command hangs                                            | . 269 |
|   | SnapDrive for UNIX command displays could not check access error                             | . 270 |
|   | Mounting a FlexVol volume fails in NFS environment                                           | . 270 |
|   | SnapDrive for UNIX incorrectly interprets the dollar sign.                                   | . 271 |
|   | SnapDrive for UNIX storage create command fails while discovering some mapped devices        | . 272 |
|   | SnapDrive for UNIX commands fail with customized LD_LIBRARY_PATH.                            | . 272 |
|   | SnapDrive operations fail in multiple subnet configuration                                   | . 272 |
|   | SnapDrive for UNIX commands fail when environment variables are set using a command shell    | . 273 |
|   | Cannot install SnapDrive for UNIX patches on AIX by default.                                 | . 273 |
|   | SnapDrive for UNIX does not automatically delete stale devices in UNIX.                      | . 273 |
| С | ommand reference                                                                             | . 273 |
|   | Collecting information needed by SnapDrive for UNIX commands                                 | . 273 |
|   | Summary of the SnapDrive for UNIX commands                                                   | . 274 |

# Installation and Administration Guide for IBM AIX

This guide describes how to install, configure, and use SnapDrive 5.3.2 for UNIX on an AIX platform.

## **SnapDrive for UNIX overview**

SnapDrive for UNIX simplifies data management and increases the availability and reliability of application data through simplified storage provisioning and file system consistent Snapshot copies.

SnapDrive for UNIX simplifies data backup so that you can recover data even if it is deleted or modified. SnapDrive for UNIXuses Snapshot technology to create an image of the data on a shared or unshared storage system attached to a UNIX host. When you restore a Snapshot copy, it replaces the current data on the storage system with the data in the Snapshot copy.

SnapDrive for UNIX provides storage features that enable you to manage the entire storage hierarchy, such as the host-side application-visible file, the volume manager, and the storage-system-side logical unit number (LUN).

SnapDrive for UNIX provides support for role-based access control. A storage administrator uses RBAC to restrict a user's access to the storage system based on the role and task that the user performs.

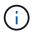

You must use Operations Manager console 3.7 or later to use RBAC.

### What SnapDrive for UNIX does

SnapDrive for UNIX simplifies the storage management tasks for you. SnapDrive for UNIX uses Snapshot technology to create an image of data stored on a shared or unshared storage system. SnapDrive also helps you with storage provisioning.

You can use SnapDrive for UNIX for performing the following tasks:

- **Back up and restore data**:SnapDrive for UNIX enables you to use Snapshot technology to create an image (Snapshot copy) of the host data that is stored on a storage system. This Snapshot copy provides you with a copy of that data, which you can restore later. The data in the Snapshot copy can exist on one storage system or span multiple storage systems and their volumes. These storage systems can be in HA pair or node-local file systems or disk groups, or LUNs in a host cluster environment.
- **Manage storage:** You can create and delete storage components, including disk groups, host volumes, file systems, and LUNs on host cluster and non-cluster environments. SnapDrive for UNIX enables you to manage this storage by expanding it, connecting it to a host, and disconnecting it.
- **Role-based access control:**SnapDrive for UNIX provides role-based access control (RBAC). RBAC allows a SnapDrive administrator to restrict access to a storage system for various SnapDrive operations. This access for storage operations depends on the role that is assigned to the user. RBAC allows the storage administrators to limit the operations that SnapDrive users can perform depending on their assigned roles.

### Features supported in SnapDrive for UNIX

You can find information about the features and supported configurations in SnapDrive for UNIX.

SnapDrive for Unix has the following capabilities and supports the following features:

- SnapDrive for UNIX configuration checker
- Role-based access control (RBAC) permissions
- SnapDrive for UNIX wizard
- Enhanced clone-split operation
- Creation and usage of Snapshot copies
- Volume-based SnapRestore (VBSR)
- Command-line interface (CLI) options
- Data collection utility
- Modified system name support for a storage system in SnapDrive operations
- Transparent handling of errors caused by volume migration and NetAppDataMotion for vFiler; controls the same using the appropriate configuration variables

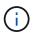

The latest information about SnapDrive for UNIX and its requirements is available in the Interoperability Matrix.

### **Related information**

NetApp Interoperability

### **Operations performed on stand-alone UNIX systems**

SnapDrive for UNIX on stand-alone UNIX systems enable you to create storage andmanage Snapshot copy of LUNs, file systems, logical volumes, and disk groups.

• Create storage that include LUNs, file systems, logical volumes, and disk groups.

After creating the storage, you can increase or reduce the storage capacity, connect the storage to a host or disconnect it, and display configuration information about the storage.

• Create a Snapshot copy of one or more volume groups on a storage system.

The Snapshot copy can contain file systems, logical volumes, disk groups, LUNs, and NFS directory trees. After you create a Snapshot copy, you can rename, restore, or delete the Snapshot copy. You can also connect a Snapshot copy to a different location on the same or different host. After you connect the Snapshot copy, you can view and modify the content, or disconnect. You can also display information about Snapshot copies that you create.

### Support for Vserver

SnapDrive for UNIX supports Vserver. Vserver is a secure virtual storage server that supports multiple protocols and unified storage. A Vserver contains data volumes and

one or more LIFs, which it uses to serve data to clients.

The Vserver securely isolates the shared virtualized data storage and network, and appears as a single dedicated server to the clients. Each Vserver has a separate administrator authentication domain and can be managed independently by a Vserver administrator.

The volumes of each Vserver are related through junctions and are mounted on junction paths. The file system of each volume appears to be mounted at the junctions. The root volume of the Vserver is found at the top level of the namespace hierarchy; additional volumes are mounted to the Vserver's root volume to extend the global namespace. The Vserver's data volumes contain files and LUNs.

- You can use SnapDrive for UNIX to perform storage provisioning, Snapshot copy operations, and configuration operations on a Vserver.
- Application data is not stored in the root volume of the Vserver.
- If the root of the Vserver is a qtree, Snapshot copy operations are not supported.
- Every volume that is created on the Vserver must be mounted on a junction path.

#### **Related information**

Configuration information for Vserver

Verifying login information for Vserver

Specifying login information for the Vserver

Deleting a user from a Vserver

**ONTAP 9 Software Setup Guide** 

### vFiler unit support issues

SnapDrive for UNIX supports SnapDrive operations on a vFiler unit created on a FlexVol volume. However, SnapDrive for UNIX does not support vFiler units if you are using Fibre Channel (FC).

You must be aware of some considerations related to SnapDrive for UNIX supporting vFiler units:

• SnapDrive operations are not supported on a vFiler unit that was created on a qtree.

These operations are allowed if the vFiler unit owns the entire storage volume.

• When configuring SnapDrive to support vFiler units, you must ensure that the management and data paths are not configured for an interface on vFiler0.

#### **Related information**

Data ONTAP 8.2 MultiStore Management Guide For 7-Mode

### **Considerations for using SnapDrive for UNIX**

You must be aware of various considerations for using SnapDrive for UNIX.

- You must use the default value for the space reservation setting for any LUN managed by SnapDrive for UNIX.
- In FC and iSCSI configurations, set snap reserve on the storage system to zero percent for each volume.
- Place all LUNs connected to the same host on a dedicated storage system volume accessible only by that host.
- If you use Snapshot copies, you cannot use the entire space on a storage system volume to store your LUNs.

The storage system volume that hosts the LUNs should be at least twice the combined size of all the LUNs on the storage system volume.

• Data ONTAP uses /vol/vol0 (root volume) to administer the storage system.

Do not use this volume to store data. If you have configured any other volume (other than /vol/vol0) as root volume to administer the storage system, do not use it to store data.

### Management of an LVM and raw entities

SnapDrive for UNIX enables you to manage LVM (Logical Volume Manager) and raw entities. SnapDrive for UNIX also provides commands that help in provisioning and managing storage when you create storage entities.

#### SnapDrive for UNIX provisioning in an LVM environment

SnapDrive for UNIX storage commands provision LVM entities by creating LVM objects.

If you request a SnapDrive for UNIX storage operation that provisions an LVM entity—for example, a disk group that includes host volumes or file systems—the snapdrive storage command works with the LVM to create the LVM objects and file systems that use the storage.

During storage provisioning operation, the following actions occur:

• The host LVM combines LUNs from a storage system into disks, or volume groups.

The storage is then divided into logical volumes, which are used as if they were raw disk devices to hold file systems or raw data.

• SnapDrive for UNIX integrates with the host LVM to determine which NetApp LUNs make up each disk group, host volume, and file system requested for a Snapshot copy.

Because the data from any specified host volume can be distributed across all disks in the disk group, Snapshot copies can be made and restored only for whole disk groups.

#### SnapDrive for UNIX and raw entities

SnapDrive for UNIX enables storage operation for a raw entity such as a LUN, or a file system that can be created directly on a LUN, and performs the storage operation without using the host system, LVM.

SnapDrive for UNIX storage commands manage raw entities such as LUNs without activating the

LVM.SnapDrive for UNIX enables you to create, delete, connect, and disconnect LUNs, and the file systems that they contain, without activating the LVM.

### How to manage Snapshot copies of LVM, raw devices, and NFS entities

You can use SnapDrive commands to create, restore, and manage Snapshot copies of LVM, raw devices and NFS entities.

You must run the commands on the host to create, restore, and manage Snapshot copies of storage entities.

Volume manager entities

The volume manager entities are disk groups with host volumes and file systems that you created using the host volume manager.

Raw entities

The raw entities are either LUNs or LUNs that contain file systems without creating any volumes or disk groups and are mapped directly to the host.

NFS entities

The NFS entities are NFS files and directory trees.

The Snapshot copy that you create can exist on multiple storage systems and storage system volumes. SnapDrive checks the read or write privilege against the storage entities in the Snapshot copy to ensure that all Snapshot copy data is crash-consistent. SnapDrive does not create a Snapshot copy unless the data is crashconsistent.

### Security considerations

You can enable SnapDrive for UNIX to access the storage systems connected to the host, and must configure the host to use the login names and passwords assigned to the storage systems. If you do not provide this information, SnapDrive for UNIX cannot communicate with the storage system.

A root user can allow other users to run specific commands, depending on the roles assigned to them. You need not be a root user to perform the storage and snap management operations.

SnapDrive for UNIX stores user authentication information about the host in an encrypted file. On AIX hosts, by default, SnapDrive encrypts the password information and sends it across the network. SnapDrive for UNIX communicates using HTTPS over the standard IP connection.

### Access permissions on a storage system

Access permissions indicate whether a host can perform certain Snapshot copy and storage operations. Access permissions do not affect any of the SnapDrive storage show or storage list operations. SnapDrive enables you to specify the access permissions for each host in a file that resides on the storage system.

You can also specify the action that SnapDrive must take when it does not find a permission file for a specified host. You can specify the action by setting the value in the snapdrive.conf configuration file for all-

*access-if-rbac-unspecified*. You can also enable or disable the access to the storage system by modifying the access permissions.

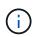

In SnapDrive 4.0 for UNIX and later, you can perform storage operations depending on the rolebased access control capabilities.

### **Requirements for storage systems**

You must consider the storage system requirements before setting it up.

| Component            | Requirement                                                                                                    |  |  |
|----------------------|----------------------------------------------------------------------------------------------------|--|--|
| Operating system     | <ul> <li>Data ONTAP 7.3.5 or later.</li> <li>SnapDrive for UNIX supports FlexVol volumes but does not use all FlexVol volume features.</li> <li>Configurations that use NFS must use Data ONTAP 7.3.5 or later and FlexVol volumes must use snapdrive snap connect to read and write to a connected NFS file or directory tree.</li> <li>Configurations with traditional volumes are provided with read-only access to NFS files and directory trees.</li> </ul> |  |  |
| Storage system setup | You must specify the partner IP address in the HA pair that can be used if a storage system failover occurs.<br>You specify the IP address when you run the setup program on the storage system.                                                                                                    |  |  |

| Requirement                                                                                                    |
|----------------------------------------------------------------------------------------------------|
| <ul> <li>FC, iSCSI, or NFS, depending on the host<br/>platform</li> </ul>                                                                                                    |
| FlexClone license                                                                                                    |
| You must have appropriate<br>protocols running on the storage<br>system for SnapDrive for UNIX to<br>execute.                                                                                                    |
| SnapRestore software                                                                                                    |
| MultiStore software                                                                                                    |
| <ul> <li>You should set the SnapRestore and MultiStore licenses when you set up the storage system. You need a MultiStore license if you want to set up a vFiler environment.</li> <li>Secure HTTP access to the storage system.</li> </ul> |
|                                                                                                    |

SnapDrive for UNIX operations are not case-sensitive with respect to storage system host name, you must ensure that the IP addresses are unique when you configure the storage system.

(i)

For the latest SnapDrive requirements, see the Interoperability Matrix.

#### **Related information**

NetApp Interoperability

#### **Stack requirements**

SnapDrive for UNIX requires a host operating system, host file systems, NFS, volume managers, FC or iSCSI Host Utilities, storage system licenses, ONTAP software, MultiStore software, and Internet Protocol (IP) access. SnapDrive for UNIX also has certain stack requirements which it must fulfill.

#### **Host-side entities**

The following is a list of host-side entities:

- The host operating system
- A volume manager
- File system
- AIX Host Utilities

#### SnapDrive for UNIX stack

You must enter acceptable values for the *multipathing-type*, *fstype*, *default-transport*, and

*vmtype* variables in the snapdrive.conf file as provided in the matrix stack. You must verify that the values entered are installed and running in your host system.

| Host platform | Default transport<br>type | Multipathing type | fstype | vmtype |
|---------------|---------------------------|-------------------|--------|--------|
| AIX           | FCP                       | none              | jfs2   | lvm    |
|               | FCP                       | none              | jfs    | lvm    |
|               | FCP                       | nativempio        | jfs2   | lvm    |
|               | FCP                       | nativempio        | jfs    | lvm    |
|               | FCP                       | DMP               | vxfs   | vxvm   |

• If you have FCP and iSCSI storage stacks, SnapDrive will only support FCP storage stacks.

SnapDrive does not support iSCSI storage stacks for AIX.

- The host operating system and appropriate patches for AIX are installed .
- The volume manager for AIX is LVM or VxVM .
- Host Utilities are installed in AIX

For example, if multipathing is in use with SnapDrive for UNIX with an AIX host, you must set up the features required by the AIX Host Utilities for that host.

- ONTAP software is installed on your storage system.
- MultiStore software is installed on your storage system for a vFiler unit setup.
- Internet Protocol (IP) access is available between the host and storage system.

NetApp modifies host utilities and components on an ongoing basis. You can track this changes by using the Interoperability Matrix, which contains up-to-date information for using NetApp products in a SAN environment.

The storage system license and the MultiStore license constitute the storage system entities.

#### Storage system licensing requirements

- · An FC, iSCSI, or NFS license, depending on your configuration
- A FlexClone license
- · A SnapRestore license on the storage system

#### **Related information**

Unable to select a storage stack

SnapDrive configuration wizard

NetApp Interoperability

### Supported FC, iSCSI, or NFS configurations

SnapDrive for UNIX supports host cluster and HA pair topologies. FC or iSCSI configurations support the same host cluster and HA pair configurations that the FC Host Utilities or iSCSI Host Utilities supports.

SnapDrive for UNIX supports the following host cluster and HA pair topologies:

- A stand-alone configuration in which a single host is connected to a single storage system
- · Any topology that involves HA pair failover of a storage system
- · Any topology that has host clusters supported by NetApp

For more information about the recommended configurations for your host and the storage systems you are using, see the AIX Host Utilities documentation.

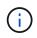

If you need a SnapDrive for UNIX configuration that is not mentioned in the utilities documentation, contact technical support.

### Limitations

When working with SnapDrive for UNIX, you must be aware of certain limitations that might affect your environment.

### **Generic limitations**

- SnapDrive for UNIX requires VMs to use BIOS during boot up for SnapManager for Virtual Infrastructure (SMVI) support. Using the Unified Extensible Firmware Interface (UEFI) is not supported.
- SnapDrive for UNIX does not support MetroCluster configuration in an RDM (Raw Device Mapping) environment in a guest operating system because the MetroCluster configuration is not supported by Virtual Storage Console (VSC).
- SnapDrive for UNIX does not support Snapshot operations on an NFS mount point when the volume is exported with Kerberos security authentication types krb5, krb5i, or krb5p.
- Snapshot operations might be inconsistent if you perform a snap restore operation on a mount point where a different entity other than the one created in the Snapshot copy is mounted.
- SnapDrive for UNIX does not support operations on file specifications or LUNs if they are located across Data ONTAP operating in 7-Mode and clustered Data ONTAP storage systems.
- If you are using clustered DATA ONTAP to configure a storage virtual machine (SVM) with SnapDrive for UNIX, check that the IP address of the SVM's LIF is mapped to the SVM name either in the DNS or in the /etc/hosts file.

You must also check that the SVM name is configured in SnapDrive for UNIX by using the snapdrive config set *vsadmin Vserver name* command.

- SnapDrive for UNIX modifies the mount point permissions from a nonroot user to a root user for a qtree after VBSR operations.
- SnapDrive for UNIX does not support non-English language environments.
- The snap restore operation fails if it is restored from the Snapshot copy that was created before the LUNs were moved to another volume.

• If you are using ONTAP 8.2 or later, the Snapshot operations on a Snapshot copy might fail if a cloning operation that is in progress uses the same Snapshot copy.

You must retry the operation later.

- OnCommand Unified Manager 6.0 or later does not support Protection Manager on clustered Data ONTAP. As a result, the integration between OnCommand Unified Manager 6.0 or later and Snapdrive for UNIX is not supported, and the following SnapDrive for UNIX features are not supported:
  - Role-based access control (RBAC) integration with OnCommand Unified Manager 6.0 or later on ONTAP
  - Protection Manager integration with OnCommand Unified Manager 6.0 or later on ONTAP
- You must assign the aggregates that contain SVM volumes to the SVM's aggregate list to configure the SVM and execute SnapDrive for UNIX operations.
- SnapDrive for UNIX does not support automount, using any type of automount might cause SnapDrive for UNIX operations to fail.

#### Limitations on AIX

• The SnapDrive for UNIX daemon takes longer to restart if one or more FC port links are down or unavailable.

However, the SnapDrive for UNIX daemon can start regardless of the state of the FC ports.

- By default, SnapDrive for UNIX creates disk groups with non-concurrent settings; you must manually change or provide storage provisioning operations.
- SnapDrive for UNIX does not support iSCSI transport protocol on AIX.

### Limitations of LUNs managed by SnapDrive

When working with SnapDrive, you must be aware of the limitations related to LUNs.

- A LUN managed by SnapDrive cannot serve either as a boot disk or a system disk.
- SnapDrive does not support the colon (:) in the long forms of the names for LUNs and Snapshot copies.

The colon is allowed between the components of a long Snapshot copy name or between the storage system name and storage system volume name of a LUN. For example, toaster:/vol/vol1:snap1 is a typical long Snapshot name, while toaster:/vol/vol1/lunA is a typical long LUN name.

### Support for NetAppDataMotion for vFiler

SnapDrive for UNIX supports DataMotion for vFiler. When you perform DataMotion for vFiler, few SnapDrive for UNIX operations might fail during the cutover phase.

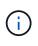

If the SnapDrive for UNIX operations fail during the cutover phase of vFiler migration, you must perform the SnapDrive for UNIX operations after the DataMotion for vFiler operations are completed.

You must set the *datamotion-cutover-wait* variable in the snapdrive.conf file to execute SnapDrive for UNIX operations.

(

If you run a volume-based snap restore command during the cutover phase of a vFiler migration, the snap restore operation might fail. After the migration is complete and the vFiler is available at the destination, running a volume-based snap restore operation places the LUNs offline. You must manually put the LUNs back online.

### Support for volume migration

SnapDrive for UNIX supports volume migration, which enables you to nondisruptively move a volume from one aggregate to another within the same controller for capacity utilization, improved performance, and to satisfy service-level agreements. In a SAN environment, FlexVol volumes and the LUNs in the volumes are moved nondisruptively from one aggregate to another.

You must set the *volmove-cutover-retry* and the *volmove-cutover-retry-sleep* variables in the snapdrive.conf file to execute SnapDrive operations.

### **Related information**

**ONTAP 9 Logical Storage Management Guide** 

Data ONTAP 8.2 SAN Administration Guide for 7-Mode

### Volume migration in SnapDrive for UNIX

You can execute SnapDrive operations during volume migration.

The volume migration consists of the following three phases:

- Setup
- Move
- Cutover

SnapDrive for UNIX operations function smoothly in setup and move phases.

When you execute any SnapDrive commands during the cutover phase, SnapDrive for UNIX can retry the operation as defined in the variables *volmove-cutover-retry* and *volmove-cutover-retry-sleep* in the snapdrive.conf file.

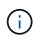

If SnapDrive for UNIX operations fail during the volume migration, you must perform the SnapDrive for UNIX operations after the volume migration operations are completed.

### What configuration checker is

The SnapDrive configuration checker tool helps you to identify and verify the configurations supported by SnapDrive for UNIX.

The configuration checker tool addresses the problem of multiple support configurations by verifying the user configuration in both NAS and SAN environments.

The SnapDrive configuration checker tool supports the following configuration checks in SnapDrive for UNIX:

- Checks the configuration specified in the snapdrive.conf file, which is available in the default location.
- Checks the configuration specified using the CLI.

### Limitations for NFS files or directory trees

SnapDrive does not provide storage provisioning commands for NFS files or directory trees. SnapDrive supports snapdrive snap create and snapdrive snap restore commands only if you are using Data ONTAP 7.3.5 and later.

The snapdrive snap connect and snapdrive snap disconnect commands involve NFS and use the Data ONTAP FlexVol volumes feature for read and write access. Therefore you can run these commands only if you are using Data ONTAP 7.3.5 or later. The configurations with Data ONTAP 7.3.5 or later and traditional volumes enable you to create and restore Snapshot copies, but the Snapshot connect operation is restricted to only read-only access.

### Multipathing in SnapDrive for UNIX

SnapDrive for UNIX supports multipathing. SnapDrive for UNIX does not support the use of aliases for devices, created using the mknod and/or rendev commands.

### Thin provisioning in SnapDrive for UNIX

You cannot set the fractional reserve value, and there is no integration with Data ONTAP capabilities such as autodelete and autosize in SnapDrive for UNIX. Although you can safely use the Data ONTAP capabilities with SnapDrive for UNIX, SnapDrive for UNIX does not register autodelete or autosize events.

### Volume managers on SnapDrive for UNIX

On AIX, the volume manager is termed as Native LVM and Veritas Volume Manager (VxVM).

| Host | Volume manager                   | Volume or disk<br>groups | Location of logical volumes                                    | Location of<br>multipathing<br>devices                                 |
|------|----------------------------------|--------------------------|----------------------------------------------------------------|------------------------------------------------------------------------|
| AIX  | Native LVM                       | Volume groups vg         | dev/lvol<br>All logical volumes<br>share the same<br>namespace | /dev/hdisk (FC<br>only) multipathing is<br>not supported with<br>ISCSI |
|      | Veritas Volume<br>Manager (VxVM) | Volume groups vg         | /dev/vx/dsk/<br>dg/lvol                                        | /dev/vx/dmp/Dis<br>k_1                                                 |

The following table describes the volume managers on your host platform:

## Preparing to install SnapDrive for UNIX

The hosts on which you are installing SnapDrive for UNIX must meet the specific software, hardware, browser, database, and operating system requirements. For the latest information about these requirements, see the Interoperability Matrix.

### **Related information**

NetApp Interoperability

### Hardware and software configuration

Depending on your storage system, you can configure Fibre Channel (FC), Internet Small Computer System Interface (iSCSI), or a Network File System (NFS) configuration that uses NFS directory trees.

### FC or iSCSI configuration checks

Although Fibre Channel Protocol (FCP) and Internet Small Computer System Interface (iSCSI) were once distributed as separate utilities, you can find both FCP and iSCSI configuration support available in AIX Host Utilities.

If you have a configuration that uses FC or iSCSI, you must complete the following tasks before you install SnapDrive for UNIX:

- Make sure you have installed AIX Host Utilities on your host system.
- Set up your host and storage systems.

To work with the host, follow the instructions in the documentation that comes with the host utilities to your storage systems. Configurations that include multipathing or Volume Manager software must use the software that is supported by the AIX Host Utilities and SnapDrive for UNIX.

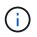

The latest information about SnapDrive for UNIX and its requirements is available in the Interoperability Matrix.

### **Related information**

#### NetApp Interoperability

#### **NFS** configuration checks

For configurations that use Network File System (NFS), you must check that NFS clients are operating correctly, before you set up your host and storage systems.

If you have a configuration that use NFS, you must complete the following tasks:

• Ensure the NFS clients are operating correctly.

For more information about managing NFS protocols, see the File Access and Protocols Management Guide for 7-Mode if you are using Data ONTAP 7-Mode; see the File Access Management Guide for NFS if you are using clustered Data ONTAP.

• Set up your host and storage systems.

To use SnapDrive for UNIX with NFS-mounted directories on the storage systems, you must ensure that the storage system directories are correctly exported to the host. If your host has multiple Internet Protocol (IP) interfaces as well as data and management interfaces to the storage system, then you must ensure that the directory is exported correctly to both the data and management interfaces. SnapDrive for UNIX issues warnings unless all such interfaces have read or write permissions, or in the case of the snapdrive snap connect command with the -readonly option, at least read-only permissions. The snapdrive snap restore and snapdrive snap connect commands fail if none of those interfaces have permission to access the directory.

### Preparing your storage system

Before you install SnapDrive for UNIX, you must prepare your storage system by ensuring that your storage system meets some requirements.

You must prepare your storage system by checking for the following conditions:

- Storage system readiness
- System requirements
- Storage system partner IP address
- · SnapDrive for UNIX configurations in an NFS environment
- · Volume preparation for UNIX LUNs and NFS entities
- The snap reserve option is set to 0
- In Data ONTAP operating in 7-Mode, the vfiler.vol\_clone\_zapi\_allow configuration variable is set to on, to connect to a Snapshot copy for a volume or LUN in a vFiler unit.

#### Verification of storage system readiness and licenses

Before you install SnapDrive for UNIX, you must verify the storage system readiness and check for licenses of certain software.

You must ensure that the following conditions are met:

- The storage systems are online.
- The storage systems meet the minimum system requirements for SnapDrive for UNIX.
- The HBAs or network interface cards (NICs) in your storage systems meet the requirements for your host operating system.

For more information about HBA cards, see the Interoperability Matrix.

- The hosts and the storage systems can communicate by using an Internet Protocol (IP).
- The licenses for the following are valid:
  - SnapRestore
  - MultiStore software

· Secure HTTP access to the storage system

#### **Related information**

#### NetApp Interoperability

#### Storage system partner IP address or interface name confirmation

When you run the setup program on your storage system, it prompts you to provide an IP address or interface name for a partner storage system to use in case of a failover. If you do not provide this, SnapDrive for UNIX cannot search for the storage entities on a storage system that it took over.

A partner IP address or the interface name is the IP address or the interface name of the partner storage system in an HA pair setup. If the primary storage system fails, the partner storage system takes over the functioning of the primary storage system.

#### Example: storage system setup script

The following sample output of the storage system setup script requests the IP address:

storage\_system\_A> setup... Should interface e0 take over a partner IP address during failover? [n]: y Please enter the IP address or interface name to be taken over by e0 []: 10.2.21.35 storage\_system\_A> reboot -t 0

This example uses the IP address 10.2.21.35.

#### **Guidelines for NFS configurations**

Before you install SnapDrive for UNIX, you should consider the location where the Network File System (NFS) service runs and the location to which the storage system directories are exported. You should check the NFS client permissions and the interface read-write permissions.

When you use SnapDrive for UNIX to restore or connect to NFS-mounted directories, you must ensure that the storage system directories are exported correctly to the host. If your host has multiple IP interfaces that can access the storage system, you must ensure that the directory is exported correctly to each one of them.

SnapDrive for UNIX issues warnings unless all such interfaces have read-write permissions, or, in the case of snapdrive snap connect with the -readonly option, or at least read-only permission. The snapdrive snap restore and snapdrive snap connect commands fail if none of these interfaces have permission to access the directory.

When you perform Single File SnapRestore (SFSR) as a root user, you must ensure that the storage system directories are exported with read-write permissions on the host and the following export rules must be set:

• rw=<hostname>, root=<hostname> in Data ONTAP operating in 7-Mode

• rwrule = sys, rorule=sys, superuser= sys in clustered Data ONTAP

#### **Related information**

#### **ONTAP 9 NFS Reference**

#### Data ONTAP 8.2 File Access and Protocols Management Guide for 7-Mode

#### Storage system volume preparation

You can either use the command prompt on the storage system or the FilerView option to create a storage system volume for the dedicated use of SnapDrive for UNIX.

You must complete the following tasks on the storage system to create a volume that can hold the SnapDrive for UNIX Logical Unit Numbers (LUN) or Network File System (NFS) entities attached to a single host:

- Create a storage system volume.
- If you are in an Fibre Channel or Internet Small Computer System Interface (iSCSI) environment, reset the snapdrive snap reserve option to zero percent on the storage system volume that holds all the LUNs attached to the host, for volume optimization.

When you create a volume on a storage system to hold LUNs or the NFS directory trees, you should be aware of the following:

- You can create multiple LUNs or NFS directory trees on a storage system volume.
- You should not store user data in the root volume on the storage system or vFiler unit.

#### **Related information**

#### **ONTAP 9 NFS Reference**

#### Data ONTAP 8.2 File Access and Protocols Management Guide for 7-Mode

#### Volume optimization in an FC or iSCSI environment

You can optimize your volume usage in a FC and Internet Small Computer System Interface (iSCSI) environment by having host-specific Logical Units Numbers (LUNs) on the same volume.

In addition to this, you can also optimize your volumes by performing a few other tasks:

- When multiple hosts share the same storage system, each host should have its own dedicated storage system volume to hold all the LUNs connected to that host.
- When multiple LUNs exist on a storage system volume, it is best for the dedicated volume, on which the LUNs reside to contain only the LUNs for a single host. It must not contain any other files or directories.

#### Resetting the snap reserve option

When you use Data ONTAP in a Fibre Channel (FC) or Internet Small Computer System Interface (iSCSI) environment, you should reset the snap reserve option to zero percent on all storage system volumes that contains SnapDrive for UNIX LUNs.

By default, the snap reserve option for Data ONTAP 7.1.x is 20 percent.

#### Resetting the snap reserve option on the storage system

When you use Data ONTAP in a Fibre Channel or Internet Small Computer System Interface (iSCSI) environment, you should reset the snap reserve option to zero percent on the storage system, for volume optimization.

#### Steps

- 1. Access the storage system either by running the telnet command from the host or from the storage system console.
- 2. Enter the following command:

#### snap reserve vol\_name 0

vol\_name is the name of the volume on which you want to set the snap reserve option.

### Resetting the snap reserve option by using FilerView

When you use Data ONTAP in an FC or iSCSI environment, you should reset the snap reserve option to 0 percent by using FilerView.

### Steps

- 1. Open a FilerView session to the storage system holding the volume whose snap reserve setting is to be changed.
- 2. From the main FilerView, navigate to **Volumes > Snapshot > Configure**.
- 3. In the **Volume** field, select the volume whose snap reserve setting is to be changed.
- 4. In the **Snapshot Reserve** field, enter 0.
- 5. Click Apply.

### Host preparation for installing SnapDrive for UNIX

You must prepare the host before you can install SnapDrive for UNIX on your system. As part of the host preparation, you must install the AIX Host Utilities.

### Installing AIX Host Utilities

If your configuration requires AIX Host Utilities, you must install them and ensure that the system is set up correctly.

You should use the documentation that comes with AIX Host Utilities. It contains information about volume managers, multipathing, and the other features that you must set up before you install SnapDrive for UNIX.

### Verifying the hosts are ready

You must verify that the hosts are ready. To start the verification operations, you should first test whether the host is connected to the storage system by entering the ping filername command.

You must also confirm that the hosts and the storage system can communicate with each other. To confirm this, execute the snapdrive storage show -all command and check if the hosts and storage system are communicating. Verify that the hosts are ready by performing certain operations:

- Confirm that you have set up the host and storage system correctly according to the instructions in the Host Utilities documentation for the host.
- Confirm that you have a configuration that uses NFS, and configure the exports file.
- Confirm that the host meets the minimum requirements for SnapDrive for UNIX, including the required operating system patches.

#### **Related information**

#### **ONTAP 9 NFS Reference**

Data ONTAP 8.2 File Access and Protocols Management Guide for 7-Mode

NetApp Support

AIX Host Utilities 6.0 Installation and Setup Guide

## Installing or upgrading SnapDrive for UNIX

To install SnapDrive for UNIX on your host systems, you must perform certain tasks. Before you begin the installation, you should be aware of various system requirements and configuration considerations.

### Decompressing the downloaded software

After you download the SnapDrive for UNIX software package from the NetApp Support Site, you should decompress the file to extract the software for installation.

#### Steps

1. At the command-line interface (CLI) prompt, enter the following command:

#### uncompress NetApp.snapdrive\_aix\_5\_2.Z

For downloading the software, see the NetApp Support Site.

#### **Related information**

NetApp Support

NetApp Interoperability

### Installing SnapDrive for UNIX on an AIX host

You can use the System Management Interface Tool (SMIT) to install SnapDrive for UNIX on the AIX host.

You must ensure that you are logged in as a root user.

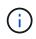

You should not delete the directory where SnapDrive for UNIX is installed. If you delete the directory, there can be problems with starting and stopping the daemon.

#### Steps

- 1. Download the software from the NetApp Support Site.
- 2. Change to the directory on which you placed the uncompressed NetApp.snapdrive\_aix\_5\_2.z file.
- 3. Start SMIT by running the following command:

#### smit

- 4. Select the Software Installation and Maintenance option.
- 5. At the next screen, select the Install and Update Software menu option.
- 6. At the Install Software screen, specify the location of the software in one of the following ways:
  - Manually enter the path of the location of the software.
  - Press F4 to display a list of options.
  - If you want to use the F4 method, complete the following steps:
  - a. Press F4.
  - b. At the prompt asking which software you want to install, enter:

#### NetApp.snapdrive.

- c. At the prompt asking whether you want to continue or cancel, press Enter to complete the installation.
- 7. Verify the software package installation by using the lslpp -1 NetApp.snapdrive command.
- 8. Complete the setup by configuring SnapDrive for UNIX for the system.

Most of this information is set by default; however, you need to specify the following information:

- a. Login information for the storage system
- b. AutoSupport settings
- c. Set the correct configuration value for the following options, SnapDrive for UNIX based on whether you are using the FC protocol or the iSCSI protocol:
  - default-transport

Select FCP or iscsi depending on the protocol.

multipathing-type

For FC, set it to any one of the following values:

- NativeMPIO
- DMP

For iSCSI, set this to NativeMPIO or DMP.

### Uninstalling SnapDrive for UNIX from an AIX host

You can use System Management Interface Tool (SMIT) to uninstall SnapDrive for UNIX from an AIX system.

#### Steps

1. Start SMIT by entering the following command:

#### smit

- 2. Select the Software Installation and Maintenance menu option.
- 3. On the screen that appears, select the **Software Maintenance and Utilities** menu option.
- 4. On the next screen, select the **Remove Installed Software** menu option.
- 5. Remove the software in one of the following ways:
  - Enter the package name NetApp.snapdrive. Ensure that the Preview only option is set to no.
  - Press F4 to display a list of names.
    - i. Scroll down the list of names until you reach NetApp.snapdrive.
    - ii. Select NetApp.snapdrive and press Enter.

A prompt message is displayed.

- iii. Select continue or cancel.
- iv. Press Enter to complete the uninstallation.

The uninstall process places the log file at the following location: /tmp/snapdrive\_uninstall.

### Performing post-installation checks

After the installation is complete, you must perform a few tasks to ensure that SnapDrive for UNIX is installed successfully.

#### Steps

- 1. Verify that the installation program has installed all the necessary files on your host.
- 2. Confirm that the configuration variables in the snapdrive.conf file have the correct settings.

For the majority of these variables, the default values should be applicable.

3. Supply SnapDrive for UNIX with the current storage system login information.

When you set up your storage system, you supplied a user login for it. SnapDrive for UNIX needs this login information to work with the storage system.

4. To use role-based access control (RBAC), set the *rbac-method=dfm* variable in the *snapdrive.conf* file.

By default, SnapDrive 4.0 for UNIX and later accesses the storage systems using the root credentials. The RBAC functionality is not turned on.

5. To use HTTPS for a secure connection with the storage system and daemon service, set the *use-https-to-sdu-daemon=on* in the snapdrive.conf file.

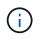

SnapDrive 5.0 for UNIX and later versions support HTTPS for daemon communication. By default, the option is set to off.

6. Install the server certificate that is used by SnapDrive for UNIX in the

```
sdu-daemon-certificate-path=/opt/NetApp/snapdrive/snapdrive.pem path as
specified in the snapdrive.conf file.
```

7. Change the default password for the SnapDrive for UNIX daemon service by running the following command:

#### snapdrived passwd

8. Check the details of the installed configuration components in /var/log/sdconfcheck.out.

### Files installed by SnapDrive for UNIX

SnapDrive for UNIX installs multiple files, such as executable files, configuration files, uninstall files, diagnostic files, and man pages, on the host. Through these files you can detect problems, store configuration information for the current version of the product, and so on, in SnapDrive for UNIX.

#### **Related information**

Types of logs

#### Executables installed by SnapDrive for UNIX

SnapDrive for UNIX installs executables for AIX operating system.

These executables are installed at /opt/NetApp/snapdrive/bin/snapdrive.

#### Configuration files installed by SnapDrive for UNIX

SnapDrive for UNIX installs the snapdrive.conf file, which stores configuration information for the current version of the product.

You should modify the snapdrive.conf file for your system. If you upgrade your version of SnapDrive for UNIX, it maintains your current snapdrive.conf file. The configuration file is available at the following location:

/opt/NetApp/snapdrive/snapdrive.conf

#### Diagnostic files installed by SnapDrive for UNIX

SnapDrive for UNIX installs diagnostic files that help detect problems in SnapDrive for UNIX.

- /opt/NetApp/snapdrive/diag/snapdrive.dc
- /opt/NetApp/snapdrive/diag/filer\_info
- /opt/NetApp/snapdrive/diag/brocade\_info
- /opt/NetApp/snapdrive/diag/cisco\_info
- /opt/NetApp/snapdrive/diag/mcdata\_info
- /opt/NetApp/snapdrive/diag/SHsupport.pm
- /opt/NetApp/snapdrive/diag/Telnet.pm
- /opt/NetApp/snapdrive/diag/aix\_info

### Man pages installed by SnapDrive for UNIX

SnapDrive for UNIX provides man pages in several formats.

The man pages are available at the following location:

- /opt/NetApp/snapdrive/docs/snapdrive.dc.1
- /opt/NetApp/snapdrive/docs/snapdrive.1
- /opt/NetApp/snapdrive/docs/snapdrive.1.html
- /opt/NetApp/snapdrive/docs/brocade\_info.1
- /opt/NetApp/snapdrive/docs/mcdata\_info.1
- /opt/NetApp/snapdrive/docs/cisco\_info.1
- /opt/NetApp/snapdrive/docs/filer\_info.1
- /opt/NetApp/snapdrive/docs/aix\_info.1

### Upgrade SnapDrive for UNIX to current version

You can easily upgrade SnapDrive for UNIX to the latest version. As part of the upgrade process, few variables change in the snapdrive.conf file. To ensure that SnapDrive for UNIX is functioning correctly, check the various default values in the snapdrive.conf file.

To upgrade your current version of SnapDrive for UNIX, you do not have to uninstall it. Instead, you should install the latest version of the software on top of the current version.

When you install a new version, SnapDrive for UNIX checks if you already have a version installed. If you do, it preserves the current snapdrive.conf file and renames the version of the file it is installing to snapdrive.conf.x. In this way, it avoids overwriting your snapdrive.conf file, so you do not lose any customized settings in the file.

By default, SnapDrive for UNIX comments out the variables in the snapdrive.conf file. This means it automatically uses the default values for all variables except the ones you customize. If you want to change these values, you must add the variables to your current snapdrive.conf file and specify the values you want.

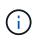

When you perform a patch upgrade, the SnapDrive version in the snapdrive.conf file does not change. However, the snapdrive version command provides the appropriate version.

## **Understanding the SnapDrive for UNIX daemon**

Before you run any SnapDrive for UNIX command, you must understand the web services and daemon and how to use them. All the SnapDrive for UNIX commands work using the daemon service. Before you can use SnapDrive for UNIX on your AIX host, you must start the daemon, which enables SnapDrive for UNIX to integrate seamlessly and securely with other NetApp and non-NetApp products.

### What the Web service and daemon are

The SnapDrive for UNIX Web service provides a uniform interface for all the NetApp SnapManager and third-party products to integrate seamlessly with SnapDrive for UNIX. To use command-line interface (CLI) commands in SnapDrive for UNIX, you need to start the daemon.

Various NetApp SnapManager products use the command-line interface (CLI) to communicate with SnapDrive for UNIX. Using the CLI puts a constraint on the performance and manageability of SnapManager and SnapDrive for UNIX. When you use the SnapDrive for UNIX daemon, all the commands work as a unique process. Daemon service does not affect the way SnapDrive for UNIX commands are used.

The SnapDrive for UNIX Web service allows third-party applications to integrate with SnapDrive for UNIX seamlessly. They interact with SnapDrive for UNIX using APIs.

When you start the daemon, SnapDrive for UNIX daemon first checks whether the daemon is running. If the daemon is not running, it starts the daemon. If the daemon is already running and you try to start it, SnapDrive for UNIX displays the message:

```
snapdrive daemon is already running
```

You can check the status of the daemon to see whether SnapDrive for UNIX is running or not. You should check the status before deciding to start the daemon. If a user other than the root user tries to check the status, SnapDrive for UNIX checks the credentials of the user and displays the message:

snapdrive daemon status can be seen only by root user

When you try to stop the daemon, SnapDrive for UNIX checks your credentials. If you are a user other than root user, SnapDrive for UNIX displays the message

snapdrive daemon can be stopped only by root user

After you stop the daemon, you must restart the SnapDrive for UNIX daemon for any changes to the configuration file or any module to take effect. If a user other than the root user tries to restart the SnapDrive for UNIX daemon, SnapDrive for UNIX checks the credentials of the user and displays the message

snapdrive daemon can be restarted only by root user

### Checking the status of the daemon

You can check the status of the daemon to see whether the daemon is running. If the daemon is already running, you do not need to restart it until the SnapDrive for UNIX configuration file has been updated.

You must be logged in as a root user.

#### Steps

1. Check the status of the daemon:

snapdrived status

### Starting the SnapDrive for UNIX daemon

You must start and run the SnapDrive for UNIX daemon before you can use any SnapDrive for UNIX command.

You must be logged in as a root user.

#### Steps

1. Start the daemon:

snapdrived start

### Changing the default daemon password

SnapDrive for UNIX is assigned a default daemon password, which you can change later. This password is stored in an encrypted file with read and write permissions assigned to only the root user. After the password is changed, all the client applications must be notified manually.

You must be logged in as the root user.

#### Steps

1. Change the default password:

#### snapdrived passwd

- 2. Enter the password.
- 3. Confirm the password.

### Stopping the daemon

If you change the SnapDrive for UNIX configuration file, you must stop and restart the daemon. You can stop the daemon nonforcibly or forcibly.

#### Nonforcibly stopping the daemon

If your SnapDrive for UNIX configuration file is changed, you must stop the daemon for the configuration file changes to take effect. After the daemon is stopped and restarted, the changes in the configuration file take effect. Nonforcibly stopping the daemon allows all queued commands to complete execution. After the stop request is received, no new commands are executed.

You must be logged in as a root user.

1. Enter the following command to nonforcibly stop the daemon:

snapdrived stop

### Forcibly stopping the daemon

You can forcibly stop the daemon when you do not want to wait for all the commands to complete execution. After the request to forcibly stop the daemon is received, the SnapDrive for UNIX daemon cancels any commands that are in execution or in queue. When you forcibly stop the daemon, the state of your system might be undefined. This method is not recommended.

You must be logged in as a root user.

### Steps

1. Forcibly stop the daemon:

snapdrived -force stop

### **Restarting the daemon**

You must restart the daemon after you stop it so that changes that you make to the configuration file or to the other modules take effect. The SnapDrive for UNIX daemon restarts only after completing all the commands that are in execution and in queue. After the restart request is received, no new commands are executed.

- Ensure that you are logged in as a root user.
- Ensure that no other sessions are running on the same host in parallel. The *snapdrived* restart command hangs the system in such situations.

#### Steps

1. Enter the following command to restart the daemon:

snapdrived restart

### Forcing daemon restart

You can force the daemon to restart. A forceful restart of the daemon stops the execution

of all running commands.

Ensure that you are logged in as a root user.

#### Steps

1. Enter the following command to forcefully restart the daemon:

#### snapdrived -force restart

After the force restart request is received, the daemon stops all the commands in execution and in queue. The daemon is restarted only after cancelling execution of all running commands.

### Secure daemon communication using HTTPS

You can use HTTPS for secure Web services and daemon communication. Secure communication is enabled by setting some configuration variables in the snapdrive.conf file, and generating and installing the self-signed or CA-signed certificate.

You must provide the self-signed or CA-signed certificate at the path specified in the snapdrive.conf file. To use HTTPS for communication, you must set the following parameters in the snapdrive.conf file:

- use-https-to-sdu-daemon=on
- contact-https-port-sdu-daemon=4095
- \* sdu-daemon-certificate-path=/opt/NetApp/snapdrive/snapdrive.pem

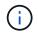

SnapDrive 5.0 for UNIX and later versions support HTTPS for daemon communication. By default, the option is set to off.

### Generating self-signed certificates

The SnapDrive for UNIX daemon service requires that you generate a self-signed certificate for authentication. This authentication is required while communicating with the CLI.

#### Steps

1. Generate an RSA key:

\$ openssl genrsa 1024 > host.key \$ chmod 400 host.key`

2. Create the certificate:

#### \$ openssl req -new -x509 -nodes -sha1 -days 365 -key host.key > host.cert

The -new, -x509, and -nodes options are used to create an unencrypted certificate. The -days option specifies the number of days the certificate remains valid.

3. When asked to fill out the certificate's x509 data, enter your local data:

```
# openssl req -new -x509 -nodes -shal -days 365 -key host.key >
host.cert
You are about to be asked to enter information that will be incorporated
into your certificate request.
What you are about to enter is what is called a Distinguished Name or a
DN. There are quite a few fields
but you can leave some blank For some fields there will be a default
value, If you enter '.', the field will be left blank.
Country Name (2 letter code) [AU]:US
State or Province Name (full name) [Some-State]:California
Locality Name (eg, city) []:Sunnyvale
Organization Name (eg, company) [Internet Widgits Pty Ltd]:abc.com
Organizational Unit Name (eg, section) []:
Common Name (eg, YOUR name) []:localhost
Email Address []:postmaster@example.org
```

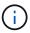

The Common Name value must be localhost.

4. Extract metadata (optional).

\$ openssl x509 -noout -fingerprint -text < host.cert > host.info

You can save the certificate metadata for quick reference later.

5. Combine key and certificate data.

SnapDrive for UNIX requires the key and certificate data to be in the same file. The combined file must be protected as a key file.

\$ cat host.cert host.key > host.pem \

&& rm host.key

\$ chmod 400 host.pem

```
# cat host.cert host.key > /opt/NetApp/snapdrive.pem
# rm host.key rm: remove regular file `host.key'? y
# chmod 400 /opt/NetApp/snapdrive.pem
```

6. Add the complete path of the daemon certificate to the *sdu-daemon-certificate-path* variable of the *snapdrive.conf* file.

### Generating a CA-signed certificate

The SnapDrive for UNIX daemon service requires that you generate a CA-signed certificate for successful daemon communication. You must provide the CA-signed certificate at the path specified in the snapdrive.conf file.

- You must be logged in as a root user.
- You must have set the following parameters in the snapdrive.conf file to use HTTPS for communication:
  - use-https-to-sdu-daemon=on
  - contact-https-port-sdu-daemon=4095
  - o sdu-daemon-certificate-path=/opt/NetApp/snapdrive/snapdrive.pem

#### Steps

- 1. Generate a new unencrypted RSA private key in a pem format:
  - \$ openssl genrsa -out privkey.pem 1024

- Configure /etc/ssl/openssl.cnf to create the CA private key and the certificate vi /etc/ssl/openssl.cnf.
- 3. Create an unsigned certificate using your RSA private key:

\$ openss1 req -new -x509 -key privkey.pem -out cert.pem

You are about to be asked to enter information that will be incorporated into your certificate request. What you are about to enter is what is called a Distinguished Name or a DN. There are quite a few fields but you can leave some blank For some fields there will be a default value, If you enter '.', the field will be left blank. -----Country Name (2 letter code) [XX]:NY State or Province Name (full name) []:Nebraska Locality Name (eg, city) [Default City]:Omaha Organization Name (eg, company) [Default Company Ltd]:abc.com Organizational Unit Name (eg, section) []: Common Name (eg, your name or your server's hostname) []:localhost Email Address []:abc@example.org

4. Use your private key and your certificate to create a CSR:

#### cat cert.pem privkey.pem | openssl x509 -x509toreq -signkey privkey.pem -out certreq.csr

Getting request Private Key Generating certificate request

5. Sign the certificate with the CA private key by using the CSR that you have just created:

\$ openssl ca -in certreq.csr -out newcert.pem

```
Using configuration from /etc/pki/tls/openssl.cnf Check that the
request matches the signature Signature ok Certificate Details:
         Serial Number: 4096 (0x1000)
         Validity
            Not Before: May 17 06:02:51 2015 GMT
            Not After : May 16 06:02:51 2016 GMT
             Subject:
            countryName
                                      = NY
             stateOrProvinceName
                                     = Nebraska
            organizationName
                                      = abc.com
             commonName
                                      = localhost
             emailAddress
                                      = abc@example.org
            X509v3 extensions:
            X509v3 Basic Constraints:
                CA:FALSE
            X509v3 Key Usage:
                 Digital Signature, Non Repudiation, Key Encipherment
            Netscape Comment:
                 OpenSSL Generated Certificate
             X509v3 Subject Key Identifier:
FB:B0:F6:A0:9B:F2:C2:BC:50:BF:45:B2:9D:DB:AA:3B:C5:07:5B:7F
            X509v3 Authority Key Identifier:
keyid:FB:B0:F6:A0:9B:F2:C2:BC:50:BF:45:B2:9D:DB:AA:3B:C5:07:5B:7F
 Certificate is to be certified until May 16 06:02:51 2016 GMT (365
 days) Sign the certificate? [y/n]:y
 1 out of 1 certificate requests certified, commit? [y/n]y Write out
 database with 1 new entries Data Base Updated
```

6. Install the signed certificate and the private key to be used by an SSL server.

```
The newcert.pem is the certificate signed by your local CA that you can
then use in an
ssl server:
( openssl x509 -in newcert.pem; cat privkey.pem ) > server.pem
ln -s server.pem `openssl x509 -hash -noout -in server.pem`.0 # dot-zero
( server.pem refers to location of https server certificate)
```

## Verifying supported configurations

The SnapDrive for UNIX configuration checker tool helps you to identify and verify the configurations supported to run SnapDrive for UNIX.

The configuration checker tool with the updated data file checks for the configurations supported by SnapDrive for UNIX and lists all of the supported and unsupported components in the system.

The tool helps to confirm that all of the necessary components and correct versions are available in the host before using SnapDrive for UNIX.

### Importing data files

You can download the latest support matrix data and update the configuration checker tool before running the tool, so that the tool lists the latest supported configuration for SnapDrive for UNIX. The configuration checker tool with the updated data file checks for the configurations supported by SnapDrive for UNIX and lists all the supported components in the system.

### Steps

- 1. Download the latest data file from the ToolChest.
- 2. Import the latest data file:

sdconfcheck import -file ./confcheck\_data.tar.gz`

### Identifying the installed components

You can identify the installed components on the host platform by using the SnapDrive for UNIX configuration checker tool.

### Steps

1. Identify the installed components:

### sdconfcheck detect

The sdconfcheck.out log file is used for identifying the installed components that are in the /var/log file. The log files are renamed incrementally as sdconfcheck.out.1, sdconfcheck.out.2, and so on.

The SnapDrive for UNIX configuration checker tool does not detect the Ext3 file system in a Red Hat Enterprise Linux 6 environment. You should run the modprobe -v ext3 command to load the Ext3 file system.

2. You might have to install or configure the component listed after you run the sdconfcheck detect command.

### Verifying the supported configurations

You can verify the supported configurations in SnapDrive for UNIX by examining the components in the host system (such as, operating system, version of software installed

on the host, protocol, file systems on the host, and so on) and the value specified for each configuration parameter in the snapdrive.conf file.

## Steps

1. Verify the supported configurations:

#### sdconfcheck check

```
[root@scspr0023764001 bin]# sdconfcheck check
NOTE: SnapDrive Configuration Checker is using the data file version
v12052013
  Please make sure that you are using the latest version.
  Refer to the SnapDrive for Unix Installation and Administration Guide
for more details.
Detected Intel/AMD x64 Architecture
Detected Linux OS
Detected sg3 utils 1.28
Detected Kernel Version 2.6.32-358.el6.x86 64
Detected LVM SUPPRESS FD WARNINGS has not set
Detected Multipathing version 0.4.9
Detected /etc/multipath.conf file not found
Detected Host OS Red Hat Enterprise Linux 6.0 Update 4
Detected NFSv3 FileSystem on Linux
Detected Software iSCSI on Linux
Detected NFSv4 Filesystem on Linux
Detected Ext4 File System
Detected Linux Native LVM2
Detected Linux Native MPIO
Did not find any supported cluster solutions.
Did not find any supported HU tool kits.
Trace-Enabled: on
Trace-Level: 7
Supported Configurations on this host by SDU Version 5.2.2
_____
Linux NFS Configuration
[root@scspr0023764001 bin]#
```

Check the components listed in the output and install or configure the missing components.

# Support for storage system rename

SnapDrive allows renaming of storage systems. If a Snapshot copy is created and the storage system is renamed after the copy was created, SnapDrive allows you to execute Snapshot operations as long as you have re-authenticated all of your clients (hosts).

Snapshot operations such as restore, connect, disconnect, display, and delete continues to work in the host system only after you re-authenticate your clients. You must re-authenticate because the host name is used as part of the registry key to hold the password.

# Configuring the new storage system name in a host system

You must configure the new storage system name in the host system to execute SnapDrive operations using the new storage system.

- The name must be registered with a Domain Name System (DNS) server in your network or in the /etc/hosts file.
- The old storage system name must be deleted from the host system by using the snapdrive config delete command.

## Steps

1. Enter the following command:

#### snapdrive config set username storage\_system\_name

The SnapManager for Oracle post scripts might fail to establish SnapMirror and SnapVault relationship if you do not enter the actual storage system name. For example, if the actual name of the storage system is "hostname-3" and you enter the alliance name "hostname-3-mgmt," the SnapMirror and SnapVault relationship might not be established.

```
snapdrive config set jsmith roaster
Password for jsmith:
Retype password:
```

The new storage system is ready to execute the SnapDrive operations in the host system.

# Viewing the list of storage systems

You can view all the storage systems by using the snapdrive config list command in the host system.

## Steps

1. Enter the following command:

```
snapdrive config list
```

```
snapdrive config list
username appliance name appliance type
root roaster StorageSystem
```

# Migrating from old storage system to new storage system

You can migrate from the old storage system to a new storage system by using the snapdrive config migrate set command. After the migration, you can perform all the SnapDrive operations in the host system by using the new storage system.

## Steps

1. Enter the following command:

```
snapdrive config migrate set old_storage_system_name new_storage_system_name
```

The following example shows that you can migrate from the old storage system "tuffleskin" to the new storage system "roaster".

snapdrive config migrate set tuffleskin roaster

## **Related information**

Migrating to new Vserver name

## Viewing the migrated new storage system

You can verify if the migrated storage system is included in the host system by running the snapdrive config migrate list command.

#### Steps

1. Enter the following command:

snapdrive config migrate list

New Entry Old Entry -----roaster tuffleskin

# Deleting the storage system mapping information from the host system

You can delete the storage system mapping information from the host system.

Steps

1. Enter the following command:

```
snapdrive config migrate deletenew_storage_system_name
[new_storage_system_name...]
```

- new\_storage\_system\_name is the name of the new storage system.
- [new\_storage\_system\_name...] defines that you can delete multiple storage system names on one command line.

```
snapdrive config migrate delete roaster
Deleted entry for appliance: roaster
```

# Using port set in SnapDrive for UNIX

Port set is a group of SAN data port or interface, and is used to control the path available to a host by grouping the set of SAN data port or interface.

Port set configuration is created by the storage administrator on the storage system, and it is an optional task. When there is no port set configured on the host, the host can view all the paths, depending on the host SCSI configuration limits. SnapDrive for UNIX allows the storage administrator to specify a single port set per Vserver. Therefore, there is a restriction in the number of paths that the host can view through the Vserver.

# Adding a port set in SnapDrive

You can add a port set in the storage system to communicate with a Vserver. This is a one-time activity and must be done before using the storage system.

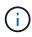

If you want to upgrade to SnapDrive 5.2 for UNIX, ensure that the earlier versions of SnapDrive for UNIX igroups are manually associated to the port set by the storage administrator.

In the following example, the storage administrator uses the Vserver name instead of an IP address, and verifies that the Vserver name is registered on a DNS server.

#### Steps

1. Enter the following command on the host:

```
snapdrive portset add portset_name filername [filername...]
```

portset\_name is the name of the port set.

filername is the name of the Vserver.

```
snapdrive portset add ps2 vs91
Added portset configuration for appliance: vs91
```

The port set ps2 is added successfully in SnapDrive.

# Viewing the list of port set

You can use the snapdrive portset list command to view all the port sets that are configured in SnapDrive on the host.

## Steps

1. Enter the following command on the host system:

### snapdrive portset list

```
snapdrive portset list
appliance name Portset name
-----
vs91 ps2
```

# Removing a port set from SnapDrive

You can use the snapdrive portset delete command to delete a port set that is configured in SnapDrive.

## Steps

1. Enter the following command on the host system:

### snapdrive portset delete filername [filername...]

*filername* is the Vserver name on which the port set is configured.

```
snapdrive portset delete vs91
Deleted portset configuration for appliance: vs91
```

The port set that is configured for SnapDrive is removed successfully.

# Migrating to new Vserver name

If you have migrated from an old Vserver to a new Vserver, you must ensure that the new Vserver name is configured on the host system to execute any SnapDrive operations on the Vserver.

The following steps must be performed on the host system whenever you migrate to a new Vserver name:

# Steps

1. Delete the old Vserver name that is configured using the following command:

## snapdrive config delete appliance\_name

The old configured Vserver name is removed from the host system.

2. Delete the port set that is assigned to the old configured Vserver using the following command:

## snapdrive portset delete filername [filername...]

3. Configure the new Vserver name using the following command:

### snapdrive config set vsadmin filername [filername...]

4. Assign the port set using the following command:

### snapdrive portset add portset\_name filername [filername...]

5. Migrate the new Vserver name using the following command:

## snapdrive config migrate set old\_entry new\_entry

After you have migrated to the new Vserver, you are ready to execute SnapDrive operations in the host system for this new Vserver name.

## **Related information**

Migrating from old storage system to new storage system

# **Configuring igroups**

SnapDrive for UNIX allows you to configure an igroup that exists on the storage system. The configured igroup is used to map the LUNs on the storage system. You must configure an igroup for a storage system for seamless migration in a virtualized environment.

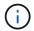

The igroups must contain the source initiator and the destination initiator.

# Adding an igroup

SnapDrive for UNIX allows you to add a particular igroup for the storage system to the host and perform SnapDrive operations by using the configured igroup.

To add an igroup to the host, you must do the following:

- Use the snapdrive igroup add command
- · Verify that the igroup is available in the storage system

#### Steps

1. Add an igroup by entering the following command on the host:

## snapdrive igroup add igroup\_name filer\_name [filer\_name...]

The following example output shows an igroup that has been added successfully for the storage system toaster:

```
snapdrive igroup add ig toaster
Added igroup configuration for appliance: toaster
```

# **Deleting an igroup**

You can delete any igroup that is configured for a storage system but is not required anymore.

## Steps

1. Enter the following command on the host:

snapdrive igroup delete filer\_name

```
snapdrive igroup delete toaster
Deleted igroup configuration for appliance: toaster
```

The igroup ig that is configured for the storage system toaster is removed successfully.

# Viewing the list of igroups

You can view all the igroups that are configured on the host.

## Steps

1. Enter the following command on the host system:

```
snapdrive igroup list
```

```
snapdrive igroup list
appliance name igroup name
toaster ig
```

# Using Selective LUN Map in SnapDrive for UNIX

Beginning with clustered Data ONTAP 8.3, Selective LUN Map (SLM) is enabled by default on all new LUN maps. When you create a new LUN map, the LUN is accessible only through paths found on the node that owns that LUN and its HA partner.

By default, LUNs are accessible on all the LIFs of a Storage Virtual Machine (SVM). You should assign LIFs to the SVMs on each cluster node in your network. As the number of nodes in the cluster increases, the number of potential paths also multiplies. This can result in an excessive number of paths to a LUN, multiple igroups per host, and disruptive mobility events. SLM solves these problems by restricting LUN accessibility to the node that owns the LUN and the HA partner node. It also creates a single igroup per host and supports non-

disruptive LUN mobility operations that do not require portset manipulation or LUN remapping.

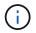

SLM does not automatically apply to LUN maps created prior to clustered Data ONTAP 8.3.

If you are accessing the LUN through the node that owns the LUN, the path is called "active optimized." However, if you access that LUN through the HA partner node, the path is called "active non-optimized."

| SnapDrive command                                                  | Description                                                                                                    |
|--------------------------------------------------------------------|----------------------------------------------------------------------------------------------------|
| <pre>SnapDrive command snapdrive lun showpaths long_lun_name</pre> | The snapdrive lun showpaths command lists all<br>the paths to LUN. It also displays which path is active<br>optimized and which path is active non-optimized.<br>long_lun_name is the name of the LUN. If you do<br>not specify the LUN, the operation is performed on all<br>the LUNs.<br>snapdrive lun showpaths<br>lun path device<br>filename<br>asymmetric access state<br> |
|                                                                    | vs1:/vol/vol2/lun2<br>/dev/mapper/3600a09807746505a4d3f4<br>55432474b30 Optimized<br>vs1:/vol/vol2/lun1<br>/dev/mapper/3600a09807746505a4e244<br>55450473656 Optimized                                                                                                    |

| SnapDrive command                           | Description                                                                                                    |
|---------------------------------------------|----------------------------------------------------------------------------------------------------|
| snapdrive lun fixpaths <i>long_lun_name</i> | The snapdrive lun fixpaths command tries to fix the path of the LUNs for the LUNs that do not have at least one active optimized path.<br><pre>long_lun_name</pre> is the name of the LUN. If you do not specify the LUN, the operation is performed on all the LUNs that do not have at least one active optimized path. |
|                                             | snapdrive lun fixpaths<br>The following LUNs are using Non-<br>optimized paths                                                                                                    |
|                                             | vs1:/vol/vol2/lun10                                                                                                    |
|                                             | Path correction successful for the following LUNs                                                                                                    |
|                                             | vs1:/vol/vol2/lun10                                                                                                    |
|                                             | (i) The snapdrive lun fixpaths command does not work in guest operating system.                                                                                                    |

The lunpath-monitor-frequency parameter allows you to specify the frequency in which SnapDrive for UNIX automatically fix path for LUNs. The default value is 24 hours.

If the snapdrive lun fixpaths operation fails, an AutoSupport (ASUP) message is generated for all the LUNs. The ASUP message contains the following details:

- computerName
- eventSource
- appVersion
- eventID
- category
- subject

The following is an example of an ASUP message:

```
computerName="owhyee"
    eventSource="snapdrive"
    appVersion="5.2.2 for UNIX"
    eventID="6"
    category="lun path"
    subject="Paths are misconfigured for the Luns /vol/June12v1/LUN2 in
storage system sdu_100_101_60_62_vs1 on owhyee host."
```

## **Related information**

## **ONTAP 9 SAN Administration Guide**

# **SnapDrive for UNIX configuration**

You must know the SnapDrive for UNIX configuration options and understand how to use SnapDrive for UNIX.

# **Configuring SnapDrive for UNIX**

You can edit the snapdrive.conf file, which contains all the configuration variables and options used in SnapDrive for UNIX, to enable or disable options according to your requirements. You can also add variables to create host-specific usage.

## What the snapdrive.conf file is

The snapdrive.conf file contains a name-value pair for each configurable variable that SnapDrive for UNIX use to function. SnapDrive for UNIX automatically checks the information in this file each time it starts. You can use a text editor to modify this file.

The snapdrive.conf file is located in the SnapDrive installation directory. The snapdrive config show command displays the current and active contents of the snapdrive.conf file.

## Configuration options and their default values

You can determine the current configurable variables and their settings by running the snapdrive config show command.

The supported configurable items and their default settings can vary across host operating systems and the different versions of SnapDrive for UNIX. For example, on AIX the default path is /var/log/...

The following table describes the parameters in the snapdrive.conf file:

| Variable                  | Description                                                                                                    |
|---------------------------|----------------------------------------------------------------------------------------------------|
| lunpath-monitor-frequency | Enables you to specify how often SnapDrive for UNIX automatically fixes LUN paths. The default value is 24 hours. |

| Variable                          | Description                                                                                                    |
|-----------------------------------|----------------------------------------------------------------------------------------------------|
| blacklist-interfaces              | Enables you to specify, when there are multiple<br>Ethernet interfaces, the interfaces that you do not<br>want to use, to reduce operation time.If the<br>configuration has multiple Ethernet interfaces,<br>SnapDrive for UNIX at times searches through the list<br>of interfaces to determine if the interface can ping. If<br>the interface fails to ping, it tries for five times before<br>checking the next interface. Thus, the operation takes<br>additional time to execute.<br>If you want SnapDrive to ignore some of the<br>interfaces, you can specify those interfaces in the<br>blacklist-interfaces parameter. This reduces<br>the operation time.                                                                                                    |
| all-access-if-rbac-unspecified=on | <ul> <li>Specifies the access-control permissions for each host on which SnapDrive for UNIX runs by entering the permission string in an access-control file. The string that you specify controls which SnapDrive for UNIX Snapshot copy and other storage operations a host might perform on a storage system. (These access permissions do not affect the show or list operations.)</li> <li>Set this value to either on or off where: <ul> <li>on specifies that SnapDrive for UNIX enables all access permissions if no access-control permissions file exists on the storage system. The default value is on.</li> <li>off specifies that the storage system allows the host only the permissions file.</li> </ul> </li> <li>If you provide an access-control file, this option has no effect.</li> </ul> |
| allow-partial-clone-connect=on    | <ul> <li>SnapDrive for UNIX enables you to connect to a subset of file systems or only to the host volume of the cloned disk group.</li> <li>Set this value to on or off:</li> <li>on specifies that SnapDrive for UNIX enables you to connect to a subset of file systems or only to the host volume of the cloned disk group.</li> <li>off determines that SnapDrive for UNIX cannot connect to a subset of file systems or only to the host volume of the cloned disk group.</li> </ul>                                                                                                    |

| Variable                               | Description                                                                                                    |
|----------------------------------------|----------------------------------------------------------------------------------------------------|
| audit-log-file="/var/log/sd-audit.log" | Specifies the location where SnapDrive for UNIX<br>writes the audit log file.<br>The default value depends on your host operating<br>system. The path shown in the example is the default<br>path for a AIX host.                                                                                                    |
| audit-log-max-size=20480               | Specifies the maximum size, in bytes, of the audit log<br>file. When the file reaches this size, SnapDrive for<br>UNIX renames it and starts a new audit log. The<br>default value is 20480 bytes. Because SnapDrive for<br>UNIX never starts a new log file in the middle of an<br>operation, the correct size of the file could vary<br>slightly from the value specified here.<br>You should use the default value. If you<br>decide to change the default value,<br>remember that too many log files can<br>take up space on your disk and might<br>eventually affect performance. |
| audit-log-save=2                       | Determines how many old audit log files SnapDrivefor UNIX should save. After this limit is reached,<br>SnapDrive for UNIX discards the oldest file and<br>creates a new one.SnapDrive for UNIX rotates this file based on the<br>value you specify in the audit-log-save variable.<br>The default value is 2.Image: Colspan="2">You should use the default value. If you<br>decide to change the default value,<br>remember that too many log files can<br>take up space on your disk and might<br>eventually affect performance.                                                      |
| autosupport-enabled                    | Determines that the option autosupport-enabledis on by default.This option is enabled by default to store the<br>AutoSupport information in the Event Management<br>System (EMS) log of the storage system.(i)SnapDrive 4.2 for UNIX and later<br>versions do not have the option<br>autosupport-filer.                                                                                                    |

| Variable                               | Descripti                                                                             | ion                                                                                                    |
|----------------------------------------|---------------------------------------------------------------------------------------|----------------------------------------------------------------------------------------------------|
| available-lun-reserve=8                | prepared<br>UNIX oper<br>resources<br>specified,<br>resources<br>enable-              | the number of LUNs that the host must be<br>to create when the current SnapDrive for<br>eration completes. If few operating system<br>is are available to create the number of LUNs<br>SnapDrive for UNIX requests additional<br>is, based on the value supplied in the<br><i>simplicit-host-preparation</i> variable.<br>Ult value is 8.<br>This variable applies only to systems<br>that require host preparation before<br>you can create LUNs. Hosts require<br>this preparation.<br>This variable is used on configurations<br>that include LUNs. |
| bypass-snapdrive-clone-generated-check | or Non-sr<br>Set this va<br>• on - S<br>delete<br>gener<br>FlexC<br>• off -<br>delete | that the deletion of the SnapDrive generated<br>hapdrive generated FlexClone.<br>alue to either on or off where:<br>Specifies that SnapDrive for UNIX allows to<br>the FlexClone volume of the snapdrive-<br>rated and non-snapdrive generated<br>Clone.<br>Specifies that SnapDrive for UNIX allows to<br>e only the FlexClone volume of the<br>drive-generated. The default value is off.                                                                                                    |

| Variable                          | Description                                                                                                    |
|-----------------------------------|----------------------------------------------------------------------------------------------------|
| check-export-permission-nfs-clone | Determines that setting the NFS export permission<br>allows/disables to create cloning in the secondary<br>host (host which does not have export permissions on<br>the parent volume) or storage system.<br>• on - SnapDrive for UNIX checks for appropriate                                                         |
|                                   | export permission on the volume for the secondary host. The default value is on.                                                                                                    |
|                                   | <ul> <li>off - SnapDrive for UNIX does not check<br/>appropriate export permission on the volume for<br/>the secondary host.</li> </ul>                                                                                                    |
|                                   | SnapDrive for UNIX does not allow cloning if there is<br>no export permission for a volume in an NFS entity. To<br>overcome this situation, disable this variable in the<br>snapdrive.conf file. As a result of the cloning<br>operation, SnapDrive provides appropriate access<br>permissions on the cloned volume. |
|                                   | Setting the value to off enables secondary protection to work in clustered Data ONTAP.                                                                                                    |

| Variable                           | Description                                                                                                    |
|------------------------------------|----------------------------------------------------------------------------------------------------|
| cluster-operation-timeout-secs=600 | Specifies the host cluster operation timeout, in seconds. You should set this value when working with remote nodes and HA pair operations to determine when the SnapDrive for UNIX operation should time out. The default value is 600 seconds.<br>Other than the non-master node, the host cluster master node can also be the remote node, if the SnapDrive for UNIX operation is initiated from a non-master node.<br>If SnapDrive for UNIX operations on any node in the host cluster exceed the value you set, or the default of 600 seconds (if you set no value), the operation times out with the following message:<br>Remote Execution of command on slave node sfrac-57 timed out.<br>Possible reason could be that timeout is too less for that system. You can increase the cluster connect timeout in snapdrive.conf file. Please do the necessary cleanup manually. Also, please check the operation can be restricted to lesser jobs to be done so that time required is reduced. |
| contact-http-port=80               | Specifies the HTTP port to use for communicating with a storage system. The default value is 80.                                                                                                    |
| contact-ssl-port=443               | Specifies the SSL port to use for communicating with a storage system. The default value is 443.                                                                                                    |
| contact-http-port-sdu-daemon=4094  | Specifies the HTTP port to use for communicating with the SnapDrive for UNIX daemon. The default value is 4094.                                                                                                    |
| contact-http-dfm-port=8088         | Specifies the HTTP port to use for communicating with an Operations Manager server. The default value is 8088.                                                                                                    |

| Variable                     | Description                                                                                                    |
|------------------------------|----------------------------------------------------------------------------------------------------|
| contact-ssl-dfm-port=8488    | Specifies the SSL port to use for communicating with<br>an Operations Manager server. The default value is<br>8488.                                                                                                    |
| datamotion-cutover-wait=120  | Specifies the number of seconds SnapDrive for UNIX waits for the DataMotion for vFiler (cutover phase) operations to complete and then retries the SnapDrive for UNIX commands. The default value is 120 seconds.               |
| dfm-api-timeout=180          | Specifies the number of seconds SnapDrive for UNIX waits for the DFM API to return. The default value is 180 seconds.                                                                                                    |
| dfm-rbac-retries=12          | Specifies the number of times SnapDrive for UNIX checks access retries for an Operations Manager refresh. The default value is 12.                                                                                              |
| dfm-rbac-retry-sleep-secs=15 | Specifies the number of seconds SnapDrive for UNIX waits before retrying an access check for an Operations Manager refresh. The default value is 15.                                                                            |
| default-noprompt=off         | Specify if you want the -noprompt option to be<br>available. The default value is off (not available).<br>If you change this option to onSnapDrive for UNIX<br>does not prompt you to confirm an action requested<br>by -force. |

| Variable                  | Description                                                                                                    |  |
|---------------------------|----------------------------------------------------------------------------------------------------|--|
| device-retries=3          | <ul> <li>Specifies the number of inquiries that the SnapDrive for UNIX can make about the device where the LUN resides. The default value is 3.</li> <li>In normal circumstances, the default value should be adequate. In other circumstances, LUN queries for a snap create operation could fail because the storage system is exceptionally busy.</li> <li>If the LUN queries keep failing even though the LUNs are online and correctly configured, you might want to increase the number of retries.</li> <li>This variable is used on configurations that include LUNs.</li> </ul>             |  |
|                           | (i) You should configure the same value<br>for the device-retries variable<br>across all the nodes in the host cluster.<br>Otherwise, the device discovery<br>involving multiple host cluster nodes<br>can fail on some nodes and succeed<br>on others.                                                                                                    |  |
| device-retry-sleep-secs=1 | <ul> <li>Specifies the number of seconds SnapDrive for U waits between inquiries about the device where the LUN resides. The default value is 1 second.</li> <li>In normal circumstances, the default value should adequate. In other circumstances, LUN queries for snap create operation could fail because the storal system is exceptionally busy.</li> <li>If the LUN queries keep failing even though the LU are online and correctly configured, you might wat increase the number of seconds between retries.</li> <li>This variable is used on configurations that include LUNs.</li> </ul> |  |
|                           | (i) You should configure the same value<br>for the device-retry-sleep-secs<br>option across all the nodes in the host<br>cluster. Otherwise, the device<br>discovery involving multiple host cluster<br>nodes can fail on some nodes and<br>succeed on others.                                                                                                    |  |

| Variable                | Description                                                                                                    |
|-------------------------|----------------------------------------------------------------------------------------------------|
| default-transport=iscsi | Specifies the protocol that SnapDrive for UNIX uses<br>as the transport type when creating storage, if a<br>decision is required. The acceptable values are<br>iscsi or FCP.                                                                                                    |
|                         | (i) If a host is configured for only one type of transport and that type is supported by SnapDrive for UNIX, SnapDrive for UNIX uses that transport type, irrespective of the type specified in the snapdrive.conf file.                                                                                                    |
|                         | On AIX hosts, ensure the multipathing-type option is set correctly. If you specify FCP, you must set multipathing-type to one of the following values:                                                                                                    |
|                         | <ul><li>NativeMPIO</li><li>DMP</li></ul>                                                                                                    |
| enable-alua=on          | Determines that the ALUA is supported for<br>multipathing on the igroup. The storage systems must<br>be HA pair and the HA pair failover state in <i>single-</i><br><i>image</i> mode.                                                                                                    |
|                         | <ul> <li>The default value is on to support ALUA for igroup</li> <li>You can disable the ALUA support by setting the option off</li> </ul>                                                                                                    |
| enable-fcp-cache=on     | Specifies whether to enable or disable the cache.<br>SnapDrive maintains a cache of available active ports<br>and the port names (WWPNs) information to send the<br>response faster.                                                                                                    |
|                         | This variable is useful in few scenario where there is<br>no FC cables connected to the port or wrap plug is<br>used in the port, SnapDrive for UNIX may experience<br>long delays to fetch the information about FC<br>interface and their corresponding WWPNs. The<br>caching helps to resolve/improve the performance of<br>SnapDrive operations in such environments. |
|                         | The default value is on.                                                                                                    |

| Variable                            | Description                                                                                                    |
|-------------------------------------|----------------------------------------------------------------------------------------------------|
| enable-implicit-host-preparation=on | Determines whether SnapDrive for UNIX implicitly requests host preparation for LUNs or notifies you that it is required and exits.                                                                                                    |
|                                     | • on - SnapDrive for UNIX implicitly requests the<br>host to create more resources, if there is<br>inadequate amount of resources available to<br>create the required number of LUNs. The number<br>of LUNs created is specified in the <i>available</i> -<br><i>lun-reserve</i> variable. The default value is on.                                                                                                    |
|                                     | <ul> <li>off - SnapDrive for UNIX informs you if additional<br/>host preparation is necessary for LUN creation<br/>and SnapDrive exits the operation. You can then<br/>perform the operations necessary to free up<br/>resources needed for LUN creation. For example,<br/>you can execute the snapdrive config<br/>prepare luns command. After the preparation<br/>is complete, you can reenter the current<br/>SnapDrive for UNIX command.</li> </ul> |
|                                     | (i) This variable applies only to systems where host preparation is needed before you can create LUNs for the hosts that require the preparation. This variable is used only on configurations that include LUNs.                                                                                                    |

| Variable                                | Description                                                                                                    |
|-----------------------------------------|----------------------------------------------------------------------------------------------------|
| <pre>enable-migrate-nfs-version</pre>   | Allows to clone/restore by using the higher version of NFS.<br>In a pure NFSv4 environment, when snap management operations such as clone and restore are attempted with a Snapshot copy created on NFSv3, snap management operation fails.<br>The default value is off. During this migration, only the protocol version is considered and other options such as rw and largefiles are not taken into account by SnapDrive for UNIX.<br>Therefore, only the NFS version for the corresponding NFS filespec is added in the /etc/fstab file.<br>Ensure that the appropriate NFS version is used to mount the file specification by using -o vers=3 for NFSv3 and -o vers=4 for NFSv4. If you want to migrate the NFS file specification with all the mount options, it is recommended to use -mntopts in the snap management operations. It is mandatory to use nfs in the attribute value of the Access Protocol in the export policy rules of the parent volume during migration in clustered Data ONTAP. |
| enable-mountguard-support               | Enables SnapDrive for UNIX support for the Mount<br>Guard feature of AIX, which prevents simultaneous or<br>concurrent mounts. If a file system is mounted on one<br>node and the variable is enabled, AIX prevents the<br>same file system from being mounted on another<br>node. By default the <i>enable-mountguard-</i><br><i>support</i> variable is set to off.                                                                                                    |
| enable-ping-to-check-filer-reachability | If the ICMP protocol access is disabled or ICMP packets are dropped between the host and storage system network where SnapDrive for UNIX is deployed, this variable must be set to off, so that SnapDrive for UNIX does not ping to check if the storage system is reachable or not. If this variable is set to on only SnapDrive snap connect operation does not work due to the ping failure. By default, this variable is set to on                                                                                                    |

| Variable                          | Description                                                                                                    |
|-----------------------------------|----------------------------------------------------------------------------------------------------|
| <pre>enable-split-clone=off</pre> | <ul> <li>Enables splitting the cloned volumes or LUNs during<br/>Snapshot connect and Snapshot disconnect<br/>operations, if this variable is set to on or sync. You<br/>can set the following values for this variable:</li> <li>on - enables an asynchronous split of cloned<br/>volumes or LUNs.</li> <li>sync - enables a synchronous split of cloned<br/>volumes or LUNs.</li> <li>off - disables the split of cloned volumes or<br/>LUNs. The default value is off.</li> <li>If you set this value to on or sync during the<br/>Snapshot connect operation and off during the<br/>Snapshot disconnect operation, SnapDrive for UNIX<br/>does not delete the original volume or LUN that is<br/>present in the Snapshot copy.</li> <li>You can also split the cloned volumes or LUNs by<br/>using the -split option.</li> </ul> |
| enforce-strong-ciphers=off        | Set this variable to on for the SnapDrive daemon to<br>enforce TLSv1 to communicate with the client.<br>It enhances the security of communication between<br>the client and the SnapDrive daemon using better<br>encryption.<br>By default, this option is set to off.                                                                                                    |
| filer-restore-retries=140         | Specifies the number of times SnapDrive for UNIX<br>attempts to restore a Snapshot copy on a storage<br>system if a failure occurs during the restore. The<br>default value is 140.<br>In normal circumstances, the default value should be<br>adequate. Under other circumstances, this operation<br>could fail because the storage system is exceptionally<br>busy. If it keeps failing even though the LUNs are<br>online and correctly configured, you might want to<br>increase the number of retries.                                                                                                    |

| Variable                           | Description                                                                                                    |
|------------------------------------|----------------------------------------------------------------------------------------------------|
| filer-restore-retry-sleep-secs=15  | Specifies the number of seconds SnapDrive for UNIX<br>waits between attempts to restore a Snapshot copy.<br>The default value is 15 seconds.<br>In normal circumstances, the default value should be<br>adequate. Under other circumstances, this operation<br>could fail because the storage system is exceptionally<br>busy. If it keeps failing even though the LUNs are<br>online and correctly configured, you might want to<br>increase the number of seconds between retries. |
| filesystem-freeze-timeout-secs=300 | Specifies the number of seconds that SnapDrive for<br>UNIX waits between attempts to access the file<br>system. The default value is 300 seconds.<br>This variable is used only on configurations that<br>include LUNs.                                                                                                    |
| flexclone-writereserve-enabled=on  | It can take any one of the following values:<br>• on<br>• off<br>Determines the space reservation of the FlexClone<br>volume created. Acceptable values are on and off,<br>based on the following rules.<br>• Reservation: on<br>• Optimal: file<br>• Unrestricted: volume<br>• Reservation: off<br>• Optimal: file<br>• Unrestricted: none                                                                                                    |

| Variable                               | Description                                                                                                    |
|----------------------------------------|----------------------------------------------------------------------------------------------------|
| fstype=jfs2                            | Specifies the type of file system that you want to use<br>for SnapDrive for UNIX operations. The file system<br>must be a type that SnapDrive for UNIX supports for<br>your operating system.     |
|                                        | AIX:jfs,jfs3 or vxfs                                                                                                    |
|                                        | The default value is jfs2.                                                                                                    |
|                                        | (i) The JFS file system type is supported only for Snapshot operations and not for storage operations.                                                                                            |
|                                        | You can also specify the type of file system that you want to use by using the <code>-fstype</code> option through CLI.                                                                           |
| lun-onlining-in-progress-sleep-secs=3  | Specifies the number of seconds between retries<br>during attempts to bring back online a LUN after a<br>volume-based SnapRestore operation. The default<br>value is 3.                           |
| lun-on-onlining-in-progress-retries=40 | Specifies the number of retries during attempts to<br>bring back online a LUN after a volume-based<br>SnapRestore operation. The default value is 40.                                             |
| mgmt-retry-sleep-secs=2                | Specifies the number of seconds SnapDrive for UNIX waits before retrying an operation on the Manage ONTAP control channel. The default value is 2 seconds.                                        |
| mgmt-retry-sleep-long-secs=90          | Specifies the number of seconds SnapDrive for UNIX waits before retrying an operation on the Manage ONTAP control channel after a failover error message occurs. The default value is 90 seconds. |

| Variable                                                                                                    | Description                                                                                                    |
|----------------------------------------------------------------------------------------------------|----------------------------------------------------------------------------------------------------|
| multipathing-type=NativeMPIO                                                                                    | Specifies the multipathing software to use. The default value depends on the host operating system. This variable applies only if one of the following statements is true:                                                                                                    |
|                                                                                                    | • More than one multipathing solution is available.                                                                                                    |
|                                                                                                    | The configurations include LUNs.                                                                                                    |
|                                                                                                    | The acceptable values are none or nativempio.                                                                                                    |
|                                                                                                    | You can set the following values for this variable:                                                                                                    |
|                                                                                                    | AIX: The value you set for AIX depends on which protocol you are using.                                                                                                    |
|                                                                                                    | <ul> <li>If you are using FCP, set this to any one of the<br/>following values:</li> </ul>                                                                                                    |
|                                                                                                    | <ul> <li>NativeMPIO The default value is none.</li> </ul>                                                                                                    |
|                                                                                                    | • In addition, set the default-transport option to FCP.                                                                                                    |
|                                                                                                    | • If you are using iSCSI, set this value to none. In addition, set the <i>default-transport</i> option to iscsi.                                                                                                    |
| override-vbsr-snapmirror-check                                                                                  | You can set the value of the <i>override-vbsr-snapmirror-check</i> variable to on to override the SnapMirror relationship, when a Snapshot copy to be restored is older than the SnapMirror baseline Snapshot copy, during volume-based SnapRestore (VBSR). You can use this variable only if the OnCommand Data Fabric Manager (DFM) is not configured. |
|                                                                                                    | By default, the value is set to $off$ . This variable is not applicable for clustered Data ONTAP version 8.2 or later.                                                                                                    |
| PATH="/sbin:/usr/sbin:/bin:/usr/lib/vxv<br>m/                                                                   | Specifies the search path the system uses to look for tools.                                                                                                    |
| <pre>bin:/usr/bin:/opt/NTAPontap/SANToolkit/<br/>bin:/opt/NTAPsanlun/bin:/opt/VRTS/bin:/<br/>etc/vx/bi n"</pre> | You should verify that this is correct for your system. If it is incorrect, change it to the correct path.                                                                                                    |
|                                                                                                    | The default value might vary depending on your operating system. This path is the default for                                                                                                    |
|                                                                                                    | AIX host does not use this variable because they process the commands differently.                                                                                                    |

| Variable                        | Description                                                                                                    |
|---------------------------------|----------------------------------------------------------------------------------------------------|
| /opt/NetApp/snapdrive/.pwfile   | Specifies the location of the password file for the user<br>login for the storage systems.<br>The default value might vary depending on your<br>operating system.<br>The default path for Linux is<br>/opt/NetApp/snapdrive/.pwfile/opt/ontap<br>/snapdrive/.pwfile                                                                                                    |
| ping-interfaces-with-same-octet | Avoids unnecessary pings through all the available<br>interfaces in the host that might have different subnet<br>IPs configured. If this variable is set to on, SnapDrive<br>for UNIX considers only the same subnet IPs of the<br>storage system and pings the storage system to verify<br>address response. If this variable is set to off,<br>SnapDrive takes all the available IPs in the host<br>system and pings the storage system to verify<br>address resolution through each subnet, which may<br>be locally detected as a ping attack. |
| prefix-filer-lun                | Specifies the prefix that SnapDrive for UNIX applies<br>to all LUN names it generates internally. The default<br>value for this prefix is an empty string.This variable allows the names of all LUNs created<br>from the current host, but not explicitly named on a<br>SnapDrive for UNIX command line, to share an initial<br>string.CiThis variable is used only on<br>configurations that include LUNs.                                                                                                    |
| prefix-clone-name               | The string given is appended with the original storage system volume name, to create a name for the FlexClone volume.                                                                                                    |

| Variable             | Description                                                                                                    |
|----------------------|----------------------------------------------------------------------------------------------------|
| prepare-lun-count=16 | <ul> <li>Specifies how many LUNs SnapDrive for UNIX should prepare to create. SnapDrive for UNIX checks this value when it receives a request to prepare the host to create additional LUNs.</li> <li>The default value is 16, which means the system is able to create 16 additional LUNs after the preparation is complete.</li> <li>This variable applies only to systems where host preparation is needed before you can create LUNs. This variable is used only on configurations that include LUNs. hosts require that preparation.</li> </ul> |
| rbac-method=dfm      | Specifies the access control methods. The possible<br>values are native and dfm.<br>If the variable is set to native, the access-control file<br>that is stored in /vol/vol0/sdprbac/sdhost-<br>name.prbac Or<br>/vol/vol0/sdprbac/sdgeneric-name.prbac is<br>used for access checks.<br>If the variable is set to dfm, Operations Manager is a<br>prerequisite. In such a case, SnapDrive for UNIX<br>issues access checks to Operations Manager.                                                                                                   |
| rbac-cache=off       | Specifies whether to enable or disable cache.<br>SnapDrive for UNIX maintains a cache of access<br>check queries and the corresponding results.<br>SnapDrive for UNIX uses this cache only when all the<br>configured Operations Manager servers are down.<br>You can set the value of the variable to either on to<br>enable cache, or to off to disable it. The default<br>value is off, which configures SnapDrive for UNIX to<br>use Operations Manager and the set <i>rbac-method</i><br>configuration variable to dfm.                         |
| rbac-cache-timeout   | Specifies the rbac cache timeout period and is<br>applicable only when <i>rbac-cache</i> is enabled. The<br>default value is 24 hrs. SnapDrive for UNIX uses this<br>cache only when all the configured Operations<br>Manager servers are down.                                                                                                    |

| Variable                                      | Description                                                                                                    |
|-----------------------------------------------|----------------------------------------------------------------------------------------------------|
| recovery-log-<br>file=/var/log/sdrecovery.log | Specifies where SnapDrive for UNIX writes the recovery log file.<br>The default value depends on your host operating system. The path shown in this example is the default path for a AIX host.                                                                                                    |
| recovery-log-save=20                          | Specifies how many old recovery log files SnapDrive<br>for UNIX should save. After this limit is reached,<br>SnapDrive for UNIX discards the oldest file when it<br>creates a new one.<br>SnapDrive for UNIX rotates this log file each time it                                                                                                    |
|                                               | <ul> <li>starts a new operation. The default value is 20.</li> <li>You should use the default value. If you decide to change the default, remember that having too many large log files can take up space on your disk and might eventually affect performance.</li> </ul>                                                                                                    |
| san-clone-method                              | <ul> <li>Specifies the type of clone that you can create.</li> <li>It can take the following values: <ul> <li>lunclone</li> <li>Allows a connection by creating a clone of the LUN in the same storage system volume. The default value is lunclone.</li> <li>optimal</li> <li>Allows a connection by creating a restricted FlexClone volume of the storage system volume.</li> <li>unrestricted</li> <li>Allows a connection by creating an unrestricted FlexClone volume of the storage system volume.</li> </ul> </li> </ul> |

| Variable                                       | Description                                                                                                    |
|------------------------------------------------|----------------------------------------------------------------------------------------------------|
| secure-communication-among-<br>clusternodes=on | Specifies a secure communication within the host cluster nodes for remote execution of SnapDrive for UNIX commands.                                                                                                    |
|                                                | You can direct SnapDrive for UNIX to use RSH or<br>SSH by changing the value of this configuration<br>variable. The RSH or SSH methodology adopted by<br>SnapDrive for UNIX for remote execution is<br>determined only by the value set in the installation<br>directory of the snapdrive.conf file of the following<br>two components: |
|                                                | <ul> <li>The host on which the SnapDrive for UNIX<br/>operation is executed, to get the host WWPN<br/>information and device path information of remote<br/>nodes.</li> </ul>                                                                                                    |
|                                                | For example, snapdrive storage create<br>executed on master host cluster node uses the<br>RSH or SSH configuration variable only in the<br>local snapdrive.conf file to do either of the<br>following:                                                                                                    |
|                                                | <ul> <li>Determine the remote communication<br/>channel.</li> </ul>                                                                                                    |
|                                                | <ul> <li>Execute the devfsadm command on remote nodes.</li> </ul>                                                                                                    |
|                                                | <ul> <li>The non-master host cluster node, if the<br/>SnapDrive for UNIX command is to be executed<br/>remotely on the master host cluster node.</li> </ul>                                                                                                    |
|                                                | To send the SnapDrive for UNIX command to the<br>master host cluster node, the RSH or SSH<br>configuration variable in the local<br>snapdrive.conf file is consulted to determine<br>the RSH or SSH mechanism for remote command<br>execution.                                                                                          |
|                                                | The default value of on means that SSH is used for remote command execution. The value off means that RSH is used for execution.                                                                                                    |

| Variable                                         | Description                                                                                                    |
|--------------------------------------------------|----------------------------------------------------------------------------------------------------|
| snapcreate-cg-timeout=relaxed                    | Specifies the interval that the snapdrive snap<br>create command allows for a storage system to<br>complete fencing. Values for this variable are as<br>follows:                                                                                                    |
|                                                  | • urgent - specifies a short interval.                                                                                                    |
|                                                  | <ul> <li>medium - specifies an interval between urgent<br/>and relaxed.</li> </ul>                                                                                                    |
|                                                  | • relaxed - specifies the longest interval. This value is the default.                                                                                                    |
|                                                  | If a storage system does not complete fencing within<br>the time allowed, SnapDrive for UNIX creates a<br>Snapshot copy using the methodology for Data<br>ONTAP versions before 7.2.                                                                                                    |
| <pre>snapcreate-check-nonpersistent-nfs=on</pre> | Enables and disables the Snapshot create operation<br>to work with a non-persistent NFS file system. Values<br>for this variable are as follows:                                                                                                    |
|                                                  | • on - SnapDrive for UNIX checks whether NFS<br>entities specified in the snapdrive snap<br>create command are present in the file system<br>mount table. The Snapshot create operation fails<br>if the NFS entities are not persistently mounted<br>through the file system mount table. This is the<br>default value. |
|                                                  | <ul> <li>off - SnapDrive for UNIX creates a Snapshot<br/>copy of NFS entities that do not have a mount<br/>entry in the file system mount table.</li> </ul>                                                                                                    |
|                                                  | The Snapshot restore operation automatically restores and mounts the NFS file or directory tree that you specify.                                                                                                    |
|                                                  | You can use the -nopersist option in the<br>snapdrive snap connect command to prevent<br>NFS file systems from adding mount entries in the file<br>system mount table.                                                                                                    |
| snapcreate-consistency-retry-sleep=1             | Specifies the number of seconds between best-effort<br>Snapshot copy consistency retries. The default value<br>is 1 second.                                                                                                    |

| Variable                                               | Description                                                                                                    |
|--------------------------------------------------------|----------------------------------------------------------------------------------------------------|
| <pre>snapconnect-nfs-removedirectories=off</pre>       | <ul> <li>Determines whether SnapDrive for UNIX deletes or retains the unwanted NFS directories from the FlexClone volume during the Snapshot connect operation.</li> <li>on - Deletes the unwanted NFS directories (storage system directories not mentioned in the snapdrive snap connect command) from the FlexClone volume during the Snapshot connect operation.</li> <li>The FlexClone volume is destroyed if it is empty during the Snapshot disconnect operation.</li> <li>off - Retains the unwanted NFS storage system directories during the Snapshot connect operation.</li> <li>off - Retains the unwanted NFS storage system directories during the Snapshot connect operation.</li> <li>off - Retains the unwanted NFS storage system directories during the Snapshot connect operation. The default value is off.</li> <li>During the Snapshot disconnect operation, only the specified storage system directories are unmounted from the host. If nothing is mounted from the FlexClone volume is destroyed during the Snapshot disconnect operation.</li> <li>If you set this variable to off during the connect operation or on during the disconnect operation, the FlexClone volume is not to be destroyed, even if it has unwanted storage system directories and is not empty.</li> </ul> |
| <pre>snapcreate-must-make-snapinfo-on- qtree=off</pre> | Set this variable to on to enable the Snapshot create<br>operation to create Snapshot copy information about<br>a qtree. The default value is off (disabled).SnapDrive for UNIX always attempts to write snapinfo<br>at the root of a qtree if the LUNs are still snapped and<br>are at the qtree. When you set this variable to on,<br>SnapDrive for UNIX fails the Snapshot create<br>operation if it cannot write this data. You should set<br>this variable only to on if you are replicating Snapshot<br>copies using qtree SnapMirror.Image: Comparison of the same way Snapshot copies of volumes<br>do.                                                                                                    |

| Variable                                                 | Description                                                                                                    |
|----------------------------------------------------------|----------------------------------------------------------------------------------------------------|
| <pre>snapcreate-consistency-retries=3</pre>              | Specifies the number of times SnapDrive for UNIX<br>attempts a consistency check on a Snapshot copy<br>after it receives a message that a consistency check<br>failed.<br>This variable is particularly useful on host platforms<br>that do not include a freeze function. This variable is<br>used only on configurations that include LUNs.<br>The default value is 3.   |
| <pre>snapdelete-delete-rollback-withsnap=off</pre>       | Set this value to on to delete all rollback Snapshot<br>copies related to a Snapshot copy. Set it to off to<br>disable this feature. The default value is off.<br>This variable takes effect only during a Snapshot<br>delete operation and is used by the recovery log file if<br>you encounter a problem with an operation.<br>It is best to accept the default setting. |
| snapmirror-dest-multiple-<br>filervolumesenabled=off     | Set this variable to on to restore Snapshot copies that<br>span multiple storage systems or volumes on<br>(mirrored) destination storage systems. Set it to off<br>to disable this feature. The default value is off.                                                                                                    |
| <pre>snaprestore-delete-rollback- afterrestore=off</pre> | Set this variable to on to delete all rollback Snapshot<br>copies after a successful Snapshot restore operation.<br>Set it to off to disable this feature. The default value<br>is off (enabled).<br>This option is used by the recovery log file if you<br>encounter a problem with an operation.<br>It is best to accept the default value.                              |

| Variable                                     | Description                                                                                                    |
|----------------------------------------------|----------------------------------------------------------------------------------------------------|
| <pre>snaprestore-make-rollback=on</pre>      | Set this value to either on to create a rollback<br>Snapshot copy or off to disable this feature. The<br>default value is on.                                                                                                    |
|                                              | A rollback is a copy of the data that SnapDrive makes<br>on the storage system before it begins a Snapshot<br>restore operation. If a problem occurs during the<br>Snapshot restore operation, you can use the rollback<br>Snapshot copy to restore the data to the state it was<br>in before the operation began. |
|                                              | If you do not want the extra security of a rollback<br>Snapshot copy at restore time, set this option to off.<br>If you want the rollback, but not enough for your<br>Snapshot restore operation to fail if you cannot make<br>one, set the variable snaprestore-must-<br>makerollback to off.                     |
|                                              | This variable is used by the recovery log file, which you send to NetApp technical support if you encounter a problem.                                                                                                    |
|                                              | It is best to accept the default value.                                                                                                    |
| <pre>snaprestore-must-make-rollback=on</pre> | Set this variable to on to cause a Snapshot restore<br>operation to fail if the rollback creation fails. Set it to<br>off to disable this feature. The default value is on.                                                                                                    |
|                                              | • on - SnapDrive for UNIX attempts to make a rollback copy of the data on the storage system before it begins the Snapshot restore operation. If it cannot make a rollback copy of the data, SnapDrive for UNIX halts the Snapshot restore operation.                                                              |
|                                              | <ul> <li>off - Use this value if you want the extra security<br/>of a rollback Snapshot copy at restore time, but<br/>not enough for the Snapshot restore operation to<br/>fail if you cannot make one.</li> </ul>                                                                                                 |
|                                              | This variable is used by the recovery log file if you encounter a problem with an operation.                                                                                                    |
|                                              | It is best to accept the default value.                                                                                                    |

| Variable                                 | Description                                                                                                    |
|------------------------------------------|----------------------------------------------------------------------------------------------------|
| snaprestore-snapmirror-check=on          | Set this variable to on to enable the snapdrive<br>snap restore command to check the SnapMirror<br>destination volume. If it is set to off, the snapdrive<br>snap restore command is unable to check the<br>destination volume. The default value is on.<br>If the value of this configuration variable is on and the<br>SnapMirror relationship state is broken-off, the<br>restore can still proceed.                                                                                                    |
| <pre>space-reservations-enabled=on</pre> | Enables space reservation when creating LUNs. By<br>default, this variable is set to on; therefore, the LUNs<br>created by SnapDrive for UNIX have space<br>reservation.<br>You can use this variable to disable the space<br>reservation for LUNs created by the snapdrive<br>snap connect command and snapdrive<br>storage create command. It is best to use the<br>-reserve and -noreserve command-line options<br>to enable or disable LUN space reservation in the<br>snapdrive storage create, snapdrive snap<br>connect, and snapdrive snap restore<br>commands.<br>SnapDrive for UNIX creates LUNs, resizes storage,<br>makes Snapshot copies, and connects or restores the<br>Snapshot copies based on the space reservation<br>permission that is specified in this variable or by the of<br>-reserve or -noreserve command-line options. It<br>does not consider the storage system-side thin<br>provisioning options before performing the preceding<br>tasks. |
| trace-enabled=on                         | Set this variable to on to enable the trace log file, or to off to disable it. The default value is on. Enabling this file does not affect performance.                                                                                                    |

| Variable                                        | Description                                                                                                    |     |
|-------------------------------------------------|----------------------------------------------------------------------------------------------------|-----|
| trace-level=7                                   | Specifies the types of messages SnapDrive for UNIX writes to the trace log file. This variable accepts the following values:<br>• 1 - Record fatal errors |     |
|                                                 |                                                                                                    |     |
|                                                 | • 2 - Record admin errors                                                                                                    |     |
|                                                 | • 3 - Record command errors                                                                                                    |     |
|                                                 | • 4 - Record warnings                                                                                                    |     |
|                                                 | • 5 - Record information messages                                                                                                    |     |
|                                                 | • 6 - Record in verbose mode                                                                                                    |     |
|                                                 | • 7 - Full diagnostic output                                                                                                    |     |
|                                                 | The default value is 7.                                                                                                    |     |
|                                                 | (i) It is best not to change the default value. Setting the value to somethin other than 7 does not gather adequinformation for a successful diagnost     | ate |
| <pre>trace-log-file=/var/log/sd-trace.log</pre> | Specifies where SnapDrive for UNIX writes the trace log file.                                                                                             |     |
|                                                 | The default value varies depending on your host operating system.                                                                                         |     |
|                                                 | The path shown in this example is the default path for an AIX host.                                                                                       |     |

| Variable             | Description                                                                                                    |  |
|----------------------|----------------------------------------------------------------------------------------------------|--|
| trace-log-max-size=0 | Specifies the maximum size of the log file in bytes.<br>When the log file reaches this size, SnapDrive for<br>UNIX renames it and starts a new log file.                                                                                                    |  |
|                      | (i) However, no new trace log file is created when the trace log file reaches the maximum size. For the daemon trace log file, new log file is created when the log file reaches the maximum size.                                                                                                    |  |
|                      | The default value is 0. SnapDrive for UNIX never starts a new log file in the middle of an operation. The actual size of the file could vary slightly from the value specified here.                                                                                                    |  |
|                      | (i) It is best to use the default value. If you change the default, remember that too many large log files can take up space on your disk and might eventually affect performance.                                                                                                    |  |
| trace-log-save=100   | Specifies how many old trace log files SnapDrive for<br>UNIX should save. After this limit is reached,<br>SnapDrive for UNIX discards the oldest file when it<br>creates a new one. This variable works with the<br><i>tracelog-max-size</i> variable. By default, <i>trace-</i><br><i>logmax- size=0</i> saves one command in each file,<br>and <i>trace-log-save=100</i> retains the last 100 log<br>files. |  |
| use-https-to-dfm=on  | Specifies whether you want SnapDrive for UNIX to<br>use SSL encryption (HTTPS) to communicate with<br>Operations Manager.<br>The default value is on.                                                                                                    |  |
|                      |                                                                                                    |  |

| use SSL er                                                                        |                                                                                                    |  |
|-----------------------------------------------------------------------------------|----------------------------------------------------------------------------------------------------|--|
|                                                                                   | Specifies whether you want SnapDrive for UNIX to<br>use SSL encryption (HTTPS) when it communicates<br>with the storage system.<br>The default value is on.                                                                                                    |  |
| The defaul                                                                        |                                                                                                    |  |
| i                                                                                 | If you are using a version of Data<br>ONTAP earlier to 7.0, you might see<br>slower performance with HTTPS<br>enabled. Slow performance is not an<br>issue if you are running Data ONTAP<br>7.0 or later.                                                                             |  |
| for SnapDr<br>manager m<br>supports fo<br>values that<br>default valu<br>systems: |                                                                                                    |  |
|                                                                                   |                                                                                                    |  |
| The de                                                                            | fault value is lvm                                                                                                    |  |
|                                                                                   | so specify the type of volume manager that<br>o use by using the -vmtype option.                                                                                                    |  |
| perform vo                                                                        | s whether SnapDrive for UNIX should<br>lume-based snap restore (vbsr) or single-<br>estore (sfsr).                                                                                                    |  |
| The followi                                                                       | ng are the possible values.                                                                                                    |  |
| initiates                                                                         | <ul> <li>preview - Specifies that SnapDrive for UNIX<br/>initiates a volume-based SnapRestore preview<br/>mechanism for the given host file specification.</li> </ul>                                                                                                    |  |
| procee                                                                            | <ul> <li>execute - Specifies that SnapDrive for UNIX<br/>proceeds with volume based SnapRestore for the<br/>specified filespec.</li> </ul>                                                                                                    |  |
|                                                                                   | Disables the vbsr option and enables the tion. The default value is off.                                                                                                    |  |
| i                                                                                 | If the variable is set to<br>preview/execute, then you cannot<br>override this setting by using CLI to<br>perform SFSR operations.                                                                                                    |  |
|                                                                                   | for SnapDr<br>manager m<br>supports for<br>values that<br>default value<br>systems:<br>• AIX: value<br>The de<br>You can als<br>you want to<br>Determines<br>perform vo<br>file snap re<br>The followi<br>• previ<br>initiates<br>mecha<br>• execu<br>procee<br>specifie<br>• off - D |  |

| Variable                      | Description                                                                                                    |
|-------------------------------|----------------------------------------------------------------------------------------------------|
| volmove-cutover-retry=3       | Specifies the number of times SnapDrive for UNIX retries the operation during the volume migration cut-<br>over phase.<br>The default value is 3. |
| volmove-cutover-retry-sleep=3 | Specifies the number of seconds SnapDrive for UNIX waits between the volume-move-cutover-retry operation.<br>The default value is 3.              |
| volume-clone-retry=3          | Specifies the number of times, SnapDrive for UNIX retries the operation during FlexClone creation.<br>The default value is 3.                     |
| volume-clone-retry-sleep=3    | Specifies the number of seconds, SnapDrive for UNIX waits between the retries during FlexClone creation.<br>The default value is 3.               |

# What the SnapDrive configuration wizard does

The SnapDrive configuration wizard enables you to configure SnapDrive for UNIX, and the NFS or SAN settings, depending on the environment. Alternatively, you can also open the snapdrive.conf file and edit the configuration variables.

# SnapDrive configuration wizard

Use the SnapDrive configuration wizard to update the configuration variables in the wizard. You can run the configuration wizard at any time to modify your configuration changes to SnapDrive.

You can run the configuration wizard from /opt/NetApp/snapdrive/setup/config\_wizard.

Enter  $\operatorname{exit}$  to close the configuration wizard, without saving the changes.

Alternatively, you can modify the configuration variables value directly in the snapdrive.conf file.

# **Related information**

### Stack requirements

### Some configuration commands

There are few commands that help you in configuring SnapDrive for UNIX.

The following table summarizes additional commands that are helpful in configuring SnapDrive for UNIX:

| Command or action                                                                                             | Description                                                                                                    |
|----------------------------------------------------------------------------------------------------|----------------------------------------------------------------------------------------------------|
| Configuring and verifying your version of SnapDrive for                                                       | r UNIX software                                                                                                    |
| snapdrive config show                                                                                         | Check the values in the snapdrive.conf file.                                                                                                    |
| snapdrive version                                                                                             | Check the version of SnapDrive for UNIX.                                                                                                    |
| snapdrived start                                                                                              | Start the SnapDrive for UNIX daemon.                                                                                                    |
| snapdrive config prepare luns -count<br>count_value                                                           | Prepare the host for creating a specific number of LUNs as well as to determine how many LUNs you can create.                                                                                                    |
| snapdrive clone split                                                                                         | Estimate, start, stop, and query the status of split for a volume clone or a LUN clone.                                                                                                    |
| Edit the variables in the snapdrive.conf file.                                                                | <ul> <li>Change the path name and options for the log files.</li> <li>SnapDrive for UNIX logs information to three files:</li> <li>An audit file</li> <li>A recovery file</li> <li>A trace file</li> </ul>                                                                                                    |
| Setting and displaying access control permissions bet                                                         | ween a host and a storage system.                                                                                                    |
| Edit the access control permissions file (sd hostname.prbac) on the storage system associated with that host. | <ul> <li>Specify the access control permissions a host has on a storage system. You can set the following access levels for a host on a storage system:</li> <li>NONE—No access.</li> <li>SNAP CREATE—Create Snapshot copies.</li> <li>SNAP USE—Delete and rename Snapshot copies.</li> <li>SNAP ALL—Create, restore, delete, and rename Snapshot copies.</li> <li>STORAGE CREATE DELETE—Create, resize, and delete storage.</li> <li>STORAGE USE—Connect and disconnect storage.</li> <li>STORAGE ALL—Create, delete, connect, and disconnect storage.</li> <li>ALL ACCESS—All operations.</li> </ul> |

| Command or action                                                                    | Description                                                                              |
|--------------------------------------------------------------------------------------|------------------------------------------------------------------------------------------|
| <pre>snapdrive config access show <filer_name></filer_name></pre>                    | Display information about the access control permissions a host has to a storage system. |
| <pre>snapdrive config delete <filername> [<filername>]</filername></filername></pre> | Remove the specified user name-password pair from SnapDrive for UNIX.                    |

### Using the SnapDrive configuration wizard

The configuration wizard allows you to configure in NFS, SAN or Mixed environment.

### Steps to configure in NFS environment

The following are the steps to configure in NFS environment.

### Steps

- 1. Select the **NFS** profile.
- 2. Enable the Protection Manager Integration.
  - ° Select Yes to enable the access permission checks by using the DataFabric Manager.
    - Enter the DataFabric Manager server name or IP address followed by user name and password.
    - Enter the http/https port to communicate with the DataFabric Manager. The default value is 8088.
    - Enter the SSL server port to access the DataFabric Manager. The default value is 8488.
    - Enable the HTTPs enabled to communicate with the DataFabric Manager.
  - $^\circ\,$  Select  ${\tt No}$  to enable the access permission checks by using the rbac.
- 3. Specify the role-based access control methods. The possible values are native and dfm.
  - Select native to check the access permission for the host using the control file stored in /vol/vol0/sdprbac/sdhost-name.prbac or /vol/vol0/sdprbac/sdgenericname.prbac.
  - Select dfm to check the access permission using the Operations Manager console.

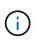

If you select dfm as rbac-method without configuring DataFabric Manager, a warning message specifying that the RBAC method is selected as dfm without enabling Protection Manager Integration is displayed.

- 4. Specify https or http to communicate with the storage system.
- 5. The final step is to save the configuration changes in the snapdrive.conf file, and restart the daemon.
  - ° If you select Yes, the SnapDrive daemon is restarted and the configuration changes are reflected.
  - If you select No, the variable values are changed in snapdrive.conf file, but the changes are not reflected.

### Steps to configure in SAN environment

The following are the steps to configure in SAN environment.

### Steps

- 1. Select the SAN profile.
- 2. Select the required transport protocol.
  - Select fcp to set the default-transport.
  - Select iscsi to set the default-transport.
- 3. Select the SAN Storage Stack (combination of MPIO Solution, volume manager, and file system). The options are native, veritas, and none.

SnapDrive does not support veritas for iSCSI transport protocol.

- 4. Enable the Protection Manager Integration.
  - $^\circ$  Select  ${\tt Yes}$  to enable the access permission checks by using the DataFabric Manager.
    - Enter the DataFabric Manager server name or IP address followed by user name and password.
    - Enter the http/https port to communicate with the DataFabric Manager. The default value is 8088.
    - Enter the SSL server port to access the DataFabric Manager. The default value is 8488.
    - Enable the HTTPs enabled to communicate with the DataFabric Manager
  - $^\circ\,$  Select  ${\tt No}$  to enable the access permission checks by using the rbac.
- 5. Specify the role-based access control methods. The possible values are native and dfm.
  - Select native to check the access permission for the host using the control file stored in /vol/vol0/sdprbac/sdhost-name.prbac or /vol/vol0/sdprbac/sdgenericname.prbac.
  - $^\circ\,$  Select dfm to check the access permission using the Operations Manager.

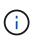

If you select dfm as rbac-method without configuring DataFabric Manager, a warning message specifying that the RBAC method is selected as dfm without enabling Protection Manager Integration is displayed.

- 6. Specify https or http to communicate with the storage system.
- 7. The final step is to save the configuration changes in the snapdrive.conf file, and restart the daemon.
  - ° If you select Yes, the SnapDrive daemon is restarted and the configuration changes are reflected.
  - If you select No, the variable values are changed in snapdrive.conf file, but the changes are not reflected.

### Steps to configure in Mixed SAN and NFS environment

The following are the steps to configure in Mixed SAN and NFS environment.

### Steps

- 1. Select the Mixed profile.
- 2. Select the required transport protocol.
  - Select fcp to set the default-transport.

- Select iscsi to set the default-transport.
- 3. Select the SAN Storage Stack (combination of MPIO Solution, volume manager, file system). The options are native, veritas, and none.

SnapDrive does not support veritas for iSCSI transport protocol.

- 4. Enable the Protection Manager Integration.
  - ° Select Yes to enable the access permission checks by using the DataFabric Manager
    - Enter the DataFabric Manager server name or IP address followed by user name and password.
    - Enter the http/https port to communicate with the DataFabric Manager. The default value is 8088.
    - Enter the SSL server port to access the DataFabric Manager. The default value is 8488.
    - Enable the HTTPs enabled to communicate with the DataFabric Manager.
  - $^\circ\,$  Select  ${\tt No}$  to enable the access permission checks by using the rbac.
- 5. Specify the role-based access control methods. The possible values are native and dfm.
  - Select native to check the access permission for the host using the control file stored in /vol/vol0/sdprbac/sdhost-name.prbac or /vol/vol0/sdprbac/sdgenericname.prbac
  - Select dfm to check the access permission using the Operations Manager console.

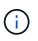

If you select dfm as rbac-method without configuring DataFabric Manager, a warning message specifying that the RBAC method is selected as dfm without enabling Protection Manager Integration is displayed.

- 6. Specify https or http to communicate with the storage system.
- 7. The final step is to save the configuration changes in the snapdrive.conf file, and restart the daemon.
  - ° If you select Yes, the SnapDrive daemon is restarted and the configuration changes are reflected.
  - If you select No, the variable values are changed in snapdrive.conf file, but the changes are not reflected.

SnapDrive modifies the following variables in the snapdrive.conf file.

- contact-http-dfm-port
- contact-ssl-dfm-port
- use-https-to-dfm
- default-transport
- use-https-to-filer
- fstype
- multipathing-type
- vmtype
- rbac-method

• rbac-cache

### Setting values in the snapdrive.conf file

You can change the values in the snapdrive.conf file or add new name-value pairs.

You must be logged in as a root user.

### Steps

- 1. Back up the snapdrive.conf file.
- 2. Open the snapdrive.conf file in a text editor.
- 3. To add a name-value pair, use the following format:

### config-option-name=value value # optional comment

*config-option-name* is the name of the variable you want to configure; for example, audit-log-file. *value* is the value you want to assign to this option.

If you want to include a comment with the name-value pair, precede the comment with a number sign (#).

You should enter only one name-value pair, per line.

If the name or the value uses a string, enclose the string in either single (``) or double (") quotation marks. You can place the quotation marks either around the entire name-value pair or around only the value. The following examples show how you can use quotation marks and comments with name-value pairs:

### "config-option-one=string with white space" # double quotes around the pair

### config-option-two="string with white space" # double quotes around the value

### config-option-2B='string with white space' # single quotes around the value

4. To modify a name-value pair, replace the current value with the new value.

Follow the steps below to ensure that the default values are recorded in the file.

- a. Add the sign (#) to the line that you want to modify.
- b. Copy the line.
- c. Activate the copied text by removing the number sign (#).
- d. Modify the value.

If you want to specify a blank value (for example, to disable the audit log file), enter a pair of double quotation marks ("").

5. Save the file after you make your changes.

SnapDrive for UNIX automatically checks this file each time it starts. Your changes take effect the next time it starts.

6. Restart the SnapDrive for UNIX daemon by using the snapdrived restart command.

Restarting the daemon is necessary for snapdrive.conf file changes to take effect.

# Checking the version of SnapDrive for UNIX

You can verify the version of SnapDrive for UNIX by entering the snapdrive version command.

### Steps

1. At the CLI prompt, enter the following command:

### snapdrive version

### Example

```
# snapdrive version
snapdrive Version 5.2
snapdrive Daemon Version 5.2
```

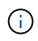

The only argument this command accepts is -v, which displays additional version details. If you include additional arguments, SnapDrive for UNIX displays a warning and then the version number.

# **Configuration information for Vserver**

You must configure Vserver in SnapDrive for UNIX, to perform SnapDrive operations.

To configure Vserver with SnapDrive for UNIX, in clustered DATA ONTAP, ensure that the IP address of the Vserver's management logical interface (LIF) is mapped with the Vserver name, either in Domain Name Service (DNS) or in the /etc/hosts file. You must also ensure that the Vserver name is configured in SnapDrive for UNIX by using the following command:

### snapdrive config set <vsadmin> <Vserver name>

### **Related information**

# Support for Vserver

# Login information for the Vserver

A user name and password allows SnapDrive for UNIX to access the Vserver. It also provides security because, in addition to being logged in as a vsadmin, you must run SnapDrive for UNIX and provide the correct user name and password whenever prompted.

# Specifying login information for the Vserver

You must specify the user login information for the Vserver. Depending on what you specified when you set up the Vserver, each Vserver must use the configured Vserver

user name. If there is a change in your Vserver name, you must ensure that the new Vserver name is configured in SnapDrive for UNIX.

### Steps

1. Enter the following command:

#### snapdrive config set user\_name filername [filername...]

- user\_name is the user name that was specified for the Vserver when you first set it up. The default user is vsadmin. filername is the Vserver name.
- filer\_name allows you to enter multiple Vservers on one command line if they all have the same user login or password. You must enter at least one Vserver name.

```
# snapdrive config set vsadmin clstr-vs2
Password for vsadmin:
Retype password:
```

### Verifying login information for Vserver

You can verify if the Vserver is configured in SnapDrive for UNIX using the snapdrive config list command.

#### Steps

1. Enter the following command: snapdrive config list

This command displays the user name or Vserver specified in SnapDrive for UNIX, and does not display the passwords for the Vserver.

The following example displays the *vsadmin* as a *StorageSystem*.

```
# snapdrive config list
username appliance name appliance type
-----
vsadmin clstr-vs2 StorageSystem
```

### Deleting a user from a Vserver

You can delete login information from a Vserver by executing the snapdrive config delete command.

#### Steps

1. Enter the following command:

```
snapdrive config delete appliance_name
```

appliance\_name is the name of the Vserver on which you want to delete login information.

```
# snapdrive config delete clstr-vs2
Deleted configuration for appliance: clstr-vs2
```

SnapDrive for UNIX removes the login information for the Vserver you specify.

# Audit, recovery, and trace logging in SnapDrive for UNIX

SnapDrive for UNIX helps you maintain various types of log files such as audit, recovery, and trace log files. These log files are used later for troubleshooting.

# Types of logs

SnapDrive for UNIX supports various types of log files, which help you troubleshoot when SnapDrive for UNIX is not working as expected.

Audit log

SnapDrive for UNIX logs all commands and their return codes in an audit log. SnapDrive for UNIX makes an entry when you initiate a command and another when the command is complete. The later entry includes both the status of the command and the completion time.

Recovery log

Some SnapDrive for UNIX operations have the potential to leave the system in an inconsistent or less usable state if interrupted. This situation could occur if a user terminates the program, or if the host crashes in the middle of an operation. The recovery log contains the steps of a Snap restore operation. It documents the steps that are taken and the progress made so that technical support can assist you with the manual recovery process.

Trace log

SnapDrive for UNIX reports information useful for diagnosing problems. If you have a problem, NetApp technical support might request this log file.

SnapDrive 4.0 for UNIX introduced SnapDrive for UNIX daemon service. For SnapDrive for UNIX commands to run, the daemon must be running. Daemon tracing must be carried out on for each individual command, even when commands are run in parallel. The location and name of the log file is /var/log/sd-trace.log. These trace files have only the command-specific trace entries. The trace logs for daemon execution are recorded in a different trace file /var/log/sd-daemon-trace.log.

# Enabling and disabling log files

If you want to enable a log file, specify a file name as the value in the name-value pair of the log file you want to enable. If you want to disable a file, do not enter a value for the log file name parameter.

You must have logged in as a root user.

### Steps

- 1. Open the snapdrive.conf file in a text editor.
- 2. Choose the appropriate option to either enable or disable a log file.

| If you want to     | Then                                                                                                    |  |
|--------------------|----------------------------------------------------------------------------------------------------|--|
| Enable a log file  | Specify a file name as the value in the name-value<br>pair of the log file you want to enable. SnapDrive for<br>UNIX only writes log files if it has the name of a file<br>to write to. The default names for the log files are as<br>follows: |  |
|                    | • Audit log: sd-audit.log                                                                                                    |  |
|                    | • Recovery log: sd-recovery.log                                                                                                    |  |
|                    | • Trace log: sd-trace.log                                                                                                    |  |
|                    | The path to these files might vary depending on your host operating system.                                                                                                    |  |
| Disable a log file | Do not enter a value for the log file name paramete<br>If you do not supply a value, there is no file name to<br>which SnapDrive for UNIX can write the log<br>information.                                                                    |  |
|                    | <b>Example</b> This example disables the audit log file.<br>audit-log-file=""                                                                                                    |  |

3. Save the snapdrive.conf file after you make all your changes.

SnapDrive for UNIX automatically checks this file each time it starts. You must restart the SnapDrive for UNIX daemon for the changes to take effect.

### Log file rotation settings

The values you specify for the variable in the snapdrive.conf file affect the log file rotation.

The values you specify in the snapdrive.conf file enable automatic log file rotations. You can change these values, if necessary, by editing the snapdrive.conf variables. The following options affect log file rotation:

- audit-log-max-size
- audit-log-save
- trace-max-size
- trace-log-max-save
- recovery-log-save

With automatic log rotation, SnapDrive for UNIX keeps old log files until it reaches the limit specified in the audit-log-save, trace-log-save, and recovery-log-save variable. Then it deletes the oldest log file.

SnapDrive for UNIX tracks which file is oldest by assigning the file the number "0" when it creates the file. Each time it creates a new file, it increments by 1 the number assigned to each of the existing log files. When a log file's number reaches the save value, SnapDrive for UNIX deletes that file.

**Example:** This example uses the 1s command to display information about the log files on the system.

Based on those settings, you would see the following information in log files.

```
# ls -1 /var/log/sd*
-rw-r--r-- 1 root other 12247 Mar 13 13:09 /var/log/sd-audit.log
-rw-r--r-- 1 root other 20489 Mar 12 16:57 /var/log/sd-audit.log.0
-rw-r--r-- 1 root other 20536 Mar 12 03:13 /var/log/sd-audit.log.1
-rw-r--r-- 1 root other 3250 Mar 12 18:38 /var/log/sd-recovery.log.1
-rw-r--r-- 1 root other 6250 Mar 12 18:36 /var/log/sd-recovery.log.2
-rw-r--r-- 1 root other 6238 Mar 12 18:33 /var/log/sd-recovery.log.3
-rw-r--r-- 1 root other 191704 Mar 13 13:09 /var/log/sd-trace.log
-rw-r--r-- 1 root other 213970 Mar 12 16:57 /var/log/sd-trace.log.0
-rw-r--r-- 1 root other 213970 Mar 12 15:14 /var/log/sd-trace.log.1
-rw-r--r-- 1 root other 232904 Mar 12 14:16 /var/log/sd-trace.log.3
-rw-r--r-- 1 root other 232904 Mar 12 14:15 /var/log/sd-trace.log.3
```

### Contents of an audit log file

The audit log shows information about commands you issued with SnapDrive for UNIX.

The audit log file maintains the history of the following information:

- The commands issued.
- The return value from those commands.
- The user ID of the user who invoked the command.
- A timestamp indicating when the command started (with no return code) and another timestamp indicating when the command finished (with a return code). The audit log record shows only information about snapdrive use (issued commands).

An audit log file contains the following information.

| Field   | Description  |
|---------|--------------|
| uid     | user ID      |
| gid     | group ID     |
| msgText | message text |

| Field      | Description                |
|------------|----------------------------|
| returnCode | return code from a command |

# Changing the defaults for the audit logs

You can use *snapdrive.conf* file to change the logging parameters of the audit log files such as maximum size of audit log file, and maximum number of old audit files.

The snapdrive.conf file enables you to set the following values for audit logging:

- The maximum size of the audit log file. The default size is 20K. After the file size reaches the value specified in the snapdrive.conf file, SnapDrive for UNIX renames the current audit log file by adding an arbitrary number to the name. Then, a new audit file is started using the name specified by the audit-log-file value.
- The maximum number of old audit files that SnapDrive for UNIX saves. The default is 2.

# Example of an audit log file:

```
2501: Begin uid=0 gid=1 15:35:02 03/12/04 snapdrv snap create -dg
rdg -snapname snap_rdg1
2501: Status=0 15:35:07 03/12/04
2562: Begin uid=0 gid=1 15:35:16 03/12/04 snapdrv snap create -dg
rdg -snapname snap_rdg1
2562: FAILED Status=4 15:35:19 03/12/04
```

The first pair of lines in this example shows an operation that succeeded, as indicated by the "Status=0" line.

The second pair of lines indicates an operation that failed. The return code of "4" means "already exists." If you look at the two command lines, you can see that the first created a Snapshot copy called <code>snap\_rdg1</code>. The second line attempted to do the same, but the name already existed, so the operation failed.

### Contents of the recovery log

The recovery log helps you to trace the reasons for an inconsistent system state. SnapDrive for UNIX generates this file when some operation stops working.

If you press Ctrl-C to halt SnapDrive for UNIX, or if the host or storage system fails in the middle of an operation, the system might not be able to recover automatically.

During any operation that, if interrupted, could leave the system in an inconsistent state, SnapDrive for UNIX writes information to a recovery log file. If a problem occurs, you can send this file to NetApp technical support so they can assist you in recovering the system's state.

The recovery log utility maintains the records of the commands that are issued during the operation. Each command is marked with an operation\_index (a number that uniquely identifies the operation being executed), followed by the date/time stamp and the message text.

### Default values for the recovery logs

You can change the name of the recovery log file and the maximum number of old recovery log files that SnapDrive for UNIX saves.

The snapdrive.conf file enables you to set the following values for recovery logging:

- The name of the file containing the recovery log, such as recovery.log.
- The maximum number of old recovery files that SnapDrive for UNIX saves. The default is 20. SnapDrive for UNIX keeps this number of recovery logs, if the problem with the process is not identified immediately. SnapDrive for UNIX starts a new recovery log file each time it completes an operation. Then, renames the previous one by adding an arbitrary number to the name, such as recovery.log.0, recovery.log.1, and so on.

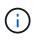

The size of the recovery log file depends on the operation that is performed. Each recovery log contains information about a single operation. When that operation is complete, SnapDrive for UNIX starts a new recovery log, regardless of how large the previous file was. As a result, there is no maximum size for a recovery log file.

The following sample recovery log shows that SnapDrive for UNIX has restored two Snapshot copies before the operations halted. You could send this recovery log file to technical support for assistance in restoring the remaining Snapshot copies.

```
6719: BEGIN 15:52:21 03/09/04 snapdrive snap restore -dg jssdg -
snapname natasha:/vol/vol1:abort snap restore
6719: BEGIN 15:52:27 03/09/04 create rollback snapshot:
natasha:/vol/vol1:abort snap restore.RESTORE ROLLBACK 03092004 155
225
6719: END 15:52:29 03/09/04 create rollback snapshot:
natasha:/vol/vol1:abort snap restore.RESTORE ROLLBACK 03092004 155
225 successful
6719: BEGIN 15:52:29 03/09/04 deactivate disk group: jssdg
6719: BEGIN 15:52:29 03/09/04 stop host volume:
/dev/vx/dsk/jssdg/jvol 1
6719: END 15:52:30 03/09/04 stop host volume:
/dev/vx/dsk/jssdg/jvol 1 successful
6719: BEGIN 15:52:30 03/09/04 unmount file system: /mnt/demo fs
6719: END 15:52:30 03/09/04 unmount file system: /mnt/demo fs
successful
6719: BEGIN 15:52:30 03/09/04 stop host volume:
/dev/vx/dsk/jssdg/jvol 2
6719: END 15:52:30 03/09/04 stop host volume:
/dev/vx/dsk/jssdg/jvol 2 successful
6719: BEGIN 15:52:30 03/09/04 deport disk group: jssdg
6719: END 15:52:30 03/09/04 deport disk group: jssdg successful
6719: END 15:52:30 03/09/04 deactivate disk group: jssdg
successful
6719: BEGIN 15:52:31 03/09/04 SFSR of LUN: /vol/vol1/lun1 from
snapshot: abort snap restore
6719: END 15:52:31 03/09/04 SFSR of LUN: /vol/vol1/lun1 from
snapshot: abort snap restore successful
6719: BEGIN 15:52:47 03/09/04 SFSR of LUN: /vol/vol1/lun2 from
snapshot: abort snap restore
6719: END 15:52:47 03/09/04 SFSR of LUN: /vol/vol1/lun2 from
snapshot: abort snap restore successful
```

### What the trace log file is

Technical support uses the trace log file to troubleshoot problems.

Enabling the trace log file does not affect system performance. By default, this file is enabled. You can disable by setting the snapdrive.conf trace-enabled variable to off.

#### Default values for the trace log files

The trace log files allow you to set various parameters and also change them. These parameters must be set in the snapdrive.conf file.

The following values must be set in the snapdrive.conf file:

- The name of the file containing the trace log.
- The maximum size of the trace log file. The default size is "0 " bytes. This value ensures that each trace log file contains only one SnapDrive for UNIX command.

If you reset the default size to a value other than 0, when the file reaches the size you specified, SnapDrive for UNIX renames the current trace log file by adding an arbitrary number to the name. Then it starts a new trace log file using the name specified by the trace-log-file value.

- The maximum number of old trace files that SnapDrive for UNIX saves. The default is 100.
- The types of messages that SnapDrive for UNIX writes to the trace log file. By default, the trace log file contains fatal errors, admin errors, command errors, warnings, and information messages.

# What AutoSupport is

AutoSupport allows SnapDrive for UNIX to send any operational failures that is incurred due to SnapDrive is sent to the EMS log view of the storage system in the /etc/log/ems file.

# How SnapDrive for UNIX uses AutoSupport

AutoSupport messages are logged in the EMS log view of the storage system when the *autosupport-enabled* option is set to on in the snapdrive.conf file. By default, this option is set to *on* in the snapdrive.conf file. SnapDrive for UNIX sends AutoSupport messages to the storage system, where the messages are logged in the Event Management System (EMS).

An AutoSupport message is sent during any of the following scenarios:

- When an operation is stopped because of an operational failure, an AutoSupport message is sent to the storage system for which the operation failed.
- If multiple storage systems are connected to the host and the operational failure occurs in more than one storage system, SnapDrive for UNIX sends the AutoSupport message to a specific storage system for which the operation fails.
- When a new storage controller is added by using *snapdrive config set <username>* <*filername>*, SnapDrive for UNIX sends an AutoSupport message to the specified storage system.
- When the SnapDrive daemon is restarted or started, the AutoSupport message is sent to the configured storage system.
- When the snapdrive storage show -all command is executed, the AutoSupport message is sent to all the configured storage systems.
- When there is a successful snap create operation, the AutoSupport message is sent to the storage system.

### Contents of AutoSupport messages

AutoSupport messages contain the following information.

- Event source
- Event ID

- Version of SnapDrive for UNIX
- Message status: Log level messages, for example 1 for alert, 2 for critical, 3 for error, 4 for warning, 5 for notice, 6 for information, and 7 for debug
- Host name
- Host operating system
- · Release version of the host operating system
- Name of the storage system
- Usage of Protection Manager/Role Based Access Control
- Error category
- AutoSupport Flag message entry as FALSE
- Host multipathing type: The value configured in snapdrive.conf file is logged. If the assistant is not loaded due to incorrect configuration value, no host multipathing type is logged.
- Host virtualization enabled: This is captured only for VMware guest operating system.
- Protocol: The value configured for *default-transport* in the *snapdrive.conf* file.
- Protection enabled: If OnCommand Data Fabric Manager (DFM) is configured with SnapDrive for UNIX, the value *Yes* is logged.

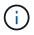

SnapDrive for UNIX does not verify whether OnCommand DFM is in use.

The following additional information is available when you run the *snapdrive* storage show -all command:

- Type of protocols (FCP/iSCSI): Protocols used to create the luns, if any.
- Number of connected LUNs
- Number of disk or volume groups
- Number of file specifications
- Number of host volumes

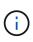

When AutoSupport is enabled in SnapDrive for UNIX, upon any operation failures, the error messages are logged in the Event Management System (EVM) storage system. If the error message contains any special characters such as (<, >, &, ', ", \r), garbled values are displayed in the EMS log view of the storage system.

# Examples of AutoSupport messages

SnapDrive for UNIX provides examples for different scenarios. The content of an AutoSupport message in all the examples are essentially the same regardless of your operating system.

Example: Adding a new storage system

The following example is a message sent from a host named *aix207-116*:

```
computerName="aix207-116"
    eventSource="snapdrive"
    appVersion="5.2 for UNIX"
    eventID="3"
    category="ohio configured"
    subject="host_name=aix207-116, host_os=AIX, host_os_release=1,
host_os_version=6, No of controller=1, PM/RBAC=native, Host
Virtualization=No, Multipath-type=nativempio, Protection Enabled=No,
Protocol=fcp"
```

### Example: Restarting the Daemon

SnapDrive for UNIX sends the following AutoSupport message to the storage system when you restart the daemon:

```
computerName="aix207-116"
        eventSource="snapdrive"
        appVersion="5.2 for UNIX"
        eventID="2"
        category="daemon restarted"
        subject="host_name=aix207-116, host_os=AIX, host_os_release=1,
        host_os_version=6, No of controller=1, PM/RBAC=native, Host
        Virtualization=No, Multipath-type=nativempio, Protection Enabled=No,
        Protocol=fcp"
```

SnapDrive for UNIX sends the following AutoSupport message to the storage system when a storage connect operation fails:

```
computerName="aix207-116"
    eventSource="snapdrive"
    appVersion="5.2 for UNIX"
    eventID="4"
    category="storage connect failed"
    subject="host_name=aix207-116, host_os=AIX, host_os_release=1,
host_os_version=6, No of controller=1, PM/RBAC=native, Host
Virtualization=No, Multipath-type=nativempio, Protection Enabled=No,
Protocol=fcp,1384: LUN /vol/vol0/test1 on storage system ohio already
mapped to initiators in igroup aix207-116_fcp_SdIg at ID 0."/
```

SnapDrive for UNIX sends the following AutoSupport message to the storage system when a snap create operation succeeds:

```
computerName="aix207-116"
    eventSource="snapdrive"
    appVersion="5.2 for UNIX"
    eventID="5"
    category="snap create successful"
    subject="host_name=aix207-116, host_os=AIX, host_os_release=1,
host_os_version=6, No of controller=1, PM/RBAC=native, Host
Virtualization=No, Multipath-type=nativempio, Protection Enabled=No,
Protocol=fcp, snapshot_name=snap1"
```

# Support for multipath access in SnapDrive for UNIX

SnapDrive for UNIX supports FC multipath access to the storage systems using the standard multipathing software solution. By using multipathing, you can configure multiple network paths between the host and storage system.

If one path fails, the FC traffic continues on the remaining paths. Multipathing is required if the host has multiple paths to a LUN, and it works by making the underlying paths transparent to the user. If the multipathing solution specified in the configuration file for SnapDrive for UNIX operations is configured and supported, SnapDrive for UNIX uses the specified multipathing solution.

# Enabling multipathing

To use multipathing in SnapDrive for UNIX, you must complete steps that include installing and starting the HBA. If you are using a non-NetApp multipathing solution, you must download the software and application package from the HBA vendor's web site.

Your system must be running current versions of FC and iSCSI system components.

# NetApp Interoperability Matrix Tool

# Steps

1. Install the supported HBAs before you install the appropriate Host Utilities software.

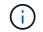

SnapDrive for UNIX supports multivendor HBAs.

2. Start the HBA service.

If the HBA service is not running, the following error message is displayed when you run SnapDrive for UNIX commands, such as snapdrive storage create and snapdrive config prepare luns:

You must verify that the required number of paths are up and running. You can verify the paths by using the sanlun utility, which is included with the Host Utilities software. For example, in the FC multipathing configuration, you can use the sanlun fcp show adapter -v command.

In the following example, there are two HBA ports (fcd0 and fcd1) connected to the host that are operational (port state). You can have only one HBA or iSCSI initiator and you must configure multipathing by providing more than one path to the target LUNs.

# sanlun fcp show adapter -v adapter name: fcd0 WWPN: 50060b000038c428 WWNN: 50060b000038c429 driver name: fcd model: A6826A model description: Fibre Channel Mass Storage Adapter (PCI/PCI-X) serial number: Not Available hardware version: 3 driver version: @(#) libfcd.a HP Fibre Channel ISP 23xx & 24xx Driver B.11.23.04 /ux/core/isu/FCD/kern/src/common/wsio/fcd init.c:Oct 18 2005,08:19:50 firmware version: 3.3.18 Number of ports: 1 of 2 port type: Fabric port state: Operational supported speed: 2 GBit/sec negotiated speed: 2 GBit/sec OS device name: /dev/fcd0 adapter name: fcd1 WWPN: 50060b000038c42a WWNN: 50060b000038c42b driver name: fcd model: A6826A model description: Fibre Channel Mass Storage Adapter (PCI/PCI-X) serial number: Not Available hardware version: 3 driver version: @(#) libfcd.a HP Fibre Channel ISP 23xx & 24xx Driver B.11.23.04 /ux/core/isu/FCD/kern/src/common/wsio/fcd init.c:Oct 18 2005,08:19:50 firmware version: 3.3.18 Number of ports: 2 of 2 port type: Fabric port state: Operational supported speed: 2 GBit/sec negotiated speed: 2 GBit/sec OS device name: /dev/fcd1

If multipathing is enabled on a host, multiple paths are visible for the same LUN. You can use the sanlun lun show all command to verify the paths. In the following example, you can find multiple paths to the same LUN (fish: /vol/vol1/lun):

| file | er:    |      | lun-pathname | device    | filename | adapter | protocol |
|------|--------|------|--------------|-----------|----------|---------|----------|
| lun  | size   |      | lun state    |           |          |         |          |
|      | filer_ | 1:   | fish/vol/vol | 1/11      | hdisk36  | fcs     | 0        |
| FCP  |        | 5m   | (5242880)    | GOOD      |          |         |          |
|      | filer_ | 2:   | fish/vol/vol | 0/lunKr   | hdisk39  | fcs     | 0        |
| FCP  |        | 100m | (104857600)  | GOOD      |          |         |          |
|      | filer_ | 3:   | fish/vol/vol | 0/testaix | hdisk2   | fcs     | ; 0      |
| FCP  |        | 200m | (209715200)  | GOOD      |          |         |          |
|      | filer_ | 4:   | fish/vol/vol | 1/11      | hdisk45  | fcs     | :1       |
| FCP  |        | 5m   | (5242880)    | GOOD      |          |         |          |

- 3. In an FC configuration, zone the host HBA ports and target ports by using the switch zoning configuration.
- 4. Install and set up the appropriate FC or iSCSI switch.
- 5. Check the SnapDrive for UNIX stack requirements.
- 6. Install or upgrade SnapDrive for UNIX.
- 7. Verify the SnapDrive for UNIX installation.
- 8. Locate the snapdrive.conf file path.
- 9. Configure the following configuration variables in the snapdrive.conf file:
  - ° multipathing-type
  - ° default-transport
  - ° fstype
  - ° vmtype

For every host, the multipathing type, transport type, file system, and volume manager type are dependent on each other. The following table describes all the possible combinations:

| Host platform | Default transport<br>type | Multipathing type | fstype      | vmtype |
|---------------|---------------------------|-------------------|-------------|--------|
| AIX           | FCP                       | absolute          | jfs2 or jfs | lvm    |
|               |                           | nativempio        | jfs2 or jfs | lvm    |
|               |                           | dmp               | vxfs        | vxvm   |

The preceding table gives the supported values of the *multipathing-type*, *default-transport*, *fstype*, and *vmtype* configuration variables.

10. Save the snapdrive.conf file.

SnapDrive for UNIX automatically checks this file each time it starts. You must restart the SnapDrive for UNIX daemon for the changes to take effect.

### **Related information**

NetApp Support

NetApp Interoperability

AIX Host Utilities 6.0 Installation and Setup Guide

### Reason to refresh the DMP paths

On hosts with FC and DMP configurations, the snapdrive storage delete - lun command can hang.

The command may hang because of inappropriate installation or configuration of the following components:

- NTAPasl
- Veritas stack (storage foundation)
- · Multipathing licenses

You must refresh the DMP paths information properly after any FC path is enabled, disabled, or added. To refresh the DMP paths, execute the following commands in the sequential manner as listed below.

| Platform | Command           |
|----------|-------------------|
| AIX      | • cfgmg           |
|          | • vxdisk scandisk |

# Thin provisioning in SnapDrive for UNIX

The thin provisioning feature in SnapDrive for UNIX allows the user to have more storage space for the hosts than is actually available on the storage system.

Within SnapDrive for UNIX, you cannot set the fractional reserve value, and there is no integration with Data ONTAP features such as autodelete and autosize. These Data ONTAP features can be safely used with SnapDrive for UNIX; however, there is no awareness within SnapDrive for UNIX, if an autodelete or autosize event occurs.

# **Related information**

NetApp Technical Report 3483: Thin Provisioning in a NetApp SAN or IP SAN Enterprise Environment

### Enabling thin provisioning for LUNs

You can use SnapDrive for UNIX to carry out thin provisioning on your storage system. Thin provisioning is also referred as space-reservation.

### Steps

1. Set the *space-reservations-enabled* configuration variable value to on.

You can also enable thin provisioning by using the -reserve and -noreserve parameters.

Parameter override the value mentioned in the *-space-reservations-enabled* variable.

You could use -reserve and -noreserve with the following commands to enable or disable LUN reservation:

- ° snapdrive storage create
- ° snapdrive storage resize
- ° snapdrive snap connect
- ° snapdrive snap restore

By default, SnapDrive for UNIX enables space reservation for a fresh or new storage create operations. For snap restore and snap connect operations, it uses the space reservation present in the Snapshot copy if the -reserve or -noreserve parameters are not specified at the command line, or if the value in the configuration file is uncommented.

### Enabling thin provisioning for NFS entities

You can use SnapDrive for UNIX to carry out thin provisioning for NFS entities on your storage system. Thin provisioning is referred as space-reservation.

### Steps

1. To enable space reservation for snap connect operations, you can enable space reservation for volumes by using the *-reserve* parameter with the commands involving NFS entities. For NFS entities, SnapDrive for UNIX uses the space reservation available in the Snapshot copy if the *-reserve* or *-noreserve* parameters are not specified in a command.

# Multiple subnet configuration

Multiple subnets are useful in an environment where you want to separate management traffic and data traffic. This separation creates a more secure environment for managing network traffic. SnapDrive 4.1.1 for UNIX and later versions running on servers in such environments supports all the SnapDrive operations available in stand-alone environments and host and HA pair environments.

Data related to the management of storage systems is transmitted through the management interface. DataFabric Manager, Protection Manager, and SnapDrive for UNIX can be part of the management interface. The data interface is used for data traffic between storage systems.

To configure multiple subnets in your environment, you should use the mgmtpath option with the snapdrive config set command.

SnapDrive for UNIX does not support operations in a SAN environment where the host name of the storage system is different from the public name, but both names resolve to the same IP address. To work around this situation, you can do one of the following:

- Assign a different IP address for the system name.
- Configure the system so that it does not reply when you try to connect to it.

### Configuring management and data interfaces for a storage system

You can configure multiple data interfaces for a single management interface in an NFS environment, so that you can separate management traffic from data traffic on your storage system.

### Steps

1. Set the configuration for the new management interface:

### snapdrive config set root

```
# snapdrive config set root f3050-197-91
Password for root:
Retype password:
```

2. Configure the data interface for the new management interface:

```
snapdrive config set
```

# snapdrive config set -mgmtpath f3050-197-91 f3050-220-91#

In the preceding command, £3050-197-191 is the management interface and £3050-220-91 is the data interface.

### Viewing all the data interfaces for a management interface

You can view all the data interfaces for a management interface by using the snapdrive config list command in an NFS environment.

1. At the CLI, enter the following command:

```
snapdrive config list -mgmtpath
```

```
#snapdrive config list -mgmtpath
system name management interface datapath interface
------
f3050-197-91 10.72.197.91 10.72.220.91|10.72.168.91
```

### Deleting a data interface entry for a management interface

You can delete a data interface entry that is associated with a specific management interface in an NFS environment by using the snapdrive config delete -mgmtpath command.

1. At the CLI, enter the following command:

snapdrive config delete -mgmtpath data\_interface

```
#snapdrive config delete -mgmtpath f3050-197-91
Deleted configuration for appliance: f3050-197-91
```

#### LUN names in SAN environment

In all the SAN operations, the format of LUN names should always be of the host name, irrespective of whether it resolves to an IP address. In a pure SAN environment, there is no concept of data path. The management interface mapping must be the same as the data path interface.

config list output in a SAN multiple subnet environment

#snapdrive config set -mgmtpath f3050-197-91 f3050-197-91
#snapdrive config list -mgmtpath
system name management interface datapath interface
bart 10.72.197.91 10.72.197.91

### **Pure NFS environment**

If you configure a system for multiple subnets and one or more NFS volumes are mounted through the management interface, then you should always configure the first data interface as the management interface.

In the following example, the management interface is 10.72.221.19, and the data interface is 10.72.220.45.

### **Mixed SAN and NFS environments**

In mixed SAN and NFS environments, the management and data interface must be mapped so that the first data interface is the same as the management interface.

In the following example, the management interface is 10.72.197.91, and the data interface is a10.72.220.91.

# Automatic detection of host entities

SnapDrive for UNIX automatically detects the configuration of the host entity for some commands. A few snap storage commands need only the name of the host entity. In these cases, you do not have to specify the type of the host entity.

The following commands are enabled for automatic detection:

- storage delete
- storage resize
- snap create
- snap restore
- snap connect
- snap list

When the host entity exists, SnapDrive for UNIX automatically detects the type of the host entity. In this case, you need to provide only the name of the host entity; you do not have to specify the type. The SnapDrive snap commands and some storage commands also need only the name of the host entity; you do not have to specify the type.

Automatic detection of commands takes extra time for SnapDrive 4.1 and later because it collects the details of all the storage resources. If you want a faster response, specify the file specification with the SnapDrive for UNIX commands.

You can enable automatic detection for the storage delete operation by running the *snapdrive* storage delete command.

### Example 1:

snapdrive storage delete host\_dg my\_fs -full

In the example, host\_dg and my\_fs are automatically detected.

#### Example 2:

snapdrive storage delete mydg -fs myfs -full

In the example, the mydg disk group is automatically detected.

You can enable automatic detection for the storage resize operation by running the *snapdrive* storage resize command.

For example:

You can enable the automatic detection for the snap create operation by running the snapdrive snap create command.

```
root@lnx197-132 ~]# snapdrive snap create mydg22 mydg23 /mnt/mnt12
-snapname new snap
Auto detecting the type of filespec 'mydg22' in progress ... detected as
disk group
Auto detecting the type of filespec 'mydg23' in progress ... detected as
disk group
Auto detecting the type of filespec '/mnt/mnt12 ' in progress ... detected
as file system
Starting snap create /dev/mapper/mydg22, /dev/mapper/mydg23, /mnt/mnt12
  WARNING: DO NOT CONTROL-C!
            If snap create is interrupted, incomplete snapdrive
                 generated data may remain on the filer volume(s)
                 which may interfere with other snap operations.
Successfully created snapshot new snap on bart:/vol/voldm
        snapshot new snap contains:
        disk group mydg22
        disk group mydg23
        disk group dg121 containing host volumes
                lv121 (filesystem: /mnt/mnt12)
```

You can enable automatic detection for the snap connect operation by running the snapdrive snap connect command.

```
[root@lnx197-132 ~]# snapdrive snap connect mydg22 xxx mydg23 yyy
-snapname bart:/vol/voldm:snap 1
Auto detecting the type of filespec 'mydg22' in progress ... detected as
disk group
Auto detecting the type of filespec 'xxx' in progress ...
        xxx does not exist - Taking xxx as a destination to fspec
mydg22Auto detecting the type of filespec 'mydg23' in progress ...
detected as disk group
Auto detecting the type of filespec 'yyy' in progress ...
        yyy does not exist - Taking yyy as a destination to fspec mydg23
 connecting mydg22:
        LUN copy mydg22_SdLun_0 ... created
                 (original: bart:/vol/voldm/mydg22 SdLun)
        mapping new lun(s) ... done
 connecting mydg23:
        LUN copy mydg23 SdLun 1 ... created
                 (original: bart:/vol/voldm/mydg23 SdLun)
        mapping new lun(s) ... done
        discovering new lun(s) ... done
        Importing xxx, yyy
Successfully connected to snapshot bart:/vol/voldm:snap 1
        disk group xxx
        disk group yyy
```

You can enable the automatic detection for the snap restore operation by running the snapdrive snap restore command.

```
snapdrive snap restore bart:/vol/voldm/lun44 /mnt/fs3 fs5 SdDg/fs5 SdHv
fs4 SdDg -snapname bart:/vol/voldm:toi snap
        Auto detection of file spec(s) in progress ...
               - 'bart:/vol/voldm/lun44' detected as LUN.
               - '/mnt/fs3' detected as file system.
               - 'fs5 SdDg/fs5 SdHv' detected as logical volume.
               - 'fs4 SdDg' detected as disk group.
        Starting to restore /dev/mapper/fs4 SdDg, /mnt/fs3,
/dev/mapper/fs5 SdDg-fs5 SdHv, bart:/vol/voldm/lun44
         WARNING: This can take several minutes.
           DO NOT CONTROL-C!
           If snap restore is interrupted, the filespecs
           being restored may have inconsistent or corrupted
           data.
       For detailed progress information, see the log file /var/log/sd-
recovery.log
           Importing fs4 SdDg, fs3 SdDg, fs5 SdDg
           Successfully restored snapshot toi snap on bart:/vol/voldm
       disk group fs4 SdDg containing host volumes
               fs4 SdHv (filesystem: /mnt/fs4)
       disk group fs3 SdDg containing host volumes
               fs3 SdHv (filesystem: /mnt/fs3)
       disk group fs5 SdDg containing host volumes
               fs5 SdHv (filesystem: /mnt/fs5)
       raw LUN: bart:/vol/voldm/lun44
```

SnapDrive does not support automatic detection for snap connect and snap restore operations for incorrect file specification.

You can enable automatic detection for the snap list operation by running the snapdrive snap list command.

root@lnx197-132 ~]# snapdrive snap list -snapname bart:/vol/voldm:snap 1 snap name host date snapped \_\_\_\_\_ \_\_\_\_ bart:/vol/voldm:snap\_1 lnx197-132.xyz.com Apr 9 06:04 mydg22 mydg23 dg121 [root@lnx197-132 ~]# snapdrive snap list mydg23 Auto detecting the type of filespec 'mydg23' in progress ... detected as disk group host snap name date snapped \_\_\_\_\_ bart:/vol/voldm:snap 1 lnx197-132.xyz.com Apr 9 06:04 mydg22 mydg23 dg121 bart:/vol/voldm:all lnx197-132.xyz.com Apr 9 00:16 mydg22 mydg23 fs1 SdDg bart:/vol/voldm:you lnx197-132.xyz.com Apr 8 21:03 mydg22 mydg23 bart:/vol/voldm:snap 2 lnx197-132.xyz.com Apr 8 18:05 mydg22 mydg23

# What SnapDrive wizards are

SnapDrive has different wizards that help you to perform a particular SnapDrive operation in an interactive manner.

### **Operations performed using wizards**

You can use different wizards to create storage entities and manipulate SnapDrive for UNIX in an efficient manner.

The following SnapDrive for UNIX commands have an equivalent wizard to perform operations:

- Astorage create
- storage delete
- snap restore
- snap connect
- snap disconnect

### Managing storage using a wizard

You can use the SnapDrive for UNIX wizard to create storage in an interactive and efficient manner. The wizard leads you through a set of questions to help you to create storage.

You can launch the wizard by using the snapdrive storage wizard create command.

The following storage management operations can be performed:

- Creating a LUN
- Creating a disk group and automatically setting up the LUN
- Creating a disk group and specifying the LUN.
- · Creating a host volume and automatically setting up the LUN
- · Creating a host volume and specifying the LUN
- · Creating a file system on a LUN and automatically setting up the LUN
- Creating a file system on a LUN and specifying the LUN.
- Creating a file system on a LUN and setting up the LUN automatically with Logical Volume Manager (LVM) and disk group specified
- Creating a file system on a LUN and specifying the LUN with LVM and disk group specified
- Creating a file system on a LUN and setting up the LUN automatically with LVM and host volume specified
- · Creating a file system on a LUN and specifying the LUN with LVM and host volume specified

### Managing Snapshot copies using a wizard

You can use a wizard to manage Snapshot copies. This wizard runs you through a set of questions and helps you to perform the snap connect, snap restore, and snap disconnect operations.

You can run the wizard by using the snapdrive snap wizard command.

The following table lists the different operations and corresponding commands to run the wizard. After launching the wizard, follow the steps in the application window.

| Operation                                                             | Command                       |
|-----------------------------------------------------------------------|-------------------------------|
| Snapshot restore                                                      | snapdrive snap wizard restore |
| Snapshot connect                                                      | snapdrive snap wizard connect |
| Snapshot connect operation for file system with storage system volume |                               |
| Snapshot connect for disk group                                       |                               |

| Operation                            | Command                          |
|--------------------------------------|----------------------------------|
| Snapshot disconnect for LUN          | snapdrive snap wizard disconnect |
| Snapshot disconnect for a disk group |                                  |
| Snapshot disconnect for host volume  |                                  |
| Snapshot disconnect for file system  |                                  |

**Limitations:** In SnapDrive for UNIX 4.1 and later, the snapdrive snap wizard command has the following limitations:

- Volume-based SnapRestore is not supported with the snap wizard restore command.
- FlexClone® volume is not supported with the snap wizard connect command.
- Operations on unresponsive file specifications are not supported with snap wizard commands.

### Deleting storage using a wizard

You can use the storage delete wizard to perform certain delete operations.

You can start the wizard by using the snapdrive storage wizard delete command.

You can delete the following entities:

- A LUN
- A disk group
- A logical volume
- A file system

# Security features in SnapDrive for UNIX

Before you use SnapDrive for UNIX, you must understand its security features and learn how to access them.

# What the Security features are

SnapDrive for UNIX provides certain features that allow you to work with it more securely. These features give you more control over which users can perform operations on a storage system and from which host.

The security features allow you to perform the following tasks:

- Set up access control permissions
- · Specify login information for the storage systems
- Specify that SnapDrive for UNIX use HTTPS

The access control feature allows you to specify which operations a host running SnapDrive for UNIX can perform on a storage system. You set these permissions individually for each host. In addition, to allow SnapDrive for UNIX to access a storage system, you must supply the login name and password for that storage system.

The HTTPS feature lets you specify SSL encryption for all interactions with the storage system through the Manage ONTAP interface, including sending the passwords. This behavior is the default in SnapDrive 4.1 for UNIX and later releases for AIX hosts; however, you can disable SSL encryption by changing the value of the use-https-to-filer configuration variable to off.

# Access control in SnapDrive for UNIX

SnapDrive for UNIX allows you to control the level of access that each host has to each storage system to which the host is connected.

The access level in SnapDrive for UNIX indicates which operations the host is allowed to perform when it targets a given storage system. Except for the show and list operations, the access control permissions can affect all Snapshot and storage operations.

# What access control settings are

To determine user access, SnapDrive for UNIX checks one of two permissions files in the root volume of the storage system. You must check the rules set in those file to evaluate access control.

• sdhost-name.prbac file is in the directory /vol/vol0/sdprbac (SnapDrive permissions roles-based access control).

The file name is sdhost-name.prbac, where *host-name* is the name of the host to which the permissions apply. You can have a permissions file for each host attached to the storage system. You can use the *snapdrive* config access command to display information about the permissions available for a host on a specific storage system.

If the sdhost-name.prbac does not exist, then use the sdgeneric.prbac file to check the access permissions.

• sdgeneric.prbac file is also in the directory /vol/vol0/sdprbac.

The file name sdgeneric.prbac is used as the default access settings for multiple hosts that do not have access to sdhost-name.prbac file on the storage system.

If you have both sdhost-name.prbac and sdgeneric.prbac files available in the /vol/vol0/sdprbac path, then use the sdhost-name.prbac to check the access permissions, as this overwrites the values provided for sdgeneric.prbac file.

If you do not have both sdhost-name.prbac and sdgeneric.prbac files, then check the configuration variable *all-access-if-rbac-unspecified* that is defined in the snapdrive.conf file.

Setting up access control from a given host to a given vFiler unit is a manual operation. The access from a given host is controlled by a file residing in the root volume of the affected vFiler unit. The file contains /vol/<vfiler root volume>/sdprbac/sdhost-name.prbac, where the *host-name* is the name of the affected host, as returned by gethostname(3). You should ensure that this file is readable, but not

writable, from the host that can access it.

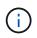

To determine the name of the host, run the hostname command.

If the file is empty, unreadable, or has an invalid format, SnapDrive for UNIX does not grant the host access to any of the operations.

If the file is missing, SnapDrive for UNIX checks the configuration variable *all-access-if-rbac-unspecified* in the snapdrive.conf file. If the variable is set to on (default value), it allows the hosts complete access to all these operations on that storage system. If the variable is set to off, SnapDrive for UNIX denies the host permission to perform any operations governed by access control on that storage system.

### Available access control levels

SnapDrive for UNIX provides various access control levels to the users. These access levels are related to the Snapshot copies and storage system operations.

You can set the following access levels:

- NONE—The host has no access to the storage system.
- SNAP CREATE—The host can create Snapshot copies.
- SNAP USE—The host can delete and rename Snapshot copies.
- SNAP ALL—The host can create, restore, delete, and rename Snapshot copies.
- STORAGE CREATE DELETE—The host can create, resize, and delete storage.
- STORAGE USE—The host can connect and disconnect storage, and also perform clone split estimate and clone split start on storage.
- STORAGE ALL—The host can create, delete, connect, and disconnect storage, and also perform clone split estimate and clone split start on storage.
- ALL ACCESS—The host has access to all the preceding SnapDrive for UNIX operations.

Each level is distinct. If you specify permission for only certain operations, SnapDrive for UNIX can execute only those operations. For example, if you specify STORAGE USE, the host can use SnapDrive for UNIX to connect and disconnect storage, but it cannot perform any other operations governed by access control permissions.

### Setting up access control permission

You can set up access control permission in SnapDrive for UNIX by creating a special directory and file in the root volume of the storage system.

Ensure that you are logged in as a root user.

### Steps

1. Create the directory sdprbac in the root volume of the target storage system.

One way to make the root volume accessible is to mount the volume using NFS.

2. Create the permissions file in the sdprbac directory. Ensure the following statements are true:

- The file must be named sdhost-name.prbac where host-name is the name of the host for which you are specifying access permissions.
- The file must be read-only to ensure that SnapDrive for UNIX can read it, but that it cannot be modified.

To give a host named dev-sun1 access permission, you would create the following file on the storage system: /vol/vol1/sdprbac/sddev-sun1.prbac

3. Set the permissions in the file for that host.

You must use the following format for the file:

- You can specify only one level of permissions. To give the host full access to all operations, enter the string ALL ACCESS.
- The permission string must be the first thing in the file. The file format is invalid if the permission string is not in the first line.
- Permission strings are case-insensitive.
- No white space can precede the permission string.
- No comments are allowed.

These valid permission strings allow the following access levels:

- NONE—The host has no access to the storage system.
- SNAP CREATE—The host can create Snapshot copies.
- SNAP USE—The host can delete and rename Snapshot copies.
- SNAP ALL—The host can create, restore, delete, and rename Snapshot copies.
- STORAGE CREATE DELETE—The host can create, resize, and delete storage.
- STORAGE USE—The host can connect and disconnect storage, and also perform clone split estimate and clone split start on storage.
- STORAGE ALL—The host can create, delete, connect, and disconnect storage, and also perform clone split estimate and clone split start on storage.
- ALL ACCESS—The host has access to all the preceding SnapDrive for UNIX operations. Each of these permission strings is discrete. If you specify SNAP USE, the host can delete or rename Snapshot copies, but it cannot create Snapshot copies or restore or perform any storage provisioning operations.

Regardless of the permissions you set, the host can perform show and list operations.

4. Verify the access permissions by entering the following command:

### snapdrive config access show filer\_name

### Viewing the access control permission

You can view the access control permissions by running the snapdrive config access show command.

### Steps

1. Run the snapdrive config access show command.

This command has the following format: snapdrive config access {show | list} filername

You can use the same parameters regardless of whether you enter the show or list version of the command.

This command line checks the storage system toaster to determine which permissions the host has. Based on the output, the permissions for the host on this storage system are SNAP ALL.

```
# snapdrive config access show toaster
This host has the following access permission to filer, toaster:
SNAP ALL
Commands allowed:
snap create
snap restore
snap delete
snap rename
#
```

In this example, the permissions file is not on the storage system, so SnapDrive for UNIX checks the variable *all-access-if-rbac-unspecified* in the snapdrive.conf file to determine which permissions the host has. This variable is set to on, which is equivalent to creating a permissions file with the access level set to ALL ACCESS.

```
# snapdrive config access list toaster
This host has the following access permission to filer, toaster:
ALL ACCESS
Commands allowed:
snap create
snap restore
snap delete
snap rename
storage create
storage resize
snap connect
storage connect
storage delete
snap disconnect
storage disconnect
clone split estimate
clone split start
#
```

This example shows the kind of message you receive if no permissions file is on the storage system toaster, and the variable *all-access-if-rbac-unspecified* in the snapdrive.conf file is set to off.

```
# snapdrive config access list toaster
Unable to read the access permission file on filer, toaster. Verify that
the
file is present.
Granting no permissions to filer, toaster.
```

# Login information for storage systems

A user name or password allows SnapDrive for UNIX to access each storage system. It also provides security because, in addition to being logged in as root, the person running SnapDrive for UNIX must supply the correct user name or password when prompted for it. If a login is compromised, you can delete it and set a new user login.

You created the user login for each storage system when you set it up. For SnapDrive for UNIX to work with the storage system, you must supply it with this login information. Depending on what you specified when you set up the storage systems, each storage system could use either the same login or a unique login.

SnapDrive for UNIX stores these logins and passwords in encrypted form on each host. You can specify that SnapDrive for UNIX encrypt this information when it communicates with the storage system by setting the *snapdrive.conf* configuration variable *use-https-to-filer=on*.

# **Specifying login information**

You must specify the user login information for a storage system. Depending on what you specified when you set up the storage system, each storage system could use either the same user name or password or a unique user name or password. If all the storage systems use the same user name or password information, you must perform the following steps once. If the storage systems use unique user names or passwords, you must repeat the following steps for each storage system.

Ensure that you are logged in as a root user.

# Steps

1. Enter the following command:

# snapdrive config set user\_name filername [filername...]

user\_name is the user name that was specified for that storage system when you first set it up.

filername is the name of the storage system.

[filername...] defines that you can enter multiple storage system names on one command line if they all have the same user login or password. You must enter the name of at least one storage system.

2. At the prompt, enter the password, if there is one.

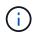

If no password was set, press Enter (the null value) when prompted for a password.

This example sets up a user called root for a storage system called toaster:

```
# snapdrive config set `root` toaster
Password for root:
Retype Password:
```

This example sets up one user called root for three storage systems:

```
# snapdrive config set root toaster oven broiler
Password for root:
Retype Password:
```

3. If you have another storage system with a different user name or password, repeat these steps.

#### Verifying storage system user names associated with SnapDrive for UNIX

You can verify which user name SnapDrive for UNIX has associated with a storage system by executing the snapdrive config list command.

You must have logged in as root user.

#### Steps

1. Enter the following command:

#### snapdrive config list

This command displays the user name or storage system pairs for all systems that have users specified within SnapDrive for UNIX. It does not display the passwords for the storage systems.

This example displays the users associated with the storage systems named rapunzel and medium storage system:

```
# snapdrive config list
user name storage system name
-----
rumplestiltskins rapunzel
longuser mediumstoragesystem
```

### Deleting a user login for a storage system

You can delete a user login for one or more storage systems, by executing the snapdrive config delete command.

Ensure that you are logged in as a root user.

Steps

1. Enter the following command:

#### snapdrive config delete appliance\_name [appliance\_name]

*appliance\_name* is the name of the storage system for which you want to delete the user login information.

SnapDrive for UNIX removes the user name or password login information for the storage systems you specify.

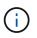

To enable SnapDrive for UNIX to access the storage system, you must specify a new user login.

# Setting up HTTP

You can configure SnapDrive for UNIX to use HTTP for your host platform.

Ensure that you are logged in as a root user.

### Steps

- 1. Make a backup of the snapdrive.conf file.
- 2. Open the snapdrive.conf file in a text editor.
- 3. Change the value of the *use-https-to-filer* variable to off.

A good practice any time you modify the snapdrive.conf file is to perform the following steps:

- a. Comment out the line you want to modify.
- b. Copy the commented-out line.
- c. Un-comment the copied text by removing the pound (#) sign.
- d. Modify the value.
- 4. Save the file after you make your changes.

SnapDrive for UNIX automatically checks this file each time it starts. You must restart the SnapDrive for UNIX daemon for the changes to take effect.

# **Role-based access control in SnapDrive for UNIX**

Role-based access control (RBAC) is used for user login and role permissions. RBAC allows administrators to manage groups of users by defining roles. If you need to restrict access to the database to specific administrators, you must set up administrator accounts for them. Additionally, if you want to restrict the information, these administrators can view, and the operations they can perform, you must apply roles to the administrator accounts accounts you create.

RBAC is used in SnapDrive for UNIX with the help of Operations Manager console. Operations Manager console provides granular access to storage objects such as LUNs, qtrees, volumes, aggregates, and vFiler units.

# **Related information**

Mandatory checks for volume-based SnapRestore

Restoring Snapshot copies on a destination storage system

Snap disconnect procedure

# What role-based access control (RBAC) in SnapDrive for UNIX is

RBAC allows SnapDrive administrators to restrict access to a storage system for various SnapDrive operations. This limited or full access for storage operations depends on the role that is assigned to the user.

SnapDrive 4.0 for UNIX and later requires an RBAC access check for all the SnapDrive for UNIX operations. This behavior allows the storage administrators to limit the operations that SnapDrive users can perform depending on their assigned roles. RBAC is implemented using the Operations Manager infrastructure. In releases earlier than SnapDrive 4.0 for UNIX, there was limited access control and only the root user could perform SnapDrive for UNIX operations. SnapDrive 4.0 for UNIX and later provides support for nonroot local users and Network Information System (NIS) users by using the RBAC infrastructure of Operations Manager console. SnapDrive for UNIX does not require the root password of the storage system; it communicates with the storage system using sd-<hostname> user.

By default, Operations Manager console RBAC functionality is not used. You must turn on RBAC functionality by setting the variable *rbac-method=dfm* in the snapdrive.conf file and restart the SnapDrive for UNIX daemon.

The following requirements must be fulfilled before you can use this feature:

- Operations Manager console 3.7 or later.
- Operations Manager console server must be present and configured in the IP network that contains the SnapDrive hosts and the storage systems.
- Operations Manager console communication settings must be configured during SnapDrive installation.
- SnapDrive for UNIX daemon should be running.

# **SnapDrive for UNIX and Operations Manager console interaction**

Use of Role-based access control (RBAC) depends on the Operations Manager console infrastructure. The Operations Manager console administrator must create user names for SnapDrive for UNIX use. All storage operation requests are first sent to Operations Manager console for an access check. After Operations Manager console verifies a storage operation from a specific SnapDrive user, the operation is completed.

The following diagram illustrates the entire RBAC for storage operations.

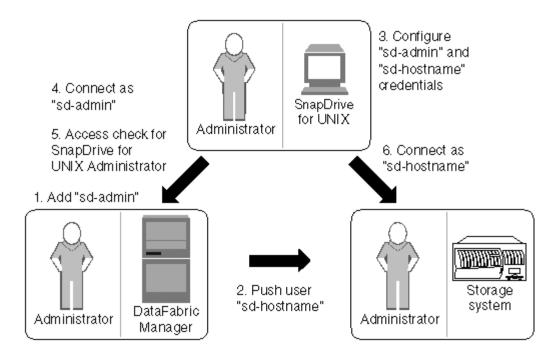

- 1. Operations Manager console administrator adds sd-admin user on Operations Manager console.
- 2. Operations Manager console administrator creates sd-hostname user on the storage system.
- 3. Operations Manager console administrator sends sd-admin and sd-hostname credentials to SnapDrive for UNIX administrator.
- 4. SnapDrive administrator configures SnapDrive with the received user credentials.
- 5. Operations Manager console performs access check for SnapDrive for UNIX use with the user credentials added by SnapDrive administrator.
- 6. After the SnapDrive user is authenticated, the user can connect to the storage system.

When a SnapDrive user wants to carry out some storage operation, the user issues the corresponding command at the command line. The request is sent to Operations Manager console for an access check. Operations Manager console checks whether the requested user has the appropriate permissions to carry out the SnapDrive operation. The result of the access check is returned to SnapDrive. Depending on the result, the user is allowed or not allowed to carry out the storage operations on the storage system.

If the user is verified after the access check, the user connects to the storage system as sd-hostname.

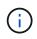

sd-hostname and sd-admin are the recommended user names. You can configure SnapDrive for UNIX with other user names.

# Configuration of role-based access control in SnapDrive for UNIX

You must complete various tasks to configure Role-Based Access Control (RBAC) for SnapDrive for UNIX. You can use either Operations Manager console or the command-line interface to perform the tasks.

# Configuring sd-admin in Operations Manager console

The Operations Manager console administrator can create the sd-admin user.

The Operations Manager console administrator creates a user named, sd-admin, with the capability to perform a core access check on global group (global DFM.Core.AccessCheck). After the Operations Manager console administrator configures the sd-admin user, you must manually send the credential information to the SnapDrive for UNIX administrator. For more information about using Operations Manager console to configure users and roles, see the *Operations Manager Console Administration guide* and the Online Help.

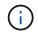

You can use any name in place of sd-admin; however, it is best to use sd-admin.

To create a role in Operations Manager console, select **Setup** > **Roles**. In the sd-admin configuration page, the Operations Manager console administrator must assign DFM.Database.Write capability on the global group to sd-admin-role, so that SnapDrive for UNIX can refresh storage entities in Operations Manager console.

#### Configuring sd-admin using command-line interface

The storage system administrator can configure sd-admin user using command-line interface.

#### Steps

1. Add a user named sd-admin.

```
# useradd sd-admin
```

```
# passwd sd-admin
Changing password for sd-admin.
New password:
Re-enter new password:
Password changed
```

2. Add an administrator named sd-admin.

```
# dfm user add sd-admin
Added administrator sd-admin.
```

3. Create a role named sd-admin-role.

```
# dfm role create sd-admin-role
Created role sd-admin-role.
```

4. Add a capability to the role created in step 3.

```
# dfm role add sd-admin-role DFM.Core.AccessCheck Global
Added 1 capability to role sd-admin-role.
```

5. The Operations Manager administrator can also grant DFM. Database.Write capability on the global group to <sd-admin> to enable SnapDrive for UNIX to refresh storage system entities in Operations Manager.

# dfm role add sd-admin-role DFM.Database.Write Global Added 1 capability to role sd-admin-role.

6. Add an sd-admin-role role to the sd-admin user.

```
# dfm user role set sd-admin sd-admin-role
Set 1 role for administrator sd-admin.
```

#### Adding sd-hostname to the storage system

The Operations Manager console administrator can create the sd-hostname user on the storage system using Operations Manager console. After the steps are completed, the Operations Manager console administrator must manually send the credentials to the SnapDrive for UNIX administrator. You can use any name in place of sd-hostname; however it is best to use sd-hostname.

#### Steps

1. Obtain the root password of the storage system and store the password.

To add the password for the storage system, select Management > Storage System.

- 2. Create an sd-hostname user for each UNIX system.
- 3. Assign capabilities api- and login- to a role, such as sd-role.
- 4. Include this role (sd-role) in a new usergroup, such as sd-usergroup.
- 5. Associate this usergroup (sd-usergroup) with the sd-hostname user on the storage system.

#### Adding sd- hostname to storage system using CLI

The storage system administrator can create and configure the sd-hostname user using the useradmin command.

#### Steps

1. Add storage.

```
# dfm host add storage_array1
Added host storage_array1.lab.eng.btc.xyz.in
```

2. Set the password for the host.

```
# dfm host password save -u root -p xxxxxxx storage_array1
Changed login for host storage_array1.lab.eng.btc.xyz.in to root.
Changed Password for host storage_array1.lab.eng.xyz.netapp
.in
```

3. Create a role on the host.

```
# dfm host role create -h storage_array1 -c "api-*,login-*" sd-unixhost-
role
Created role sd-unixhost-role on storage_array1
```

4. Create a usergroup.

```
# dfm host usergroup create -h storage_array1 -r sd-unixhost-role sd-
unixhost-ug
Created usergroup sd-unixhost-ug(44) on storage_array1
```

5. Create a local user.

```
# dfm host user create -h storage_array1 -p xxxxxxxx -g sd-unixhost-ug
sd-unixhost
Created local user sd-unixhost on storage_array1
```

#### Configuring user credentials on SnapDrive for UNIX

The SnapDrive for UNIX administrator receives user credentials from Operations Manager console administrator. These user credentials need to be configured on SnapDrive for UNIX for proper storage operations.

#### Steps

1. Configure sd-admin on the storage system.

```
[root]#snapdrive config set -dfm sd-admin ops_mngr_server
Password for sd-admin:
Retype password:
```

2. Configure sd-hostname on the storage system.

```
[root]#snapdrive config set sd-unix_host storage_array1
Password for sd-unix_host:
Retype password:
```

3. Verify step 1 and step 2, using the snapdrive config list command.

```
user name appliance name appliance type
sd-admin ops_mngr_server DFM
sd-unix_host storage_array1 StorageSystem
```

4. Configure SnapDrive for UNIX to use Operations Manager console Role-based access control (RBAC) by setting the configuration variable <code>rbac-method="dfm"</code> in the <code>snapdrive.conf</code> file.

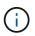

The user credentials are encrypted and saved in the existing .sdupw file. The default location of the earlier file is /opt/NetApp/snapdrive/.sdupw.

# User name formats for performing access checks with Operations Manager console

SnapDrive for UNIX uses the user name formats for performing access checks with Operations Manager console. These formats depends on whether you are a Network Information System (NIS) or a local user.

SnapDrive for UNIX uses the following formats to check whether a user is authorized to perform certain tasks:

- If you are an NIS user running the snapdrive command, SnapDrive for UNIX uses the format <nisdomain>\<username> (for example, netapp.com\marc)
- If you are a local user of a UNIX host such as lnx197-141, SnapDrive for UNIX uses the format <hostname>\<username> format (for example, lnx197-141\john)
- If you are an administrator (root) of a UNIX host, SnapDrive for UNIX always treats the administrator as a local user and uses the format lnx197-141\root.

# Configuration variables for role-based access control

You must set the various configuration variables related to role-based access control in the snapdrive.conf file.

| Variable                     | Description                                                                                                    |
|------------------------------|----------------------------------------------------------------------------------------------------|
| contact-http-dfm-port = 8088 | Specifies the HTTP port to use for communicating with an Operations Manager console server. The default value is 8088. |

| Variable                    | Description                                                                                                    |
|-----------------------------|----------------------------------------------------------------------------------------------------|
| contact-ssl-dfm-port = 8488 | Specifies the SSL port to use for communicating with<br>an Operations Manager console server. The default<br>value is 8488.                                                                                                    |
| rbac-method=dfm             | Specifies the access control methods. The possible values are native and dfm.                                                                                                    |
|                             | If the value is native, the access control file stored<br>in /vol/vol0/sdprbac/sdhost-name.prbac is<br>used for access checks.                                                                                                    |
|                             | If the value is set to dfm, Operations Manager<br>console is a prerequisite. In such a case, SnapDrive<br>for UNIX sends access checks to the Operations<br>Manager console.                                                                              |
| rbac-cache=on               | SnapDrive for UNIX maintains a cache of access<br>check queries and the corresponding results.<br>SnapDrive for UNIX uses this cache only when all the<br>configured Operations Manager console servers are<br>down.                                      |
|                             | You can set this value to either on to enable cache, or<br>to off to disable it. The default value is off so that<br>you can configure SnapDrive for UNIX to use<br>Operations Manager console and set the rbac-<br>method configuration variable to dfm. |
| rbac-cache-timeout          | Specifies the rbac cache timeout period and is applicable only when the <i>rbac-cache</i> is enabled. The default value is 24 hrs.                                                                                                    |
|                             | SnapDrive for UNIX uses this cache only when all the configured Operations Manager console servers are down.                                                                                                    |
| use-https-to-dfm=on         | This variable lets you set SnapDrive for UNIX to use SSL encryption (HTTPS) when it communicates with Operations Manager console. The default value is on.                                                                                                |

# SnapDrive commands and capabilities

In role-based access control (RBAC), a specific capability is required for each operation to be successful. A user must have the correct set of capabilities assigned to carry out storage operations.

The following table lists the commands and the corresponding capabilities required:

| Command        | Capability                                                                                     |
|----------------|------------------------------------------------------------------------------------------------|
| storage show   | SD.Storage.Read on volume                                                                      |
| storage list   | SD.Storage.Read on volume                                                                      |
| storage create | • For LUNs inside volumes: SD.Storage.Write on Volume                                          |
|                | • For LUNs inside qtrees: SD.Storage.Write on<br>qtree                                         |
| storage resize | SD.Storage.Write on LUN                                                                        |
| storage delete | SD.Storage.Delete on LUN                                                                       |
| snap show      | SD.SnapShot.Read on volume                                                                     |
| snap list      | SD.SnapShot.Read on volume                                                                     |
| snap delete    | SD.Storage.Delete on volume                                                                    |
| snap rename    | SD.Storage.Write on volume                                                                     |
| snap connect   | • For LUN clones in volume: SD.SnapShot.Clone<br>on volume                                     |
|                | • For LUN clones in qtree: SD.SnapShot.Clone<br>on qtree                                       |
|                | • For traditional volume clones:<br>SD.SnapShot.Clone on storage system                        |
|                | • For FlexClone volume: SD.SnapShot.Clone on the parent volume                                 |
|                | • For unrestricted Flexclone volumes:<br>SD.SnapShot.UnrestrictedClone on the<br>parent volume |

| Command               | Capability                                                                                                    |
|-----------------------|----------------------------------------------------------------------------------------------------|
| snap connect-split    | • For LUN clones (LUN cloned and split in volume):<br>SD.SnapShot.Clone on volume and<br>SD.Storage.Write on volume               |
|                       | • For LUN clones (LUN cloned and split in qtree):<br>SD.SnapShot.Clone on qtree and<br>SD.Storage.Write on qtree                  |
|                       | • For traditional volume clones which are split:<br>SD.SnapShot.Clone on storage system and<br>SD.Storage.Write on storage system |
|                       | • For Flex volume clones which are split:<br>SD.SnapShot.Clone on the parent volume.                                              |
| clone split start     | • For LUN clones where the LUN resides in volume<br>or qtree: SD.SnapShot.Clone containing<br>volume or qtree                     |
|                       | • For volume clones: SD.SnapShot.Clone on the parent volume                                                                       |
| snap disconnect       | • For LUN clones where the LUN resides in volume<br>or qtree: SD.SnapShot.Clone containing<br>volume or qtree                     |
|                       | • For volume clones: SD.SnapShot.Clone on the parent volume                                                                       |
|                       | • For deletion of unrestricted volume clones:<br>SD.SnapShot.DestroyUnrestrictedClone<br>on the volume                            |
| snap disconnect-split | • For LUN clones where the LUN resides in volume<br>or qtree: SD.SnapShot.Clone on the containing<br>volume or qtree              |
|                       | • For volume clones: SD.Storage.Delete on the parent volume                                                                       |
|                       | • For deletion of unrestricted volume clones:<br>SD.SnapShot.DestroyUnrestrictedClone<br>on the volume                            |

| Command                                                | Capability                                                                                                    |
|--------------------------------------------------------|----------------------------------------------------------------------------------------------------|
| snap restore                                           | • For LUNs that exist in a volume:<br>SD.SnapShot.Restore on volume and<br>SD.Storage.Write on LUN                                              |
|                                                        | • For LUNs which exists in a qtree:<br>SD.SnapShot.Restore on qtree and<br>SD.Storage.Write on LUN                                              |
|                                                        | • For LUNs which are not in the volumes:<br>SD.SnapShot.Restore on volume and<br>SD.Storage.Write on volume                                     |
|                                                        | • For LUNs which are not in qtree:<br>SD.SnapShot.Restore on qtree and<br>SD.Storage.Write on qtree                                             |
|                                                        | • For volumes: SD.SnapShot.Restore on<br>storage system for traditional volumes, or<br>SD.SnapShot.Restore on aggregate for<br>flexible volumes |
|                                                        | • For single-file snap restore in volumes:<br>SD.SnapShot.Restore on the volume                                                                 |
|                                                        | • For single-file snap restore in qtree:<br>SD.SnapShot.Restore qtree                                                                           |
|                                                        | • For overriding baseline Snapshot copies:<br>SD.SnapShot.DisruptBaseline on the<br>volume                                                      |
| host connect, host disconnect                          | SD.Config.Write on the LUN                                                                                                    |
| config access                                          | SD.Config.Read on the storage system                                                                                                    |
| config prepare                                         | SD.Config.Write on at least one storage system                                                                                                  |
| config check                                           | SD.Config.Read on at least one storage system                                                                                                   |
| config show                                            | SD.Config.Read on at least one storage system                                                                                                   |
| config set                                             | SD.Config.Write on storage system                                                                                                    |
| config set -dfm, config set -mgmtpath,                 | SD.Config.Write on at least one storage system                                                                                                  |
| config delete                                          | SD.Config.Delete on storage system                                                                                                    |
| config delete dfm_appliance,config<br>delete -mgmtpath | SD.Config.Delete on at least one storage system                                                                                                 |

| Command               | Capability                                      |
|-----------------------|-------------------------------------------------|
| config list           | SD.Config.Read on at least one storage system   |
| config migrate set    | SD.Config.Write on at least one storage system  |
| config migrate delete | SD.Config.Delete on at least one storage system |
| config migrate list   | SD.Config.Read on at least one storage system   |

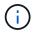

SnapDrive for UNIX does not check any capability for administrator (root).

# Preconfigured roles for ease of user role configuration

Preconfigured roles simplify the task of assigning roles to users.

The following table lists the predefined roles:

| Role Name           | Description                                    |
|---------------------|------------------------------------------------|
| GlobalSDStorage     | Manage storage with SnapDrive for UNIX         |
| GlobalSDConfig      | Manage configurations with SnapDrive for UNIX  |
| GlobalSDSnapshot    | Manage Snapshot copies with SnapDrive for UNIX |
| GlobalSDFullControl | Full use of SnapDrive for UNIX                 |

In the preceding table, Global refers to all the storage systems managed by an Operations Manager console.

# Automatic storage system update on Operations Manager console

Operations Manager console discovers the storage systems supported on your network. It periodically monitors data that it collects from the discovered storage systems. The data is refreshed at a set interval. The Operations Manager console administrator can configure the refresh interval.

LUN monitoring Interval, qtree monitoring Interval, and vFiler monitoring interval are important fields that decide the frequency of LUN, qtree, and vFiler updates. For example, if a new LUN is created on a storage system, the new LUN is not immediately updated on Operations Manager console. For this reason, and access check issued to Operations Manager console for that LUN to Operations Manager console fails. To avoid this situation, you can modify the LUN monitoring interval to suit your requirements.

- 1. Select **Setup > Options** in Operations Manager console to change the monitoring interval.
- 2. The Operations Manager console administrator can also forcefully refresh Operations Manager console by executing dfm host discovery filername in the command-line interface.

3. The Operations Manager console administrator can also grant DFM. Database.Write capability on the global group to sd-admin to enable SnapDrive for UNIX to refresh storage system entities on Operations Manager console.

```
# dfm role add sd-admin-role DFM.Database.Write Global
Added 1 capability to role sd-admin-role.
```

# Multiple Operations Manager console servers

SnapDrive for UNIX supports multiple Operations Manager console servers. This feature is required when a group of storage systems is managed by more than one Operations Manager console server. SnapDrive for UNIX contacts the Operations Manager console servers in the same order that the Operations Manager console servers are configured in SnapDrive for UNIX. You can run the snapdrive config list command to obtain the configuration order.

The following example shows output for multiple Operations Manager console servers:

```
# snapdrive config list
username
         appliance name
                        appliance type
_____
root
        storage arrayl
                        StorageSystem
root
        storage array2
                        StorageSystem
sd-admin ops_mngr_server1
                        DFM
sd-admin
        ops mngr server2
                        DFM
```

In the preceding example, storage\_array1 is managed by ops\_mngr\_server1 and storage\_array2 is managed by ops\_mngr\_server2. In this example, SnapDrive for UNIX contacts ops\_mngr\_server1 first. If ops\_mngr\_server1 is not able to determine access, SnapDrive for UNIX contacts ops\_mngr\_server2.

SnapDrive for UNIX contacts the second Operations Manager console only under the following conditions:

- When the first Operations Manager console is unable to determine access. This situation might occur because the first Operations Manager console is not managing the storage system.
- When the first Operations Manager console is down.

# **Operations Manager console unavailable**

SnapDrive for UNIX needs Operations Manager console for access checks. Sometimes Operations Manager console server might not be available for various reasons.

When the RBAC method *rbac-method* = *dfm* is set and Operations Manager console is not available, SnapDrive for UNIX displays the following error message:

[root]# snapdrive storage delete -lun storage\_array1:/vol/vol2/qtree1/lun1
0002-333 Admin error: Unable to connect to the DFM ops\_mngr\_server

SnapDrive for UNIX can also maintain a cache of the user access check results returned by Operations Manager console. This cache is valid for 24 hours and is not configurable. If Operations Manager console is not available then SnapDrive for UNIX uses the cache to determine access. This cache is used only when all the configured Operations Manager console servers do not respond.

For SnapDrive for UNIX to use the cache for an access check, you must turn on the *rbac-cache* configuration variable must be turned on to maintain the cache of access results. The *rbac-cache* configuration variable is off by default.

To use SnapDrive for UNIX even when Operations Manager console is not available, the server administrator must reset the role-based access control (RBAC) method to *rbac-method* = *native* in the snapdrive.conf file. After you change the snapdrive.conf file, you must restart the SnapDrive for UNIX daemon. When *rbac-method* = *native* is set, only root user can use SnapDrive for UNIX.

# **RBAC** and storage operation examples

Role-based access control allows storage operations depending on the capabilities assigned to you. You receive an error message if you do not have the right capabilities to carry out the storage operation.

# Operation with a single filespec on a single storage object

SnapDrive for UNIX displays an error message when you are not an authorized user to create a filespec on a specified volume.

Filespec: Filespec can be a file system, host volume, disk group, or LUN.

```
[john]$ snapdrive storage create -fs /mnt/testfs -filervol
storage_array1:/vol/vol1 -dgsize 100m
0002-332 Admin error:SD.Storage.Write access denied on volume
storage_array1:/vol/vol1 for user unix_host\john on Operations Manager
server ops_mngr_server
```

In this example, John is a nonroot user and is not authorized to create a filespec on the specified volume. John must ask the Operations Manager console administrator to grant SD.Storage.Write access on the volume storage\_array1:/vol/vol1.

# Operation with a single filespec on multiple storage objects

SnapDrive for UNIX displays an error message when the administrator does not have the required permission on multiple storage objects to carry out the storage operations.

Filespec: Filespec can be anyone of file system, host volume, disk group, or LUN

```
[root]# snapdrive storage create -fs /mnt/testfs -lun
storage_array1:/vol/vol1/lun2 -lun storage_array1:/vol/vol2/lun2 -lunsize
100m
0002-332 Admin error:SD.Storage.Write access denied on volume
storage_array1:/vol/vol1 for user unix_host\root on Operations Manager
server ops_mngr_server
SD.Storage.Write access denied on volume storage_array1:/vol/vol2 for user
unix host\root on Operations Manager server ops mngr server
```

In this example the filespec spans over two storage system volumes, vol1 and vol2. The administrator (root) of unix\_host does not have SD.Storage.Write access on both volumes. Therefore, SnapDrive for UNIX shows one error message for each volume. To proceed with storage create, the administrator (root) must ask the Operations Manager console administrator to grant SD.Storage.Write access on both the volumes.

# Operation with multiple filespec and storage objects

The following example shows the error message you would receive when you are not an authorized user to carry out the specific operation.

[marc]\$ snapdrive storage create -lun storage\_array1:/vol/vol1/lun5 lun6 -lun storage\_array1:/vol/vol2/lun2 -lunsize 100m 0002-332 Admin error:SD.Storage.Write access denied on volume storage\_array1:/vol/vol1 for user nis\_domain\marc on Operations Manager server ops\_mngr\_server SD.Storage.Write access denied on volume storage\_array1:/vol/vol2 for user nis domain\marc on Operations Manager server ops mngr server

In this example, three LUNs reside on two storage system volume, vol1 and vol2. User Marc belongs to nis\_domain and is not authorized to create filespec on vol1 and vol2. SnapDrive for UNIX displays the two error messages in the preceding example. The error messages show that the user must have SD.Storage.Write access on vol1 and vol2.

#### Operation with multiple storage objects

The following example shows the error message you would receive when you are not an authorized user to carry out the specific operation.

```
[john]$ snapdrive storage show -all
Connected LUNs and devices:
device filename adapter path size proto state clone lun path
backing Snapshot
_____ ____
                      ____
                                 _____ ____
_____
/dev/sdao
                 - - 200m iscsi online No
storage array1:/vol/vol2/passlun1
                 - - 200m fcp online No
/dev/sda1
storage array1:/vol/vol2/passlun2
Host devices and file systems:
dg: testfs1 SdDg
               dgtype lvm
hostvol: /dev/mapper/testfs1_SdDg-testfs1_SdHv state: AVAIL
fs: /dev/mapper/testfs1 SdDg-testfs1 SdHv mount point: /mnt/testfs1
(persistent) fstype jfs2
device filename adapter path size proto state clone lun path
backing Snapshot
----- -----
                                 _____ ____
                                             _____ ____
                           ____
_____
                 – P
/dev/sdn
                           108m iscsi online No
                                     _
storage array1:/vol/vol2/testfs1 SdLun
/dev/sdn1
                 - P 108m fcp online No
storage array1:/vol/vol2/testfs1 SdLun1
0002-719 Warning: SD.Storage.Read access denied on volume
storage array1:/vol/vol1 for user unix host\john on Operations Manager
server ops mngr server
```

John is authorized to list storage entities on vol2 but not on vol1. SnapDrive for UNIX displays entities of vol1 and displays a warning message for vol2.

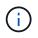

For storage list, storage show, snap list, and snap show commands SnapDrive for UNIX displays a warning instead of error.

# Operation with multiple Operations Manager console servers managing storage systems

The following output shows the error message you would receive when storage systems are managed by multiple Operations Managers console.

```
[root]# snapdrive storage create -lun storage_array1:/vol/vol1/lun5 lun6
-lun storage_array2:/vol/vol1/lun2 -lunsize 100m
0002-332 Admin error:SD.Storage.Write access denied on volume
storage_array1:/vol/vol1 for user unix_host\root on Operations Manager
server ops_mngr_server1
SD.Storage.Write access denied on volume storage_array2:/vol/vol1 for user
unix_host\root on Operations Manager server ops_mngr_server2
```

storage\_array1 is managed by ops\_mngr\_server1 and storage\_array2 is managed by ops\_mngr\_server2. Administrator of unix\_host is not authorized to create filespecs on storage\_array1 and storage\_array2. In the preceding example SnapDrive for UNIX displays the Operations Manager console used to determine access.

# FlexClone volumes in SnapDrive for UNIX

SnapDrive for UNIX supports FlexClone volumes, which are based on Data ONTAP FlexClone technology. A FlexClone volume is a point-in-time copy of a parent flexible volume. FlexClone volumes are faster than LUN clones, and they give you the flexibility to create multiple copies of data.

# What FlexClone volumes are

A flexible volume clone, FlexClone, is a point-in-time copy of a parent flexible volume. The FlexClone volume does not inherit the changes made to the parent flexible volume after the clone is created.

Data ONTAP FlexClone technology enables instant replication of data volumes without requiring additional storage space at the time of creation. Each clone volume is a transparent, virtual copy that you can use for a wide range of operations such as product or system development testing, bug fixing, upgrade checks, and so on.

FlexClone technology provides substantial space savings with minimal overhead. Using this technology you can manage many more dataset combinations in lesser time and with less risk. FlexClone volumes do not have write reservation by default. SnapDrive 4.1 for UNIX uses FlexClone technology in NFS and SAN environments.

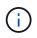

FlexClone volumes are supported on Data ONTAP 7.0.x and later, but they are not supported with vFiler units on storage systems running Data ONTAP 7.2 or earlier.

# **Benefits of FlexClone volumes**

FlexClone volumes provide data management and performance benefits.

- Simplified data management and reduced risk.
- Flexibility and greater utilization.

You can use FlexClone volumes to create multiple copies of data for additional users without giving them access to the original data.

• Faster than a LUN clone.

# Types of FlexClone volumes

FlexClone volumes can be classified as temporary or all-purpose depending on how SnapDrive for UNIX uses them.

- Restricted or temporary FlexClone volume: This FlexClone volume (created during snap connect) is primarily used to verify data. Provisioning and Snapshot operations (except snap disconnect) through SnapDrive for UNIX are not allowed on this FlexClone volume.
- Unrestricted or all-purpose FlexClone volume: This FlexClone volume (created during snap connect) can be used also as a back end for provisioning and Snapshot operations, just like normal flexible volumes. You can perform all regular SnapDrive operations on this FlexClone volume.

# SnapDrive for UNIX operations on FlexClone volumes

You can carry out various operations on FlexClone volumes using SnapDrive for UNIX.

# Role-based access control for FlexClone volume operations

If Operations Manager is configured with the system, the Operations Manager administrator must grant you the required capabilities to carry out storage operations on FlexClone volumes.

**Unrestricted FlexClone volume**: You must have the following capabilities to perform storage operations on an unrestricted FlexClone volume:

- For snap connect, you must have SD.SnapShot.UnrestrictedClone capability on the parent volume.
- For snap disconnect, you must have SD.SnapShot.DestroyUnrestrictedClone capability on the FlexClone volume.

**Restricted FlexClone volumes**: You must have the following capabilities for storage operations on a restricted FlexClone volume:

- For snap connect you must have SD.SnapShot.Clone capability on the parent volume.
- For snap disconnect you must have SD. SnapShot.Clone capability on the parent volume.

To split the FlexClone volume during the snap connect operation, SD.Storage.Write access capability on the parent volume.

To perform storage operations on split FlexClone volumes during the snap disconnect, for split FlexClone volumes, you must have SD.Storage.Delete capability on the split volume clone.

# Snap connect procedure

The snap connect procedure is valid for Data ONTAP 7.2 or later and explain the steps for snap connect operation.

The following steps depict the snap connect procedure:

# Steps

- 1. SnapDrive for UNIX obtains the file spec name and the Snapshot name from the snap connect CLI. It then finds out the original storage system volume(s) where the snapshot(s) resides.
- SnapDrive for UNIX chooses an appropriate cloning method for storage system entities based on CLI configuration options.

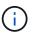

If the CLI option is specified, it always overrides the snapdrive.conf file option.

- a. If -clone lunclone option is specified in the CLI or the san-clone-method=lunclone option in the snapdrive.conf file, then SnapDrive for UNIX creates a LUN clone in the same volume from the given snapshot.
- b. If -clone unrestricted option is specified in the CLI or the san-clone-method=unrestricted option in the snapdrive.conf file, then SnapDrive for UNIX creates or reuses all-purpose FlexClone from the given Snapshot.
- c. If -clone optimal option is specified in the CLI or the san-clone-method=optimal option in the snapdrive.conf file, then SnapDrive for UNIX automatically chooses between restricted FlexClone and LUN clone, based on storage system configuration.

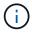

By default, clones created by SnapDrive for UNIX are backup clones.

### Snap disconnect procedure

This section explains the procedure followed for snap disconnect.

The following steps depict the snap disconnect procedure:

#### Steps

- 1. SnapDrive for UNIX obtains host file specs from snap disconnect CLI and finds out the storage system volume.
- 2. After deleting host file specs and un-mapping the LUNs, SnapDrive for UNIX checks if the current volume is a clone created by SnapDrive.
- 3. If the FlexClone is created by SnapDrive, then SnapDrive for UNIX checks whether:
  - a. There are any mapped LUNs in the clone volume
  - b. There are any new LUNs in the cloned volume
  - c. There are any new Snapshot copies

If all the conditions are satisfied, SnapDrive for UNIX deletes the cloned volume. For an unrestricted FlexClone, if RBAC is configured, then SnapDrive for UNIX does not perform substep 1 and substep 2 checks.

On storage systems with Data ONTAP version earlier than 7.2, restricted FlexClone volumes does not gets deleted by SnapDrive for UNIX. Storage system commands should be used to delete them. However, Unrestricted FlexClone volumes are deleted when the appropriate RBAC capability is provided to the user.

#### **Related information**

Role-based access control in SnapDrive for UNIX

### Connecting to a single filespec in a LUN

You can connect to a single filespec which resides in a LUN. The following example describes how you can complete this operation.

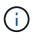

Filespec can be any one of file system, host volume, disk group, or a LUN.

For creating restricted FlexClone, you need to set the option <code>san-clone-method =optimal</code> in <code>snapdrive.conf</code> file or give <code>-clone optimal</code> before you can connect the filespec. This example displays the results when you want to connect a filespec <code>/mnt/fs1</code> which resides in a LUN <code>homer:/vol/vol1/lun1</code>

The layout of the source file system /mnt/fs1 is given below:

```
# snapdrive snap connect -fs /mnt/fs_1 -snapname homer:/vol/vol1:snap1
-autorename
connecting /mnt/fs_1:
    creating restricted volume clone
homer:/vol/Snapdrive_vol1_volume_clone_from_snap1_snapshot ... success
    mapping new lun(s) ... done
    discovering new lun(s) ... done
Successfully connected to snapshot homer:/vol/vol1:snap1
    file system: /mnt/fs_1_0
```

Here, SnapDrive for UNIX automatically chose to create a restricted FlexClone Snapdrive\_vol1\_0\_volume\_clone\_from\_snap1\_snapshot from snapshot snap1 and connected it to the LUN testlun1 in this FlexClone to create a cloned host file system /mnt/fs\_1\_0.

```
# snapdrive storage show -fs /mnt/fs_1_0 -capabilities
raw device: /dev/sde1 mount point: /mnt/fs_1_0 (persistent) fstype jfs2
allowed operations: snap disconnect; snap list; snap show; storage show;
storage list
device filename adapter path size proto state clone lun path backing
snapshot
------//dev/sde - P 100m iscsi online flex-clone
homer:/vol/Snapdrive_vol1_volume_clone_from_snap1_snapshot/lun1 vol1:snap1
```

SnapDrive for UNIX names the destination FlexClone with the prefix mentioned in the CLI.

If the generated FlexClone name (with prefix) is already in use, SnapDrive for UNIX gives an error message. In this case, you can use -autorename option along with -prefixfv to auto generate clone volume names.

-prefixfv CLI option is applicable only for SAN based filespecs. The -destfv CLI option is ignored by SnapDrive for UNIX for SAN based filespecs during FlexClone operation.

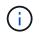

SnapDrive for UNIX displays a warning when a Snapshot copy is locked due to LUN clones. However, SnapDrive for UNIX proceeds with the snap connect operation.

# **Connecting to multiple filespecs**

You can connect to multiple filespecs that reside in a volume. The following example describes how you can complete this operation.

For creating restricted FlexClone, you need to set the san-clone-method=unrestricted in the snapdrive.conf file or give -clone unrestricted before you can connect to multiple filespec. This example displays the results when you want to connect to multiple filespec /mnt/fs\_1 and /mnt/fs\_2 in snap1 which reside in volume vol1.

The layout of /mnt/fs\_1 and /mnt/fs\_2 is given in the following:

# snapdrive storage show -fs /mnt/fs\_1 /mnt/fs\_2 -capabilities
raw device: /dev/sdc1 mount point: /mnt/fs\_1 (persistent) fstype jfs2
allowed operations: all

device filename adapter path size proto state clone lun path backing snapshot ----- ----- -----\_\_\_\_\_ \_\_\_\_\_ \_\_\_\_ \_\_\_\_\_ \_\_\_\_\_ - P 100m iscsi online No /dev/sdc homer:/vol/vol1/lun1 raw device: /dev/sdo1 mount point: /mnt/fs 2 (persistent) fstype jfs2 allowed operations: all device filename adapter path size proto state clone lun backing snapshot path \_\_\_\_ \_\_\_\_\_ \_\_\_\_\_ \_\_\_\_ \_\_\_\_\_ \_\_\_ \_\_\_ \_\_\_\_\_ \_\_\_\_\_

/dev/sdo - P 100m iscsi online No homer:/vol/vol1/lun2 -

Here the user used Snapshot snap2 which contains application consistent Snapshots of /mnt/fs1 and /mnt/fs2 for snap connect.

```
# snapdrive snap connect -fs /mnt/fs_1 -fs /mnt/fs_2 -snapname
homer:/vol/vol1:snap2 -autorename -clone unrestricted
connecting /mnt/fs_1:
    creating unrestricted volume clone
homer:/vol/Snapdrive_vol1_volume_clone_from_snap2_snapshot ... success
    mapping new lun(s) ... done
connecting /mnt/fs_2:
    mapping new lun(s) ... done
discovering new lun(s) ... done
Successfully connected to snapshot homer:/vol/vol1:snap2
    file system: /mnt/fs_1_0
    file system: /mnt/fs_2_0
```

Here, SnapDrive for UNIX has created a single unrestricted FlexClone

Snapdrive\_vol1\_0\_volume\_clone\_from\_snap2\_Snapshot from Snapshot snap2. This is then connected to LUN testlun1 and testlun2 to create a cloned host file system /mnt/fs1\_0 and /mnt/fs2\_0 respectively.

# snapdrive storage show -fs /mnt/fs 1 0 /mnt/fs 2 0 -capabilities raw device: /dev/sde1 mount point: /mnt/fs 1 0 (persistent) fstype jfs2 allowed operations: all device filename adapter path size clone proto state lun path backing snapshot \_\_\_\_\_ \_\_\_\_\_ \_\_\_\_ \_\_\_\_ \_\_\_\_ \_\_\_\_ \_\_\_\_ \_\_\_\_\_ \_\_\_\_\_ /dev/sde Р 100m iscsi online flex-clone homer:/vol/Snapdrive vol1 volume clone from snap2 snapshot/lun1 vol1:snap2 raw device: /dev/sdac1 mount point: /mnt/fs 2 0 (persistent) fstype jfs2 allowed operations: all device filename adapter path size proto state clone lun path backing snapshot \_\_\_\_\_ \_\_\_\_\_ \_\_\_\_ \_\_\_\_ \_\_\_\_ \_\_\_\_ \_\_\_\_ \_\_\_\_\_ \_\_\_\_\_ /dev/sdac 100m Ρ iscsi online flex-clone \_ homer:/vol/Snapdrive vol1 volume clone from snap2 snapshot/lun2 vol1:snap2

# Disconnecting a file specification

You can disconnect a file specification. The following example describes how you can complete this operation.

The layout of  $/mnt/fs1_0$  is given in the following.

```
# snapdrive storage show -fs /mnt/fs 1 0 -capabilities
raw device: /dev/sde1 mount point: /mnt/fs 1 0 (persistent) fstype jfs2
allowed operations: all
device filename adapter path size proto state clone
lun path
                                                        backing
snapshot
_____
                _____ ___
                               ____
                                      ____
                                             ____
                                                    ____
_____
                   - P 100m iscsi online flex-clone
/dev/sde
homer:/vol/Snapdrive vol1 volume clone from snap2 snapshot/lun1
vol1:snap2
```

The following output shows how to disconnect the file system /mnt/fs\_1\_0:

After disconnecting the file system /mnt/fs\_1\_0, SnapDrive for UNIX also deletes the cloned volume Snapdrive vol1 0 volume clone from snap2 snapshot, if the following conditions are met:

- · No mapped LUNs are present in the volume
- No new LUNs are present
- · No new Snapshot copies are present

**Deleting a FlexClone not created by SnapDrive for UNIX**: SnapDrive for UNIX does not allow deletion of FlexClone not created by it.

#### Splitting the FlexClone volume

You can split the existing FlexClone volume using the SnapDrive for UNIX commands.

To split the FlexClone volume you need to additionally specify the -split CLI option with the snap connect command. To disconnect, you should provide the -split option with the disconnect command to disconnect the split FlexClone volume. The blocking and non-blocking modes of initiating a -split operation are valid here.

# **Related information**

# Space reservation with a FlexClone volume

You can carry out space reservation operation on both restricted and unrestricted type of FlexClone volumes. By default FlexClone volumes do not have write reservations.

Following are the space reservation settings for the FlexClone for unrestricted and restricted FlexClone volumes:

**Unrestricted FlexClone volumes:** If -reserve option is given in the CLI or flexclone-writereserveenabled = on in snapdrive.conf, the space reservation would be set to volume on the FlexClone, otherwise it is none. SnapDrive for UNIX shows an error message if the space available on the aggregate is not sufficient to adhere to this setting.

# **Restricted FlexClone volumes:**

- The space reservation setting at volume-level is always disabled; that is, space reservation is set to NONE.
- If -reserve or -noreserve option is given in the CLI, then space reservation is enabled or disabled respectively on the LUNs which belong to the host file spec. Otherwise, the host file spec related LUNs in FlexClone inherit the space reservation from the parent volume LUNs.

# Storage provisioning in SnapDrive for UNIX

You can use SnapDrive for UNIX when you work with storage provisioning. SnapDrive for UNIX helps you to create storage and connect to existing storage systems or entities.

# Storage operations in SnapDrive for UNIX

SnapDrive for UNIX provides end-to-end storage management. You can provision storage from a host to a storage system and manage that storage with or without using the host Logical Volume Manager (LVM).

SnapDrive for UNIX enables you to perform the following storage operations:

- Create the storage by creating LUNs, file systems, logical volumes, and disk groups.
- Display information about the storage.
- Connect to the storage.
- Resize the storage.
- Disconnect from the storage.
- Delete the storage.

When you create a storage by using the snapdrive storage create command, SnapDrive for UNIX automatically performs all the tasks needed to set up LUNs, including preparing the host, performing discovery mapping, and connecting to each LUN you create. You can use the snapdrive storage show command to display information about theNetApp LUNs, disk groups, host volumes, file systems, or NFS directory trees that you create.

You can use the snapdrive storage connect command to map the storage to a new location. This

command enables you to access the existing storage from a different host than the one used to create it. The snapdrive storage connect command enables you to make the existing LUNs, file systems, disk groups, and logical volumes accessible on a new host. This might be useful if you want to back up a storage entity from the new host to another host.

Using the snapdrive storage resize command, you can increase the size of your storage in the following ways:

- · Specifying the target size that you want the host entity to reach
- · Entering a set number of bytes by which you want to increase the storage

If you no longer want your storage mapped to its current location, you can use the snapdrive storage disconnect command. This command removes the mappings from one or more host locations to the LUNs creating the storage for that location.

If you want to delete the storage, you can use the snapdrive storage delete command. SnapDrive for UNIX deletes all the host-side entities you specify as well as all their underlying entities and the LUNs associated with them.

# Storage operations across multiple storage system volumes

SnapDrive for UNIX lets you perform many of the storage operations across multiple storage system volumes as long as the operations do not manipulate the Logical Volume Manager (LVM). This enables you to work with lists of LUNs that exist across multiple storage system volumes.

# Considerations for storage operations

You must keep in mind a few considerations related to the various storage commands.

• Support is limited for volume groups spanning multiple storage system volumes or multiple storage systems. You cannot use the snapdrive storage create command to create volume groups that span across storage systems.

In this case, SnapDrive for UNIX supports the following key commands:

- ° snapdrive snap create
- $^{\circ}$  snapdrive snap restore
- ° snapdrive snap connect
- ° snapdrive snap disconnect
- The snapdrive storage resize command does not work with LUNs mapped directly to the host, or with the files systems that they contain.
- SnapDrive for UNIX does not provide any options to control the formatting of host volumes that it creates. SnapDrive for UNIX creates only concatenated host volumes. It does operate correctly on host volumes of other formats (such as striped volumes) that were created using other application.
- You cannot restore a portion of a disk group. SnapDrive for UNIX backs up and restores whole disk groups only.

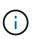

The snapdrive operations performed from a non Linux operating system to a Linux operating system, using even the <code>-mntopts</code> command, for NFS, fail in all versions earlier than Red Hat Enterprise Linux 6.

# Storage creation with SnapDrive for UNIX

You can use SnapDrive for UNIX to create LUNs, a file system directly on a LUN, disk groups, host volumes, and file systems created on LUNs.

SnapDrive for UNIX automatically handles all the tasks needed to set up LUNs associated with these entities, including preparing the host, performing discovery mapping, creating the entity, and connecting to the entity you create. You can also specify which LUNs SnapDrive for UNIX uses to provide storage for the entity you request.

You do not need to create the LUNs and the storage entity at the same time. If you create the LUNs separately, you can create the storage entity later using the existing LUNs.

# Methods for creating storage

SnapDrive for UNIX provides some basic formats for the snapdrive storage create command to make it easier to create the storage you want. The storage create operation falls into various general categories.

- Creating LUNs—The snapdrive storage create command automatically creates the LUNs on the storage system but does not create any additional storage entities. SnapDrive for UNIX performs all of the tasks associated with host preparation and creating storage discovery for each LUN, as well as mapping and connecting to it.
- Creating a file system directly on a LUN and setting up the LUN automatically-- SnapDrive for UNIX performs all of the actions needed to set up the file system. You do not need to specify any LUNs for it to create.
- Creating a file system directly on a LUN and specifying the LUN you want associated with it—In this case, you use the snapdrive storage create command to specify the file system you want to set up, and the LUN you want to associate with the file system.
- Creating an LVM and setting up the LUN automatically—The snapdrive storage create command lets you create a file system, a logical volume, or a disk group on the host. SnapDrive for UNIX performs all the actions needed to set up the entity, including automatically creating the required disk group and LUN. You do not need to specify any LUN for it to create.
- Creating an LVM entity on the host and specifying the LUN you want associated with it—In this case, you use the snapdrive storage create command to specify both the entity you want to set up (file system, logical volume, or disk group) and the LUN you want associated with that entity.
- Creating a file system on a shared host in a host cluster environment—In this case, you create a file system, a logical volume, or a disk group on the shared host.

# Guidelines for the storage create operation

You should follow certain guidelines when you use the snapdrive storage create command for the storage create operation.

• If you list LUNs from different storage system volumes with the -lun option, you cannot include the -dg,

-hostvol, or -fs option at the command prompt.

• The -nolvm option creates a file system directly on a LUN without activating the host LVM.

You cannot specify host volumes or disk groups when you use this option.

- You cannot use SnapDrive for UNIX storage provisioning commands for NFS files or directory trees.
- If you use the *snapdrive* storage create command to create a file system directly on a LUN, you cannot specify more than one LUN.

SnapDrive for UNIX always creates a new LUN when you use this form of the command.

• Some operating systems have limits on how many LUNs you can create.

If your host is running one of these operating systems, you might want to run the *snapdrive* config check luns command.

• Creating a file system on a raw LUN with DMP multipathing is supported.

### **Related information**

SnapDrive for UNIX storage create command fails while discovering some mapped devices

Configuration options and their default values

### Information required for the storage create operation

You must supply some information when you complete the storage create operation.

The following table lists the information you need to supply when you use the *snapdrive* storage create command to create storage:

#### Requirement

#### Argument

Decide the type of storage you want to provision. Based on the command you enter, you can create any of the following:

#### • LUNs

If you create one or more LUNs, the first argument must use the long form of the LUN name, which specifies the storage system name, the volume name, and the name of the LUN within the volume.

To specify additional LUNs, you can use the LUN name (short name) alone if the new LUN is on the same storage system and volume as the previous LUN. Otherwise, you can specify a new storage system name and volume name (or just a volume name) to replace the previous values.

• A file system created directly on a LUN

If you create a file system on a LUN, the first argument must be the -fs mount point. To create the file system on a LUN in a storage system and volume, use the -filervol argument and specify the name of the storage system and volume. To create the file system on a specific LUN, use the -lun argument and specify the storage system name, volume name, and LUN name. You must also include the -nolvm option to create the file system on the LUN without activating the host LVM.

By default, SnapDrive for UNIX automatically performs all of the tasks associated with host preparation and discovery for the LUN, as well as mapping and connecting to it.

• LVM disk groups with host volumes and file systems

When you specify a disk or volume group, file system, or host or logical volume, SnapDrive for UNIX performs all the actions necessary to create the entity you specify. You can either explicitly specify the LUNs, or just supply the storage system and volume information and let SnapDrive for UNIX create the LUNs automatically.

If you are creating an entity such as a file system, you do not need to supply a value for a disk or volume group. SnapDrive for UNIX automatically creates one.

| • A LUN (-lun)                                                           | long_lun_name                            |
|--------------------------------------------------------------------------|------------------------------------------|
| Additional LUNs                                                          | <pre>lun_name (long or short form)</pre> |
| <ul> <li>Disk group (-dg dgname) or volume group (-vg vgname)</li> </ul> | disk or volume group name                |

SnapDrive for UNIX creates a disk or volume group to hold the LUNs based on the value you enter with the -dg option. The name you supply for the group must not exist.

| <ul> <li>Host volume (-hostvol file_spec) or logical<br/>volume (-lvol file_spec)</li> </ul> | Host Or logical volume name |
|----------------------------------------------------------------------------------------------|-----------------------------|
| • File system (-fs file_spec)                                                                | filesystem_name             |

| Requirement | Argument |
|-------------|----------|
| -nolvm      | ~        |

**Required:** If you are creating a file system that resides directly on a LUN, specify the -nolvm option.

| • Lun size (-lunsize)                                                              | size |
|------------------------------------------------------------------------------------|------|
| <ul> <li>Disk group size (-dgsize)</li> <li>Volume group size (-vgsize)</li> </ul> | size |

Specify the size in bytes or some other data unit for each entity being created. The size of the LVM entity depends on the aggregated size of the LUNs you request.

To control the size of the host entity, use the -dgsize option to specify the size in bytes of the underlying disk group.

| • Path to storage system volume (-filervol) | long_filer_path |
|---------------------------------------------|-----------------|
| • -lun                                      | long_lun_path   |

Specify the storage system and its volume where you want SnapDrive for UNIX to create the LUNs automatically.

• Use the -filervol option to specify the storage system and volume where you want the LUNs created.

Do not specify the LUN. SnapDrive for UNIX creates the LUN automatically when you use this form of the snapdrive storage create command. It uses system defaults to determine the LUN IDs, and the size of each LUN. It bases the names of the associated disk/volume groups on the name of the host volume or file system.

• Use the -lun option to name the LUNs that you want to use.

| File system ty | /pe (-: | Estyp    | e) |  |  | type |                 |  |  |  |  |
|----------------|---------|----------|----|--|--|------|-----------------|--|--|--|--|
| 16             |         | <i>c</i> |    |  |  |      | <br><b>C</b> 11 |  |  |  |  |

If you are creating a file system, supply the string representing the file system type.

For AIX, SnapDrive for UNIX accepts: jfs2 or vxfs.

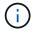

i

On an AIX host, the JFS file system type is not supported for storage operations, but supported for Snapshot operations.

By default, SnapDrive for UNIX supplies this value if there is only one file system type for your host platform. In that case, you do not need to enter it.

| -vmtype | type |
|---------|------|
|         |      |

| Requirement                                                 | Argument                                |
|-------------------------------------------------------------|-----------------------------------------|
| <b>Optional:</b> Specifies the type of volume manager to be | used for SnapDrive for UNIX operations. |
| -fsopts                                                     | option name and value                   |
| -mntopts                                                    | option name and value                   |
| -nopersist                                                  | ~                                       |
| -reserve   -noreserve                                       | ~                                       |

**Optional:** If you are creating a file system, you can specify the following options:

- Use -fsopts to specify options you want to pass to the host command used to create the file systems. For example, you might supply options that the mkfs command would use. The value you supply usually needs to be a quoted string and must contain the exact text to be passed to the command.
- Use -mntopts to specify options that you want to pass to the host mount command (for example, to specify host system logging behavior). The options you specify are stored in the host file system table file. Allowed options depend on the host file system type.

The <code>-mntopts</code> argument is a file system <code>-type</code> option that is specified using the <code>mount</code> command <code>-o</code> flag. Do not include the <code>-o</code> flag in the <code>-mntopts</code> argument. For example, the sequence <code>-mntopts</code> tmplog passes the string <code>-o</code> tmplog to the mount command, and inserts the text tmplog on a new command line.

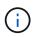

If you pass any invalid *-mntopts* options for storage and snap operations, SnapDrive for UNIX does not validate those invalid mount options.

- Use -nopersist to create the file system without adding an entry to the file system mount table file on the host. By default, the snapdrive storage create command creates persistent mounts. When you create an LVM storage entity on a AIX host, SnapDrive for UNIX automatically creates the storage, mounts the file system, and then places an entry for the file system in the host file system table.
- Use -reserve | -noreserve to create the storage with or without creating a space reservation.

| • igroup name(-igroup)                                                                                                | ig_name |  |  |  |  |  |
|----------------------------------------------------------------------------------------------------|---------|--|--|--|--|--|
| <b>Optional:</b> NetApp recommends that you use the default igroup for your host instead of supplying an igroup name. |         |  |  |  |  |  |

# Storage creation for LVM entities

If you use SnapDrive for UNIX to create a logical volume or file system using the LVM, SnapDrive for UNIX automatically creates the required disk group. SnapDrive for UNIX creates the file system based on the type that is supported by the host volume manager. For AIX, it includes JFS2, JFS, and VxFS.

## Storage creation for a file system that resides on a LUN

If you use SnapDrive for UNIX to create a file system that resides directly on a LUN, SnapDrive for UNIX creates and maps the LUN, and then creates and mounts the file system without involving the host LVM.

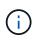

SnapDrive for UNIX operations are not supported when the host's root file system has read-only permissions.

### **Creating LUNs without host entities**

You can use SnapDrive for UNIX commands to provision storage by creating a LUN on the storage system.

### Steps

1. At the command-line interface, enter the following command:

```
snapdrive storage create -lun long_lun_name -lunsize [lun_name ...] -lunsizesize
[{-reserve | -noreserve}] -igroup ig_name [ig_name ...]]ig_name [ig_name ...]]
```

SnapDrive for UNIX creates the LUNs you specify.

#### Example: creating three 10 GB LUNs on a storage system

snapdrive storage create -lun acctfiler:/vol/vol1/lunA lunB lunC - lunsize 10g

#### Creating a file system on a LUN and setting up the LUN automatically

You can create a file system on a LUN using SnapDrive for UNIX. SnapDrive for UNIX automatically create the associated LUN.

#### Steps

1. At the command line, enter the following command:

```
snapdrive storage create -fs file_spec -nolvm [-fstype type] [-fsopts options]
[-mntopts options] [-nopersist] -filervol long_filer_path -lunsize size [-
igroup ig_name [ig_name ...]] [{-reserve | -noreserve }]
```

SnapDrive for UNIX creates the file system you specify and creates a LUN for it on the storage system you specify. It performs all of the tasks associated with host preparation and discovery for the LUNs, as well as mapping and connecting the LUNs to the host entity.

#### Examples:

# Creating a 100-MB file system directly on a LUN:

```
# snapdrive storage create -fs /mnt/acct1 -filervol acctfiler:/vol/vol1
-lunsize 100m -nolvm
```

Creating a file system on a raw LUN without any volume manager:

```
# snapdrive storage create -fs /mnt/vxfs2 -fstype vxfs -lun
snoopy:/vol/vol1/lunVxvm2 -lunsize 50m -nolvm
LUN snoopy:/vol/vol1/lunVxvm2 ... created
mapping new lun(s) ... done
discovering new lun(s) ... done
LUN to device file mappings:
- snoopy:/vol/vol1/lunVxvm2 => /dev/vx/dmp/Disk_1
file system /mnt/vxfs2 created
```

### Creating a file system on a LUN and specifying the LUN

You can create a file system on a LUN and specify the LUNs that are created as a part of it.

### Steps

1. Use the following command format to complete this operation:

```
snapdrive storage create -fs file_spec -nolvm [-fstype type] [-vmtype type] [-
fsopts options] [-mntopts options] [-nopersist] -lun long_lun_name -lunsize
size ig_name [ig_name...]] [{ -reserve | -noreserve }]
```

SnapDrive for UNIX creates the file system on the storage system, volume, and LUN you specify. It performs all of the tasks associated with host preparation and discovery for the LUNs, as well as mapping and connecting the LUNs to the host entity.

Example: Creating a 100 MB file system on luna in acctfiler:/vol/vol1

```
# snapdrive storage create -fs /mnt/acct1 -lun acctfiler:/vol/vol1/luna -lunsize
100m -nolvm
```

**Example:** This example creates a JFS2 file system on a raw LUN, on an AIX host: # snapdrive storage create -fs /mnt/jfs1 -fstype jfs2 -lun snoopy:/vol/vol1/lunLvm1 -lunsize 100m -nolvm

```
LUN snoopy:/vol/vol1/lunLvm1 ... created
mapping new lun(s) ... done
discovering new lun(s) ... done
LUN to device file mappings:
- snoopy:/vol/vol1/lunLvm1 => /dev/hdisk2
172 Creating storage
file system /mnt/jfs1 created
```

# Creating an LVM entity and setting up the LUN automatically

You can create an entity such as a file system, logical volume, or disk group on the host

and have SnapDrive for UNIX automatically create the associated LUN.

• The host\_lvm\_fspec argument lets you specify whether you want to create a file system, logical volume, or disk group. This argument has three general formats. The format you use depends on the entity you want to create.

```
To create a file system, use this format: -fs file_spec [-fstype type] [-fsopts options] [-mntopts options] [-nopersist] [ -hostvol file spec] [ -dg dg name]
```

To create a logical or host volume, use this format:

#### [-hostvol file\_spec] file\_spec [-dg dg\_name]

To create a disk or volume group, use this format:

#### -dg*dg\_nam*e

- If you create a file system, you can also include the host volume specifications, the disk group specifications, or both specifications to indicate the host volume and disk group on which the file system resides. If you do not include these specifications, SnapDrive for UNIX automatically generates the names for the host volume and disk group or both.
- When you specify a host volume, SnapDrive for UNIX creates a concatenated host volume. While this is the only format SnapDrive for UNIX supports when creating host volumes, it does allow you to manipulate existing striped host volumes.

#### Steps

1. At the command line, enter the following command:

```
snapdrive storage create host_vxvm_fspec -filervol long_filer_path -dgsize
size [-igroup ig_name [ig_name ...]] [{ -reserve | -noreserve }]
```

SnapDrive for UNIX creates the host entity you specify and creates LUNs for it on the storage system you specify. It performs all of the tasks associated with host preparation and discovery for each of the LUNs, as well as mapping and connecting the LUNs to the host entity.

### Creating an LVM entity and specifying the LUN

You can create a host entity such as a file system, logical volume, or disk group and specify the LUN that is created as part of it.

#### Steps

1. At the command line, enter the following command:

snapdrive storage create -host\_lvm\_fspec -lun long\_lun\_name [lun\_name...]
-lunsize size [-igroup ig\_name [ig\_name...]] [{ -reserve | -noreserve }]

This example creates the file system /mnt/acctfs with file system depending on your host. It sets up three LUNs on the storage system acctfiler. Each LUN is 10 GB:

```
# snapdrive storage create -fs /mnt/acctfs -fstype jfs2 -lun
acctfiler:/vol/vol1/lunA lunB lunC -lunsize 10g
```

```
LUN acctfiler:/vol/vol1/lunA ... created
LUN acctfiler:/vol/vol1/lunB ... created
LUN acctfiler:/vol/vol1/lunC ... created
mapping new lun(s) ... done
discovering new lun(s) ... done
LUN to device file mappings:
- acctfiler:/vol/vol1/lunA => hdisk2
- acctfiler:/vol/vol1/lunB => hdisk3
- acctfiler:/vol/vol1/lunB => hdisk3
disk group acctfs_SdDg created
host volume acctfs_SdHv created
file system /mnt/acctfs created
```

```
LUN acctfiler:/vol/vol1/lunA ... created
LUN acctfiler:/vol/vol1/lunB ... created
LUN acctfiler:/vol/vol1/lunC ... created
mapping new lun(s) ... done
discovering new lun(s) ... done
LUN to device file mappings:
- acctfiler:/vol/vol1/lunA => /dev/vx/rdmp/c4t0d3s2
- acctfiler:/vol/vol1/lunB => /dev/vx/rdmp/c4t0d7s2
- acctfiler:/vol/vol1/lunC => /dev/vx/rdmp/c4t0d8s2
disk group acctfsvg created
host volume acctfshv created
file system /mnt/acctfs created
```

# Command to use to display available storage

The snapdrive storage show or snapdrive storage list show LUNs or NFS directory trees underlying one or more storage entities. You can use the snapdrive storage show command to learn and know what is in a Snapshot copy of a disk group, host volume, file system, or NFS directory tree.

You can use these commands to display the following information:

- · LUNs available for specific storage systems or storage system volumes
- · LUNs associated with file systems, host volumes, or disk groups
- · NFS mount points and directory trees
- · LUNs known to a specific host, and any LVM entities that the LUNs include
- · Devices known to a specific host
- · Resources on the shared and dedicated hosts

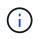

You can use either snapdrive storage show or snapdrive storage list at the command line.

# Methods for displaying storage information

To make it easier to display information about storage, SnapDrive for UNIX provides several formats for the snapdrive storage show command.

Storage show operations fall into the following general categories:

- Displaying information about a specific LUN.
- Listing information about LUNs available for specific storage systems or storage system volumes.
- Displaying information about LUNs associated with the arguments you specify.

These arguments can include NFS entities, file systems, host volumes, or disk groups. If you use the -verbose option at the command prompt, SnapDrive for UNIX provides detailed output, such as showing the storage hierarchy including the backing LUNs.

- Displaying information about the devices known to the host.
- Displaying information about all devices and LVM entities known to the host.
- Displaying the status of a resource as shared or dedicated.

# Increase in storage size using SnapDrive for UNIX

SnapDrive for UNIX lets you increase the size of the storage system volume group or disk group. You use the snapdrive storage resize command to do this.

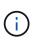

This command does not let you resize host volumes or file systems. For example, you cannot use the resize command to change the size of a file system on a LUN. You need to use the LVM commands to resize host volumes and file systems after you have resized the underlying disk group.

You can put the storage resize operations into the following general categories:

- · Setting a target size in bytes to which you want to increase the storage
- Specifying a number of bytes by which you want to increase the storage

SnapDrive for UNIX adds a system-generated LUN. If you specify an amount by which you want to increase the storage, such as 50 MB, it makes the LUN 50 MB. If you specify a target size for the storage, it calculates the difference between the current size and the target size. The difference becomes the size of the LUN it then creates.

### Guidelines for the storage resize command

You need to follow few guidelines when you use the snapdrive storage resize command.

• The storage resize operation can only increase the size of storage. You cannot use it to decrease the size of an entity.

- All LUNs must reside in the same storage system volume.
- The resize operation does not support directly on logical host volumes, or on file systems that reside on logical host volumes or on LUNs. In those cases, you must use the LVM commands to resize the storage.
- You cannot resize a LUN; you must use the -addlun option to add a new LUN.

#### Information required for using the snapdrive storage resize command

There is some information that you need to supply before you can use the snapdrive storage resize command. This information helps you in using the command correctly.

| Requirement                                                                                                    | Argument                                               |  |
|----------------------------------------------------------------------------------------------------|--------------------------------------------------------|--|
| Decide whether you want to increase the size of a disk or volume group and enter that entity's name with the appropriate argument.                                                                  |                                                        |  |
| Disk group (-dg file_spec) or volume group (-vg file_spec)                                                                                                    | name of the disk or volume group                       |  |
| Decide how you want to increase the storage size. Rer                                                                                                    | nember the following when you use this command:        |  |
| • Use the -growby option to increase the entity size                                                                                                    | by the bytes specified in the size argument.           |  |
| <ul> <li>Use the -growto option to increase the entity size<br/>specified in the size argument.</li> </ul>                                                                                          | so that the new total size is the number of bytes      |  |
| <ul> <li>Use the -addlun option to increase the entity size<br/>underlying disk group. If you do not use this argum<br/>LUN in the disk group to meet the byte size specific<br/>option.</li> </ul> | ent, SnapDrive for UNIX increases the size of the last |  |
| Specify the number of bytes by which you want to increase the storage (-growby size)                                                                                                    | number_of_bytes                                        |  |
| Specify the size in bytes that you want the storage to reach (-growto size)                                                                                                    | number_of_bytes                                        |  |
| Tell SnapDrive for UNIX to increase the size by adding a new LUN to the disk group (-addlun)                                                                                                    |                                                        |  |
| Tell SnapDrive for UNIX to increase the size with or without creating a space reservation -reserve   -noreserve                                                                                     |                                                        |  |
| <b>Optional:</b> It is recommended that you use the default igroup for your host instead of supplying an igroup name.                                                                               |                                                        |  |
| Igroup name (-igroup)                                                                                                    | ig_name                                                |  |

| Requirement                                                                                                    | Argument |
|----------------------------------------------------------------------------------------------------|----------|
| -fstype                                                                                                    | type     |
| -vmtype                                                                                                    | type     |
| <b>Optional:</b> Specifies the type of file system and volume manager to be used for SnapDrive for UNIX operations. |          |

# Command syntax to increase the size of the storage

To increase the size of the storage, you should know the correct syntax to be used.

```
snapdrive storage resize -dg file_spec { -growby | -growto } size [-addlun [-
igroup ig_name [ig_name ...]]] [{ -reserve | - noreserve}]] [-fstype type]
type]
```

You cannot use the snapdrive storage resize command to reduce the size of an entity. You can only increase the size using this command.

The snapdrive storage resize command does not support directly on logical volumes or file systems. For example, you cannot use the snapdrive storage resize command to resize a file system on a LUN.

 $(\mathbf{i})$ 

**Result**: This command increases the size of the storage entity (logical volume or disk group) by either of the following:

- Adding bytes to storage (-growby).
- Increasing the size to the byte size you specify (-growto).

### Host volumes and file system resize operation

The snapdrive storage resize command applies only to storage system disk groups and volume groups. If you want to increase the size of your host volume or file system, you must use LVM commands.

The following table summarizes the LVM commands you can use on the different platforms. For more information about these commands, see their man pages.

| Host | Volume manager | Host volume | File systems |
|------|----------------|-------------|--------------|
| AIX  | LVM            | extendlv    | chfs         |
|      | VxVM           | vxassist    | fsadm        |

# The storage connect command

The snapdrive storage connect command connects storage entities to the host. Using this command you can connect LUNs and storage entities to the host

Use the snapdrive storage connect command to connect to:

- LUNs
- A file system created directly on a LUN
- Disk groups, host volumes, and file systems created on LUNs

When you enter the snapdrive storage connect command to connect LUNs to the host, SnapDrive for UNIX performs the necessary discovery and mapping. It does not modify LUN contents.

# Guidelines for the storage connect command

You need to follow few guidelines to use the snapdrive storage connect command.

Storage that includes LVM entities has special requirements. To use the snapdrive storage connect command to connect LVM entities, you must create the storage so that each entity in the storage hierarchy has exactly one instance of the next entity. For example, you can use the snapdrive storage connect command to connect a storage hierarchy that has one disk group (dg1) with one host volume (hostvol1) and one file system (fs1). However, you cannot use the snapdrive storage connect command to connect a hierarchy that has one disk group (dg1) with two host volumes (hostvol1 and hostvol2) and two file systems (fs1 and fs2).

### Information required for using the snapdrive storage connect command

There is some information that you need to supply when you use the snapdrive storage connect command. This information helps you to use the command correctly.

| Requirement Argument |  |
|----------------------|--|
|----------------------|--|

Specify the LUNs, the file system created directly on a LUN, or the LVM entity that you want to connect to the host.

• If you connect one or more LUNs, the first argument must use the long form of the LUN name, which specifies the storage system name, the volume name, and the name of the LUN within the volume.

To specify additional LUNs, you can use the LUN name alone if the new LUN is on the same storage system and volume as the previous LUN. Otherwise, you can specify a new storage system name and volume name (or just a volume name) to replace the previous values.

- If you connect a file system created directly on a LUN, you must include the long form of the LUN name, and also the -nolvm option.
- If you connect a LUN with a disk group, host volume, and file system, you must use the -fs and -hostvol options to specify the file system and host volume. The host volume must include the name of the disk group.

| ALUN(-lun) | long_lun_name |
|------------|---------------|
|            |               |

| Requirement                                                                                                    | Argument                                               |  |
|----------------------------------------------------------------------------------------------------|--------------------------------------------------------|--|
| The first value you supply with the -lun option must include the storage system name, volume, and LUN name. To connect multiple LUNs on the same volume, you can use relative path names for the -lun option after you supply the complete information in the first path name. When SnapDrive for UNIX encounters a relative path name, it looks for the LUN on the same volume as the previous LUN. To connect additional LUNs that are not on the same volume, enter the full path name to each LUN. |                                                        |  |
| Additional LUNs                                                                                                    | <pre>lun_name (long or short form)</pre>               |  |
| The <i>file_spec</i> given to -fs is the name of the file sy created directly on a LUN.                                                                                                    | vstem mountpoint when connecting a file system         |  |
| A file system (-fs file-spec)                                                                                                    | filesystem_name                                        |  |
| To connect a file system that is created on a LUN without                                                                                                    | out activating the host LVM.                           |  |
| -nolvm                                                                                                    |                                                        |  |
| To connect a file system on a host volume:                                                                                                    |                                                        |  |
| The -fs file_spec and -hostvol file_spec yo host volumes that you want to connect to a new host.                                                                                                    | u supply identify the LVM file system, disk group, and |  |
| The storage hierarchy that you connect must contain a disk group, host volume, and file system. You must specify a value for -fs and -hostvol. The -hostvol value must include the name of the disk group.                                                                                                    |                                                        |  |
| Host volume (-hostvol file-spec)                                                                                                    | disk_group_name and host_volume_name                   |  |
| Optional: Use the -nopersist option to connect the storage to a new location without creating an entry in the host file system table. By default the storage connect command creates persistent mounts. This means that when you create an LVM storage entity on a AIX host, SnapDrive for UNIX automatically creates the storage, mounts the file system and then places an entry for the file system in the host file system table.                                                                  |                                                        |  |
| -nopersist                                                                                                    | ~                                                      |  |
| <b>Optional:</b> It is recommended that you use the default igroup for your host instead of supplying an igroup name.                                                                                                    |                                                        |  |
| Igroup name (-igroup)                                                                                                    | ig_name                                                |  |
| -fstype                                                                                                    | type                                                   |  |
| vmtype                                                                                                    | type                                                   |  |

| Requirement                                                                                                    | Argument |
|----------------------------------------------------------------------------------------------------|----------|
| <b>Optional:</b> Specifies the type of file system and volume manager to be used for SnapDrive for UNIX operations. |          |
| -mntopts                                                                                                    | ~        |
| Optional: If you are creating a file system, you can specify the following options:                                 |          |

- Use -mntopts to specify options that you want to pass to the host mount command (for example, to specify host system logging behavior). The options you specify are stored in the host file system table file. Allowed options depend on the host file system type.
- The *-mntopts* argument is a file system *-type* option that is specified using the mount command *-o* flag. Do not include the *-o* flag in the *-mntopts* argument. For example, the sequence *-mntopts* tmplog passes the string *-o* tmplog to the mount command, and inserts the text tmplog on a new command line.

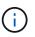

If you pass any invalid *-mntopts* options for storage and snap operations, SnapDrive for UNIX does not validate those invalid mount options.

# Connecting LUNs with disk groups, host volumes, and file systems

To use the snapdrive storage connect command to connect LUNs that have disk groups, host volumes and file systems, you need to follow the syntax.

Enter the following command:

```
snapdrive storage connect -fs file_spec -hostvol file_spec -lun long_lun_name
[lun_name..] [-igroup ig_name [ig_name..]] [-nopersist] [-mntopts options] [-fstype
type] [-vmtype type]
```

Example: Connecting a file system created on a LUN

```
# snapdrive storage connect -fs /mnt/fs -lun f270-221-189:/vol/vol0/lun111
-nolvm
mapping lun(s) ... done
discovering lun(s) ... done
LUN f270-221-189:/vol/vol0/lun111 connected
- device filename(s): /dev/vx/dmp/fas2700 939
```

# Connecting existing LUNs with shared resources

If a new node is added to the host cluster configuration that uses a shared disk group or file system, you need to follow a different syntax.

snapdrive storage connect -fs file\_spec -lun long\_lun\_name [lun\_name...] [-mntopts
options]

# The storage disconnect command

The storage disconnect operation removes the LUNs, or the LUNs and storage entities that were mapped to the host using the snapdrive storage create or snapdrive storage connect command.

Use the snapdrive storage disconnect command to disconnect:

- LUNs
- A file system created directly on a LUN
- · Disk groups, host volumes, and file systems created on LUNs

When SnapDrive for UNIX removes the LUN mappings, it exports the disk groups or file systems that the LUNs contain. This action, which marks the disk and file system as exported, is the only change that disconnecting the mappings has on the contents of the LUNs.

# Methods for disconnecting storage

To make it easier to disconnect the storage, SnapDrive for UNIX provides several formats for the snapdrive storage disconnect command.

This is because the disconnect operations fall into the following general categories:

- Specifying the LUNs that you want to disconnect from the host.
- Specifying a file system that is created directly on a LUN that you want to disconnect from the host.

SnapDrive for UNIX disconnects both the file system and LUN.

• Specifying a disk group, host volume, or file system that resides on LUNs you want to disconnect from the host.

SnapDrive for UNIX disconnects all the LUNs associated with that entity, and also removes mappings for the file system, host volume, and disk group that comprise the entity you disconnected.

### Guidelines for the snapdrive storage disconnect command

Follow these guidelines when using the snapdrive storage disconnect command:

- When you disconnect a file system, SnapDrive for UNIX always removes the mountpoint.
- If you use the -lun option to specify the name of a LUN that is a member of either a host disk group, or a file system, the snapdrive storage disconnect command fails.
- If you use -lun option to specify the name of the LUN that is not discovered by multipathing software on the host, the snapdrive storage disconnect command fails.

### Tips for using the storage disconnect command

When you use the snapdrive storage disconnect command on some operating systems, you lose information such as the host volume names, the file system mountpoint, the storage system volume names, and the names of the LUNs. Without this

information, you can connect again to the storage at a later point in time is difficult.

To avoid losing information, you should first create a Snapshot copy of the storage using the snapdrive snap create command before you execute the snapdrive storage disconnect command.

That way, if you want to reconnect the storage later, you can use the following workaround:

#### Steps

1. Execute the following command:

snapdrive snap restore filespec -snapname long snap name

Include the full path to the Snapshot copy in this command.

2. Optionally, remove the Snapshot copy by executing the snapdrive snap delete command.

#### Information required for using the snapdrive storage disconnect command

The following table gives the information you need to supply when you use the snapdrive storage disconnect command:

| Requirement                                                                                                    | Argument                                 |  |
|----------------------------------------------------------------------------------------------------|------------------------------------------|--|
| Based on the command you enter, you can remove mappings from any of the following:                                                                                                    |                                          |  |
| • LUNs                                                                                                    |                                          |  |
| If you disconnect one or more LUNs, the first argument must use the long form of the LUN name, which specifies the storage system name, the volume name, and the name of the LUN within the volume.                                                                  |                                          |  |
| To specify additional LUNs, you can use the LUN name alone if the new LUN is on the same storage system and volume as the previous LUN. Otherwise, you can specify a new storage system name and volume name (or just a volume name) to replace the previous values. |                                          |  |
| • File systems on LUNs                                                                                                    |                                          |  |
| The <i>file_spec</i> given to -fs is the name of the file system mountpoint. SnapDrive for UNIX automatically locates and disconnects the LUN that is associated with the file system you specify.                                                                   |                                          |  |
| Disk or volume groups                                                                                                    |                                          |  |
| File systems on disk or volume groups                                                                                                    |                                          |  |
| Host or logical volumes                                                                                                    |                                          |  |
| The value you enter for the file_spec argument must identify the storage entity you are disconnecting.                                                                                                    |                                          |  |
| ALUN(-lun)                                                                                                    | <pre>lun_name (long or short form)</pre> |  |
| <pre>Disk group (-dg file_spec) or volume group (-vg file_spec)</pre>                                                                                                    | name of the disk or volume group         |  |

| Requirement                                                          | Argument                           |
|----------------------------------------------------------------------|------------------------------------|
| <pre>File system (-fs file_spec)</pre>                               | filesystem_name                    |
| Host volume (-hostvol file_spec) or logical volume (-lvol file_spec) | name of the host or logical volume |

If you want SnapDrive for UNIX to disconnect the storage you specify even if you include at the command prompt a host-side entity that has other entities (such as a disk group that has one or more host volumes), include the -full option at the command prompt.

If you do not include this option, you must specify only empty host-side entities.

-full

If you want to disable a node or a host cluster from sharing a file system

| -fstype | type |
|---------|------|
| -vmtype | type |

~

**Optional:** Specifies the type of file system and volume manager to be used for SnapDrive for UNIX operations.

# Command syntax for disconnecting LUNs from the host

To use the snapdrive storage disconnect command to remove the mappings for the LUNs you specify, use the following syntax:

snapdrive storage disconnect -lun long\_lun\_name [lun\_name...]

### Command syntax for disconnecting a file system created on a LUN from the host

To use the snapdrive storage disconnect command to remove a file system created directly on a LUN, use the following syntax:

snapdrive storage disconnect -fs file\_spec [-fstype type] [-vmtype type]

### Command syntax for disconnecting LUNs and storage entities from the host

To use the snapdrive storage disconnect command to remove the mappings for the LUNs with storage entities, use the following syntax:

```
snapdrive storage disconnect { -dg | -fs | -hostvol } file_spec [file_spec...] [{
-dg | -fs | -hostvol } file_spec [file_spec...] ...] [-full] [-fstype type] [-vmtype
type]
```

# The storage delete command

The snapdrive storage delete command removes the storage entities on the host in addition to all underlying host side entities and storage system LUNs backing them.

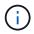

This command deletes data.

# Guidelines for using the storage delete command

The snapdrive storage delete command has some restrictions in SnapDrive for UNIX.

- When you delete a file system, SnapDrive for UNIX always removes the file system's mount point.
- If you use the -lun option to specify the name of a LUN that is a member of either a host disk group or a file system, the snapdrive storage delete command fails.
- If you use -lun option to specify the name of the LUN that is not discovered by multipathing software on the host, the snapdrive storage delete command fails.

### Information required for using the snapdrive storage delete command

There is some information that you need to supply before you can use the snapdrive storage delete command. This information helps you in using the command correctly.

| Requirement                                                                                                    | Argument      |
|----------------------------------------------------------------------------------------------------|---------------|
| Based on the command you enter, you can delete any of the following types of storage:                                                                                                    |               |
| • LUNs                                                                                                    |               |
| Specify one or more LUNs that you want to delete from the storage system.                                                                                                    |               |
| If you delete one or more LUNs, the first argument must use the long form of the LUN name, which specifies the storage system name, the volume name, and the name of the LUN within the volume.                                                                      |               |
| To specify additional LUNs, you can use the LUN name alone if the new LUN is on the same storage system and volume as the previous LUN. Otherwise, you can specify a new storage system name and volume name (or just a volume name) to replace the previous values. |               |
| A file system created directly on a LUN                                                                                                    |               |
| Disk or volume groups                                                                                                    |               |
| File systems on disk, or volume groups                                                                                                    |               |
| Host or logical volumes                                                                                                    |               |
| The value you enter for the file_spec argument must identify the storage entity you are deleting.                                                                                                    |               |
| ALUN(-lun)                                                                                                    | long_lun_name |

| ALUN(-lun)      | long_lun_name                            |
|-----------------|------------------------------------------|
| Additional LUNs | <pre>lun_name (long or short form)</pre> |

| Requirement                                                                                                    | Argument                                                                                                    |
|----------------------------------------------------------------------------------------------------|----------------------------------------------------------------------------------------------------|
| <pre>Disk group (-dg file_spec) or volume group (- vg file_spec)</pre>                                                                                                    | name of the disk group or volume group                                                                                                    |
| <pre>File system (-fs file_spec)</pre>                                                                                                    | filesystem_name                                                                                                    |
| Host volume (-hostvol file_spec) or logical volume (-lvol file_spec)                                                                                                    | Name of the host volume or logical volumeYou must supply both the requested<br>volume and the disk group containing<br>it; for example, - hostvol<br>dg3/acct_volume. |
| If you want SnapDrive for UNIX to delete the storage you specify even if you include at the command prompt<br>a host-side entity that has other entities (such as a disk group that has one or more host volumes), include<br>the -full option at the command prompt.<br>If you do not include this option, you must specify only empty host-side entities. |                                                                                                    |
| -full                                                                                                    | ~                                                                                                    |
| To specify the shared host entity for which you want to delete the storage.                                                                                                    |                                                                                                    |
| -fstype                                                                                                    | type                                                                                                    |
| -vmtype                                                                                                    | type                                                                                                    |
| <b>Optional:</b> Specifies the type of file system and volume manager to be used for SnapDrive for UNIX operations.                                                                                                    |                                                                                                    |

# **Creating and using Snapshot copies in SnapDrive for UNIX**

SnapDrive for UNIX enables you to create Snapshot copies of host data.

# What Snapshot operations are in SnapDrive for UNIX

SnapDrive for UNIX enables you to use Data ONTAP Snapshot technology to make an image (Snapshot copy) of host data that is stored on a storage system.

This Snapshot copy provides you with a copy of that data, which you can restore later. The data in the Snapshot copy can exist on one storage system or span multiple storage systems and their volumes. These storage systems can be in HA pair or node-local file systems or disk groups or LUNs in a host cluster environment. On a nonclustered UNIX host with SnapDrive for UNIX installed, you can create a Snapshot copy of one or more volume groups on a storage system.

The Snapshot copy can contain file systems, logical volumes, disk groups, LUNs, and NFS directory trees.

After you create a Snapshot copy, you can rename, restore, or delete it. You can also connect to a different location on the same host or to a different host. After you connect, you can view and modify the content of the Snapshot copy, or you can disconnect the Snapshot copy. In addition, SnapDrive for UNIX enables you to display information about the Snapshot copy that you have created. On a clustered UNIX host with SnapDrive for UNIX installed, you can perform Snapshot operations on the host cluster nodes that includes disk groups and file systems. The Snapshot operations include create, rename, restore, connect, disconnect, display, and delete.

# Considerations when working with Snapshot copies

There are certain considerations that you should keep in mind when using a Snapshot copy, such as the fact that SnapDrive for UNIX works only with Snapshot copies that it creates, or that Snapshot copies are automatically replicated from the storage system to the host, and so on.

When working with Snapshot operations, you should consider the following:

• SnapDrive for UNIX works only with Snapshot copies that it creates.

It cannot restore Snapshot copies that it did not create.

• When you create a Snapshot copy on a destination storage system, the Snapshot copy is automatically replicated from the source storage system on which it is created to the destination storage system.

SnapDrive for UNIX enables you to restore the Snapshot copy on the destination storage system as well.

- Connecting to the originating host occurs when you use the snapdrive snap connect command to connect to a Snapshot copy at a new location on the same host where it was last connected (or is still connected).
- Snapshot support for storage entities spanning multiple storage system volumes or multiple storage systems is limited on configurations that do not allow a freeze operation in the software stack.
- When you export the volume through the NFS protocol, you must set the Anonymous User ID option to 0 for the SnapDrive for UNIX commands to work.
- When there are two JFS file systems (JFS and JFS2) in a single disk group, SnapDrive for UNIX supports operations only for the JFS2 file system.
- SnapDrive for UNIX enables you to create Snapshot copies of a concurrent volume group, and to clone or restore using the same properties.
- A Single-File SnapRestore (SFSR) operation followed immediately by the creation of a Snapshot copy fails.

You must retry the operation after some time passes. For more information, see the Clustered Data ONTAP Logical Storage Management Guide.

# Snapshot copy operations

You can create Snapshot copies by using the snapdrive snap create command.

# **Crash-consistent Snapshot copies**

You might have to create a crash-consistent Snapshot copies of your file system or disk groups. SnapDrive for UNIX creates Snapshot copies that contain the image of all the

storage system volumes specified in the entity.

When you create a Snapshot copy of a storage entity, such as a file system or disk group, SnapDrive for UNIX creates a Snapshot copy that contains the image of all the storage system volumes that comprise the entity you specified using a file\_spec argument. The file\_spec argument specifies the storage entity, such as the file system, LUN, or NFS directory tree that SnapDrive for UNIX uses to create the Snapshot copy.

SnapDrive for UNIX makes consistent storage components that compose the entity you requested in the Snapshot copy. This means that LUNs or directories being used outside those specified by the snapdrive snap create command file\_spec argument might not have consistent images in the Snapshot copy. SnapDrive for UNIX enables you to restore only the entities specified by the file\_spec argument that are consistent in the Snapshot copy.

Snapshot copies of entities contained on a single storage system volume are always crash-consistent. SnapDrive for UNIX takes special steps to ensure that Snapshot copies that span multiple storage systems or storage system volumes are also crash-consistent. The method that SnapDrive for UNIX uses to ensure crash consistency depends on the Data ONTAP version used where the storage entities in your Snapshot copy resides.

### Crash consistency with Data ONTAP 7.2 and later

SnapDrive for UNIX uses the support for consistency groups provided by Data ONTAP 7.2 and later versions, such that all Snapshot copies that span multiple volumes are crash consistent.

Data ONTAP versions 7.2 and greater provides support for consistency groups and storage system fencing. SnapDrive for UNIX uses these features to ensure that all Snapshot copies that span multiple volumes are crash consistent.

To create a crash consistent Snapshot copy across multiple volumes, SnapDrive for UNIX does the following:

- Fences (freezes) I/O to every volume that contains a storage entity.
- Takes a Snapshot copy of each volume.

The time it takes to fence the volume and create the Snapshot copy is limited, and is controlled by Data ONTAP.

The **snapcreate-cg-timeout** parameter in the snapdrive.conf file specifies the amount of time, within Data ONTAP limitations, that you wish to allow for storage system fencing. You can specify an interval that is urgent, medium, or relaxed. If the storage system requires more time than allowed to complete the fencing operation, SnapDrive for UNIX creates the Snapshot copy using the consistency methodology for previous Data ONTAP 7.2 versions. You can also specify this methodology by using the -nofilerfence option when you create the Snapshot copy.

If you request a Snapshot copy for a storage entity that spans storage systems with both Data ONTAP 7.2 and previous Data ONTAP versions, SnapDrive for UNIX also creates the Snapshot copy using the consistency method for Data ONTAP versions before 7.2.

### Consistency group Snapshot copies in SnapDrive for UNIX

Consistency Group Snapshot is a Snapshot copy of a set of volumes that span different Vservers or nodes of a cluster, which is managed as a single entity.

SnapDrive for UNIX captures crash-consistent Snapshot copies across all volumes spanning different Vservers or nodes of a cluster. You can also configure the time period within which the Snapshot copy is to be captured.

SnapDrive for UNIX captures consistency group Snapshot copies by default. You can disable this feature and revert to capturing Snapshot copies in best-effort mode.

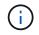

SnapDrive for UNIX 5.2 supports consistency group Snapshot copies for clustered Data ONTAP only in Data ONTAP 8.2 or later versions.

## **Related information**

Creating a consistency group Snapshot copy

Disabling consistency group Snapshots copies

#### Creating a consistency group Snapshot copy

You can configure SnapDrive for UNIX to create a consistency group Snapshot copy.

#### Steps

1. Enter the following command on the host:

#### snapdrive snap create -fs /mnt/test -snapname snapshotname -f -noprompt.

snapshotname is the name specified for the consistency group Snapshot copy.

#### Example

The following is an example of the command:

snapdrive snap create -fs /mnt/test -snapname snap 123 -f -noprompt

The consistency group Snapshot copy is successfully created.

**Disabling consistency group Snapshots copies** 

You can configure SnapDrive for UNIX to disable a consistency group Snapshot copy.

#### Steps

1. Enter:

snapdrive snap create -fs /mnt/fs3 -snapname nfs\_snap -nofilerfence

The consistency group Snapshot copy is successfully disabled.

### **Application-consistent Snapshot copies**

To make an application-consistent Snapshot copy, you should halt the application before the Snapshot operation.

To ensure that a Snapshot copy is application-consistent, you might need to stop or perform the necessary steps to quiesce the application before taking the Snapshot copy. Note that database hot backup facilities depend on the methods used by the DBMS, and do not always quiesce I/O to database files.

If the application has not completed its transactions and written data to the storage system, the resulting Snapshot copy might not be application-consistent.

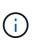

If your application can recover from a crash-consistent Snapshot copy, you do not need to stop it. Consult the documentation for your application. For more information about taking applicationconsistent Snapshot copies.

You should take a new Snapshot copy whenever you add or remove a host volume, LUN, or NFS directory tree, or resize host volumes or file systems. This ensures that you have a consistent copy of the newly configured disk group that you can use if you need to restore the disk group.

#### Snapshot copies that span storage systems or volumes

SnapDrive for UNIX enables you to take Snapshot copies that reside in multiple storage system volumes on the same or different storage systems.

SnapDrive for UNIX allows you to take Snapshot copies that span across multiple storage system volumes or multiple storage systems. These volumes can reside on the same storage system or different storage systems. Although the snapdrive snap create command creates a Snapshot copy of all the volumes that comprise the entity you request, SnapDrive for UNIX restores only the entities that you specify in the snapdrive snap create command.

When you use the snapdrive snap create command to make a Snapshot copy that spans multiple volumes, you do not need to name the volumes on the command prompt. SnapDrive for UNIX gets this information from the file\_spec argument that you specify.

- If the file\_spec you enter requests a disk group, or a file system or host volume that resides on a disk group, SnapDrive for UNIX automatically creates a Snapshot copy that includes all the storage system volumes for the disk group, volume, or file system you specified.
- If the file\_spec you enter requests a LUN, SnapDrive for UNIX takes a Snapshot copy of the storage system volume that contains the LUN.
- If the file\_spec you enter requests a file system that resides directly on a LUN, SnapDrive for UNIX takes a Snapshot copy of the storage system volume that contains the LUN and file system that you specified.
- If the file\_spec you enter requests an NFS directory, SnapDrive for UNIX creates a Snapshot copy of the volume that contains the NFS directory tree.

In addition to using a file\_spec argument that is built on entities from multiple storage systems and storage system volumes, you can also use a combination of file\_spec arguments where each value is based on single storage system or storage system volume. For example, suppose you have a setup where the disk group dg1 spans the storage systems storage system2 and storage system3, dg2 is on storage system2, and dg3 is on storage system3. In this case, any of the following command lines would be correct:

snapdrive snap create -dg dg1 -snapname snapdg1

snapdrive snap create -dg dg2 dg3 -snapname snapdg23

Something to keep in mind when creating Snapshot copies that span storage systems and volumes is that SnapDrive for UNIX creates the Snapshot copy on each storage systems volume using a short name. It does not include the full path name in the name, even if the volumes are on different storage system. This means that if you later rename the Snapshot copy, you must go to each storage system and volume and rename it there as well.

#### **Creating Snapshot copies of unrelated entities**

SnapDrive for UNIX creates Snapshot copies of unrelated entities by maintaining individual crash-consistent Snapshot copies.

Unless you specify otherwise, SnapDrive for UNIX assumes that all entities that you specify on a particular snapdrive snap create command line are related; in other words the validity of updates to one entity can depend on updates to the other entities specified. When storage entities have dependent writes in this way, SnapDrive for UNIX takes steps to create a Snapshot copy that is crash consistent for all storage entities as a group.

The following example shows how SnapDrive for UNIX creates a Snapshot copy of storage entities that may have dependent writes. In the following example, the snapdrive snap create command specifies a file system on a LUN and also a disk group. The disk group consists of LUNs residing on a single storage system (see Creating a Snapshot copy). The file system on a LUN resides on a different storage system and storage system volume. As a group, the file system and the disk group span multiple storage system volumes; individually they do not.

The following command specifies a Snapshot copy that contains both the file system /mnt/fs1 and the disk group dg1: snapdrive snap create -fs /mnt/fs1 -dg dg1 -snapname fs1\_dg1

Because these storage entities can have dependent writes, SnapDrive for UNIX attempts to create a crashconsistent Snapshot copy, and treats the file system /mnt/fs1 and the disk group dg1 as a group. This means SnapDrive for UNIX is required to freeze I/O operations to the storage system volumes before creating the Snapshot copy.

Creating crash-consistent Snapshot copies for multiple storage entities across volumes takes extra time, and is not always possible if SnapDrive for UNIX cannot freeze I/O operations. Because this is so, SnapDrive for UNIX allows you to create Snapshot copies of unrelated storage entities. Unrelated storage entities are entities that you can specify that have no dependent writes when the Snapshot copy is taken. Because the entities have no dependent writes, SnapDrive for UNIX does not take steps to make the entities consistent as a group. Instead, SnapDrive for UNIX creates a Snapshot copy in which each of the individual storage entities is crash-consistent.

The following command specifies a Snapshot copy of the file system on a LUN and the disk group described previously. Because the -unrelated option is specified, SnapDrive for UNIX creates a Snapshot copy in which the file system /mnt/fs1 and the disk group dg1 are crash-consistent as individual storage entities, but are not treated as a group. The following command does not require SnapDrive for UNIX to freeze I/O operations on the storage system volumes: snapdrive snap create -fs /mnt/fs1 -dg dg1 -unrelated -snapname fs1\_dg1

### **Related information**

Creating a Snapshot copy

# Guidelines for Snapshot copy creation

Consider the following while creating Snapshot copies using SnapDrive for UNIX: you can keep maximum 255 Snapshot copies per volume, SnapDrive for UNIX supports only the Snapshot copies that it creates, you cannot create Snapshot copies of root disk groups, and boot device or swap device, and SnapDrive for UNIX requires a freeze operation to maintain crash-consistency.

Follow these guidelines when you enter commands that create Snapshot copies:

• You can keep a maximum of 255 Snapshot copies per storage system volume. This limit is set by the storage system. The total number can vary depending on whether other tools use these Snapshot copies.

When the number of Snapshot copies has reached the maximum limit, the Snapshot create operation fails. You must delete some of the old Snapshot copies before you can use SnapDrive for UNIX to take anymore.

- SnapDrive for UNIX does not support Snapshot copies that it does not create. For example, it does not support Snapshot copies that are created from the storage system console, because such a practice can lead to inconsistencies within the file system.
- You cannot use SnapDrive for UNIX to create Snapshot copies of the following:
  - Root disk groups

The Snapshot create operation fails when you try to take a Snapshot copy of a root disk group for an LVM.

Boot device or swap device

SnapDrive for UNIX does not take a Snapshot copy of a system boot device or a system swap device.

• When a Snapshot copy spans multiple storage systems or storage system volumes, SnapDrive for UNIX requires a freeze operation to guarantee crash-consistency. For information about creating Snapshot copies on configurations for which a freeze operation is not provided.

### Information required for using the snapdrive snap create command

When you create a Snapshot copy, you should determine the storage entity that you want to capture and specify a name of the Snapshot copy.

The following table provides the information you need when you use the *snapdrive snap* create command:

| Requirement/Options                                                                                                    | Argument                                                                                                    |
|----------------------------------------------------------------------------------------------------|----------------------------------------------------------------------------------------------------|
| Determine the type of storage entity you want to capture in the Snapshot copy. You can specify NFS entities, LUNs, file systems created directly on LUNs, and LVM entities on a single command line.                                                                                               |                                                                                                    |
| Supply that entity's name with the appropriate argument. This is the value for the file_spec argument.                                                                                                    |                                                                                                    |
| <ul> <li>If you specify a disk group that has a host volume or file specification, the argument translates into a set of disk groups on the storage system. SnapDrive for UNIX creates the entire disk group containing the entity, even if the entity is a host volume or file system.</li> </ul> |                                                                                                    |
| <ul> <li>If you specify a file specification that is an NFS mount point, the argument translates to the directory tree<br/>on the storage system volume.</li> </ul>                                                                                                    |                                                                                                    |
| <ul> <li>If you specify a LUN, or a LUN that has a file system, the argument translates to the LUN, or to the LUN<br/>that has the file system.</li> </ul>                                                                                                    |                                                                                                    |
| You cannot specify special characters with the storage entities such as -vg, -dg, -fs,<br>-lvol, and -hostvol. However, slash (/) is allowed for storage entities such as -fs,<br>-lvol, and -hostvol.                                                                                             |                                                                                                    |
| LUN(-lun file_spec)                                                                                                    | Name of the LUN                                                                                                    |
|                                                                                                    | You must include the name of the storage system, volume, and LUN.                                                                                              |
| <pre>Disk group (-dg file_spec) or volume group (-vg file_spec)</pre>                                                                                                    | Name of the disk or volume group                                                                                                    |
| File system (-fs file_spec)                                                                                                    | filesystem_name                                                                                                    |
| Host volume (-hostvol file_spec) or logical volume (-lvol file_spec)                                                                                                    | Name of the host or logical volumeOYou must supply both the requested<br>volume and the disk group containing<br>it; for example, -hostvol<br>dg3/acct_volume. |

Specify the name for the Snapshot copy. This can be either the long version of the name that includes the storage system and volume with the Snapshot copy name or the short version that is the Snapshot copy name.

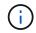

Snapshot copy name (-snapname snap name)

You must ensure that the value specified for snapname does not exceed 200 characters.

Snapshot copy\_name

| -unrelated | ~ |
|------------|---|
|            |   |

| Requirement/Options                                                                                                    | Argument |
|----------------------------------------------------------------------------------------------------|----------|
| Optional: To create a Snapshot copy of storage entities that have no dependent writes when the Snapshot copy is created, SnapDrive for UNIX creates a crash-consistent Snapshot copy of the individual storage entities, but does not try to make the entities consistent with each other.                                                                                                    |          |
| -force                                                                                                    | ~        |
| -noprompt                                                                                                    | ~        |
| Optional: Decide if you want to overwrite an existing Snapshot copy. Without this option, this operation halts if you supply the name of an existing Snapshot copy. When you supply this option and specify the name of an existing Snapshot copy, the command prompts you to confirm that you want to overwrite the Snapshot copy. To prevent SnapDrive for UNIX from displaying the prompt, include the <code>-noprompt</code> option also. (You must always include the <code>-force</code> option if you want to use the <code>-noprompt</code> option.) |          |
| -fstype                                                                                                    | type     |
| -vmtype                                                                                                    | type     |
| Optional: Specify the type of file system and volume manager to be used for SnapDrive for UNIX operations.                                                                                                    |          |

# Creating a Snapshot copy

To create a Snapshot copy, run the snapdrive snap create command.

Before you execute this syntax, you must understand the options, keywords, and arguments mentioned in this command.

#### Steps

1. Enter the following command syntax to create a Snapshot copy:

```
snapdrive snap create {-lun | -dg | -fs | -hostvol } file_spec[file_spec ...] [
{-lun |-dg | -fs | -hostvol } file_spec [file_spec...]] -snapname snap_name [
-force [-noprompt]][-unrelated] [-nofilerfence] [-fstype type][-vmtype type]
```

The *file\_spec* arguments represent a set of storage entities on one or more storage systems. The Snapshot create operation takes a Snapshot copy of the storage system volume containing those entities and gives it the name specified in the snap\_name argument.

### **Related information**

Creating Snapshot copies of unrelated entities

# **Snapshot copies information display**

You can display Snapshot copies for a storage system, a storage system volume, LUNs, and other storage entities. Use the command snapdrive snap show (or list) to

# Command to use to display Snapshot copy information

Use the snapdrive snap show (or list) command to display information about the Snapshot copies.

You can use the snapdrive snap show (or list) command to display information about each Snapshot copy that is created by SnapDrive for UNIX. You can use this command to display information about the following:

- Storage systems
- Volumes on storage systems
- Storage entities such as NFS files and directory trees, volume groups, disk groups, file systems, logical volumes, and host volumes
- · Snapshot copies

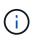

The show and list forms of this command are synonymous. For SnapDrive 2.0 for UNIX and later, you must use the long form of the Snapshot copy name when you display information about Snapshot copies.

### **Guidelines for displaying Snapshot copies**

You can use wildcards to display the Snapshot copies. You can display all the Snapshot copies present in a specific object.

Keep the following points in mind, before working with Snapshot copies:

- You can use the wildcard (\*) character in Snapshot copy names. The Snapshot show operation lets you use the wildcard character to show all Snapshot copy names that match a certain pattern or all Snapshot copy names on a particular volume. The following rules apply while using wildcard in Snapshot copy names:
  - You can use a wildcard at the end of the name only. You cannot use the wildcard at the beginning or the middle of a Snapshot copy name.
  - You cannot use the wildcard in the storage system or storage system volume fields of a Snapshot copy name.
- You can also use this command to list all of the Snapshot copies on specific objects, including storage systems and their volumes, disk groups, host volume groups, file systems, host volumes, and logical volumes.
- If you enter a snapdrive snap show command and SnapDrive for UNIX does not locate any Snapshot copies, it displays the message "no matching Snapshot copies." If you specify arguments on the command line, and some portions of them do not exist, SnapDrive for UNIX returns a partial listing of those for which Snapshot copies are found. It also lists the arguments that were invalid.
- If the snapdrive snap create command is abruptly aborted, an incomplete .stoc.xml file is stored in the volume on the storage system. Due to this, all scheduled Snapshot copies made by the storage system will have a copy of the incomplete .stoc.xml file. For the snapdrive snap list command to work successfully, complete the following steps:

Steps

- 1. Delete the incomplete .stoc.xml file in the volume.
- 2. Delete the scheduled Snapshot copies made by the storage system containing the incomplete .stoc.xml file.

#### Information required for using the snapdrive snap show or list commands

You can use the command snapdrive snap show or list to display information about storage systems, storage system volumes, disks, or volume groups, file system, Snapshot copies, and so on.

The following table gives the information you need to supply when you use the *snapdrive snap show* | list command.

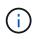

You can use the same arguments regardless of whether you enter snapdrive snap show or snapdrive snap list as the command. These commands are synonyms.

| Requirement/Option                                                                                                    | Argument                           |
|----------------------------------------------------------------------------------------------------|------------------------------------|
| Based on the command you enter, you can display information about any of the following:                                                                                                |                                    |
| Storage systems                                                                                                    |                                    |
| Storage system volumes                                                                                                    |                                    |
| Disk or volume groups                                                                                                    |                                    |
| File systems                                                                                                    |                                    |
| <ul> <li>Host or logical volumes</li> </ul>                                                                                                    |                                    |
| Snapshot copies                                                                                                    |                                    |
| The value you enter for the file_spec argument must identify the storage entity about which you want to display information. The command assumes the entities are on the current host. |                                    |
| Storage system (-filer)                                                                                                    | filername                          |
| A volume on the storage system (-filervol)                                                                                                    | filervol                           |
| <pre>Disk group (-dg file_spec) or volume group (-vg file_spec)</pre>                                                                                                    | name of the disk or volume group   |
| <pre>File system (-fs file_spec)</pre>                                                                                                    | filesystem_name                    |
| Host volume (-hostvol file_spec) or logical volume (-lvol file_spec)                                                                                                    | name of the host or logical volume |
| Snapshot copy name (-snapname<br>long_snap_name)                                                                                                    | long_snap_name                     |

| Requirement/Option                                                                                                    | Argument                                     |
|----------------------------------------------------------------------------------------------------|----------------------------------------------|
| Additional Snapshot copy names                                                                                                    | <pre>snap_name (long or short version)</pre> |
| If you want to display information about a Snapshot copy, specify the name for the Snapshot copy. For the first Snapshot copy, <i>long_snap_name</i> , enter the long version of the name, which includes the storage system name, volume, and Snapshot copy name. You can use the short version of the Snapshot copy name if it is on the same storage system and volume. |                                              |
| -verbose                                                                                                    | ~                                            |

To display additional information, include the -verbose option.

# Displaying Snapshot copies residing on a storage system

You can use the SnapDrive command to display Snapshot copies on a storage system.

To display information about Snapshot copies residing on a storage system, use the following syntax:

snapdrive snap show -filer filername [filername...] [-verbose]

### Displaying Snapshot copies of a storage system volume

You can use the SnapDrive command to display Snapshot copies on a storage system volume.

To display information about Snapshot copies of a storage system volume, use the following syntax:

snapdrive snap show -filervol filervol [filervol...] [-verbose]

### **Displaying a Snapshot copy**

The command snapdrive snap show or list displays the name of the storage system where the Snapshot copy is created, the host name, date and time, and so on.

### Steps

1. Enter the following command syntax to display a Snapshot copy:

#### snapdrive snap show [-snapname] long\_snap\_name [snap\_name...] [-verbose]

This operation displays, at a minimum, the following information about the Snapshot copy:

- The name of the storage system where the Snapshot copy is created
- The name of the host that took the Snapshot copy
- The path to the LUNs on the storage system
- The date and time the Snapshot copy was created
- The name of the Snapshot copy

· The names of the disk groups included in the Snapshot copy

**Example**: The following are examples of snapdrive snap show commands:

```
# snapdrive snap show -snapname toaster:/vol/vol2:snapA snapX snapY
# snapdrive snap show -verbose toaster:/vol/vol2:snapA /vol/vol3:snapB
snapC
# snapdrive snap show toaster:/vol/vol2:snapA
# snapdrive snap list -dg dg1 dg2
```

**Example**: This example uses a wildcard to display information about the available Snapshot copies on a particular volume:

```
# snapdrive snap show toaster:/vol/vol1:*
snap name host date
snapped
_____
_____
toaster:/vol/vol1:sss1 DBserver Mar 12
16:19 dg1
toaster:/vol/vol1:testdg DBserver Mar 12
15:35 dq1
toaster:/vol/vol1:t1 DBserver Mar 10
18:06 dg1
toaster:/vol/vol1:hp 1 HPserver Mar 8
19:01 vq01
toaster:/vol/vol1:r3 DBserver Mar 8
13:39 rdg1
toaster:/vol/vol1:r1 DBserver Mar 8
13:20 rdq1
toaster:/vol/vol1:snap2 DBserver Mar 8
11:51 rdg1toaster:/vol/vol1:snap p1 DBserver
Mar 8 10:18 rdg1
```

Example: In this example, the -verbose option is used in the command line in an AIX host:

```
# snapdrive snap list betty:/vol/vol1:testsnap -v
snap name host date
snapped
_____
_____
betty:/vol/vol1:testsnap aix198-75 Jul 31
10:43 test1 SdDg
host OS: AIX 3 5
snapshot name: testsnap
Volume Manager: aixlvm 5.3
disk group: test1 SdDg
host volume: test1 SdHv
file system: test1 SdHv file system type: jfs2
mountpoint:
/mnt/test1
lun path dev paths
_____
betty:/vol/vol1/aix198-75 luntest1 SdLun /dev/hdisk32
```

**Example**: This example includes messages about Snapshot copies on an AIX host that are not created with SnapDrive for UNIX:

This example displays a Snapshot copy of an LVM-based file system on an AIX host using the snapdrive snap show command and the - verbose option:

**Example**: The following examples use wildcard:

```
# snapdrive snap show toaster:/vol/volX:*
# snapdrive snap show -v toaster:/vol/volX:DB1*
filer1:/vol/volY:DB2*
# snapdrive snap show toaster:/vol/vol2:mysnap* /vol/vol2:yoursnap*
hersnap*
# snapdrive snap show toaster:/vol/volX:*
```

**Example**: In this example use of a wildcard is invalid because the wildcard is in the middle of the name instead of being placed at the end:

# snap show toaster:/vol/vol1:my\*snap

#### Other ways to get Snapshot copy names

Use the snapdrive snap list command to display the Snapshot copy name.

Another way to get a Snapshot copy name is to log in to the storage system and use the snapdrive snap list command there. This command displays the names of the Snapshot copies.

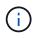

The snapdrive snap show command is equivalent to the storage system snapdrive snap list command.

# Snapshot copy rename

You can change the name of a Snapshot copy by using the snapshot snap rename command. A Snapshot copy that is across multiple storage systems or storage system volumes can also be renamed.

# Command to use to rename a Snapshot copy

Use the snapshot snap rename command to rename a Snapshot copy.

# Renaming a Snapshot copy that spans storage systems or volumes

For Snapshot copies that cross multiple storage systems or storage system volumes, rename all the related Snapshot copies.

You can also use this command to rename a Snapshot copy that is across multiple storage systems or multiple storage system volumes.

If you rename one of these Snapshot copies, you must also rename all the related Snapshot copies using the same name. This is because SnapDrive for UNIX uses a short name when it creates the Snapshot copy, even though it spans multiple storage systems or volumes. The rename command changes the name of the current Snapshot copy but it does not change the name of the related Snapshot copies in the other locations.

# **Guidelines for renaming Snapshot copies**

While renaming Snapshot copies, ensure that the two Snapshot copies do not have the same name.

Follow these guidelines when you use the snapdrive snap rename command:

- An error message occurs if you try to rename a Snapshot copy to a different storage system volume.
- An error message occurs if the new name for the Snapshot copy already exists. You can use the -force option to force SnapDrive for UNIX to change the name without generating an error message.

### Changing a Snapshot copy name

You can change the name of a Snapshot copy by using the snapdrive snap rename command. The Snapshot rename operation changes the name of the source Snapshot copy to the name specified by the target argument.

Before you execute this syntax, you must understand the options, keywords, and arguments mentioned in this command.

### Steps

1. Enter the following command to change the Snapshot copy name:

# snapdrive snap rename [-snapname] old\_long\_snap\_name new\_snap\_name [-force [noprompt]]

The following are examples of the snapdrive snap rename command. The first command line includes the

-force option because a Snapshot copy named new snapshot copy already exists. In the second example, both Snapshot copy names use the long form of the name, but they both resolve to the same storage system volume.

```
snapdrive snap rename -force filer1:/vol/vol1:oldsnap new snapshot
```

```
snapdrive snap rename filer1:/vol/vol1:FridaySnap
filer1:/vol/vol1:Snap040130
```

# **Restoring a Snapshot copy**

You can restore a Snapshot copy of a single storage entity or multiple storage entities.

# Command to use to restore Snapshot copies

Use the command snapdrive snap restore to restore a Snapshot copy.

The snapdrive snap restore command restores data from the Snapshot copy you specify at the command prompt to the storage system. This operation replaces the contents of the file\_spec arguments (for example disk groups, NFS files, NFS directory trees, file systems created directly on LUNs) that you specified on the snapdrive snap restore command with the contents of the file\_spec arguments located in the specified Snapshot copy.

You can also restore Snapshot copies for non-existent file\_spec arguments. This happens when the value you specify no longer exists on the host, but existed when you took the Snapshot copy. For example, it might be a file system that you have now unmounted or a disk group that you have removed.

Normally, you restore Snapshot copies from the host where you took the Snapshot copies (in other words, the originating host).

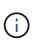

- In a NFS entity, when the same volume is mounted on two different IPs, snap restore operations can be performed only for one file specification at a time for these volumes.
- If you are a non-root user then, from SnapDrive 4.1 for UNIX, you should have storage write capability on global in addition to GlobalSDSnapshot capability for Snapshot restore to work.

### Restoring Snapshot copies on a destination storage system

You can restore Snapshot copies on the storage system from which it is created.

When you create a Snapshot copy on a destination storage system, the Snapshot copy is automatically replicated, from the source system, where it is created to the destination storage system. SnapDrive for UNIX allows you to restore the Snapshot copy on the source storage system. You can also restore the Snapshot copy on the destination storage system.

If you are performing a single file snap restore in a SnapMirror relationship, then the source and destination volume names should not be the same. SnapDrive for UNIX displays the following error message if the source and destination volume name are the same:

```
0001-636 Command error: Snapdrive cannot restore LUNs on SnapMirror destination filer volumes: <filer-vol-name>
```

In SnapDrive 4.0 for UNIX and later, if Role Based Access Control is enabled, then you can perform snap restore on vFiler unit only when you have the Snapshot Restore capability on the vFiler unit.

## **Related information**

Role-based access control in SnapDrive for UNIX

#### Restoring multiple storage entities

You can restore a Snapshot copy that contains multiple storage entities.

To restore a Snapshot copy that contains storage entities that reside on multiple destination storage systems, you must meet the following requirements:

- The storage entities you specify at the command prompt must reside on a single storage system, or on a HA pair.
- The name of the volume of the source storage system must match the name of the volume of the destination storage system.
- You must set the snapmirror-dest-multiple-filervolumes-enabled argument in the snapdrive.conf file to on.

You can use one command to restore storage entities that reside on a single storage system or on a HA pair.

#### Considerations for restoring a Snapshot copy

Before restoring Snapshot copies, ensure that you are not using the file system, and that you do not interrupt the restore process.

Before restoring a Snapshot copy, consider the following important information:

- Ensure you are not in any directory on a file system that you want to restore. You can perform the snapdrive snap restore command from any directory except the one on a file system to which you want to restore the information.
- Do not interrupt the restore operation by entering Ctrl-C. Doing so could leave your system in an unusable configuration. If that happens, you might have to contact the NetApp technical support to recover.
- When exporting the NFS entities to a volume, set the Anonymous User ID option to "0" for the snapdrive snap restore command to work successfully.

#### Information required for using the snapdrive snap restore command

To restore a Snapshot copy, determine which storage entity you want to restore, specify the name of the Snapshot copy, and so on.

The following table gives the information you need to supply when you use the *snapdrive* snap restore command.

| Requirement/Option                                                                                                    | Argument                                                                           |
|----------------------------------------------------------------------------------------------------|------------------------------------------------------------------------------------|
| Decide the type of storage entity that you wish to restore and enter that entity's name with the appropriate argument.                                                                                                    |                                                                                    |
| <ul> <li>If you specify a host volume or file system to be restored, the argument you give is translated to the disk<br/>group containing it. SnapDrive for UNIX then restores the entire disk group. SnapDrive for UNIX freezes<br/>any file systems in host volumes in those disk groups and takes a Snapshot copy of all storage system<br/>volumes containing LUNs in those disk groups.</li> </ul>                                                                                   |                                                                                    |
| <ul> <li>If you specify a file specification that is an NFS mountpoint, the argument translates to a directory tree.<br/>SnapDrive for UNIX restores only the NFS directory tree or file. Within the directory tree, SnapDrive for<br/>UNIX deletes any new NFS files or directories that you created after you created the Snapshot copy. This<br/>ensures that the state of the restored directory tree will be the same as when the Snapshot copy of the<br/>tree was made.</li> </ul> |                                                                                    |
| <ul> <li>If you restore a LUN, SnapDrive for UNIX restores</li> </ul>                                                                                                    | the LUN you specify.                                                               |
| <ul> <li>If you restore a file system that is created directly on a LUN, SnapDrive for UNIX restores the LUN and<br/>the file system.</li> </ul>                                                                                                    |                                                                                    |
| <ul> <li>If the Snapshot copy contains storage entities that span multiple storage system volumes, you can restore<br/>any of the entities in that Snapshot copy.</li> </ul>                                                                                                    |                                                                                    |
| LUN(-lun file_spec)                                                                                                    | name of the LUN. You must include the name of the storage system, volume, and LUN. |
| <pre>Disk group (-dg file_spec c) or volume group ( -vg file_spec)</pre>                                                                                                    | name of the disk or volume group                                                   |

name of the file system

name of the NFS file

name of the host or logical volume. You must supply

containing it; for example, - hostvol dg3/acct\_volume.

both the requested volume and the disk group

File system (-fs file\_spec)

Host volume (-hostvol file\_spec ) or logical

File (-file file\_spec )

volume (-lvol file\_spec )

Requirement/Option Argument

Specify the name for the Snapshot copy. If any of the *file\_spec* arguments you supply at the command prompt currently exist on the local host, you can use a short form of the Snapshot copy name.

If none of the *file\_spec* arguments exist on the host, you must use a long form of the Snapshot copy name where you enter the storage system name, volume, and Snapshot copy name. If you use a long name for the Snapshot copy and the path name does not match the storage system and/or storage volume information at the command prompt, SnapDrive for UNIX fails. The following is an example of a long Snapshot copy name: big filer:/vol/account vol:snap 20031115

Sometimes, the value supplied with the *file\_spec* argument might not exist on the host. For example, if you had unmounted a file system or removed a disk group by exporting, deporting, or destroying, that file system or disk group could still be a value for the *file\_spec* argument. It would, however, be considered a non-existent value. SnapDrive for UNIX can restore Snapshot copies for such a non-existent *file\_spec*, but you must use the long Snapshot copy name.

When you restore Snapshot copies that span multiple storage systems and volumes, and contain a nonexistent *file\_spec* argument, SnapDrive for UNIX permits an inconsistency in the command line. It does not allow for existing *file\_spec* arguments. If you want to restore only one storage entity from a multiple storage system Snapshot copy, the Snapshot copy you specify does not need to be on the same storage system as the storage system containing the storage entity.

The short form of the same Snapshot copy name would omit the storage system and storage system volume name, so it would appear as: *snap\_20031115* 

Snapshot copy name (-snapname)

snap\_name

It can be either a short name, such as *mysnap1*, or a long name that includes the storage system name, volume, and Snapshot copy name.

Generally, NetApp recommends that you use the short name. If the *file\_spec* argument is non-existent: that is, it no longer exists on the host; see the explanation of the *file\_spec* argument. Then you must use the long name for the Snapshot copy.

-reserve | -noreserve

Optional: If you want SnapDrive for UNIX to create a space reservation when you restore the Snapshot copy.

| -force    | ~ |
|-----------|---|
| -noprompt | ~ |

Argument

Optional: Decide if you want to overwrite an existing Snapshot copy. Without this option, this operation halts if you supply the name of an existing Snapshot copy. When you supply this option and specify the name of an existing Snapshot copy, it prompts you to confirm that you want to overwrite the Snapshot copy. To prevent SnapDrive for UNIX from displaying the prompt, include the <code>-noprompt</code> option also. (You must always include the <code>-force</code> option if you want to use the -noprompt option.)

You must include the -force option at the command prompt if you attempt to restore a disk group where the configuration has changed since the last Snapshot copy. For example, if you changed the way data is striped on the disks since you took a Snapshot copy, you would need to include the -force option. Without the -force option, this operation fails. This option asks you to confirm that you want to continue the operation unless you include the -noprompt option with it.

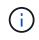

If you added or deleted a LUN, the restore operation fails, even if you include the -force option.

mntopts

**Optional:** If you are creating a file system, you can specify the following options:

- Use -mntopts to specify options that you want to pass to the host mount command (for example, to specify host system logging behavior). The options you specify are stored in the host file system table file. Allowed options depend on the host file system type.
- The *-mntopts* argument is a file system *-type* option that is specified using the mount command *-o* flag. Do not include the *-o* flag in the *-mntopts* argument. For example, the sequence *-mntopts* tmplog passes the string *-o tmplog* to the mount command, and inserts the text tmplog on a new command line.

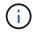

If you pass any invalid *-mntopts* options for storage and snap operations, SnapDrive for UNIX does not validate those invalid mount options.

### **Restoring a Snapshot copy**

You can restore a Snapshot copy by using the snapdrive snap restore command. The restore operation can take several minutes, depending on the type, and amount of data being restored.

Steps

1. Enter the following command to restore a Snapshot copy:

```
snapdrive snap restore -snapname snap_name {-lun |-dg |-fs | - hostvol |-file
}file_spec [file_spec...] [{ -lun | -dg | -fs |-hostvol |-file } file_spec
[file_spec ...] [-force [-noprompt]] [-mntopts options]][{-reserve |-noreserve}]
```

SnapDrive for UNIX replaces the contents of the LUNs you specify in the snapdrive snap restore command line with the contents of the LUNs in the Snapshot copy you specify. This operation can take several minutes. When the operation is complete, SnapDrive for UNIX displays a message similar to the following:

In the following example, file system 1 (fs1) resides on storage system1, and file system 2 (fs2) resides on storage system1 and also on storage system 2, which is the partner storage system. File system 3 (fs3) resides on storage system1, partner storage system 2, and storage system3, which is not part of the HA pair. An additional file system, fs4, resides entirely on storage system 4.

The following command creates a Snapshot copy of fs1, fs2, fs3, and, fs4:

```
# snapdrive snap create -fs /mnt/fs1 /mnt/fs2 /mnt/fs3 /mnt/fs4
-snapname fs all snap
```

The next command restores fs1 and fs2 on the destination storage system. Both fs1 and fs2 reside on a HA pair, so you can restore them with one command:

```
# snapdrive snap restore -fs /mnt/fs1 /mt/fs2 -snapname fs all snap
```

The following command restores fs4:

snapdrive snap restore -fs /mnt/fs4 -snapname fs\_all\_snap

SnapDrive for UNIX cannot restore fs3 on the destination storage system, because this file system resides on storage system1, storage system 2, and storage system 3.

### Restoring a Snapshot copy from a different host

Use the snapdrive snap restore command to restore a Snapshot copy from a different host.

Usually, you can restore a Snapshot copy from the host where you took the Snapshot copy. Occasionally, you might need to restore a Snapshot copy using a different or non-originating host. To restore a Snapshot copy using a non-originating host, use the same snapdrive snap restore command that you would normally use. If the Snapshot copy you restore contains NFS entities, the non-originating host must have permission to access the NFS directory.

### Volume-based SnapRestore

SnapDrive 4.0 for UNIX and later provides Snapshot restore capability at a volume level. This explains the various storage operations you can carry out using volume-based Snapshot restore.

#### What volume-based SnapRestore is

Volume-based SnapRestore (VBSR) restores the volume with all its storage objects. The volume-based restore is faster than each storage object restored individually. VBSR also works with FlexClone volumes and vFiler configurations. VBSR for vFiler is available for Data ONTAP 7.3 and later.

SnapDrive 3.0 for UNIX and earlier can restore LUNs for a host-side entity like file system, disk groups, and host volumes, or normal files created over NFS from an application consistent snapshot. SnapDrive for UNIX uses Single File Snap Restore SFSR implemented in Data ONTAP. SFSR works as following:

- For normal files while the SFSR is proceeding, any operation which tries to change the file is suspended until SFSR is complete.
- For LUNs, when SFSR is proceeding the LUN is available and I/Os (both reads and writes) are allowed.
   SFSR for normal files as well as LUNs may take a long time depending on the size of the LUN or the file being restored.

Therefore, for some environments SFSR is an obstruction.

SnapDrive 4.0 for UNIX and later enables you to take volume-based Snapshot copies. VBSR is much faster and requires less CPU and storage resources. It restores all the data on the active file system. This functionality can be used if a user wants to restore all LUNs or normal files on a volume from the same Snapshot copy.

Volume-based Snapshot copy should be used with caution because all Snapshot copies taken after volume Snapshot copy that is used for the restore operation are deleted. All the new files and new LUNs created on this volume must be deleted.

#### Considerations for using volume-based SnapRestore

You can use volume-based SnapRestore (VBSR) with keeping few points in mind. Keeping these points in mind helps you to use the VBSR feature safely.

You must keep the following points in mind:

- VBSR reverts the entire volume to the state of the time when the Snapshot copy is created, which is used for VBSR. VBSR includes the following:
  - $^\circ$  All the files and LUNs for the specified host filespec during <code>snap create</code> operation.
  - All the files and LUNs that are part of the application consistent Snapshot copy during snap create operation.
- VBSR removes all the newer files and LUNs created on the current volume after the Snapshot copy used for restore.
- VBSR removes all the newer Snapshot copies that are taken after the Snapshot copy which is being used for restore.
- It is recommended that you run -vbsr preview command before using -vbsr execute command.

#### Mandatory checks for volume-based SnapRestore

Before volume based SnapRestore is carried out, SnapDrive for UNIX does some mandatory checks with the system. These checks are required so that volume based SnapRestore is used safely. The mandatory checks cannot be over-ridden by the user.

The following are the mandatory checks which SnapDrive for UNIX makes before implementing volume-based SnapRestore:

- Volume-based SnapRestore works only with Snapshots which are created using SnapDrive for UNIX.
- The volume in volume-based SnapRestore should not be a storage system's root volume.

- SnapDrive for UNIX checks for volume clones. It does not allow the volume restore operation if there are any volume clones from new Snapshot copies. This is a limitation imposed by Data ONTAP.
- The volume in volume-based SnapRestore should not have any mapped LUNs apart from the LUNs specified (raw LUN or LUNs present in file system, disk group or host volume) for restore.
- SnapDrive for UNIX checks whether the volume exists in a SnapMirror relationship.
- SnapDrive for UNIX checks whether the volume exists in a SnapVault relationship.

The SnapMirror and SnapVault checks can be overridden if SnapDrive for UNIX is using Operations Manager for RBAC and user has SD.SnapShot.DisruptBaseline capability on volume. For more information about the specific RBAC capability for user to override these checks, you can see Role Based Access Control in SnapDrive for UNIX.

### **Related information**

Role-based access control in SnapDrive for UNIX

#### Checks that can be overridden by the user

Before volume-based SnapRestore is carried out, SnapDrive for UNIX performs some checks that a user can override using -force option. These checks are required so that volume-based SnapRestore is used safely.

It is recommended that you follow the various checks that the system performs, but you can override these checks by using the -force option.

You can override the following SnapDrive for UNIX for volume-based SnapRestore checks:

- SnapDrive for UNIX checks for LUNs in the Snapshot copy which are not crash consistent. If it finds an application inconsistent LUN in the Snapshot copy, it warns you about it.
- SnapDrive for UNIX checks whether there are additional LUNs in the active volume which were created after the Snapshot copy was taken. If SnapDrive for UNIX finds additional LUNs, it warns you that those additional LUNs in the active volume is lost.
- SnapDrive for UNIX checks for new Snapshot copies. These new Snapshot copies do not get restored and are lost.
- SnapDrive for UNIX checks for normal file (files that are visible from the local host) in a volume.
- SnapDrive for UNIX checks for NFS exports.
- SnapDrive for UNIX checks for CIFS shares.

If Snapshot copies were created using SnapDrive 3.0 for UNIX or earlier, volume-based SnapRestore preview is not able to perform the first two checks in the earlier mentioned list. If you have provided -force option, then during volume-based SnapRestore execute, a prompt message is displayed to over-ride these checks and proceed.

#### Volume-based SnapRestore command

# This section describes the commands and the options to use volume based SnapRestore.

-vbsr option is added in snap restore CLI to select volume based SnapRestore. Use the following command syntax to perform restore using volume based SnapRestore:

```
snapdrive snap restore {-lun | -dg | -vg | -hostvol |
-lvol | -fs |-file} file_spec [file_spec ...] [{-lun | -dg |
-vg | -hostvol | -lvol | -fs -file} file_spec [file_spec ...]
...] -snapname snap_name [-force [-noprompt]][{-reserve |
-noreserve}]
[-vbsr [execute | preview]]
```

If no argument is supplied with the -vbsr, the default output is that of the preview option. A -verbose option is used which enables detailed output of all the mandatory checks that can be over-ridden by the user. The default output when -verbose option is not provided displays the results of the checks that is failed.

If you do not want any confirmation message to prompt, while executing volume based SnapRestore, you can use -noprompt and -force option with snap restore -vbsr execute command. The following table describes SnapDrive for UNIX behavior depending on the options provided by you.

| S.N. | -vbsr execute | -force | -noprompt | Result                                                                                                    |
|------|---------------|--------|-----------|----------------------------------------------------------------------------------------------------|
| 1.   | No            | NA     | NA        | Preview mode is the<br>default mode. All the<br>checks are done<br>and report for each<br>check is generated.                                                                                                |
| 2.   | Yes           | No     | No        | All checks are done.<br>If any mandatory<br>checks that a user<br>can override fails,<br>SnapDrive for UNIX<br>displays an error<br>message.                                                                 |
| 3.   | Yes           | Yes    | No        | All the checks are<br>done. If any<br>mandatory checks<br>fail, SnapDrive for<br>UNIX displays an<br>error message. If<br>any check that a<br>user can override<br>fails, SnapDrive for<br>UNIX prompts you. |

| S.N. | -vbsr execute | -force | -noprompt | Result                                                                                                    |
|------|---------------|--------|-----------|----------------------------------------------------------------------------------------------------|
| 4.   | Yes           | Yes    | Yes       | All the checks are<br>done. If any<br>mandatory checks<br>fail, SnapDrive for<br>UNIX displays an<br>error message. If<br>any check that a<br>user can override<br>fails, SnapDrive for<br>UNIX does not<br>prompt you. |

## Information about LUNs mapped to local or remote hosts

The only mapping information available from the volume to SnapDrive for UNIX during volume based SnapRestore is the initiator group information for a LUN. If the initiator groups used by you are always created by SnapDrive for UNIX, then the fully qualified domain name of the host is part of the initiator group name.

If SnapDrive for UNIX administrator specifies the -igroup CLI option or if you use manually created initiator groups, then the igroup name need not necessarily have the host name. For all the earlier reasons, SnapDrive for UNIX cannot reliably detect local or remote bindings for a LUN. Therefore, SnapDrive for UNIX displays the full LUN initiator group and initiator information as part of the volume based SnapRestore.

## Host filespec information for a particular volume

SnapDrive for UNIX as part of volume restore preview report displays the LUN mapping information. This displayed information is relevant for the checks and the normal files are reverted. Finding out all the host filespecs based on LUNs on a particular volume is a time consuming process and slows down the volume restore process.

If you want to know that the host filespec information for the local host mapped to a particular storage system volume, you can use snapdrive storage show -filervol <full-volume-name>. An example of this is shown in the following.

#snapdrive storage show -filervol bart:/vol/volusecase2 Connected LUNs and devices: device filename adapter path size proto state clone lun path backing snapshot ----- ---- ----- -----\_\_\_\_\_ \_\_\_\_\_ \_\_\_\_\_ /dev/sdg - P 100m iscsi online No bart:/vol/volusecase2/lun5 Host devices and file systems: dg: vbsrfs 1 SdDg dqtype lvm hostvol: /dev/mapper/vbsrfs 1 SdDg-vbsrfs 1 SdHv state: AVAIL fs: /dev/mapper/vbsrfs 1 SdDg-vbsrfs 1 SdHv mount point: /mnt/vbsrfs 1 (persistent) fstype jfs2 device filename adapter path size proto state clone lun path backing snapshot ----- ---- ---- ---- ----\_\_\_\_\_ \_\_\_\_\_ /dev/sdbe P 100m iscsi online No bart:/vol/volusecase1/lun9 0 - P 100m iscsi online No /dev/sdbf bart:/vol/volusecase2/lun4 0 raw device: /dev/sdbr1 mount point: /mnt/fs11 (persistent) fstype jfs2 device filename adapter path size proto state clone lun path backing snapshot ----- -------- ----- -----\_\_\_\_\_ \_\_\_\_\_ /dev/sdbr - P 200m iscsi online No bart:/vol/volusecase2/fs11 SdLun NFS device: bart:/vol/volusecase1 mount point: /mnt/volusecase1 (non-persistent) LUNs not connected to this host: lun path size state \_\_\_\_\_ \_\_\_\_\_ \_\_\_\_ bart:/vol/volusecase2/lunotherhost 20m online

For space reservation with volume based snap reserve you need to set *space-reservations-volume-enabled* option in the *snapdrive.conf* file.

The *space-reservations-volume-enabled* option is used to set space guarantee policy on volume and can take the following three values.

- **Snapshot**: This is the default value. Space guarantee on the volume does not change.
- volume: Space guarantee on the volume is at the volume level.
- **none**: Space guarantee is set as none.

Following table describes the behavior of volume-based snap reserve for space reservation.

| No space reserve CLI option<br>used; -vbsr execute is<br>specified | space-reservations-volume-<br>enabled= | Result                                                    |
|--------------------------------------------------------------------|----------------------------------------|-----------------------------------------------------------|
| none                                                               | snapshot                               | Space guarantee on the volume does not change.            |
| none                                                               | none                                   | Attempt to set space guarantee as "none" for the volumes. |
| -reserve                                                           | configuration value is over-ridden     | Attempt to set space guarantee for volumes as "volume"    |
| -noreserve                                                         | configuration value is over-ridden     | Attempt to set space guarantee for volumes as "none"      |
| none                                                               | volume                                 | Attempt to set space guarantee for volumes as "volume"    |

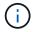

-vbsr preview does not check for any of the space reservation options.

# Connecting to a Snapshot copy

You can connect a Snapshot copy from one host to a different host.

SnapDrive for UNIX lets you connect a host to a Snapshot copy from a different location on a host. This new location can be on the host where you took the Snapshot copy (the originating host) or on a different host (the non-originating host).

Being able to set up the Snapshot copies in a new location means you can back up a Snapshot copy to another medium, perform maintenance on a disk group, or access the Snapshot copy data without disrupting the original copy of the data.

With this command, you can connect a host to a Snapshot copy that contains any of the following:

• LUNs

- A file system created directly on a LUN
- Disk groups, host volumes, and file systems created on LUNs
- NFS directory trees
- Disk groups, host volumes, and file systems on shared storage system

## How the snapdrive snap connect command works

When you use the snapdrive snap connect command, it clones the storage for the entity you specify and imports it to the host:

- If you specify a Snapshot copy that contains a LUN (-lun), SnapDrive for UNIX maps a new copy of the LUN to the host. You cannot use the snapdrive snap connect command to specify a LUN on the same command line with other storage entities (-vg, -dg, -fs, -lvol, or hostvol).
- If you specify a file system that resides directly on a LUN, SnapDrive for UNIX maps the LUN to the host and mounts the file system.
- If the source mount point is specified as the relative pathname in the snap connect command, SnapDrive for UNIX ignores the destination mount point specified in CLI and uses internal naming convention of the format source\_mount\_point\_<N> to name the destination mount point.
- If you specify a Snapshot copy that contains a disk group, or a host volume or file system that is part of a disk group, the snapdrive snap connect command connects the entire target disk group. To make the connection, SnapDrive for UNIX re-activates all of the logical volumes for the target disk group and mounts all the file systems on the logical volumes.
- If you specify autorename option with the snap connect command, host volumes and file systems are always renamed. The disk groups are renamed only if they already exist on the host.
- If you specify a Snapshot copy that contains an NFS directory tree, SnapDrive for UNIX creates a clone of the FlexVol volume that contains the NFS directory tree. SnapDrive for UNIX then connects the volume to the host and mounts the NFS file system. Within the directory tree, SnapDrive for UNIX deletes any new NFS files or directories that you create after you created the Snapshot copy. SnapDrive for UNIX deletes any files or directories from the FlexVol volume that are outside the NFS directories that you connect, if the snapconnect-nfs-removedirectories configuration option is set to on.
- If you connect a Snapshot copy that contains NFS directory trees using the -readonly option, SnapDrive for UNIX mounts the Snapshot copy of the directory directly without creating a clone. You cannot use the snapdrive snap connect command to specify NFS mountpoints on the same command line as non-NFS entities; that is, using the options -vg, -dg, -fs, -lvol, or hostvol.

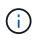

The snap connect operations with -split option in vFiler environment are supported with Data ONTAP 7.3 and later.

## Connecting Snapshot copies on mirrored storage systems

In the case of a Snapshot copy on a mirrored storage system, you can connect the Snapshot copy on the source storage system and the destination system.

When you create a Snapshot copy on a mirrored storage system, the Snapshot copy is automatically replicated, from the source system where it is created, to the destination (mirrored) storage system. SnapDrive for UNIX allows you to connect the Snapshot copy on the source storage system. You can also connect the Snapshot copy on the destination storage system.

You can connect a Snapshot copy containing multiple storage entities.

To connect a Snapshot copy that contains storage entities that reside on multiple destination storage systems you must meet the following requirements:

- The storage entities you specify at the command prompt must reside on a single storage system, or on a HA pair.
- The name of the volume of the source storage system must match the name of the volume of the destination storage system.
- You must set the *snapmirror-dest-multiple-filervolumes-enabled* variable in the snapdrive.conf file to "on".

You can use one command to connect storage entities that reside on a single storage system or on a HA pair.

## Snapshot connect and Snapshot restore operations

Snapshot copy clones the information when you connect to the Snapshot copy.

Unlike the Snapshot restore operation, the Snapshot connect operation does not replace the existing contents of the LUNs that make up the host entity with the Snapshot copy contents. It clones the information.

After the connection is established, both Snapshot connect and Snapshot restore operations perform similar activities:

- The Snapshot connect operation activates logical volumes for the storage entity, mounts file systems, and optionally adds an entry to the host file system table.
- The Snapshot restore operation activates the logical volumes for the storage entity, mounts the file systems, and applies the host file system mount entries that were preserved in the Snapshot copy.

## Guidelines for connecting Snapshot copies

Follow the guidelines when connecting to Snapshot copies.

- The snapdrive snap connect command works only with Snapshot copies created in SnapDrive 4.2 for UNIX.
- On an originating host, SnapDrive for UNIX supports connecting and restoring Snapshot copies that are created by previous versions of SnapDrive for UNIX.
- For read and write access to NFS directory trees, the snapdrive snap connect command uses the Data ONTAP FlexVol volume feature, and therefore requires Data ONTAP 7.3 or later. Configurations with Data ONTAP 7.1 can connect NFS files or directory trees, but are provided with read-only access.
- If you set the *enable-split-clone* configuration variable value to "on" or "sync" during the Snapshot connect operation and "off" during the Snapshot disconnect operation, SnapDrive for UNIX does not delete the original volume or LUN that is present in the Snapshot copy.
- You have to set the value of Data ONTAP 7.2.2 configuration option vfiler. vol\_clone\_zapi\_allow to "on" to connect to a Snapshot copy of a volume or LUN in a vFiler unit.
- The Snapshot connect operation is not supported on the hosts having different host configurations.
- The snapdrive snap connect command used to connect to a root volume of a physical storage system or a vFiler unit fails because Data ONTAP does not allow cloning of a root volume.

## Information required for using the snapdrive snap connect command

To connect to a Snapshot copy, determine the type of storage entity, connect a Snapshot copy with the NFS directory tree to Data ONTAP 7.3 configurations, and so on.

The following table gives the information you need to supply when you use the *snapdrive snap* connect command.

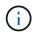

snap connect operations require Storage Foundation Enterprise License for vximport on AIX with Veritas.

| Requirement/Option | Argument |
|--------------------|----------|
|--------------------|----------|

Decide the type of storage entity that you want to use to attach the Snapshot copy and supply that entity's name with the appropriate argument. This is the value for the *src\_fspec* argument.

- If you connect a Snapshot copy of a LUN, SnapDrive for UNIX connects the LUN you specify. You cannot use the -lun option on the same command line with the -vg, -dg, -fs, -lvol, or -hostvol options. You can specify the short name of the LUN in the lun\_name or qtree\_name/lun\_name format.
- If you connect a Snapshot copy of a file system that is created directly on a LUN, SnapDrive for UNIX connects the LUN that has the file system.
- If you connect a Snapshot copy of a disk group that has a host volume or file specification, the argument translates into a set of disk groups on the storage system. SnapDrive for UNIX connects the entire disk group containing the entity, even if the entity is a host volume or file system.
- If you connect a Snapshot copy of an NFS file system, the argument translates to the NFS directory tree. SnapDrive for UNIX creates a FlexClone of the volume, removes directory trees that are not specified in the Snapshot copy, and then connects and mounts the NFS directory tree. If you specify an NFS mount point, you cannot specify non-NFS entities (-vg, -dg, -fs, -lvol, or -hostvol) on the same command line.

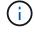

SnapDrive for UNIX does not support symbolic links at the mount point level.

| LUN(-lun file_spec) | short name of the LUN. |
|---------------------|------------------------|
|                     |                        |

The *s\_lun\_name* specifies a LUN that exists in the *-*snapname *long\_snap\_name*. The short lun\_name is required. You cannot include a storage system or storage system volume name. The *d\_lun\_name* specifies the name at which the LUN is connected. The short *lun\_name* is required. You cannot include a storage system or storage system volume name. You must specify a *d\_lun\_name* 

| <pre>Disk group (-dg file_spec) or volume group (-vg file_spec)</pre>           | name of the disk or volume group   |
|---------------------------------------------------------------------------------|------------------------------------|
| <pre>File system (-fs file_spec )</pre>                                         | name of the file system            |
| <pre>Host volume (-hostvol file_spec) or logical volume (-lvol file_spec)</pre> | name of the host or logical volume |

| Requirement/Option                                                                                                    | Argument                                                                                           |  |
|----------------------------------------------------------------------------------------------------|----------------------------------------------------------------------------------------------------|--|
| Connect a Snapshot copy with an NFS directory tree to Data ONTAP 7.3 configurations.                                                                                                    |                                                                                                    |  |
| <ul> <li>If your configuration uses Data ONTAP 7.3 or a later version of Data ONTAP with traditional (not FlexVol) volumes, you must specify this option to connect the Snapshot copy with readonly access (required).</li> </ul>                                                                    |                                                                                                    |  |
| <ul> <li>If your configuration uses Data ONTAP 7.3 and late<br/>automatically provides read-write access. Specify to<br/>only (optional).</li> </ul>                                                                                                    | er and FlexVol volumes, SnapDrive for UNIX his option only if you want to restrict access to read- |  |
| -readonly                                                                                                    | set read only permission                                                                           |  |
| Optional: Supply a name by which the target entity is a SnapDrive for UNIX uses this name to connect the des argument.                                                                                                    | <b>U</b>                                                                                           |  |
| If you omit this name, the snap connect command u                                                                                                    | ses the value you supplied for <i>src_fspec</i> .                                                  |  |
| Name of target entity                                                                                                    | dest_file_spec                                                                                     |  |
| Optional: Specify the names for the destination storage<br>dest_fspec/src_fspec pair, you do not need to en                                                                                                    |                                                                                                    |  |
| You can use the -destxx options to specify names for destination storage entities if this information is not part of the <i>dest_fspec/src_fspec</i> pair. For example, the -fs option names only a destination mount point so you can use the -destdg option to specify the destination disk group. |                                                                                                    |  |
| If you do not specify the name needed to connect an entity in the destination disk group, the snapdrive snap connect command takes the name from the source disk group.                                                                                                    |                                                                                                    |  |
| If you do not specify the name needed to connect an entity in the destination disk group, the snap connect command takes the name from the source disk group. If it cannot use that name, the operation fails, unless you included -autorename at the command prompt.                                |                                                                                                    |  |
| Destination disk group (-destdg) or destination volume group (-destvg)                                                                                                    | dgname                                                                                             |  |
| Destination logical volume (-destlv) or destination host volume (-desthv)                                                                                                    | lvname                                                                                             |  |
| Specify the name for the Snapshot copy. Use the long form of the name where you enter the storage system name, volume, and Snapshot copy name.                                                                                                    |                                                                                                    |  |
| Snapshot copy name (-snapname)                                                                                                    | long_snap_name                                                                                     |  |
| -nopersist                                                                                                    | ~                                                                                                  |  |

| Requirement/Option                                                                                                    | Argument                                                                                               |  |
|----------------------------------------------------------------------------------------------------|----------------------------------------------------------------------------------------------------|--|
| Optional: Connect the Snapshot copy to a new location                                                                                                    | without creating an entry in the host file system table.                                               |  |
| <ul> <li>The -nopersist option allows you to connect a Snapshot copy to a new location without creating an<br/>entry in the host file system table. By default SnapDrive for UNIX creates persistent mounts. This means<br/>that:</li> </ul>                                                                                                    |                                                                                                    |  |
| <ul> <li>When you connect a Snapshot copy on a AIX h<br/>then places an entry for the LUNs that comprise</li> </ul>                                                                                                    | nost, SnapDrive for UNIX mounts the file system and e the file system in the host's file system table. |  |
| <ul> <li>You cannot use -nopersist to connect a Sna</li> </ul>                                                                                                    | apshot copy that contains an NFS directory tree.                                                       |  |
| -reserve   -noreserve                                                                                                    | ~                                                                                                    |  |
| Optional: Connect the Snapshot copy to a new location                                                                                                    | with or without creating a space reservation.                                                          |  |
| Igroup name (-igroup)                                                                                                    | ig_name                                                                                                |  |
| Optional: NetApp recommends that you use the defaul name.                                                                                                    | t igroup for your host instead of supplying an igroup                                                  |  |
| -autoexpand                                                                                                    | ~                                                                                                    |  |
| To shorten the amount of information you must supply when connecting to a volume group, include the -autoexpand option at the command prompt. This option lets you name only a subset of the logical volumes or file systems in the volume group. It then expands the connection to the rest of the logical volumes or file systems in the disk group. In this manner, you do not need to specify each logical volume or file system. SnapDrive for UNIX uses this information to generate the name of the destination entity. |                                                                                                    |  |
| This option applies to each disk group specified at the command prompt and all host LVM entities within the group. Without the -autoexpand option (default), you must specify all affected host volumes and file systems contained in that disk group to connect the entire disk group.                                                                                                    |                                                                                                    |  |
| (i) If the value you enter is a disk group, you do not need to enter all the host volumes or file systems because SnapDrive for UNIX knows what the disk group is connecting to.                                                                                                    |                                                                                                    |  |
| NetApp recommends that, if you include this option, you should also include the -autorename option. If the -autoexpand option needs to connect the destination copy of an LVM entity, but the name is already in use, the command fails unless the -autorename option is at the command prompt.                                                                                                    |                                                                                                    |  |
| The command fails if you do not include -autoexpand and you do not specify all the LVM host volumes in all the disk groups that is referred at the command prompt (either by specifying the host volume itself or the file system).                                                                                                    |                                                                                                    |  |
| -autorename                                                                                                    | ~                                                                                                    |  |
|                                                                                                    |                                                                                                    |  |

| Requirement/Option                                                                                                    | Argument |  |
|----------------------------------------------------------------------------------------------------|----------|--|
| When you use the -autoexpand option without the -autorename option, the snap connect command fails if the default name for the destination copy of an LVM entity is in use. If you include the -autorename |          |  |
| option, SnapDrive for UNIX renames the entity when the default name is in use. This means that with the -autorename option at the command prompt, the Snapshot connect operation continues regardless of   |          |  |

This option applies to all host-side entities specified at the command prompt.

whether all the necessary names are available.

If you include the -autorename option at the command prompt, it implies the -autoexpand option, even if you do not include that option.

-split

Enables to split the cloned volumes or LUNs during Snapshot connect and Snapshot disconnect operations.

~

mntopts

**Optional:** If you are creating a file system, you can specify the following options:

- Use -mntopts to specify options that you want to pass to the host mount command (for example, to specify host system logging behavior). The options you specify are stored in the host file system table file. Allowed options depend on the host file system type.
- The *-mntopts* argument is a file system *-type* option that is specified using the mount command *-o* flag. Do not include the *-o* flag in the *-mntopts* argument. For example, the sequence *-mntopts* tmplog passes the string *-o tmplog* to the mount command, and inserts the text tmplog on a new command line.

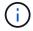

If you pass any invalid *-mntopts* options for storage and snap operations, SnapDrive for UNIX does not validate those invalid mount options.

## Connecting to a Snapshot copy that contains LUNs

You can connect to a Snapshot copy that contains LUNs by using the snapdrive snap connect command.

### Steps

1. Enter the following command syntax to connect to a Snapshot copy that contains LUNs:

```
snapdrive snap connect -lun s_lun_name d_lun_name [[-lun] s_lun_name
d_lun_name... -snapname long_snap_name [-igroup ig_name [ig_name...]] [-split]
```

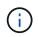

The *s\_lun\_name* and *d\_lun\_name* should be in the format lun\_name or qtree\_name/lun\_name.

SnapDrive for UNIX clones the LUNs you specify and connects them to a new location.

The following example connects the LUN mylun1, in hornet/vol/vol1/tuesdaysnapshot to mylun1copy:

```
# ./snapdrive snap connect -lun mylun1 mylun1copy -snapname
hornet:/vol/vol1:tuesdaysnapshot
connecting hornet:/vol/vol1/mylun1:
LUN copy mylun1copy ... created
(original: hornet:/vol/vol1/mylun1) mapping new lun(s) ... done
discovering new lun(s) ... done
```

The following example connects two LUNs, mylun1 and mylun2, to mylun1copy and mylun2copy, respectively:

```
# ./snapdrive snap connect -lun mylun1 mylun1copy -lun mylun2
mylun2copy -snapname hornet:/vol/vol1:tuesdaysnapshot
connecting hornet:/vol/vol1/mylun1:
LUN copy mylun1copy ... created
(original: hornet:/vol/vol1/mylun1)
mapping new lun(s) ... done
connecting hornet:/vol/vol1/mylun2:
LUN copy mylun2copy ... created
(original: hornet:/vol/vol1/mylun2)
mapping new lun(s) ... done
discovering new lun(s) ... done
```

## Connecting to a Snapshot copy of storage entities other than LUNs

You can use the snapdrive snap connect command for connecting to a Snapshot copy that contains storage entities other than LUNs. This command cannot be used when destination names you provide are currently in use or, there is a file system name that is used as a mountpoint.

When you connect from a non-originating host to a Snapshot copy containing the VxFS file system mounted with the default mount qio option, you should have the Veritas license for Veritas File Device Driver (VxFDD) installed.

### Steps

1. Enter the following command:

```
snapdrive snap connect -snapname fspec_set [fspec_set...] -snapname
long_snap_name [-igroup ig_name [ig_name...]] [-autoexpand] [-autorename] [-
nopersist] [{-reserve | -noreserve}] [-readonly] [-split]
```

In the preceding usage, *fspec* set has the following format:

```
{-dg | -fs | -hostvol} src_file_spec [dest_file_spec] [{-destdg | -destvg}
dgname] [{-destlv | -desthv} lvname]
```

This command must always start with the name of the storage entity you want to connect (for example,

-dg, -hostvol, or `-fs). If you specify an NFS mountpoint, you cannot specify non-NFS entities (-vg, -dg, -fs, -lvol or -hostvol) on the same command line.

SnapDrive for UNIX clones the LUNs you specify and connects them to a new location.

The following command line connects a disk group and uses the default names as the destination names (that is, it creates them from the source names):

```
# snapdrive snap connect -vg vg1 -snapname
filer1:/vol/vol1:vg1snapshot
connecting vg1:
LUN copy vg1_lun1_0 ... created
(original: filer1:/vol/vol1/vg1_lun1)
mapping new lun(s) ... done
discovering new lun(s) ... done
Importing vg1
```

The following command line connects a disk group with a single host volume. It also specifies a name for the destination host volume and disk group:

```
# snapdrive snap connect -lvol vgl/voll vglcopy/vollcopy -snapname
filer1:/vol/voll:vglsnapshot
connecting vgl:
LUN copy vgl_lun1_0 ... created
(original: filer1:/vol/voll/vgl_lun1)
mapping new lun(s) ... done
discovering new lun(s) ... done
Importing vglcopy
```

The following command line connects a disk group with two LUNs and two file systems. It specifies a destination name for each of the file systems, the host volume for one of the file systems, and the disk groups for both file systems:

```
# snapdrive snap connect -fs mnt/fs1 /mnt/fs1copy -destvg vg1copy \
-fs /mnt/fs2 /mnt/fs2copy -destlv vg1copy/vol2copy -destvg vg1copy
\ -snapname filer1:/vol/vol1:vg1snapshot
connecting vg1:
LUN copy vg1_lun1_0 ... created
(original: filer1:/vol/vol1/vg1_lun1)
LUN copy vg1_lun2_0 ... created
(original: filer1:/vol/vol1/vg1_lun2)
mapping new lun(s) ... done
discovering new lun(s) ... done
Importing vg1copy
```

The following command line includes the -autoexpand option as it connects a disk group with two file systems. It uses the default names as the destination names (that is, it creates them from the source names):

```
# snapdrive snap connect -lvol mnt/fs1 -snapname
filer1:/vol/vol1:vg1snapshot \
-autoexpand
connecting vg1:
LUN copy vg1_lun1_0 ... created
(original: filer1:/vol/vol1/vg1_lun1)
LUN copy vg1_lun2_0 ... created
(original: filer1:/vol/vol1/vg1_lun2)
mapping new lun(s) ... done
discovering new lun(s) ... done
Importing vg1
```

The following command line includes the -autorename option as it connects a disk group with two file systems and two LUNs:

```
# snapdrive snap connect -fs mnt/fs1 -snapname
filer1:/vol/vol1:vg1snapshot \
-autorename
connecting vg1:
LUN copy vg1_lun1_0 ... created
(original: filer1:/vol/vol1/vg1_lun1)
LUN copy vg1_lun2_0 ... created
(original: filer1:/vol/vol1/vg1_lun2)
mapping new lun(s) ... done
discovering new lun(s) ... done
Importing vg1_0
```

The following example connects to a Snapshot copy with file system, disk group created on LVM stack:

```
# snapdrive snap connect -fs /mnt/jfs1 /mnt/jfs1_clone -snapname
snoopy:/vol/vol1:snapLvm -autorename
connecting lvm1:
LUN copy lunLvm1_0 ... created
(original: snoopy:/vol/vol1/lunLvm1)
mapping new lun(s) ... done
discovering new lun(s) ... done
Importing lvm1_0
Successfully connected to snapshot snoopy:/vol/vol1:snapLvm
disk group lvm1_0 containing host volumes
jfs1_SdHv_0 (filesystem: /mnt/jfs1_clone)
```

In the following example, file system 1 (fs1) resides on storage system1, and file system 2 (fs2) resides on storage system1 and also on storage system2, which is the partner storage system. File system 3 (fs3) resides on storage system1, partner storage system 2, and storage system 3, which is not part of the HA pair. An additional file system, fs4, resides entirely on storage system 4.

The following command creates a Snapshot copy of fs1, fs2, fs3, and fs4:

```
snapdrive snap create -fs /mnt/fs1 /mnt/fs2 /mnt/fs3 /mnt/fs4
-snapname fs all snap
```

The next command connect fs1 and fs2 on the destination storage system. Both fs1 and fs2 reside on a HA pair, so you can restore them with one command:

snapdrive snap connect -fs /mnt/fs1 /mt/fs2 -snapname fs\_all\_snap

The following command restores fs4:

snapdrive snap connect -fs /mnt/fs4 -snapname fs\_all\_snap

SnapDrive for UNIX cannot connect fs3 on the destination storage system, because this file system resides on storage system1, storage system 2, and storage system 3.

#### Connecting to Snapshot copies of shared storage entities other than LUNs

You can use the snapdrive snap connect command to connect to a Snapshot copy of shared storage entities other than LUNs.

#### Steps

1. Enter the following command:

```
snapdrive snap connect fspec_set [fspec_set...] -snapname long_snap_name
```

```
fspec set [fspec set...] -snapname long snap name [-devicetype shared] [-split]
```

```
In this syntax, fspec_set is: `{-dg | -fs}_src_file_spec_ [dest_file_spec ] [-destdg
dgname]
```

## Splitting a volume clone or LUN clone

SnapDrive for UNIX enables you to split a volume clone or LUN clone. After the clone split is complete, the relationship between the parent volume and the clone is destroyed, and both the entities are independent of each other, and have their own individual storage space.

The following are the clone split operations:

- Estimate the disk space (in MB) for a volume clone or LUN clone.
- Split a volume clone or LUN clone.
- Stop the volume clone or LUN clone split.
- View the status of the clone split that is in progress, completed, or failed.
  - If a volume clone is split, all Snapshot copies in the cloned volume are deleted.
  - It is mandatory to run the clone split estimate command before splitting the file specification to determine, if there are any Snapshot copies taken in the cloned volume.
  - For all clone split commands, only long LUN name must be specified with -lun option. You cannot specify -lun option on the same command line along with other storage entities (-vg, -dg, -fs, lvol, or -hostvol options).
  - It is always mandatory to use the absolute pathname for the file specifications with clone split commands.
  - The LUN clone split estimation using Snapshot is available only for Snapshot copies that are created from SnapDrive 4.2 for UNIX and later.

## Estimating the storage space to split a volume clone

The clone split estimation helps you to estimate the required storage space (in MB) to split a volume clone. Depending on the clone split estimation provided by SnapDrive for UNIX, you can determine the space availability to split a volume clone.

### Steps

÷.

1. Enter the following command to estimate the required storage space to split a volume clone.

```
snapdrive clone split estimate [-lun] long_lun_name [longlun_name...] | [{-dg |
-vg | -fs | -hostvol | -lvol} _file_spec [file_spec...]] | [-snapname
long_snap_name] {-volclone|-lunclone}] [-v | -verbose] [-dump | -dumpall]
```

This operation displays the following information:

- Resource name
- Container Aggregate for a FlexClone
- · Required Space space required to split the volume clone
- · Available space space available on the container
- · Storage Status indicates the space availability for a volume clone split
- · Owned Space space occupied by the volume clone
- · Shared space space occupied by the volume clone along with the parent

The Owned Space and Shared Space is displayed when you use -verbose option.

The following example estimates the storage space to split a volume clone.

| # snapdrive ( | clone split | estimate  | -fs /mnt/ | my_mnt1 -fs /mnt/my_mnt2 |
|---------------|-------------|-----------|-----------|--------------------------|
| Resource      | Container   | Required  | Available | Storage                  |
|               |             | Space(MB) | Space (MB | ) Status                 |
| /mnt/my_mnt1  | f3050-220   | 400       | 61500     | AVAILABLE                |
|               | -111:aggr   | 0         |           |                          |
| /mnt/my_mnt2  | f3050-220   | 3292      | 1129      | NOT AVAILABLE            |
|               | -112:aggr   | 1         |           |                          |
|               |             |           |           |                          |

For every file specification, SnapDrive for UNIX determines the required space that is available in the storage system to split a volume clone. Here, the  $/mnt/my_mnt1$  file specification has the required space to split, and thus the storage status displays as AVAILABLE. Whereas, the  $/mnt/my_mnt2$  file specification does not have the required space to split, and so the storage status displays as NOT AVAILABLE.

The following is an example of using the -verbose option. Alternatively, you can use -v option.

#### Estimating the storage space to split a LUN clone

The clone split estimation helps you to estimate the required storage space (in MB) to split a LUN clone. Depending on the clone split estimation provided by SnapDrive for UNIX, you can determine the space availability to split a LUN clone.

#### Steps

1. Enter the following command to estimate the required storage space to split a LUN clone.

```
snapdrive clone split estimate long_lun_name [long_lun_name...] | [{-dg | -vg |
-fs | -hostvol | -lvol}file_spec [file_spec...]] | [-snapname long_snap_name] {-
volclone|-lunclone}] [-v | -verbose]
```

This operation displays the following information:

- Resource name
- Container- Volume for a LUN clone
- $\circ\,$  Required Space space required to split a LUN clone
- $\,\circ\,$  Available space space available on the container
- $\circ\,$  Storage Status indicates the space availability for a LUN clone split
- Owned Space space occupied by the LUN clone
- $\circ\,$  Shared Space space occupied by the LUN clone along with the parent

The Owned Space and Shared Space is displayed when you use -verbose option.

The following example estimates the storage space to split a LUN clone.

The following is an example of using the -verbose option. Alternatively, you can use -v option.

## Estimating the storage space using a Snapshot copy

The clone split estimation helps you to estimate the required storage space (in MB) using a Snapshot copy, when there is no clone available for a Snapshot copy in the storage system.

#### Steps

1. Enter the following command to estimate the required storage space.

```
snapdrive clone split estimate -snapname [long_snap_name] {-volclone|-
lunclone}] [-v | -verbose]
```

The following example estimates the storage space to split a LUN clone using a Snapshot copy.

The following example estimates the storage space to split a LUN clone using a Snapshot copy with the -fs option.

```
# snapdrive clone split estimate -fs /mnt/my_mnt1 -snapname f3050-220-
112:/vol/vol_1:snap_1 -lunclone
Resource Container Required Available Storage
Space(MB)Space(MB) Status
f3050-220-112: f3050-220 4120 14078 AVAILABLE
/vol/vol_1:snap_1 -112:/vol/vol_1
```

The following example estimates the storage space to split a volume clone using a Snapshot copy with the -fs option.

```
# snapdrive clone split estimate -fs /mnt/fs1 -snapname f3050-220-
112:/vol/vol_1:snap_1 -volclone
Resource Container Required Available Storage
Space(MB)Space(MB) Status
f3050-220-112: f3050-220 54019 54517 AVAILABLE
/vol/vol0:snap_1 112:aggr0
```

The following example estimates the storage space to split a volume clone using a Snapshot copy.

- The "Resource" field contains the Snapshot copy name, if the clone split estimate is done for a Snapshot copy.
- $(\mathbf{i})$
- If you provide any dead file specification along with the Snapshot copy with -lunclone option, the "Required Space" shows as 0.
- The LUN clone split estimation using Snapshot is available only for Snapshot copies that are created from SnapDrive 4.2 for UNIX and later.

### Starting the volume clone or LUN clone split

You can start a volume clone or LUN clone split operation.

#### Steps

1. Enter the following command to start a volume clone or LUN clone split.

```
# snapdrive clone split start [-lun] long_lun_name [long_lun_name...] | [{-dg |
-vg | -fs | -hostvol | -lvol} file_spec [file_spec ...]] [-force][-noprompt] [-
dump | -dumpall]
```

The following options can be used when the storage status displays as NOT AVAILABLE.

- You can use the -force option to forcibly start the clone split operation and receive a confirmation message that the operation has started.
- You can use the -noprompt along with -force option to start the clone split start operation without receiving any confirmation message.

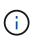

When you start another clone split operation soon after stopping a clone split operation that was in progress, the operation might fail. This issue might occur if the delay between the starting and stopping of the clone split operation was not sufficient to allow the storage system to sync the stop operation.

The following example displays how to split a volume clone:

The following example displays how to split a clone using the *-force* option:

The following example shows how to directly start a clone using the -noprompt option meaning there is no confirmation message:

## Viewing the status of a volume clone or LUN clone split

You can query the clone split status by using a job ID or file specification. SnapDrive for UNIX indicates the current status of the clone split as in-progress, failed, or complete.

### Steps

1. Enter the following command to query the clone split status using a job ID or file specification.

```
snapdrive clone split status [-lun] long_lun_name [long_lun_name...] [{-dg | -vg
| -fs | -hostvol | -lvol} file_spec [file_spec...]][-job <jobid> ] [-all]
```

The following example shows the clone split status using a job ID.

```
# snapdrive clone split status -job SVE2oxKXzH
Clone-Split-Status for /fs1-1_3 is 1% Complete
Clone-Split-Status for /fs1_0 is 73% Complete
Clone-Split-Status for /fs1_1 is 73% Complete
Clone-Split-Status for /fs1_2 is 74% Complete
Clone-Split-Status for /fs1_3 is 1% Complete
```

You can check the status of a clone split progress in either of the following ways:

· You can verify the clone by using the

```
snapdrive storage show -fs /mnt/my_mnt
```

or

snapdrive storage show -lun long\_lun\_pathname

commands. In either case, the clone type is displayed as a FlexClone or LUN clone if the split has not been completed.

• You can verify the clone split progress state by logging into the storage system and using the following commands in the storage system CLI:

```
vol clone split status vol_name lun clone split status lun_name
```

The following example shows a clone split status query made using the file specification:

```
# snapdrive clone split status -fs /mnt/my_mnt3 -fs /mnt/my_mnt4
Clone-Split-Status for /mnt/my_mnt3 is 14% Complete
Clone-Split-Status for /mnt/my_mnt4 is 17% Complete
```

The following example shows a clone split status query that is running:

```
# snapdrive clone split status -all
Job ID: SVE2oxKXzH:
Clone-Split-Status for /fs1-1_3 is 100% Complete
Clone-Split-Status for /fs1_0 is 100% Complete
Clone-Split-Status for /fs1_1 is 100% Complete
Clone-Split-Status for /fs1_2 is 100% Complete
Clone-Split-Status for /fs1_3 is 100% Complete
```

• When a job is removed from the job set and you query the status of a clone split status using file specification, SnapDrive for UNIX displays the error message as

No split is currently in progress for the given resource

When a job is removed from the job set and you query the status of a clone split using a job ID, SnapDrive
for UNIX displays the error message as

Job ID is not valid

• When all file specifications are removed from a job and you query the status of a clone split using the Job ID, SnapDrive for UNIX displays as

Job ID is not valid

because the job is removed from the job set.

• If any file specifications fail due to insufficient space in the storage system, the job still continues to split for the remaining file specifications. This means the job is not deleted from the job queue and the job status is retained until you query the overall job result.

## Stopping the volume clone or LUN clone split operation

You can stop the clone split for a volume clone or LUN clone using the job ID or file specification.

## Steps

1. Enter the following command:

```
snapdrive clone split stop [-lun] long_lun_name [long_lun_name...] |[{-dg | -vg
| -fs | -hostvol | -lvol} file_spec [file_spec...]] | [-job <jobid>]
```

SnapDrive for UNIX stops the clone split stop operation that is in progress.

The following example shows the clone split operation that is stopped by using the file specification.

```
# snapdrive clone split stop -fs /mnt/my_mnt4 /mnt/my_mnt3
Clone-Split for "/mnt/my_mnt4" is 0% Completed and Stopped.
Clone-Split for "/mnt/my_mnt3" is 0% Completed and Stopped.
```

The following example shows the clone split operation that is stopped by using the job ID.

```
# snapdrive clone split stop -job B265Dbv8gh
Clone-Split for "/mnt/my_mnt3" is 14% Completed and Stopped.
Clone-Split for "/mnt/my_mnt4" is 17% Completed and Stopped.
```

The following example is a typical output that shows the clone split stop operation for a file specification that is already stopped.

```
# snapdrive clone split stop -fs /mnt/my_mnt4 /mnt/my_mnt3
Clone-Split for "/mnt/my_mnt3" is not stopped : No split is in progress
for this resource
Clone-Split for "/mnt/my_mnt4" is not stopped : No split is in progress
for this resource
```

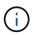

- If the clone split is stopped for a particular file specification in the job id and the clone split stop is successful, then file specification is removed from the job.
- If the clone split is stopped for a job, and the clone split stop is successful for all the file specification in the job, the job is removed from the job set.

## Viewing the result of a clone split operation using job ID or file specification

You can view the result of the completed clone split operation using job ID or file specification.

#### Steps

1. Enter the following command to view the clone split result using a file specification:

```
snapdrive clone split result [-lun] long_lun_name [long_lun_name...] |[{-dg |
-vg | -fs | -hostvol | -lvol} file_spec [file_spec...]] | [-job <jobid>]
```

SnapDrive for UNIX displays the result of the clone split that is completed, or failed for a file specification, and then removes the file specification from the job, and removes the job from the job queue.

The following example shows the clone split result for a job ID that is completed successfully.

```
# snapdrive clone split result -job VTlov6Q8vU
Clone-Split for "/mnt/my_mnt3" is 100% completed and succeeded
Clone-Split for "/mnt/my_mnt4" is 100% completed and succeeded
```

If there are two file specifications, and out of which one of the file specification fails due to insufficient space in the storage system, then the result of the clone split operation shows as one file specification failed and another file specification was completed successfully.

The following example shows the clone split result for a file specification that is completed successfully.

```
# snapdrive clone split result -fs /mnt/my_mnt3 /mnt/my_mnt4
Clone-Split for "/mnt/my_mnt3" is 100% completed and succeeded
Clone-Split for "/mnt/my_mnt4" is 100% completed and succeeded
```

The following example shows the clone split result when the clone split operation is still in progress and not yet completed.

```
# snapdrive clone split result -job R57aCzUaeG
Clone-Split for "/mnt/my_mnt3" is 0% completed and Split in progress
```

The following example shows a job that is permanently removed from the job set, and when you try to view the result using file specification, SnapDrive for UNIX encounters an error message as "does not belong to any job."

```
# snapdrive clone split result -fs /mnt/my_mnt2
Storage resource /mnt/my_mnt2 does not belong to any job
```

The following example shows a job that is permanently removed from the job set, and when you try to view the result using job ID, SnapDrive for UNIX encounters an error message as "Job ID is not valid".

```
# snapdrive clone split result -job T59aCzUaeG
Job ID is not valid
```

The following example displays the clone split result in which one of the clone split is in progress and another has failed.

```
# snapdrive clone split result -job qJrG8U59mg
Clone-Split for "/mnt/my_mnt4" is 100% completed and succeeded
Clone-Split for "/mnt/my_mnt5" is 0% completed and split failed
```

# **Deleting a Snapshot copy**

You can delete a Snapshot copy on a storage system by using the snapdrive snap delete command.

## Command to use to delete Snapshot copies

Use the snapdrive snap delete command to delete a Snapshot copy.

The snapdrive snap delete command removes the Snapshot copies you specify from a storage system. This command does not perform any operations on the host. It only removes the Snapshot copy from a storage system, if you have permission to do so. (If you want to keep the LUNs and mappings.)

## **Reasons to delete Snapshot copies**

Delete older Snapshot copies to free space on the storage system volume, or to keep fewer Snapshot copies.

You might delete older Snapshot copies for the following reasons:

- To keep fewer stored Snapshot copies than the hard limit of 255 on a storage system volume. Once it reaches the limit, attempts to create new Snapshot copies fail.
- To free space on the storage system volume. Even before the Snapshot copy reaches the limit, a Snapshot copy fails if the disk does not have enough reserved space for it.
- You can also use the wildcard (\*) character in Snapshot copy names. The Snapshot show operation enables you to use the wildcard character to show all Snapshot copy names that match a certain pattern. The following rules apply to using wildcard in Snapshot copy names:
  - You can use a wildcard at the end of the name only. You cannot use the wildcard at the beginning or the middle of a Snapshot copy name.
  - You cannot use the wildcard in the storage system or storage system volume fields of a Snapshot copy name.

## **Guidelines for deleting Snapshot copies**

You cannot delete a Snapshot copy that is in use, or if the Snapshot copy is across multiple storage system volumes.

Follow these guidelines when you use the snapdrive snap delete command:

- The Snapshot delete operation fails if any of the Snapshot copies you want to delete are in use, or not created by SnapDrive for UNIX. You can override this behavior by including the -force option with the snapdrive snap delete command.
- If you have a Snapshot copy that spans multiple storage system volumes, you must manually delete the Snapshot copy on each volume.

## Information required for using the snapdrive snap delete command

To delete a Snapshot copy, specify the name of the Snapshot copy to be deleted. Using the snapdrive snap delete command you can view the list of Snapshot copies that are deleted.

The following table gives the information about the snapdrive snap delete command.

| Requirement/Option             | Argument                                                                                                    |
|--------------------------------|----------------------------------------------------------------------------------------------------|
|                                | te the long form of the Snapshot copy name where you enter the ot copy name. The following is an example of a long Snapshot vol:snap_20031115 |
|                                | opies, you can use the short form of the name if they are on the<br>st Snapshot copy. Otherwise, use the long form of the name                |
| Snapshot copy name (-snapname) | long_Snapshot copy_name                                                                                                    |
| Additional Snapshot copies     | Snapshot copy_name (either long or short form)                                                                                                |
| -verbose                       | ~                                                                                                    |
|                                |                                                                                                    |

To display a list of the Snapshot copies that is deleted, include the -verbose option. This option fills in the missing storage system and volume information in case where you used the short form of the Snapshot copy name.

| -force    | ~ |
|-----------|---|
| -noprompt | ~ |

Optional: Decide if you want to overwrite an existing Snapshot copy. Without this option, this operation halts if you supply the name of an existing Snapshot copy. When you supply this option and specify the name of an existing Snapshot copy, it prompts you to confirm that you want to overwrite the Snapshot copy. To prevent SnapDrive for UNIX from displaying the prompt, include the <code>-noprompt</code> option also. (You must always include the <code>-force</code> option if you want to use the <code>-noprompt</code> option.)

## **Deleting a Snapshot copy**

You can use the snapdrive snap delete command to delete a Snapshot copy.

#### Steps

1. Enter the following command:

snapdrive snap delete [-snapname] long\_snap\_name [snap\_name...] [-verbose] [force [-noprompt]]

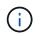

If the Snapshot copy you specify is in use, this operation fails. SnapDrive for UNIX reports that this operation has completed successfully only, if all the Snapshot copies are removed.

SnapDrive for UNIX deletes the existing contents of the LUNs you specify in the snap delete command line and replaces them with the contents of the LUNs in the Snapshot copy you specify.

This example displays a list of what is being deleted:

```
# snapdrive snap delete -v filer1:/vol/vol1/snap1 snap2 snap3
snapdrive: deleting
filer1:/vol/vol1/snap1
filer1:/vol/vol1/snap2
filer1:/vol/vol1/snap3
```

## **Disconnecting a Snapshot copy**

You can disconnect a Snapshot copy from a LUN, a file system on a LUN, disk groups, NFS directories, or shared disk groups, host volumes, and file systems on a LUN.

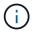

You can disconnect the split clone volumes from SnapDrive for UNIX 4.2 and later versions.

### Using the Snapshot disconnect operation

Use the snapdrive snap disconnect command to disconnect a Snapshot copy that is across multiple storage systems or storage system volumes.

You use the snapdrive snap disconnect command to remove the mappings for LUNs, or for storage entities and the underlying LUNs, or for NFS directories in the Snapshot copy.

You can use this command to disconnect Snapshot copies that span multiple storage system volumes or multiple storage systems. The storage entities and volumes can reside on the same storage system or different storage systems.

Use this command to disconnect any of the following:

- LUNs
- A file system created directly on a LUN
- Disk groups, host volumes, and file systems created on LUNs

- NFS directory trees
- Shared disk groups, host volumes, and file systems created on LUNs

The disconnect operation does not modify the connected Snapshot copy. However, by default, the operation does delete any temporary LUNs or clones created by the corresponding connect operation.

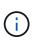

For LUNs, file systems on LUNs, and LVM entities, this command is equivalent to snapdrive storage delete.

## **Guidelines for disconnecting Snapshot copies**

The following are the guidelines to disconnect a Snapshot copy for LUNs, storage entities, or NFS directories.

- When you disconnect a file system, SnapDrive for UNIX always removes the mountpoint.
- To undo the effects of the Snapshot connect operation, use the Snapshot disconnect command.
- If you set the *enable-split-clone* configuration variable value to on or sync during the Snapshot connect operation and off during the Snapshot disconnect operation, SnapDrive for UNIX does not delete the original volume or LUN that is present in the Snapshot copy.

## Guidelines for disconnecting Snapshot copies for NFS entities

The disconnect operation for a Snapshot copy can be executed from any node in a host cluster environment. Use command options to disconnect a storage entity from a specific node.

Follow these guidelines when disconnecting Snapshot copies that contain NFS entities:

- If you disconnect an NFS directory tree that you connected with read-only permission, SnapDrive for UNIX performs the following actions:
  - Unmounts the file system.
  - $\circ\,$  Removes the mount entry in the file system table file.
  - Removes the mountpoint.
  - Does not remove the export rules of the Snapshot copy directory, which was created while connecting NFS filespec from the secondary host (the host that does not have export permission on the parent volume).
- If you disconnect an NFS directory tree that you connected with read-write permission, SnapDrive for UNIX performs the following actions:
  - Unmounts the file system.
  - $\circ\,$  Removes the mount entry in the file system table file.
  - Deletes the NFS directory tree that corresponds to the file system in the FlexVol volume clone.
  - Destroys the underlying FlexVol volume clone (if it is empty).
  - Removes the mountpoint.

## Information required for using the snapdrive snap disconnect command

To disconnect a Snapshot copy, specify the type of storage entity to be used, such as, LUN, disk groups, file systems, or host volume.

The following table gives the information you need to supply when you use the *snapdrive snap* disconnect command.

| Requirement/Option                                                                                                    | Argument                                                        |  |  |  |
|----------------------------------------------------------------------------------------------------|-----------------------------------------------------------------|--|--|--|
| LUN(-lun file_spec)                                                                                                    | name of the LUN. Include the name of the filer, volume and LUN. |  |  |  |
| <pre>Disk group (-dg file_spec) or volume group (-vg file_spec)</pre>                                                                                                    | name of the disk or volume group                                |  |  |  |
| <pre>File system (-fs file_spec )</pre>                                                                                                    | filesystem_name                                                 |  |  |  |
| Host volume (-hostvol file_spec) or logical volume (-lvol file_spec)                                                                                                    | name of the host or logical volume                              |  |  |  |
| Specify the type of storage entity that you want to use to disconnect the Snapshot copy and supply that entity's name with the appropriate argument.                                                                                                    |                                                                 |  |  |  |
| This is the value for the <i>file_spec</i> argument.                                                                                                    |                                                                 |  |  |  |
| -full                                                                                                    | ~                                                               |  |  |  |
| Include the -full option on the command line if you want SnapDrive for UNIX to disconnect the objects from the Snapshot copy even if a host-side entity on the command line has other entities (such as a disk group that has one or more host volumes). If you do not include this option, you must specify only empty host-side entities. |                                                                 |  |  |  |
| -fstype                                                                                                    | type                                                            |  |  |  |
| -vmtype                                                                                                    | type                                                            |  |  |  |
| Optional: Specify the type of file system and volume manager to be used.                                                                                                    |                                                                 |  |  |  |
| -split                                                                                                    | ~                                                               |  |  |  |
| Enables to split the cloned volumes or LUNs during Snapshot connect and Snapshot disconnect operations.                                                                                                    |                                                                 |  |  |  |

## Disconnecting Snapshot copy with LUNs and no storage entities

You can use the snapdrive snap disconnect command to disconnect a Snapshot copy that contains LUNs having no storage entities.

## Steps

1. Enter the following command syntax:

## snapdrive snap disconnect -lun long\_lun\_name [lun\_name...]

SnapDrive for UNIX removes the mappings for the storage entities specified in the command line.

The following command removes the mappings to luna and lunb on the storage system toaster:

# snapdrive snap disconnect -lun toaster:/vol/vol1/luna lunb

## **Disconnecting Snapshot copy with storage entities**

You can use the snapdrive snap disconnect command to disconnect a Snapshot copy that contains storage entities.

## Steps

1. Enter the following command:

snapdrive snap disconnect {-dg | -fs | -hostvol} file\_spec [file\_spec...]{-dg |
-fs | -hostvol} file\_spec [file\_spec...]] [-full] [-fstype type] [-vmtype type]
[-split]

This command must always start with the storage entity, for example, -lun, -dg, -hostvol, or -fs.

- If you specify a LUN (-lun), you must enter the long LUN name. You cannot specify a LUN with the -lun option on the same command line as other storage entities (-vg, -dg, -fs, -lvol, or -hostvol options).
- If you specify an NFS mountpoint, you cannot specify non-NFS entities (-vg, -dg, -fs, -lvol, or -hostvol) on the same command line. You must use a separate command to specify the NFS mountpoint.

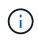

An error message occurs if the host entity is using LUNs that are not part of the Snapshot copy. An error also occurs if you specify a subset of the host volumes and/or file systems contained in each target disk group.

SnapDrive for UNIX removes the mappings for the storage entities specified in the command line.

This command line removes the mappings to all the LUNs underlying the host volume dg5/myvolume. It removes any temporary LUNs that creates with a Snapshot connect operation:

### # snapdrive snap disconnect -hostvol dg5/myvolume

This command line removes the mappings to all the LUNs underlying the host volume dg5/myvolume. It removes any temporary LUNs that creates with a Snapshot connect operation:

# snapdrive snap disconnect -hostvol dg5/myvolume

This command disconnects the mapping to disk group 1 (dg1) and to the underlying LUN. It also removes any temporary LUNs that creates with the Snapshot connect operation:

# snapdrive snap disconnect -lun toaster:/vol/vol1/luna -dg dg1

This command line removes the mapping to the file system fs1, and to the LUN that underlies it. It also removes any temporary LUNs that creates with the Snapshot connect operation:

```
# snapdrive snap disconnect -fs mnt/fs1
```

This command line removes the mappings for disk groups dg1, dg2, and dg3. It removes any temporary LUNs that creates with the Snapshot connect operation:

# snapdrive snap disconnect -dg dg1 dg2 dg3

This example disconnects a Snapshot copy with file system, disk group on Veritas stack:

```
# snapdrive snap disconnect -fs /mnt/fs1_clone -fstype vxfs
```

- delete file system /mnt/fs1\_clone
   fs /mnt/fs1 clone ... deleted
- hostvol vxvm1\_0/fs1\_SdHv\_0 ... deleted
- dg vxvm1\_0 ... deleted
- LUN snoopy:/vol/vol1/lunVxvm1\_0 ... deleted

This example disconnects a Snapshot copy with file system, disk group on LVM stack:

```
# snapdrive snap disconnect -fs /mnt/fs1_clone -fstype jfs2
delete file system /mnt/fs1_clone
- fs /mnt/fs1_clone ... deleted
- hostvol lvm1_0/fs1_SdHv_0 ... deleted
- dg lvm1_0 ... deleted
- LUN snoopy:/vol/vol1/lunLvm1_0 ... deleted
```

### Disconnecting Snapshot copies with shared storage entities

You can use the snapdrive snap disconnect command to disconnect a Snapshot copy that contains shared storage entities.

## Steps

1. Enter the following command syntax:

```
snapdrive snap disconnect {-dg | -fs} file_spec [file_spec...] {-dg | -fs}
file_spec [file_spec...]...] long_snap_name [-full] [-fstype type] [-vmtype type]
[-split]
```

This example disconnects shared file system:

```
# snapdrive snap disconnect -fs /mnt/oracle
```

# Data collection utility

SnapDrive Data collection utility is a troubleshooting tool that gathers information to diagnose the problems.

SnapDrive for UNIX provides a data collection utility (snapdrive.dc) that collects diagnostic information about SnapDrive for UNIX, SnapDrive configuration checker, and your system setup.

# About the data collection utility

SnapDrive for UNIX provides a data collection utility (snapdrive.dc) that collects diagnostic information about SnapDrive for UNIX, SnapDrive configuration checker, and your system setup.

It does this by running NetApp diagnostic utilities and copying SnapDrive for UNIX log files to a special directory. Then it creates a compressed file containing this information that you can send to NetApp technical support for analysis.

In SnapDrive 5.0 for UNIX, the -dump and -dumpall options are implemented. The -dump option collects the first log of the SnapDrive command, and the -dumpall option collects all the logs of the SnapDrive command. When you perform the SnapDrive operations using the -dump or -dumpall option, snapdrive.dc is generated and lists the compressed file location. The tar file collects all the log information of the SnapDrive commands, you can untar, and retrieve the file from the respective location.

The -dump or -dumpall option is implemented for SnapDrive commands such as snapdrive storage show, snapdrive storage create, snapdrive storage delete, snapdrive snap create, snapdrive snap connect, snapdrive snap disconnect, snapdrive snap restore, snapdrive clone split estimate, and snapdrive clone split start operations.

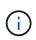

It does not copy the file containing login information for the storage systems. It also does not make any configuration changes.

# Tasks performed by snapdrive.dc

The data collection utility runs the NetApp diagnostic utilities, copies SnapDrive for UNIX log files, and creates a compressed file that is used for analysis.

The snapdrive.dc utility performs the following tasks:

• Runs the host\_info and filer\_info utilities to collect information about the host and the storage systems connected to the host, and saves this information in a compressed file. The host\_info utility and filer info utility comes along with SnapDrive for UNIX installation package.

For example, onAIX, it is the *aix\_info* utility.

- Creates a directory called /tmp/netapp/ntap\_snapdrive\_name. The tool places copies of the following files in the directory:
  - · SnapDrive for UNIX version, as indicated by running the snapdrive version command
  - ° The snapdrive.conf file
  - The audit log files
  - The trace log files
  - The recovery log files
  - The files created by the host\_info utility
- Creates a compressed file of the directory contents and displays a message stating you send this file toNetApp technical support.

## **Related information**

AIX Host Utilities 6.0 Installation and Setup Guide

## Executing the data collection utility

You need to complete few steps to run the data collection utility.

Ensure that you are logged in as a root user.

## Steps

1. Change to the SnapDrive for UNIX diagnostic directory. The path is: install\_directory/diag

install\_directory is the SnapDrive for UNIX installation directory for your host operating system. This directory can vary depending on your host operating system.

2. At the command prompt, enter the following command:

## snapdrive.dc [-d directory] [-n file\_name] [-f]

-d directory specifies the location for the compressed file that this utility creates. The default location is /tmp/netapp.

-n file\_name specifies a string to be included in the name for the directory and compressed output file. If you supply a value for this argument, the snapdrive.dc utility creates a directory called ntap\_snapdrive\_name and a file name called ntap\_snapdrive\_name.tar.Z The default path name is /tmp/netapp/ntap\_snapdrive\_info.tar.Z

3. Send the directory/ntap\_snapdrive\_name.tar.Z file to NetApp technical support for analysis.

# Examples of using snapdrive.dc

This is an example of the data collection command.

This example uses the command-line options to specify a directory and a name for the resulting file.

```
# snapdrive.dc -d . -n mysystem
...
Compressed file is ./ntap_snapdrive_mysystem.tar.Z.
Please send this file to technical support for analysis.
```

# Troubleshooting

The troubleshooting tool in SnapDrive for UNIX enables you to find information in addition to solving problems.

At the time of this release, there were some known issues and limitations in SnapDrive for UNIX. While some issues affect all SnapDrive for UNIX host platforms, others affect only a specific host platform. For information about known issues and troubleshooting tips, see the *SnapDrive for UNIX Release Notes*.

# Understanding error messages

SnapDrive for UNIX provides information about error messages, which appear at different locations and in various formats.

## **Error message locations**

SnapDrive for UNIX provides information about error messages as command output and in various log files.

SnapDrive for UNIX provides information about error messages in the following places:

The command output

It displays all messages to the standard error output of the SnapDrive for UNIX command.

· The system log

SnapDrive for UNIX logs all errors that have a severity level of Fatal and Admin error to the system log using the syslog(3) mechanism.

• The audit log file

The audit log records the following information for each SnapDrive for UNIX command:

- Who issued it
- When it was issued
- What its exit status was.

This is very useful in determining what actually happened on a system.

• The trace log file

The trace log records more detailed information about any errors that occur. NetApp Technical support uses this log when diagnosing problems.

## Error message format

The format of the error message helps you determine the cause of the error.

SnapDrive for UNIX returns the standard error code information, which provides a more specific description of what caused the initial error condition. SnapDrive for UNIX error messages conform to the following format:

return code message-ID error type: message text

- *return code*—SnapDrive for UNIX error message ID that is linked to an exit status value which indicates the basic cause of the error condition.
- message-ID—A unique identifier used by NetApp technical support to locate the specific code that
  produced the error. If you need to call NetApp technical support, NetApp recommends that you record the
  message ID that accompanied the error message.
- *error type*—Specifies the type of error that SnapDrive for UNIX encountered. Return values include the following:
  - *Warning* SnapDrive for UNIX executed the command but issued a warning about conditions that might require your attention.
  - *Command* SnapDrive for UNIX failed to execute the command due to an error in the command line. Check the command line format and variables to ensure they are correct.
  - Admin SnapDrive for UNIX failed to execute the command due to incompatibilities in the system configuration. Contact your System Administrator to review your configuration parameters.
  - Fata1 SnapDrive for UNIX failed to execute the command due to an unexpected condition. Fatal errors are rare. If a fatal error occurs and you have problems resolving it, contact NetApp technical support for assistance.
- *message text*--Information that explains the error. This text might include information from another component to provide more detail about the error. For example, if a command-line argument such as a disk group is missing, the error message tells you what is missing. Or the Manage ONTAP APIs that SnapDrive for UNIX uses to control the storage system might supply additional text to help explain the error. In this case, the text follows the basic SnapDrive for UNIX error message.

### Sample error message

This is an error message in SnapDrive for UNIX.

The following message indicates a problem at the command prompt. The message-ID is 0001-377.

```
Return Code: 43
0001-377 Command error: Disk group name dg2 is already in use or
conflicts with another entity.
```

## **Common error messages**

SnapDrive for UNIX has some common error messages. View the list of the common error messages.

## Operating system limits on open files

SnapDrive for UNIX checks for the number of files opened simultaneously. If it crosses the limit, SnapDrive for UNIX throws an error.

SnapDrive for UNIX checks for operating system limitations on the number of files opened by a process.

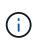

The default limit for the number of file handles opened simultaneously by one process varies based on your operating system. Check your operating system documentation to determine the limit.

If the number of open LUNs for one operation exceeds the operating system limit on the number of file handles opened simultaneously by one process, SnapDrive for UNIX exits with the following error message:

0001-001 Admin error: Unable to open device path-to-device

## Deleting LUNs and clones leave stale devices in UNIX

Deleting LUNS and clones might leave stale devices in UNIX and deleting these stale devices is not performed by SnapDrive for UNIX.

When you create devices for LUNs and clones of LUNs from Snapshot copies, either manually or with SnapDrive for UNIX, device entries are automatically created in UNIX. Deletion of devices for LUNs and clones of LUNs from Snapshot copies with SnapDrive for UNIX might lead to stale devices in UNIX.

Deleting stale devices is an end-user responsibility and must be performed by a UNIX administrator.

## Error message values

It is helpful for you to be aware of some of the more common error messages that you might see when using SnapDrive for UNIX, and to know how to address them.

The following table gives you detailed information about the most common errors that you might encounter when using SnapDrive for UNIX:

| Error code | Return code | Туре  | Message                                                                                                    | Solution                                                                                                    |
|------------|-------------|-------|----------------------------------------------------------------------------------------------------|----------------------------------------------------------------------------------------------------|
| 0000-001   | NA          | Admin | Datapath has<br>been configured<br>for the storage<br>system <storage-<br>SYSTEM-NAME&gt;.<br/>Please delete it<br/>using snapdrive<br/>config delete<br/>-mgmtpath<br/>command and<br/>retry.</storage-<br> | Before deleting the storage system,<br>delete the management path<br>configured for the storage system by<br>using the snapdrive config<br>delete -mgmtpath command. |

| Error code | Return code | Туре  | Message                                                                                                    | Solution                                                                                                    |
|------------|-------------|-------|----------------------------------------------------------------------------------------------------|----------------------------------------------------------------------------------------------------|
| 0001-242   | NA          | Admin | Unable to<br>connect using<br>https to storage<br>system:<br>10.72.197.213.<br>Ensure that<br>10.72.197.213 is<br>a valid storage<br>system<br>name/address,<br>and if the<br>storage system<br>that you<br>configure is<br>running on a<br>Data ONTAP<br>operating in 7-<br>Mode, add the<br>host to the<br>trusted hosts<br>(options<br>trusted.hosts)<br>and enable SSL<br>on the storage<br>system<br>10.72.197.213 or<br>modify the<br>snapdrive.conf<br>to use http for<br>communication<br>and restart the<br>snapdrive<br>daemon. If the<br>storage system<br>that you<br>configure is<br>running on<br>clustered Data<br>ONTAP, ensure<br>that the Vserver<br>name is mapped<br>to IP address of<br>the Vserver's<br>management LIF. | <ul> <li>Check the following conditions:</li> <li>Ensure that the storage system you are connected is a valid storage system.</li> <li>If the storage system that you are trying to configure is running on Data ONTAP operating in 7-Mode, add the same to the trusted hosts, and enable SSL on the storage system or modify the snapdrive.conf file to use HTTP for communication; then restart the SnapDrive daemon.</li> <li>If the storage system that you are trying to configure is running on clustered Data ONTAP, ensure that the Vserver name is mapped to the IP address of the Vserver's management logical interface (LIF).</li> </ul> |

| Error code | Return code | Туре    | Message                                                                                                    | Solution                                                                                                    |
|------------|-------------|---------|----------------------------------------------------------------------------------------------------|----------------------------------------------------------------------------------------------------|
| 0003- 004  | NA          | Admin   | Failed to deport<br>LUN <lun-name><br/>on storage<br/>system <storage-<br>SYSTEM-NAME&gt;<br/>from the Guest<br/>OS. Reason: No<br/>mapping device<br/>information<br/>populated from<br/>CoreOS</storage-<br></lun-name> | This happens when you execute the<br>snapdrive snap disconnect<br>operation in the guest operating<br>system.<br>Check if there is any RDM LUN<br>mapping in the ESX server or stale<br>RDM entry in the ESX server.<br>Delete the RDM mapping manually in<br>the ESX server as well as in the<br>guest operating system.                                                                   |
| 0001- 019  | 3           | Command | <pre>invalid command line-duplicate filespecs: <dg1 and="" dg1="" vol2=""></dg1></pre>                                                                                                    | <ul> <li>This happens when the command executed has multiple host entities on the same host volume.</li> <li>For example, the command explicitly specified the host volume and the file system on the same host volume.</li> <li>Complete the following steps: <ol> <li>Remove all the duplicate instances of the host entities.</li> <li>Execute the command again.</li> </ol> </li> </ul> |

| Error code | Return code | Туре  | Message                                                                                                    | Solution                                                                                                    |
|------------|-------------|-------|----------------------------------------------------------------------------------------------------|----------------------------------------------------------------------------------------------------|
| 0001-023   | 11          | Admin | Unable to<br>discover all<br>LUNs in Disk<br>Group<br>dg1.Devices not<br>responding: dg1<br>Please check the<br>LUN status on<br>the storage<br>system and bring<br>the LUN online<br>if necessary or<br>add the host to<br>the trusted<br>hosts (options<br>trusted.hosts)<br>and enable SSL<br>on the storage<br>system or retry<br>after changing<br>snapdrive.conf<br>to use<br>(http/https) for<br>storage system<br>communication<br>and restarting<br>snapdrive<br>daemon. | <ul> <li>This happens when a SCSI inquiry on the device fails. A SCSI inquiry on the device can fail for multiple reasons.</li> <li>Execute the following steps: <ol> <li>Set the device-retries configuration variable to a higher value.</li> <li>For example, set it to 10 (the default value is 3) and execute the command again.</li> </ol> </li> <li>Use the snapdrive storage show command with the -all option to get information about the device.</li> <li>Check if the FC or iSCSI service is up and running on the storage system.</li> <li>If not, contact the storage administrator to bring the storage system online.</li> <li>Check if the FC or iSCSI service is up on the host.</li> </ul> |
| 0001-859   | NA          | Admin | None of the<br>host's<br>interfaces have<br>NFS permissions<br>to access<br>directory<br><directory name=""><br/>on storage<br/>system <storage<br>system name&gt;</storage<br></directory>                                                                                                    | In the snapdrive.conf file, ensure<br>that the check-export-<br>permission-nfs-clone<br>configuration variable is set to off.                                                                                                    |
| 0002-253   |             | Admin | Flex clone<br>creation failed                                                                                                    | It is a storage system side error.<br>Please collect the sd-trace.log and<br>storage system logs to troubleshoot<br>it.                                                                                                    |

| Error code | Return code | Туре  | Message                                                                                                    | Solution                                                                                                    |
|------------|-------------|-------|----------------------------------------------------------------------------------------------------|----------------------------------------------------------------------------------------------------|
| 0002-264   |             | Admin | FlexClone is not<br>supported on<br>filer <filer<br>name&gt;</filer<br>                                                                                                    | FlexClone is not supported with the current Data ONTAP version of the storage system. Upgrade storage system's Data ONTAP version to 7.0 or later and then retry the command.                                                                                                    |
| 0002-265   |             | Admin | Unable to check<br>flex_clone<br>license on filer<br><filername></filername>                                                                                                    | It is a storage system side error.<br>Collect the sd-trace.log and storage<br>system logs to troubleshoot it.                                                                                                    |
| 0002-266   | NA          | Admin | FlexClone is not<br>licensed on<br>filer<br><filername></filername>                                                                                                    | FlexClone is not licensed on the<br>storage system. Retry the command<br>after adding FlexClone license on the<br>storage system.                                                                                                    |
| 0002-267   | NA          | Admin | FlexClone is not<br>supported on<br>root volume<br><volume-name></volume-name>                                                                                                    | FlexClones cannot be created for root volumes.                                                                                                    |
| 0002-270   | NA          | Admin | The free space<br>on the aggregate<br><aggregate-name><br/>is less than<br/><size><br/>MB(megabytes)<br/>required for<br/>diskgroup/flexcl<br/>one metadata</size></aggregate-name> | <ol> <li>The minimum space required on<br/>AIX native lvm is approximately<br/>12.58 MB, others require ~8.39<br/>MB.</li> <li>For connecting to raw LUNs<br/>using FlexClones, 2 MB free<br/>space on the aggregate is<br/>required.</li> <li>Free some space on the<br/>aggregate as per steps 1 and 2,<br/>and then retry the command.</li> </ol> |
| 0002-332   | NA          | Admin | SD.SnapShot.Rest<br>ore access<br>denied on qtree<br>storage_array1:/<br>vol/vol1/qtree1<br>for user lnx197-<br>142\john                                                            | Contact Operations Manager<br>administrator to grant the required<br>capability to the user.                                                                                                    |
| 0002-364   | NA          | Admin | Unable to<br>contact DFM:<br>lnx197-146,<br>please change<br>user name and/or<br>password.                                                                                          | Verify and correct the user name and password of sd-admin user.                                                                                                    |
| 0002-268   | NA          | Admin | <volume-name> is<br/>not a flexible<br/>volume</volume-name>                                                                                                    | FlexClones cannot be created for traditional volumes.                                                                                                    |

| Error code | Return code | Туре    | Message                                                                                                    | Solution                                                                                                    |
|------------|-------------|---------|----------------------------------------------------------------------------------------------------|----------------------------------------------------------------------------------------------------|
| 0001-552   | NA          | Command | Not a valid<br>Volume-clone or<br>LUN-clone                                                                                                    | Clone-split cannot be created for traditional volumes.                                                                                                    |
| 0001-553   | NA          | Command | Unable to split<br>"FS-Name" due to<br>insufficient<br>storage space in<br><filer- name=""></filer->                                                                     | Clone-split continues the splitting<br>process and suddenly, the clone split<br>stops due to insufficient storage<br>space not available in the storage<br>system.                                                                                                    |
| 9000- 023  | 1           | Command | No arguments for<br>keyword -lun                                                                                                    | <ul> <li>This error occurs when the command with the -lun keyword does not have the <i>lun_name</i> argument.</li> <li>What to do: Do either of the following;</li> <li>1. Specify the lun_name argument for the command with the -lun keyword.</li> <li>2. Check the SnapDrive for UNIX</li> </ul> |
| 0001-028   | 1           | Command | File system<br>1> is of a type                                                                                                    | help message<br>This error occurs when a non-<br>supported file system type is part of<br>a command.                                                                                                    |
|            |             |         | <pre>(hfs) not<br/>managed by<br/>snapdrive.<br/>Please resubmit<br/>your request,<br/>leaving out the<br/>file system<br/><mnt dg4="" qa="" vol1<br="">&gt;</mnt></pre> | What to do: Exclude or update the<br>file system type and then use the<br>command again.<br>For the latest software compatibility<br>information see the Interoperability<br>Matrix.                                                                                                    |
| 9000-030   | 1           | Command | -lun may not be<br>combined with<br>other keywords                                                                                                    | This error occurs when you combine<br>the -lun keyword with the -fs or<br>-dg keyword. This is a syntax error<br>and indicates invalid usage of<br>command.<br>What to do: Execute the command<br>again only with the -lun keyword.                                                                 |

| Error code                          | Return code | Туре    | Message                                                                                                    | Solution                                                                                                    |
|-------------------------------------|-------------|---------|----------------------------------------------------------------------------------------------------|----------------------------------------------------------------------------------------------------|
| 0001-034                            | 1           | Command | <pre>mount failed:<br/>mount: <device<br>name&gt; is not a<br/>valid block<br/>device"</device<br></pre>       | <ul> <li>This error occurs only when the cloned LUN is already connected to the same filespec present in Snapshot copy and then you try to execute the snapdrive snap restore command.</li> <li>The command fails because the iSCSI daemon remaps the device entry for the restored LUN when you delete the cloned LUN.</li> <li>What to do: Do either of the following: <ol> <li>Execute the snapdrive snap restore command again.</li> </ol> </li> <li>Delete the connected LUN (if it is mounted on the same filespec as in Snapshot copy) before trying to restore a Snapshot copy of an original LUN.</li> </ul> |
| 0001-046<br><b>and</b> 0001-<br>047 | 1           | Command | <pre>Invalid snapshot name:  or Invalid snapshot name: NO_LONG_FILERNAM E - filer volume name is missing</pre> | <ul> <li>This is a syntax error which indicates invalid use of command, where a Snapshot operation is attempted with an invalid Snapshot name.</li> <li>What to do: Complete the following steps:</li> <li>1. Use the snapdrive snap list - filer <filer-volume-name> command to get a list of Snapshot copies.</filer-volume-name></li> <li>2. Execute the command with the long_snap_name argument.</li> </ul>                                                                                                    |
| 9000-047                            | 1           | Command | More than one<br>-snapname<br>argument given                                                                   | SnapDrive for UNIX cannot accept<br>more than one Snapshot name in the<br>command line for performing any<br>Snapshot operations.                                                                                                    |
|                                     |             |         |                                                                                                    | What to do: Execute the commar again, with only one Snapshot na                                                                                                    |

| Error code | Return code | Туре    | Message                                                                                             | Solution                                                                                                    |
|------------|-------------|---------|----------------------------------------------------------------------------------------------------|----------------------------------------------------------------------------------------------------|
| 9000-049   | 1           | Command | -dg and -vg may<br>not be combined                                                                  | This error occurs when you combine<br>the -dg and -vg keywords. This is a<br>syntax error and indicates invalid<br>usage of commands.<br>What to do: Execute the command<br>either with the -dg or -vg keyword.                                                                                                    |
| 9000-050   | 1           | Command | -lvol and<br>-hostvol may not<br>be combined                                                        | <ul> <li>This error occurs when you combine the -lvol and -hostvol keywords. This is a syntax error and indicates invalid usage of commands. What to do: Complete the following steps:</li> <li>1. Change the -lvol option to - hostvol option or vice-versa in the command line.</li> <li>2. Execute the command.</li> </ul> |
| 9000-057   | 1           | Command | Missing required<br>-snapname<br>argument                                                           | This is a syntax error that indicates<br>an invalid usage of command, where<br>a Snapshot operation is attempted<br>without providing the snap_name<br>argument.<br>What to do: Execute the command<br>with an appropriate Snapshot name.                                                                                     |
| 0001-067   | 6           | Command | Snapshot<br>hourly.0 was not<br>created by<br>snapdrive.                                            | These are the automatic hourly<br>Snapshot copies created by Data<br>ONTAP.                                                                                                    |
| 0001-092   | 6           | Command | <pre>snapshot <non_existent_24 965=""> doesn't exist on a filervol exocet: </non_existent_24></pre> | The specified Snapshot copy was not<br>found on the storage system. What<br>to do: Use the snapdrive snap<br>list command to find the Snapshot<br>copies that exist in the storage<br>system.                                                                                                    |

| Error code | Return code | Туре  | Message                                                                                                    | Solution                                                                                                    |
|------------|-------------|-------|----------------------------------------------------------------------------------------------------|----------------------------------------------------------------------------------------------------|
| 0001- 099  | 10          | Admin | <pre>Invalid snapshot name: <exocet: db="" snapname="" vol2="" vol:new=""> doesn't match filer volume name <exocet: 1="" vol=""></exocet:></exocet:></pre> | <ul> <li>This is a syntax error that indicates invalid use of commands, where a Snapshot operation is attempted with an invalid Snapshot name.</li> <li>What to do: Complete the following steps:</li> <li>1. Use the snapdrive snap list - filer <filer-volume-name> command to get a list of Snapshot copies.</filer-volume-name></li> <li>2. Execute the command with the correct format of the Snapshot name that is qualified by SnapDrive for UNIX. The qualified formats are: long_snap_name and short_snap_name.</li> </ul> |
| 0001-122   | 6           | Admin | Failed to get<br>snapshot list on<br>filer <exocet>:<br/>The specified<br/>volume does not<br/>exist.</exocet>                                             | <ul> <li>This error occurs when the specified storage system (filer) volume does not exist.</li> <li>What to do: Complete the following steps:</li> <li>1. Contact the storage administrator to get the list of valid storage system volumes.</li> <li>2. Execute the command with a valid storage system volume name.</li> </ul>                                                                                                    |

| Error code | Return code | Туре    | Message                                                                                                    | Solution                                                                                                    |
|------------|-------------|---------|----------------------------------------------------------------------------------------------------|----------------------------------------------------------------------------------------------------|
| 0001-124   | 111         | Admin   | <pre>Failed to removesnapshot <snap_delete_mul ti_inuse_24374=""> on filer <exocet>: LUN clone</exocet></snap_delete_mul></pre>                                                                                                    | <ul> <li>The Snapshot delete operation failed for the specified Snapshot copy because the LUN clone was present.</li> <li>What to do: Complete the following steps:</li> <li>1. Use the snapdrive storage show command with the -all option to find the LUN clone for the Snapshot copy (part of the backing Snapshot copy output).</li> <li>2. Contact the storage administrator to split the LUN from the clone.</li> <li>3. Execute the command again.</li> </ul> |
| 0001-155   | 4           | Command | <pre>Snapshot <dup_snapname239 80=""> already exists on <exocet: vol="" vol1="">. Please use -f (force) flag to overwrite existing snapshot</exocet:></dup_snapname239></pre>                                                                                                    | <ul> <li>This error occurs if the Snapshot copy name used in the command already exists.</li> <li>What to do: Do either of the following: <ol> <li>Execute the command again with a different Snapshot name.</li> <li>Execute the command again with the -f (force) flag to overwrite the existing Snapshot copy.</li> </ol> </li> </ul>                                                                                                    |
| 0001-158   | 84          | Command | <pre>diskgroup<br/>configuration<br/>has changed<br/>since<br/><snapshotexocet:<br>/vol/vo<br/>l1:overwrite_nof<br/>orce_25 078&gt; was<br/>taken. removed<br/>hostvol<br/><br/>Please use '-f'<br/>(force) flag to<br/>override warning<br/>and complete<br/>restore</snapshotexocet:<br></pre> | The disk group can contain multiple<br>LUNs and when the disk group<br>configuration changes, you<br>encounter this error. For example,<br>when creating a Snapshot copy, the<br>disk group consisted of X number of<br>LUNs and after making the copy, the<br>disk group can have X+Y number of<br>LUNs.<br>What to do: Use the command again<br>with the $-f$ (force) flag.                                                                                        |

| Error code | Return code | Туре    | Message                                                                                                    | Solution                                                                                                    |
|------------|-------------|---------|----------------------------------------------------------------------------------------------------|----------------------------------------------------------------------------------------------------|
| 0001-185   | NA          | Command | <pre>storage show failed: no NETAPP devices to show or enable SSL on the filers or retry after changing snapdrive.conf to use http for filer communication.</pre> | <ul> <li>This problem can occur for the following reasons: If the iSCSI daemon or the FC service on the host has stopped or is malfunction, the snapdrive storage show -all command fails, even if there are configured LUNs on the host.</li> <li>What to do: Resolve the malfunctioning iSCSI or FC service.</li> <li>The storage system on which the LUNs are configured is down or is undergoing a reboot.</li> <li>What to do: Wait until the LUNs are up.</li> <li>The value set for the usehttps-to-filer configuration variable might not be a supported configuration.</li> <li>What to do: Complete the following steps:</li> <li>Use the sanlun lun show all command to check if there are any LUNs mapped to the host.</li> <li>If there are any LUNs mapped to the host, follow the instructions mentioned in the error message.</li> <li>Change the value of the usehttps-to-filer configuration variable (to "on" if the value is "on").</li> </ul> |
| 0001-226   | 3           | Command | <pre>'snap create' requires all filespecs to be accessible Please verify the following inaccessible filespec(s): File System: </pre>                              | This error occurs when the specified<br>host entity does not exist.<br>What to do: Use the snapdrive<br>storage show command again<br>with the -all option to find the host<br>entities which exist on the host.                                                                                                    |

| Error code | Return code | Туре    | Message                                                      | Solution                                                                                                    |
|------------|-------------|---------|--------------------------------------------------------------|----------------------------------------------------------------------------------------------------|
| 0001- 242  | 18          | Admin   | Unable to<br>connect to<br>filer:<br><filername></filername> | <ul> <li>SnapDrive for UNIX attempts to connect to a storage system through the secure HTTP protocol. The error can occur when the host is unable to connect to the storage system. What to do: Complete the following steps:</li> <li>1. Network problems: <ul> <li>a. Use the nslookup command to check the DNS name resolution for the storage system that works through the host.</li> <li>b. Add the storage system to the DNS server if it does not exist.</li> </ul> </li> <li>You can also use an IP address instead of a host name to connect to the storage system.</li> <li>1. Storage system Configuration: <ul> <li>a. For SnapDrive for UNIX to work, you must have the license key for the secure HTTP access.</li> <li>b. After the license key is set up, check if you can access the storage system through a Web browser.</li> </ul> </li> </ul> |
| 0001- 243  | 10          | Command | Invalid dg name:<br><sdu_dg1></sdu_dg1>                      | <ul> <li>This error occurs when the disk group is not present in the host and subsequently the command fails. For example, <i>SDU_dg1</i> is not present in the host.</li> <li>What to do: Complete the following steps:</li> <li>1. Use the snapdrive storage show -all command to get all the disk group names.</li> <li>2. Execute the command again, with the correct disk group name.</li> </ul>                                                                                                    |

| Error code | Return code | Туре    | Message                                                                                                    | Solution                                                                                                    |
|------------|-------------|---------|----------------------------------------------------------------------------------------------------|----------------------------------------------------------------------------------------------------|
| 0001- 246  | 10          | Command | <pre>Invalid<br/>hostvolume name:<br/>FS&gt;, the valid<br/>format is<br/><vgname hostvoln<br="">ame&gt;, i.e.<br/><mygroup vol2=""></mygroup></vgname></pre> | What to do: Execute the command<br>again, with the following appropriate<br>format for the host volume name:<br>vgname/hostvolname                                                                                                    |
| 0001- 360  | 34          | Admin   | Failed to create<br>LUN<br>nehp13_<br>unnewDg_fve_SdLu<br>n> on filer<br><exocet>: No<br/>such volume</exocet>                                                | This error occurs when the specified<br>path includes a storage system<br>volume which does not exist.<br>What to do: Contact your storage<br>administrator to get the list of storage<br>system volumes which are available<br>for use.                                                                                                    |
| 0001- 372  | 58          | Command | <pre>Bad lun name::<br/>un2a&gt; - format<br/>not recognized</pre>                                                                                            | This error occurs if the LUN names<br>that are specified in the command do<br>not adhere to the pre-defined format<br>that SnapDrive for UNIX supports.<br>SnapDrive for UNIX requires LUN<br>names to be specified in the<br>following pre-defined format:<br><filer-name:<br>/vol/<volname>/<lun-name><br/>What to do: Complete the following<br/>steps: <ol> <li>Use the snapdrive help<br/>command to know the pre-<br/>defined format for LUN names<br/>that SnapDrive for UNIX<br/>supports.</li> <li>Execute the command again.</li> </ol></lun-name></volname></filer-name:<br> |

| Error code | Return code | Туре    | Message                                                                                                    | Solution                                                                                                    |
|------------|-------------|---------|----------------------------------------------------------------------------------------------------|----------------------------------------------------------------------------------------------------|
| 0001- 373  | 6           | Command | The following<br>required 1<br>LUN(s) not<br>found:<br>exocet:1/NotARealLun>                                | <ul> <li>This error occurs when the specified LUN is not found on the storage system.</li> <li>What to do: Do either of the following: <ol> <li>To see the LUNs connected to the host, use the snapdrive storage show -dev command or snapdrive storage show -all command.</li> </ol> </li> <li>To see the entire list of LUNs on the storage system, contact the storage administrator to get the output of the lun show command from the storage system.</li> </ul> |
| 0001- 377  | 43          | Command | Disk group name<br><name> is<br/>already in use<br/>or conflicts<br/>with another<br/>entity.</name>        | This error occurs when the disk<br>group name is already in use or<br>conflicts with another entity. What to<br>do: Do either of the following:<br>Execute the command with the -<br>autorename option<br>Use the snapdrive storage<br>show command with the -all option<br>to find the names that the host is<br>using. Execute the command<br>specifying another name that the<br>host is not using.                                                                |
| 0001- 380  | 43          | Command | Host volume name<br><dg3 vol1=""> is<br/>already in use<br/>or conflicts<br/>with another<br/>entity.</dg3> | <ul> <li>This error occurs when the host volume name is already in use or conflicts with another entity</li> <li>What to do: Do either of the following: <ol> <li>Execute the command with the -autorename option.</li> </ol> </li> <li>Use the snapdrive storage show command with the -all option to find the names that the host is using. Execute the command specifying another name that the host is not using.</li> </ul>                                      |

| Error code | Return code | Туре    | Message                                                                                               | Solution                                                                                                    |
|------------|-------------|---------|----------------------------------------------------------------------------------------------------|----------------------------------------------------------------------------------------------------|
| 0001- 417  | 51          | Command | The following<br>names are<br>already in use:<br><mydg1>. Please<br/>specify other<br/>names.</mydg1> | <ul> <li>What to do: Do either of the following:</li> <li>1. Execute the command again with the -autorename option.</li> <li>2. Use snapdrive storage show - all command to find the names that exists on the host. Execute the command again to explicitly specify another name that the host is not using.</li> </ul> |
| 0001- 430  | 51          | Command | You cannot<br>specify both<br>-dg/vg dg and -<br>lvol/hostvol<br>dg/vol                               | This is a syntax error which indicates<br>an invalid usage of commands. The<br>command line can accept either<br>-dg/vg keyword or the<br>-lvol/hostvol keyword, but not<br>both.<br>What to do: Execute the command<br>with only the -dg/vg or -<br>lvol/hostvol keyword.                                              |
| 0001- 434  | 6           | Command | <pre>snapshot exocet:/vol/vol1 :NOT_E IST doesn't exist on a storage volume exocet:/vol/vol1</pre>    | This error occurs when the specified<br>Snapshot copy is not found on the<br>storage system.<br>What to do: Use the snapdrive<br>snap list command to find the<br>Snapshot copies that exist in the<br>storage system.                                                                                                  |

| Error code | Return code | Туре    | Message                                                                                                    | Solution                                                                                                    |
|------------|-------------|---------|----------------------------------------------------------------------------------------------------|----------------------------------------------------------------------------------------------------|
| 0001- 435  | 3           | Command | You must specify<br>all host volumes<br>and/or all file<br>systems on the<br>command line or<br>give the<br>-autoexpand<br>option. The<br>following names<br>were missing on<br>the command line<br>but were found<br>in snapshot<br><snap2_5vg_singl<br>ELUN_REMOTE&gt;:<br/>Host Volumes:<br/><dg3 vol2=""> File<br/>Systems:<br/>2&gt;</dg3></snap2_5vg_singl<br> | <ul> <li>The specified disk group has multiple host volumes or file system, but the complete set is not mentioned in the command.</li> <li>What to do: Do either of the following: <ol> <li>Re-issue the command with the – autoexpand option.</li> </ol> </li> <li>Use the snapdrive snap show command to find the entire list of host volumes and file systems. Execute the command specifying all the host volumes or file systems.</li> </ul>                                                                                                    |
| 0001- 440  | 6           | Command | <pre>snapshot snap25VG_SINGLEL UN REMOTE does not contain disk group 'dgBAD'</pre>                                                                                                    | <ul> <li>This error occurs when the specified disk group is not part of the specified Snapshot copy.</li> <li>What to do: To find if there is any Snapshot copy for the specified disk group, do either of the following: <ol> <li>Use the snapdrive snap list command to find the Snapshot copies in the storage system.</li> </ol> </li> <li>Use the snapdrive snap show command to find the disk groups, host volumes, file systems, or LUNs that are present in the Snapshot copy.</li> <li>If a Snapshot copy exists for the disk group, execute the command with the Snapshot name.</li> </ul> |

| Error code | Return code | Туре    | Message                                                                                                    | Solution                                                                                                    |
|------------|-------------|---------|----------------------------------------------------------------------------------------------------|----------------------------------------------------------------------------------------------------|
| 0001- 442  | 1           | Command | More than one<br>destination -<br><dis> and <dis1><br/>specified for a<br/>single snap<br/>connect source<br/><src>. Please<br/>retry using<br/>separate<br/>commands.</src></dis1></dis> | What to do: Execute a separate<br>snapdrive snap connect<br>command, so that the new<br>destination disk group name (which<br>is part of the snap connect<br>command) is not the same as what is<br>already part of the other disk group<br>units of the same snapdrive snap<br>connect command. |
| 0001- 465  | 1           | Command | The following<br>filespecs do not<br>exist and cannot<br>be deleted: Disk<br>Group:<br><nanehp13_ dg1=""></nanehp13_>                                                                     | The specified disk group does not<br>exist on the host, therefore the<br>deletion operation for the specified<br>disk group failed.<br>What to do: See the list of entities on<br>the host by using the snapdrive<br>storage show command with the<br>all option.                                |

| Error code | Return code | Туре  | Message                                                                                                    | Solution                                                                                                    |
|------------|-------------|-------|----------------------------------------------------------------------------------------------------|----------------------------------------------------------------------------------------------------|
| 0001- 476  | NA          | Admin | Unable to<br>discover the<br>device<br>associated with<br><long lun="" name=""><br/>If multipathing<br/>in use, there<br/>may be a<br/>possible<br/>multipathing<br/>configuration<br/>error. Please<br/>verify the<br/>configuration<br/>and then retry.</long> | <ul> <li>There can be many reasons for this failure.</li> <li>Invalid host configuration: <ul> <li>The iSCSI, FC, or the multipathing solution is not properly setup.</li> </ul> </li> <li>Invalid network or switch configuration: <ul> <li>The IP network is not setup with the proper forwarding rules or filters for iSCSI traffic, or the FC switches are not configured with the recommended zoning configuration.</li> </ul> </li> <li>The preceding issues are very difficult to diagnose in an algorithmic or sequential manner.</li> <li>What to do: NetAppIt is recommends that before you use SnapDrive for UNIX, you follow the steps recommended in the Host Utilities Setup Guide (for the specific operating system) for discovering LUNs manually.</li> <li>After you discover LUNs, use the SnapDrive for UNIX commands.</li> </ul> |
| 0001- 486  | 12          | Admin | LUN(s) in use,<br>unable to<br>delete. Please<br>note it is<br>dangerous to<br>remove LUNs that<br>are under Volume<br>Manager control<br>without properly<br>removing them<br>from Volume<br>Manager control<br>first.                                          | <ul> <li>SnapDrive for UNIX cannot delete a LUN that is part of a volume group.</li> <li>What to do: Complete the following steps:</li> <li>1. Delete the disk group using the command snapdrive storage delete -dg <dgname>.</dgname></li> <li>2. Delete the LUN.</li> </ul>                                                                                                    |

| Error code | Return code | Туре    | Message                                                                                                    | Solution                                                                                                    |
|------------|-------------|---------|----------------------------------------------------------------------------------------------------|----------------------------------------------------------------------------------------------------|
| 0001- 494  | 12          | Command | <pre>Snapdrive cannot<br/>delete <mydgl>,<br/>because 1 host<br/>volumes still<br/>remain on it.<br/>Use -full flag<br/>to delete all<br/>file systems and<br/>host volumes<br/>associated with<br/><mydgl></mydgl></mydgl></pre> | <ul> <li>SnapDrive for UNIX cannot delete a disk group until all the host volumes on the disk group are explicitly requested to be deleted.</li> <li>What to do: Do either of the following: <ol> <li>Specify the -full flag in the command.</li> </ol> </li> <li>Complete the following steps: <ol> <li>Use the snapdrive storage show -all command to get the list of host volumes that are on the disk group.</li> <li>Mention each of them explicitly in the SnapDrive for UNIX command.</li> </ol> </li> </ul> |

| Error code | Return code       | Туре            | Message                                                                                        | Solution                                                                                                    |
|------------|-------------------|-----------------|------------------------------------------------------------------------------------------------|----------------------------------------------------------------------------------------------------|
| Error code | Return code<br>65 | Type<br>Command | <pre>Message Insufficient access permission to create a LUN on filer, <exocet>.</exocet></pre> | <pre>SnapDrive for UNIX uses the<br/>sdhostname.prbac Or<br/>sdgeneric.prbacfile on the root<br/>storage system (filer) volume for its<br/>pseudo access control mechanism.</pre> What to do: Do either of the<br>following: 1. Modify the sd-<br>hostname.prbac Or<br>sdgeneric. prbac file in the<br>storage system to include the<br>following requisite permissions<br>(can be one or many): 1. NONE 2. SNAP CREATE 3. SNAP USE 4. SNAP ALL 5. STORAGE CREATE<br>DELETE 6. STORAGE CREATE<br>DELETE 6. STORAGE USE 7. STORAGE ALL 8. ALL ACCESS NOTE: 1 If you do not have sd-<br>hostname.prbac file, then<br>modify the sdgeneric.prbac<br>file in the storage system. 1 If you have both sd-<br>hostname.prbac file, then<br>modify the settings only in<br>sdhostname.prbac file, then |
|            |                   |                 |                                                                                                |                                                                                                    |

| Error code | Return code | Туре    | Message                                                                                                    | Solution                                                                                                    |
|------------|-------------|---------|----------------------------------------------------------------------------------------------------|----------------------------------------------------------------------------------------------------|
| 0001-559   | NA          | Admin   | Detected I/Os<br>while taking<br>snapshot. Please<br>quiesce your<br>application. See<br>Snapdrive Admin.<br>Guide for more<br>information. | This error occurs if you try to create a<br>Snapshot copy, while parallel<br>input/output operations occur on the<br>file specification and the value of<br><i>snapcreate-cg-timeout</i> is set to<br>urgent.<br>What to do: Increase the value of<br>consistency groups time out by<br>setting the value of <i>snapcreate-cg-timeout</i> to relaxed. |
| 0001- 570  | 6           | Command | Disk group <dg1><br/>does not exist<br/>and hence cannot<br/>be resized</dg1>                                                               | <ul> <li>This error occurs when the disk group is not present in the host and subsequently the command fails.</li> <li>What to do: Complete the following steps:</li> <li>1. Use the snapdrive storage show -all command to get all the disk group names.</li> <li>2. Execute the command with the correct disk group name.</li> </ul>                |
| 0001- 574  | 1           | Command | <vmassistant><br/>lvm does not<br/>support resizing<br/>LUNs in disk<br/>groups</vmassistant>                                               | This error occurs when the volume<br>manager that is used to perform this<br>task does not support LUN resizing.<br>SnapDrive for UNIX depends on the<br>volume manager solution to support<br>the LUN resizing, if the LUN is part of<br>a disk group.<br>What to do: Check if the volume<br>manager that you are using supports<br>LUN resizing.    |

| Error code | Return code | Туре    | Message                                                                       | Solution                                                                                                    |
|------------|-------------|---------|-------------------------------------------------------------------------------|----------------------------------------------------------------------------------------------------|
| 0001- 616  | 6           | Command | <pre>1 snapshot(s) NOT found on filer: exocet:/vol/vol1 :MySnapName&gt;</pre> | SnapDrive for UNIX cannot accept<br>more than one Snapshot name in the<br>command line for performing any<br>Snapshot operations. To rectify this<br>error, re-issue the command with one<br>Snapshot name. |
|            |             |         |                                                                               | This is a syntax error which indicates<br>invalid use of command, where a<br>Snapshot operation is attempted with<br>an invalid Snapshot name. To rectify<br>this error, complete the following<br>steps:   |
|            |             |         |                                                                               | <ol> <li>Use the snapdrive snap<br/>list - filer <filer-<br>volume-name&gt; command to get<br/>a list of Snapshot copies.</filer-<br></li> </ol>                                                            |
|            |             |         |                                                                               | 2. Execute the command with the<br>long_snap_name argument.                                                                                                    |
| 0001- 640  | 1           | Command | Root file system<br>/ is not managed<br>by snapdrive                          | This error occurs when the root file<br>system on the host is not supported<br>by SnapDrive for UNIX. This is an<br>invalid request to SnapDrive for<br>UNIX.                                               |
| 0001- 684  | 45          | Admin   | Mount point<br><fs_spec><br/>already exists<br/>in mount table</fs_spec>      | <ul><li>What to do: Do either of the following:</li><li>1. Execute the SnapDrive for UNIX command with a different mountpoint.</li></ul>                                                                    |
|            |             |         |                                                                               | <ol> <li>Check that the mountpoint is not<br/>in use and then manually (using<br/>any editor) delete the entry from<br/>the following files:</li> <li>AIX: /etc/filesystems</li> </ol>                      |

| Error code                    | Return code | Туре    | Message                                                                                                    | Solution                                                                                                    |
|-------------------------------|-------------|---------|----------------------------------------------------------------------------------------------------|----------------------------------------------------------------------------------------------------|
| 0001- 796<br>and 0001-<br>767 | 3           | Command | 0001-796 and<br>0001-767                                                                                                   | <ul> <li>SnapDrive for UNIX does not support more than one LUN in the same command with the -nolvm option.</li> <li>What to do: Do either of the following: <ol> <li>Use the command again to specify only one LUN with the -nolvm option.</li> </ol> </li> <li>Use the command without the -nolvm option. This will use the supported volume manager present in the host, if any.</li> </ul> |
| 2715                          | NA          | NA      | Volume restore<br>zephyr not<br>available for<br>the filer<br><filename>Please<br/>proceed with lun<br/>restore</filename> | For older Data ONTAP versions,<br>volume restore zapi is not available.<br>Reissue the command with SFSR.                                                                                                    |
| 2278                          | NA          | NA      | SnapShots<br>created after<br><snapname> do<br/>not have volume<br/>clones FAILED</snapname>                               | Split or delete the clones                                                                                                    |
| 2280                          | NA          | NA      | LUNs mapped and<br>not in active or<br>SnapShot<br><filespec-name><br/>FAILED</filespec-name>                              | Un-map/ storage disconnect the host<br>entities                                                                                                    |
| 2282                          | NA          | NA      | No SnapMirror<br>relationships<br>exist … FAILED                                                                           | <ol> <li>Either Delete the relationships, or</li> <li>If SnapDrive for UNIX RBAC with<br/>Operations Manager is<br/>configured, ask the Operations<br/>Manager administrator to grant<br/>SD.Snapshot.DisruptBasel<br/>ine capability to the user.</li> </ol>                                                                                                    |

| Error code | Return code | Туре | Message                                                                                                    | Solution                                                                                                    |
|------------|-------------|------|----------------------------------------------------------------------------------------------------|----------------------------------------------------------------------------------------------------|
| 2286       | NA          | NA   | LUNs not owned<br>by <fsname> are<br/>application<br/>consistent in<br/>snapshotted<br/>volume FAILED.<br/>Snapshot luns<br/>not owned by<br/><fsname> which<br/>may be<br/>application<br/>inconsistent</fsname></fsname> | Verify that the LUNs mentioned in the<br>check results are not in use. Only<br>after that, use the -force option.                                                                                |
| 2289       | NA          | NA   | No new LUNs<br>created after<br>snapshot<br><snapname><br/>FAILED</snapname>                                                                                                    | Verify that the LUNs mentioned in the check results are not in use. Only after that, use the -force option.                                                                                      |
| 2290       | NA          | NA   | Could not<br>perform<br>inconsistent and<br>newer Luns<br>check. Snapshot<br>version is prior<br>to SDU 4.0                                                                                                    | This happens with SnapDrive 3.0 for<br>UNIX Snapshots when used with<br>-vbsr. Manually check that any<br>newer LUNs created will not be used<br>anymore and then proceed with<br>-force option. |
| 2292       | NA          | NA   | No new SnapShots<br>exist… FAILED.<br>SnapShots<br>created will be<br>lost.                                                                                                    | Check that snapshots mentioned in<br>the check results will no longer be<br>used. And if so, then proceed with<br>-force option.                                                                 |
| 2297       | NA          | NA   | Both normal<br>files) and<br>LUN(s) exist<br>FAILED                                                                                                    | Ensure that the files and LUNs<br>mentioned in the check results will<br>not be used anymore. And if so, then<br>proceed with -force option.                                                     |
| 2302       | NA          | NA   | NFS export list<br>does not have<br>foreign hosts<br>FAILED                                                                                                    | Contact the storage administrator to<br>remove the foreign hosts from the<br>export list or ensure that the foreign<br>hosts are not using the volumes<br>through NFS.                           |

| Error code | Return code | Туре    | Message                                                                                                    | Solution                                                                                                    |
|------------|-------------|---------|----------------------------------------------------------------------------------------------------|----------------------------------------------------------------------------------------------------|
| 9000-305   | NA          | Command | Could not detect<br>type of the<br>entity<br>/mnt/my_fs.<br>Provide a<br>specific option<br>(-lun, -dg, -fs<br>or -lvol) if you<br>know the type of<br>the entity                          | Verify the entity if it already exists in<br>the host. If you know the type of the<br>entity provide the file-spec type.                                                                                                    |
| 9000-303   | NA          | Command | Multiple<br>entities with<br>the same name -<br>/mnt/my_fs exist<br>on this host.<br>Provide a<br>specific option<br>(-lun, -dg, -fs<br>or -lvol) for<br>the entity you<br>have specified. | The user has multiple entities with<br>the same name. In this case user<br>has to provide the file-spec type<br>explicitly.                                                                                                    |
| 9000-304   | NA          | Command | <pre>/mnt/my_fs is detected as keyword of type file system, which is not supported with this command.</pre>                                                                                | Operation on the auto detected<br>file_spec is not supported with this<br>command. Verify with the respective<br>help for the operation.                                                                                                    |
| 9000-301   | NA          | Command | Internal error<br>in auto<br>defection                                                                                                    | Auto detection engine error. Provide the trace and daemon log for further analysis.                                                                                                    |
| NA         | NA          | Command | snapdrive.dc<br>tool unable to<br>compress data on<br>RHEL 5Ux<br>environment                                                                                                    | Compression utility is not installed by<br>default. You must install the<br>compression utility ncompress, for<br>example ncompress-4.2.4-<br>47.i386.rpm.<br>To install the compression utility,<br>enter the following command: rpm<br>-ivh ncompress-4.2.4-47.i386.rpm |
| NA         | NA          | Command | Invalid filespec                                                                                                    | This error occurs when the specified host entity does not exist or inaccessible.                                                                                                    |

| Error code | Return code | Туре    | Message                                                                                                    | Solution                                                                                                    |
|------------|-------------|---------|----------------------------------------------------------------------------------------------------|----------------------------------------------------------------------------------------------------|
| NA         | NA          | Command | Job Id is not<br>valid                                                                                                    | This message is displayed for the<br>clone split status, result, or stop<br>operation if the specified job ID is<br>invalid job or the result of the job is<br>already queried. You must specify a<br>valid or available job ID and retry this<br>operation. |
| NA         | NA          | Command | Split is already<br>in progress                                                                                                    | <ul> <li>This message is displayed when:</li> <li>Clone split is already in progress<br/>for the given volume clone or<br/>LUN clone.</li> <li>Clone split is completed but the<br/>job is not removed.</li> </ul>                                           |
| NA         | NA          | Command | Not a valid<br>Volume-Clone or<br>LUN-Clone                                                                                                    | Specified filespec or LUN pathname is not a valid volume clone or LUN clone.                                                                                                    |
| NA         | NA          | Command | No space to<br>split volume                                                                                                    | The error message is due to the<br>required storage space is not<br>available to split the volume. Free<br>enough space in the aggregate to<br>split the volume clone.                                                                                       |
| NA         | NA          | NA      | filer-<br>data:junction_db<br>sw information<br>not available-<br>LUN may be<br>offline                                                        | This error could occur when the /etc/fstab file was incorrectly configured. In this case, while the mount paths were NFS, but was considered as LUNs by SnapDrive for UNIX.<br>What to do: Add "/" between the filer name and the junction path.             |
| 0003-013   | NA          | Command | A connection<br>error occurred<br>with Virtual<br>Interface<br>server. Please<br>check if Virtual<br>Interface server<br>is up and<br>running. | This error could occur when the<br>license in the esx server expires and<br>VSC service is not running.<br>What to do: Install ESX Server<br>license and restart the VSC service.                                                                            |

| Error code | Return code | Туре    | Message                                                                                                    | Solution                                                                                                    |
|------------|-------------|---------|----------------------------------------------------------------------------------------------------|----------------------------------------------------------------------------------------------------|
| 0002-137   | NA          | Command | Unable to get<br>the fstype and<br>mntOpts for<br>10.231.72.21:/vo<br>1/ips_vol3 from<br>snapshot<br>10.231.72.21:/vo<br>1/ips_vol3:t5120<br>-206-66_nfssnap. | <ul> <li>What to do: Do either of the following</li> <li>1. Add the IP address of the datapath interface or specific IP address as the host name into the /etc/hosts file.</li> <li>2. Create an entry for your datapath interface or host name IP address in the DNS.</li> <li>3. Configure the data LIFS of Vserver to support the Vserver management (with firewall-policy=mgmt)</li> <li>net int modify -vserver Vserver_name LIF_name-firewall-policy mgmt</li> <li>4. Add the host's management IP address to the export rules of the Vserver.</li> </ul> |
| 13003      | NA          | Command | Insufficient<br>privileges: user<br>does not have<br>read access to<br>this resource.                                                                         | This issue is seen in SnapDrive for<br>UNIX 5.2.2. Prior to SnapDrive for<br>UNIX 5.2.2, the vsadmin user<br>configured in SnapDrive for UNIX<br>needs to have 'vsadmin_volume'<br>role. From SnapDrive for UNIX 5.2.2,<br>the vsadmin user needs elevated<br>access roles, else snapmirror-get-iter<br>zapi fails.<br>What to do: Create role vsadmin<br>instead of vsadmin_volume and<br>assign to vsadmin user.                                                                                                    |

| Error code | Return code | Туре    | Message                                                                                                    | Solution                                                                                                    |
|------------|-------------|---------|----------------------------------------------------------------------------------------------------|----------------------------------------------------------------------------------------------------|
| 0001-016   | NA          | Command | Could not<br>acquire lock<br>file on storage<br>system.                                                                                                    | <pre>Snapshot creation fails due to insufficient space in the volume. Or due to the existence of .snapdrive_lock file in the storage system. What to do: Do either of the following: 1. Delete file     /vol/<volname>/.snapdriv     e_lock on storage system and     retry snap create operation. To     delete the file, login to storage     system, enter advanced privilege     mode and execute the command     rm     /vol/<volname>/.snapdriv     e_lock at storage system     prompt. 2. Ensure sufficient space is     available in the volume before     taking snapshot.</volname></volname></pre> |
| 0003-003   | NA          | Admin   | Failed to export<br>LUN on storage<br>system<br><controller<br>name&gt; to the<br/>Guest OS.<br/>Reason: FLOW-<br/>11019: Failure<br/>in MapStorage:<br/>No storage<br/>system<br/>configured with<br/>interface.</controller<br> | This error occurs due to the absence<br>of storage controllers, which is<br>configured in ESX server.<br>What to do: Add the storage<br>controllers and credentials in the<br>ESX server.                                                                                                    |
| 0001-493   | NA          | Admin   | Error creating<br>mount point:<br>Unexpected error<br>from mkdir:<br>mkdir: cannot<br>create<br>directory:<br>Permission<br>denied Check<br>whether mount<br>point is under<br>automount paths.                                   | Clone operations fail when the<br>destination file spec is under the<br>automount paths.<br>What to do: Make sure that the<br>destination filespec/mount point is<br>not under the automount paths.                                                                                                    |

| Error code | Return code | Туре  | Message                                                                                                    | Solution                                                                                                    |
|------------|-------------|-------|----------------------------------------------------------------------------------------------------|----------------------------------------------------------------------------------------------------|
| 0009-049   | NA          | Admin | Failed to<br>restore from<br>snapshot on<br>storage system:<br>Failed to<br>restore file<br>from Snapshot<br>copy for volume<br>on Vserver.                         | This error occurs when the volume<br>size is full or the volume has crossed<br>the autodelete threshold.<br>What to do: Increase the volume size<br>and ensure that the threshold value<br>for a volume is maintained below the<br>autodelete value.                              |
| 0001-682   | NA          | Admin | Host preparation<br>for new LUNs<br>failed: This<br>functionality is<br>not supported.                                                                              | This error occurs when the new LUN<br>IDs creation fails.<br>What to do: Increase the number of<br>LUNs to be created using<br>snapdrive config prepare<br>luns-count count_value<br>command.                                                                                     |
| 0001-060   | NA          | Admin | Failed to get<br>information<br>about Diskgroup:<br>Volume Manager<br>linuxlvm<br>returned<br>vgdisplay<br>command failed.                                          | This error occurs when SnapDrive<br>for UNIX 4.1.1 and below version is<br>used on RHEL 5 and above version.<br>What to do: Upgrade the Snapdrive<br>version and retry since support is not<br>available for SnapDrive for UNIX<br>4.1.1 and below version from RHEL5<br>onwards. |
| 0009-045   | NA          | Admin | Failed to create<br>snapshot on<br>storage system:<br>Snapshot<br>operation not<br>allowed due to<br>clones backed by<br>snapshots. Try<br>again after<br>sometime. | This error occurs during Single-file<br>Snap Restore (SFSR) operation<br>followed by immediate snapshot<br>creation.<br>What to do: Retry the Snapshot<br>create operation after sometime.                                                                                        |
| 0001-304   | NA          | Admin | Error creating<br>disk/volume<br>group: Volume<br>manager failed<br>with: metainit:<br>No such file or<br>directory.                                                | This error occurs while performing<br>Snapdrive storage create dg, hostvol<br>and fs Solaris with Sun Cluster<br>environment.<br>What to do: Uninstall the Sun Cluster<br>software and retry the operations.                                                                      |

| Error code | Return code | Туре  | Message                                                                                                    | Solution                                                                                                    |
|------------|-------------|-------|----------------------------------------------------------------------------------------------------|----------------------------------------------------------------------------------------------------|
| 0001-122   | NA          | Admin | Failed to get<br>snapshot list on<br>filer the<br>specified volume<br><volname> does<br/>not exist.</volname>                                                                                     | This error occurs when SnapDrive<br>for UNIX tries to create Snapshot<br>using the exported active file system<br>path of the volume (actual path) and<br>not with the dummy exported volume<br>path.<br>What to do: Use volumes with the<br>exported active file system path.                                                                                                    |
| 0001-476   | NA          | Admin | Unable to<br>discover the<br>device. If<br>multipathing in<br>use, there may<br>be a possible<br>multipathing<br>configuration<br>error. Please<br>verify the<br>configuration<br>and then retry. | There are multiple reasons for this<br>error could occur.<br>The following conditions to be<br>checked: Before you create the<br>storage, ensure zoning is proper.<br>Check the transport protocol and<br>multipathing-type in<br>snapdrive.conf file and ensure<br>proper values are set.<br>Check the multipath daemon status,<br>if multipathing-type is set as<br>nativempio start multipathd and<br>restart the snapdrived daemon. |
| NA         | NA          | NA    | FS fails to be<br>mounted after<br>reboot due to<br>unavailability<br>of LV.                                                                                                    | This happens when LV is not<br>available after the reboot. Hence the<br>filesystem is not mounted.<br>What to do: After the reboot, do<br>vgchange which brings LV up and<br>then mount the file system.                                                                                                    |

| Error code | Return code | Туре | Message                                 | Solution                                                                                                    |
|------------|-------------|------|-----------------------------------------|----------------------------------------------------------------------------------------------------|
| NA         | NA          | NA   | Status call to<br>SDU daemon<br>failed. | There are multiple reasons for this<br>error to occur. This error indicates<br>that the SnapDrive for UNIX job<br>related to a specific operation has<br>failed abruptly (child daemon ended)<br>before the operation could be<br>completed.                                               |
|            |             |      |                                         | If the storage creation or the deletion<br>fails with "Status call to SnapDrive<br>for UNIX daemon failed", it could be<br>because of failing call to ONTAP to<br>get the volume information. volume-<br>get-iter zapi might fail. Retry the<br>snapdrive operations after sometime.       |
|            |             |      |                                         | SnapDrive for UNIX operation might<br>fail while executing "kpartx -l" while<br>creating partitions or other operating<br>system commands due to the<br>inappropriate multipath.conf<br>values. Ensure proper values are set<br>and no duplicate keywords exist in<br>multipath.conf file. |
|            |             |      |                                         | While performing SFSR, SnapDrive<br>for UNIX creates temporary<br>Snapshot which might fail if the<br>maximum number of snapshot value<br>has reached. Delete the older<br>snapshots and retry the restore<br>operation.                                                                   |
| NA         | NA          | NA   | map in use;<br>can't flush              | This error occurs if there are any<br>stale devices left behind when trying<br>to flush the multipath device during<br>the storage delete or disconnect<br>operations.                                                                                                    |
|            |             |      |                                         | What to do: Check if there are any stale devices by executing the command                                                                                                    |
|            |             |      |                                         | multipath                                                                                                    |
|            |             |      |                                         | -1 egrep -ifail and ensure<br>flush_on_last_del is set to 'yes'<br>in the multipath.conf file.                                                                                                    |

## **Related information**

AIX Host Utilities 6.0 Installation and Setup Guide

# SnapDrive storage create command fails when multiple SAN paths are present but multipathing is disabled

The SnapDrive storage create command fails when multiple SAN paths are present but multipathing is disabled.

For example, for two iSCSI LIFs for an SVM:

```
[root@scspr0189449001 etc]# iscsiadm --mode session --rescan
Rescanning session [sid: 1, target: iqn.1992-
08.com.netapp:sn.f7335762b23e11e695360050569c153a:vs.3, portal:
10.224.70.253,3260]
Rescanning session [sid: 2, target: iqn.1992-
08.com.netapp:sn.f7335762b23e11e695360050569c153a:vs.3, portal:
10.224.70.254,3260]
```

When multipathing-type is set to none in the snapdrive.conf file and the multipath service is disabled, trying a storage create using LVM, returns the following error:

```
root@scspr0189449001 etc]# snapdrive storage create -fs /mnt/test -lun
rgvsim:/vol/asmvol/test -lunsize 500m
LUN rgvsim:/vol/asmvol/test ... created
mapping new lun(s) ... done
discovering new lun(s) ... *failed*
Cleaning up ...
- LUN rgvsim:/vol/asmvol/test ... deleted
0001-422 Admin error: LVM initialization of luns failed:
Device /dev/sdb,/dev/sdc not found (or ignored by filtering).
```

This happens because the pvcreate command uses both the devices separated by a comma as a single device pvcreate /dev/sdb,/dev/sdc and a device named /dev/sdb,/dev/sdc that does not exist.

When there are multiple paths to storage and LVM needs to be used, then multipathing must be enabled.

# If a volume is deleted on the Vserver without unmounting the volume on the host system, the snapdrive storage show command displays the incorrect actual path

If a volume is deleted on the Vserver without unmounting the volume on the host system, and when you execute snapdrive storage show -v command, the actual path is incorrect.

You might also experience the same when the volume is not junctioned on the Vserver. The following example show the incorrect actual path:

```
# snapdrive storage show -fs /mnt /file1 -v
NFS device: vs1:/vol_test1 mount point: /mnt
(non-persistent)
Protocol: NFS Actual Path:
vs1:/vol/roovol1/vol_test1
```

# Snap restore operation fails when you have nfsv3 and nfsv4 versions enabled in the host and storage system

Snap restore operation fails when there are nfsv3 and nfsv4 versions enabled in the host and storage system.

If you have nfsv3 and nfsv4 versions enabled in the host and storage system, and mount the volume on the host without -o vers option, then nobody:nobody ownership is set for files and directories.

#### Workaround

It is recommended to use -o vers option while mounting the nfs volume or check the nfs default options to an appropriate value on the host.

## Snap disconnect operation fails to delete cloned volume

In some cases, snapdrive snap disconnect operation fails to delete cloned volume and the error message does not look SnapDrive-generated appears.

The workaround for the problem is to revert to the original name of the Snapshot copy, and ensure that the *bypass-snapdrive-clone-generated-check* is set to on in the *snapdrive.conf* file.

## SnapDrive for UNIX reports an error if iSCSI is not running

SnapDrive for UNIX running on a Linux host returns an error message as "HBA assistant not found".

This happens after one of the following situations occurs:

- An iSCSI stop was issued.
- · A takeover has happened and the iSCSI service has not started yet.
- · A giveback is happening and the iSCSI service has not started yet.

For SnapDrive for UNIX to execute, the iSCSI service must be running. If the service is halted, SnapDrive for UNIX returns an error message. For example, if you execute the snapdrive storage show command when the iSCSI service is not running, you might view the output similar to the following: # snapdrive storage show -dg toaster1 0001-877 Admin error: HBA assistant not found. Commands involving LUNs should fail.

#### Workaround

Ensure the iSCSI service is running. If the storage system is in the process of a takeover or giveback, wait until it starts the iSCSI service. If the storage system is in normal running mode, restart the iSCSI service and then restart the SnapDrive for UNIX daemon by running the snapdrived restart command. After the service is running, reissue the snapdrive storage show command. This time you should see output similar to the following:

```
# snapdrive storage show -dg toaster1
dg: toaster1 dgtype lvm
hostvol: /dev/mapper/toaster1-lvol1 state: AVAIL
hostvol: /dev/mapper/toaster1-lvol2 state: AVAIL
fs: /dev/mapper/toaster1-lvol1 mount point: /mnt/um1 (nonpersistent)
fstype ext3
fs: /dev/mapper/toaster1-lvol2 mount point: NOT MOUNTED
device filename adapter path size proto state clone lun path backing
snapshot
/dev/sde - P 64m iscsi online No gin:/vol/vol1/Lun1
/dev/sdf - P 64m iscsi online No gin:/vol/vol1/Lun2
```

## Discrepancy in the error code message

If you execute the snapdrive storage delete command when both the FC and iSCSI services are up or when they are down, SnapDrive for UNIX displays a wrong error message.

| Transport protocol          | Message displayed (the incorrect message)                                                                                                    | Message that should be<br>displayed instead (the correct<br>message)                                                                                                    |
|-----------------------------|----------------------------------------------------------------------------------------------------|----------------------------------------------------------------------------------------------------|
| FC and iSCSI are configured | 0002-181 Command<br>error: Could not<br>select appropriate<br>File System. Please<br>check the value of<br>fstype in config<br>file, and ensure<br>proper file system is<br>configured in the<br>system. | 0002-143 Admin error:<br>Coexistence of linuxiscsi<br>linuxfcp drivers is not<br>supported.<br>Ensure that only one of<br>the drivers is loaded in<br>the host, and then retry. |

| Transport protocol              | Message displayed (the incorrect message)                                                       | Message that should be<br>displayed instead (the correct<br>message)                         |
|---------------------------------|-------------------------------------------------------------------------------------------------|----------------------------------------------------------------------------------------------|
| FC and iSCSI are not configured | 0001-465 Command<br>error: The following<br>filespecs do not<br>exist and cannot be<br>deleted. | 0001-877 Admin error: HBA<br>assistant not found.<br>Commands involving LUNs<br>should fail. |

## **Commands appear blocked**

You are unable to run SnapDrive for UNIX commands because the commands seem to be blocked for more than 10 minutes. You might have to wait for the command to complete.

This behavior occurs in rare cases when VxVM/DMP needs time to manage the volume configuration daemon. Triggers for this behavior include the following:

- · A storage system that has recovered from a panic
- · A storage system target adapter that has transitioned from offline to online

#### Workaround

Wait for the command to complete. The Veritas configuration daemon needs several minutes to run and discover the current state of the devices.

## **Clustering message appears during SnapRestore**

There is a generic message that applies to any SnapDrive for UNIX host operating system with host cluster monitoring. It appears even if your system does not provide host cluster monitoring or you have it turned off.

The following message appears when you perform the snap restore command # snapdrive snap restore -vg clustervg -snapname mysnap

It appears you are using high-availability host clustering software. To avoid a possible cluster failover, please disable cluster monitoring for the resources you want to restore before restoring them. Do you want to continue?(y/n): The problem occurs because the snapdrive snap restore command brings down the volume group temporarily. If the cluster monitoring process is running at this time, performing a snapdrive snaprestore operation could cause a cluster failover.

#### Workaround

This should not be a problem on AIX hosts running HACMP because HACMP does not provide default resource monitoring for volume groups and applications.

If you customized an application to provide storage monitoring under HACMP, you must disable the application and monitoring before you execute a snapdrive snap restore command

## Standard exit status values

Error messages IDs in SnapDrive for UNIX have exit status values associated with them. You can use the exit status value to determine the success or failure of a SnapDrive for UNIX command.

#### Understanding exit status values of error messages

Each SnapDrive for UNIX error message is associated with an exit status value. The exit status value contains cause of the error, and its type-Warning, Command, Admin, or Fatal.

Each SnapDrive error message ID is linked to an exit status value. Exit status values contain the following information:

- Exit status value—indicates the basic cause of the error condition.
- Type—indicates the type of error. The level of seriousness depends on the message, not the value. The following are the possible values:
  - Warning—SnapDrive for UNIX executed the command but issued a warning about conditions that might require your attention.
  - Command—SnapDrive for UNIX failed to execute the command due to an error in the command line. Check the command line format to ensure they are correct.
  - Admin—SnapDrive for UNIX failed to execute the command due to incompatibilities in the system configuration. Contact your System Administrator to review your configuration parameters.
  - Fatal—SnapDrive for UNIX failed to execute the command due to an unexpected condition. Fatal errors are rare. If a fatal error occurs and you have problems resolving it, contact NetApp technical support for assistance in determining the steps you need to take to recover correctly and fix any error condition.

#### Using exit status values

Exit status values are used in scripts to determine the success or failure of a SnapDrive for UNIX command.

- A value of zero indicates that the command completed successfully.
- A value other than zero indicates that the command did not complete, and provides information about the cause and severity of the error condition.

#### Script example

This is an example of a script that uses exit status values.

The following script uses SnapDrive for UNIX exit status values:

```
#!/bin/sh
# This script demonstrates a SnapDrive
# script that uses exit codes.
RET=0;
#The above statement initializes RET and sets it to 0
snapdrive snap create -dg vg22 -snapname vg22 snap1;
# The above statement executes the snapdrive command
RET=$?;
#The above statement captures the return code.
#If the operation worked, print
#success message. If the operation failed, print
#failure message and exit.
if [ $RET -eq 0 ]; then
echo "snapshot created successfully"
else
echo "snapshot creation failed, snapdrive exit code was $RET"
exit 1
fi
exit 0;
```

If RET=0, the command executed successfully and the script outputs the following:

```
# ./tst_script
snap create: snapshot vg22_snap1 contains:
disk group vg22 containing host volumes
lvol1
snap create: created snapshot betty:/vol/vol2:vg22_snap1
snapshot created successfully
```

If RET= a value other than zero, the command did not execute successfully. The following example shows typical output:

```
# ./tst_script
0001-185 Command error: snapshot betty:/vol/vol2:vg22_snap1 already
exists on betty:/vol/vol2.
Please use -f (force) flag to overwrite existing snapshot
snapshot creation failed, snapdrive exit code was 4
```

#### Exit status values

Each exit status value has an error name, and the type associated with it. View the table to learn about the exit status value, error name, the type, and the description.

The following table contains information about exit status values. The exit status values are numbered sequentially. If SnapDrive for UNIX does not currently implement an error, that exit status value is not included in the table. As a result, there can be some gaps in the numbers.

| Exit value | Error name           | Туре          | Description                                                                                                    |
|------------|----------------------|---------------|----------------------------------------------------------------------------------------------------|
| 1          | Not supported        | Command error | A function was invoked<br>that is not supported in<br>this version of SnapDrive<br>for UNIX.                                                                                                    |
| 2          | No memory            | Fatal         | The system has run out of<br>memory. SnapDrive for<br>UNIX cannot proceed until<br>you free enough memory<br>for it to work. Check other<br>applications running to<br>verify that they are not<br>consuming excessive<br>memory.  |
| 3          | Invalid command      | Command error | You issued an invalid<br>command; this is likely to<br>be a syntax error in the<br>text of the command you<br>entered.                                                                                                    |
| 4          | Already exists       | Command error | You requested that<br>something be created that<br>already exists. Usually,<br>this error refers to a<br>Snapshot copy name,<br>which must not exist on<br>the storage system<br>volume where you are<br>taking the Snapshot copy. |
| 5          | Create thread failed | Admin error   | SnapDrive for UNIX could<br>not create a process<br>thread. Check the other<br>processes running on the<br>system to make sure that<br>enough thread resources<br>are available.                                                   |

| Exit value | Error name                | Туре          | Description                                                                                                    |
|------------|---------------------------|---------------|----------------------------------------------------------------------------------------------------|
| 6          | Not found                 | Command error | You included a file, data<br>group, host volume, file<br>system, or other argument<br>on the SnapDrive for<br>UNIX command line that<br>does not exist.                                                                                                    |
| 7          | Not a mounted file system | Command error | The file system you want<br>to access either is not a<br>valid file system or is not<br>mounted.                                                                                                    |
| 9          | Volume manager error      | Command error | An error was returned<br>when accessing the<br>volume manager. See the<br>specific error message to<br>get details of which error,<br>and why.                                                                                                    |
| 10         | Invalid name              | Command error | You supplied a name on<br>the command line that<br>was not correctly<br>formatted.<br>For example, a storage<br>system volume was not<br>specified as<br>filer:/vol/vol_name.<br>This message also occurs<br>when an invalid character<br>is given in either a storage<br>system or a volume<br>manager based name.                   |
| 11         | Device not found          | Admin error   | SnapDrive for UNIX<br>cannot access a LUN in<br>the disk group that you<br>want to take a Snapshot<br>copy of.<br>Check the status of all<br>LUNs, both on the host<br>and on the storage<br>system. Also check that<br>the storage system<br>volume is online, and that<br>the storage system is up<br>and connected to the<br>host. |

| Exit value | Error name           | Туре          | Description                                                                                                    |
|------------|----------------------|---------------|----------------------------------------------------------------------------------------------------|
| 12         | Busy                 | Command error | The LUN device, file,<br>directory, disk group, host<br>volume, or other entity is<br>busy.                                                                                                    |
|            |                      |               | This is generally a<br>nonfatal error that goes<br>away when you retry the<br>command. It sometimes<br>indicates that a resource<br>or process is hung,<br>causing the object to be<br>busy and unavailable for<br>SnapDrive for UNIX to<br>use. |
|            |                      |               | It could also indicate you<br>are trying to make a<br>Snapshot copy during a<br>period when the I/O traffic<br>is too heavy for the<br>Snapshot copy to be<br>made successfully.                                                                 |
| 13         | Unable to initialize | Fatal         | SnapDrive for UNIX could<br>not initialize third-party<br>material that it needs.<br>This can refer to file<br>systems, volume<br>managers, host cluster<br>software, multipathing<br>software, and so on.                                       |

| Exit value | Error name        | Туре           | Description                                                                                                    |
|------------|-------------------|----------------|----------------------------------------------------------------------------------------------------|
| 14         | SnapDrive busy    | SnapDrive busy | Another user or process is<br>performing an operation<br>on the same hosts or<br>storage systems at the<br>same time that you asked<br>SnapDrive for UNIX to<br>perform an operation.<br>Retry your operation.<br>Occasionally this<br>message means that the<br>other process is hung and<br>you must kill it. |
|            |                   |                | <ul> <li>The<br/>Snapshot<br/>restore<br/>operation<br/>can take a<br/>long time<br/>under<br/>some<br/>circumstan<br/>ces. Be<br/>sure that<br/>the process<br/>you think is<br/>hung is not<br/>just waiting<br/>for a<br/>Snapshot<br/>restore<br/>operation<br/>to be<br/>completed.</li> </ul>             |
| 15         | Config file error | Fatal          | The snapdrive.conf file<br>has invalid, inadequate, or<br>inconsistent entries. See<br>the specific error<br>message for details. You<br>must correct this file<br>before SnapDrive for<br>UNIX can continue.                                                                                                   |
| 17         | Bad permissions   | Command error  | You do not have<br>permission to execute this<br>command. You must be<br>logged in as root to run<br>SnapDrive for UNIX.                                                                                                    |

| Exit value | Error name       | Туре        | Description                                                                                                    |
|------------|------------------|-------------|----------------------------------------------------------------------------------------------------|
| 18         | No filer         | Admin error | SnapDrive for UNIX<br>cannot contact the<br>storage system needed<br>for this command. Check<br>the connectivity to the<br>storage system indicated<br>in the error message.                                                                                                    |
| 19         | Bad filer login  | Admin error | SnapDrive for UNIX<br>cannot log in to the<br>storage system using the<br>login information you<br>supplied.                                                                                                    |
| 20         | Bad license      | Admin error | A service SnapDrive for<br>UNIX requires is not<br>licensed to run on this<br>storage system.                                                                                                    |
| 22         | Cannot freeze fs | Admin error | A Snapshot create<br>operation failed because<br>SnapDrive for UNIX could<br>not freeze the file systems<br>specified in order to make<br>the Snapshot copy.<br>Confirm that the system<br>I/O traffic is light enough<br>to freeze the file system<br>and then retry the<br>command. |

| Exit value | Error name                    | Туре        | Description                                                                                                    |
|------------|-------------------------------|-------------|----------------------------------------------------------------------------------------------------|
| 27         | Inconsistent Snapshot<br>copy | Admin error | <ul> <li>The Snapshot restore operation failed because you requested a restore from a Snapshot copy with inconsistent images of the disk group. Inconsistent images can occur in the following cases:</li> <li>You did not make the Snapshot copy using SnapDrive for UNIX.</li> <li>The Snapshot create operation was interrupted before it set consistent bits, and thus, could not clean up (as in the case of a catastrophic system failure).</li> <li>Some type of data problem occurred with the Snapshot copy after it was made.</li> </ul> |
| 28         | HBA failure                   | Admin error | SnapDrive for UNIX<br>encountered an error<br>while trying to retrieve<br>information from the HBA.                                                                                                    |
| 29         | Bad metadata                  | Admin error | SnapDrive for UNIX<br>encountered an error in<br>the Snapshot copy<br>metadata that it wrote<br>when it created the<br>Snapshot copy.                                                                                                    |
| 30         | No Snapshot copy<br>metadata  | Admin error | SnapDrive for UNIX<br>cannot perform a<br>Snapshot restore<br>operation because the<br>metadata does not<br>contain all requested disk<br>groups.                                                                                                    |

| Exit value | Error name             | Туре        | Description                                                                                                    |
|------------|------------------------|-------------|----------------------------------------------------------------------------------------------------|
| 31         | Bad password file      | Admin error | The password file has a<br>bad entry. Use the<br>snapdrive config<br>delete command to<br>delete the login entry for<br>this storage system. Then<br>reenter the login<br>information using the<br>snapdrive config<br>set user_name<br>command.                                                      |
| 33         | No password file entry | Admin error | The password file has no<br>entry for this storage<br>system. Run the<br>snapdrive config<br>set username<br>filername command for<br>every storage system on<br>which you need to run<br>SnapDrive for UNIX. Then<br>try this operation again.                                                       |
| 34         | Not a NetAPPLUN        | Admin error | A SnapDrive for UNIX<br>command encountered a<br>LUN that is not on a<br>NetApp storage system.                                                                                                    |
| 35         | User aborted           | Admin error | The system displayed a<br>prompt asking you to<br>confirm an operation and<br>you indicated that you did<br>not want the operation<br>performed.                                                                                                    |
| 36         | I/O stream error       | Admin error | The system input or<br>system output routines<br>returned an error that<br>SnapDrive for UNIX did<br>not understand.<br>Run snapdrive.dc and<br>send that information to<br>NetApp technical support<br>so that they can help you<br>determine which steps to<br>perform to complete the<br>recovery. |

| Exit value | Error name               | Туре          | Description                                                                                                    |
|------------|--------------------------|---------------|----------------------------------------------------------------------------------------------------|
| 37         | File system full         | Admin error   | An attempt to write a file<br>failed because there was<br>insufficient space on the<br>file system. SnapDrive for<br>UNIX can proceed when<br>you free enough space on<br>the appropriate file<br>system.                                              |
| 38         | File error               | Admin error   | An I/O error occurred<br>when SnapDrive for UNIX<br>was reading or writing a<br>system configuration file<br>or a temporary file.                                                                                                    |
| 39         | Duplicate diskgroup      | Command error | SnapDrive for UNIX got a duplicate minor node number when trying to activate a disk group.                                                                                                    |
| 40         | File system thaw failed. | Admin error   | A snap create command<br>failed due to system<br>activity on the file system.<br>This usually occurs when<br>the SnapDrive for UNIX<br>file system freeze,<br>required for the Snapshot<br>copy, times out before the<br>Snapshot copy is<br>complete. |
| 43         | Name already in use      | Command error | SnapDrive for UNIX<br>attempted to create a disk<br>group, host volume, file<br>system or LUN but the<br>name was already in use.<br>To correct, select a name<br>that is not in use, and re-<br>enter the SnapDrive for<br>UNIX command.              |

| Exit value | Error name                | Туре          | Description                                                                                                    |
|------------|---------------------------|---------------|----------------------------------------------------------------------------------------------------|
| 44         | File system manager error | Fatal         | <ul> <li>SnapDrive for UNIX<br/>encountered an<br/>unexpected error from the<br/>file system when:</li> <li>attempting to create<br/>the file system</li> <li>making an entry in the<br/>file system mount<br/>table to automatically<br/>mount the file system<br/>at boot.</li> <li>The text of the error<br/>message displayed with<br/>this code describes the<br/>error that the file system<br/>encountered. Record the<br/>message, and send it to<br/>NetApp technical support<br/>so that they can help you<br/>determine which steps to<br/>perform to complete the<br/>recovery.</li> </ul> |
| 45         | Mountpoint error          | Admin error   | The file system<br>mountpoint appeared in<br>the system mount table<br>file. To correct, select a<br>mountpoint that is not in<br>use or listed in the mount<br>table, and re-enter the<br>SnapDrive for UNIX<br>command.                                                                                                    |
| 46         | LUN not found             | Command error | A SnapDrive for UNIX<br>command attempted to<br>access a LUN that did not<br>exist on the storage<br>system.<br>To correct, check that the<br>LUN exists and that the<br>name of the LUN is<br>entered correctly.                                                                                                    |

| Exit value | Error name                | Туре          | Description                                                                                                    |
|------------|---------------------------|---------------|----------------------------------------------------------------------------------------------------|
| 47         | Initiator group not found | Admin error   | A storage system initiator<br>group could not be<br>accessed as expected. As<br>a result, SnapDrive for<br>UNIX cannot complete the<br>current operation.<br>The specific error<br>message describes the<br>problem and the steps<br>you need to perform to<br>resolve it. Fix the problem<br>and then repeat the<br>command.                            |
| 48         | Object offline            | Admin error   | SnapDrive for UNIX<br>attempted to access an<br>object (such as a volume)<br>but failed because the<br>object was offline.                                                                                                    |
| 49         | Conflicting entity        | Command error | SnapDrive for UNIX<br>attempted to create an<br>igroup, but encountered<br>an igroup of the same<br>name.                                                                                                    |
| 50         | Cleanup error             | Fatal         | SnapDrive for UNIX<br>encountered an item that<br>should be removed but is<br>still there.                                                                                                    |
| 51         | Disk group ID conflict    | Command error | A snapdrive snap<br>connect command<br>requested a disk group ID<br>that conflicts with an<br>existing disk group.<br>This usually means that a<br>snapdrive snap<br>connect command on an<br>originating host is being<br>attempted on a system<br>that does not support it.<br>To fix this problem,<br>attempt the operation<br>from a different host. |

| Exit value | Error name                         | Туре        | Description                                                                                                    |
|------------|------------------------------------|-------------|----------------------------------------------------------------------------------------------------|
| 52         | LUN not mapped to any host         | Admin error | A LUN is not mapped to<br>any host. In other words,<br>it does not belong to a<br>storage system initiator<br>group. To be accessible,<br>the LUN must be mapped<br>to the current host outside<br>SnapDrive for UNIX.                                                                                                    |
| 53         | LUN not mapped to local host       | Admin error | A LUN is not mapped to<br>the current host. In other<br>words, it does not belong<br>to a storage system<br>initiator group that<br>includes initiators from the<br>current host. To be<br>accessible, the LUN must<br>be mapped to the current<br>host outside SnapDrive<br>for UNIX.                                                                                    |
| 54         | LUN is mapped using foreign igroup | Admin error | <ul> <li>A LUN is mapped using a foreign storage system initiator group. In other words, it belongs to a storage system igroup containing only initiators not found on the local host.</li> <li>As a result, SnapDrive for UNIX cannot delete the LUN.</li> <li>To use SnapDrive for UNIX to delete a LUN, the LUN must belong only to local igroups: that is.</li> </ul> |
|            |                                    |             | local igroups; that is,<br>igroups containing only<br>initiators found on the<br>local host.                                                                                                    |

| Exit value | Error name                       | Туре        | Description                                                                                                    |
|------------|----------------------------------|-------------|----------------------------------------------------------------------------------------------------|
| 55         | LUN is mapped using mixed igroup | Admin error | <ul> <li>A LUN is mapped using a mixed storage system initiator group. In other words, it belongs to a storage system igroup containing both initiators found on the local host and initiators not found there.</li> <li>As a result, SnapDrive for UNIX cannot disconnect the LUN.</li> <li>To use SnapDrive for UNIX to disconnect a LUN, the LUN must belong only to local igroups or foreign igroups; not mixed igroups. (Local igroups contain only initiators found on the local host; foreign igroups contain initiators not found on the local host.)</li> </ul> |
| 56         | Snapshot copy restore<br>failed  | Admin error | SnapDrive for UNIX<br>attempted a Snapshot<br>restore operation, but it<br>failed without restoring<br>any LUNs in the Snapshot<br>copy.<br>The specific error<br>message describes the<br>problem and the steps<br>you need to perform to<br>resolve it. Fix the problem<br>and then repeat the<br>command.                                                                                                    |

| Exit value | Error name         | Туре        | Description                                                                                                    |
|------------|--------------------|-------------|----------------------------------------------------------------------------------------------------|
| 58         | Host reboot needed | Admin error | The host operating<br>system requires a reboot<br>in order to update internal<br>data. SnapDrive for UNIX<br>has prepared the host for<br>this update, but cannot<br>complete the current<br>operation.<br>Reboot the host and then<br>re-enter the SnapDrive for<br>UNIX command line that<br>caused this message to<br>appear. After the reboot,<br>the operation will be able<br>to complete. |

| Exit value | Error name                      | Туре        | Description                                                                                                    |
|------------|---------------------------------|-------------|----------------------------------------------------------------------------------------------------|
| 59         | Host, LUN preparation<br>needed | Admin error | The host operating<br>system requires an<br>update to internal data in<br>order to complete the<br>current operation. This<br>update is required to allow<br>a new LUN to be created. |
|            |                                 |             | SnapDrive for UNIX<br>cannot perform the<br>update, because                                                                                                    |
|            |                                 |             | automatic host                                                                                                    |
|            |                                 |             | preparation for                                                                                                    |
|            |                                 |             | provisioning has been                                                                                                    |
|            |                                 |             | disabled because the                                                                                                    |
|            |                                 |             | snapdrive.conf                                                                                                    |
|            |                                 |             | variable enable-                                                                                                    |
|            |                                 |             | <pre>implicit-host- preparation is set to</pre>                                                                                                    |
|            |                                 |             | "off". With automatic host                                                                                                    |
|            |                                 |             | preparation disabled, you                                                                                                    |
|            |                                 |             | should use either the                                                                                                    |
|            |                                 |             | snapdrive config prepare                                                                                                    |
|            |                                 |             | luns command to prepare                                                                                                    |
|            |                                 |             | the host to provision<br>LUNs or perform the                                                                                                    |
|            |                                 |             | preparation steps                                                                                                    |
|            |                                 |             | manually.                                                                                                    |
|            |                                 |             | To avoid this error                                                                                                    |
|            |                                 |             | message, set the                                                                                                    |
|            |                                 |             | enable-implicit-                                                                                                    |
|            |                                 |             | <i>host-preparation</i> value to "on" in the                                                                                                    |
|            |                                 |             | snapdrive.conf file.                                                                                                    |

| Exit value | Error name          | Туре          | Description                                                                                                    |
|------------|---------------------|---------------|----------------------------------------------------------------------------------------------------|
| 62         | Not empty           | Command error | An error occurred<br>because SnapDrive for<br>UNIX could not remove a<br>storage system volume or<br>directory. This may<br>happen when another<br>user or another process<br>creates a file at exactly<br>the same time and in the<br>same directory that<br>SnapDrive tries to delete.<br>To avoid this error, make<br>sure that only one user<br>works with the storage<br>system volume at the<br>time. |
| 63         | Timeout expired     | Command error | An error occurred<br>because SnapDrive for<br>UNIX could not restore a<br>LUN within the time-out<br>period of 50 minutes.<br>Record the message, and<br>send it to NetApp<br>technical support so that<br>they can help you<br>determine which steps to<br>perform to complete the<br>recovery.                                                                                                    |
| 64         | Service not running | Admin error   | An error occurred<br>because a SnapDrive for<br>UNIX command specified<br>an NFS entity and the<br>storage system was not<br>running the NFS service.                                                                                                    |
| 126        | Unknown error       | Admin error   | An unknown error<br>occurred that might be<br>serious. Run the<br>snapdrive.dc utility and<br>send its results to NetApp<br>technical support for<br>analysis.                                                                                                    |

| Exit value | Error name     | Туре  | Description                                                                                                    |
|------------|----------------|-------|----------------------------------------------------------------------------------------------------|
| 127        | Internal error | Fatal | A SnapDrive for UNIX<br>internal error occurred.<br>Run the snapdrive.dc<br>and send its results to<br>NetApp technical support<br>for analysis. |

# Volume-based SnapRestore check fails

Volume-based SnapRestore (Vbsr) check fails, (when NFS tries to export the list that do not have foreign hosts) in the client machine (SLES 11) that has two different IPs for a host name in the /etc/hosts file.

To resolve the problem, you must ensure to have only one IP for a host name in the /etc/hosts file.

# Snapshot create and delete operation fails

The Snapshot create and delete operation fails to remove Snapshot copies on the storage system because the LUNs are busy.

The following error message appears:

0001-124 Admin error: Failed to remove snapshot <snap-name> on filer <filer-name>: LUN clone

You might encounter this error and might not be able to directly delete a Snapshot copy if the following are true:

- A disk group spans across multiple storage systems.
- The following SnapDrive commands are executed in a loop for more than 50 iterations (the number of iterations depends on the host operating system):
  - ° snapdrive storage create
  - ° snapdrive snap create
  - ° snapdrive storage delete
  - ° snapdrive snap restore
  - ° snapdrive snap connect
  - ° snapdrive storage delete
  - ° snapdrive snap delete

At this point, the Snapshot copy status on the storage system shows **LUNs-Busy**, and this status prolongs for a few hours.

#### Workaround

| If                                                                         | Then                                                                                                    |  |
|----------------------------------------------------------------------------|----------------------------------------------------------------------------------------------------|--|
| There are cloned LUNs in a Snapshot copy that are not connected to a host. | <ul> <li>You can do one of the following to delete the<br/>Snapshot copy:</li> <li>Split the cloned LUNs from the storage system by<br/>using the filer split clone command.</li> <li>Delete the cloned LUNs.</li> </ul>   |  |
| There are cloned LUNs in a Snapshot copy that are not connected to a host. | <ul> <li>Do the following steps:</li> <li>1. Disconnect the cloned LUNs from the host by using the snapdrive snap disconnect command.</li> <li>2. Delete the cloned LUNs.</li> <li>3. Delete the Snapshot copy.</li> </ul> |  |

| lf                                                                                                    | Then                                                                                                    |  |
|----------------------------------------------------------------------------------------------------|----------------------------------------------------------------------------------------------------|--|
| <ul> <li>There are any of the following:</li> <li>Cloned LUNs in a Snapshot copy that is also present in other Snapshot copies</li> <li>Backup cloned LUNs</li> </ul> | Complete the following steps:<br>1. Run the following command in the storage system<br>command prompt: lun snap usage -s<br><volumename>&lt; snap-name&gt;<br/>This lists the name of the Snapshot copies that<br/>contain the Snapshot copies of the cloned LUNs,<br/>as shown in the following example:<br/>tonic*&gt; lun snap usage vol1<br/>james_lun (filer view)<br/>mpiotest2:<br/>LUN:<br/>/vol/vol1/.snapshot/mpiotest2/d<br/>hilip_0<br/>Backed By:<br/>/vol/vol1/.snapshot/dhilip_lun/<br/>james<br/>2. Delete the Snapshot copies from the storage<br/>system in the same order as they are listed in the<br/>lun snap usage command output, as shown in the<br/>following example.<br/>snap delete vol1 mpiotest2<br/>Ci<br/>Ensure that the Snapshot copy you<br/>are deleting is not used by any<br/>other host. If it is being accessed,<br/>you cannot delete.</volumename> |  |
| There are no cloned LUNs                                                                                                    | Wait until the LUNs-Busy status of the Snapshot copy on the storage system disappears.                                                                                                    |  |

# Unable to create a Snapshot copy

There are few conditions that affect the *snapdrive snap* create command's ability to create a Snapshot copy.

- The snapdrive snap create command must be able to perform the following tasks:
  - Query all disk groups for a list of LUNs.
  - Query all LUNs through SCSI commands.
- The LUNs in the disk group must be online and mapped to the disk group before you take the Snapshot

copy. If any of the LUNs are offline or unmapped, the create operation fails.

Make sure that all the LUNs are online and mapped to the host before you attempt to take a Snapshot copy.

• The access permissions do not allow the host to create a Snapshot copy of information on that storage system.

In addition, because it works with LVM entries, you must be logged on to the host with sufficient permission for it to manipulate the LVM entries.

# Unable to restore a Snapshot copy

There are few conditions that affect the snapdrive snap restore command's ability to restore a Snapshot copy.

- The snapdrive snap restore command must be able to perform the following tasks:
  - Query all disk groups for a list of LUNs.
  - Query all LUNs via SCSI command. The host volumes and file systems do not need to be available and mounted for the snapdrive snap restore command to succeed.
- The access permissions must allow the host to create and restore a Snapshot copy of information on that storage system.
- The NFS mounted directory must be exported correctly to the host, so that it can be mounted.

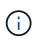

You should always take another Snapshot copy after you add a LUN to or remove a LUN from a disk group.

 If you add a host volume or file systems to a disk group after taking a Snapshot copy and then try to restore the Snapshot copy, you receive an error message. You must include the force option (-f) on the command-line for the restore operation to succeed in this situation.

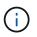

Host volumes and file systems that you add after taking a Snapshot copy are no longer accessible when you create and restore the Snapshot copy.

• If you rename a host volume or a file system or change the mountpoint after taking a Snapshot copy and then try to restore it, the restore operation fails. You must include the force option (-f) on the command-line for the restore operation to succeed in this situation.

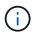

Use the -f option with great care to make sure you do not accidentally overwrite something that you did not intend to overwrite.

• If you rename a LUN after taking a Snapshot copy and then try to restore that Snapshot copy, the restore operation fails. After you rename a LUN, you should take a new Snapshot copy.

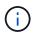

After you start a Snapshot restore operation, do not halt it. Halting this operation might leave the system in an inconsistent state. You might then need to perform a manual recovery.

# Unable to restart the daemon when host cannot communicate to the storage system

The daemon cannot be started when the host is not able to communicate to any configured storage system.

During this condition, when you try to restart the daemon, the daemon does not start and the following error message is encountered.

Unable to start daemon...check daemon log file for more details

Primarily, you need to ensure if the host is communicating to the storage system by executing the ping command to the storage system. If the host is still not able to communicate to the storage system, then try to use the following options:

- Delete the storage system that is not communicating to the host, and then try to restart the daemon.
- In case, you do not want to delete the storage system that is configured to the host, then disable the option *autosupport-enabled* to *off* in the snapdrive.conf file to suppress the error message.

# (AIX) MPIO cfmode support limited

The MPIO environment of the FC IBM AIX Host Utilities has limited support for cfmodes. If you are running Data ONTAP 7.1.x, only single image or cfmode is supported. With Data ONTAP 7.2.4 or later, both single-image cfmode and partner cfmode are supported.

#### Unable to start the daemon

The daemon cannot be started when the daemon finds few stale entries in the snapdrive process.

The following error message appears when the daemon is started or restarted.

Starting snapdrive daemon: snapdrive daemon port 4094 is in use ... snapdrive daemon port 4094 is in use ... snapdrive daemon port 4094 is in use ... snapdrive daemon port 4094 is in use ... Unable to start daemon...check daemon log file for more details

During the daemon restart/start operation, you can encounter staled snapdrive process entries, which results the daemon to fail.

The workaround for this problem is to execute the following:

- Manually delete the stale entries in the snapdrive process.
- Find the free ports that are available in the host. Then, in the snapdrive.conf file, specify the port in the option contact-http-port-sdu-daemon.

# Ghost device handles in AIX cause longer return time on iSCSI commands

Querying AIX devices through iSCSI or FC that have ghost device handles (devices handles in a defined or failed state) can cause SCSI commands to wait for the AIX default timeout which is about 30 seconds.

You can see this issue after switching an AIX system from using FC to using iSCSI if FC child device handles are not cleaned up or a FC HBA is left not attached to a switch.

#### Workaround:

- If the Fibre Channel HBA is not attached to a switch, install a Fibre Channel IOA wrap plug in all Fibre Channel initiators not connected to a Fibre Channel Switch.
- If the Fibre Channel HBA is attached to a switch but has Failed or Defined device handles as child devices, remove the stale ghost device handles with the rmdev command.

## snapdrived start command fails

In some conditions *snapdrived* start command may fail. There are a few troubleshooting steps to resolve this.

- Check whether daemon port specified in snapdrive.conf file is already in use by other application.
- · Check whether an earlier instance of daemon is stopped properly.
- Check whether system-wide semaphore limit is reached, in which case daemon start does not work.
- Check whether any of the services like iSCSI, VxVM is not running on the machine.
- If HTTPS is set to on, check whether self signed certificate is installed in the specified directory.

# SnapDrive commands sometimes result in mounting or unmounting file systems and modify system files

Certain SnapDrive for UNIX commands can cause file systems to be mounted or unmounted. When a command performs an operation that mounts a file system, SnapDrive for UNIX adds the file system's name to the standard system file for your host platform. If an operation unmounts a file system, SnapDrive for UNIX removes the name from the system file. This should not pose a problem; however, it is useful to know when system files are modified.

The name of the system file varies depending on your host platform. The following table lists the host platforms and their system files.

| Host | System file     |
|------|-----------------|
| AIX  | etc/filesystems |

Any of the following commands can mount file systems:

| • | snapdrive | snap | restore |
|---|-----------|------|---------|
|   |           |      |         |

- snapdrive snap connect
- snapdrive storage create
- snapdrive host connect
- snapdrive storage connect

The following commands perform operations that can unmount a file system:

- snapdrive snap restore
- snapdrive snap disconnect
- snapdrive storage disconnect
- snapdrive storage delete
- snapdrive host disconnect

#### Unable to select a storage stack

You cannot select a storage stack due to inappropriate values specified in the snapdrive.conf file.

The following warning message appears.

```
WARNING!!! Unable to find a SAN storage stack. Please verify that the appropriate transport protocol, volume manager, file system and multipathing type are installed and configured in the system. If NFS is being used, this warning message can be ignored.
```

- If you are using an NFS environment, ignore the warning message and continue to use SnapDrive operations on your host system.
- If you are using SAN environment, ensure that the appropriate acceptable values are specified in the snapdrive.conf file as provided in the AIX matrix stack. Then, restart the daemon.

#### **Related information**

Stack requirements

## snapdrived stop or snapdrived start command hangs

snapdrived stop or snapdrived start command might hang in some cases.

To resolve this problem, run the snapdrived status to check how many commands are in execution and at what time they started. snapdrived stop command waits for all commands in execution to complete. If you believe that any command hangs, issue snapdrived -force stop or snapdrived -force restart command.

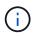

The -force option kills all running commands and daemon stops. This can have side effects on system state like stale device entries and future daemon starts.

# SnapDrive for UNIX command displays could not check access error

SnapDrive for UNIX may display error when it does have proper write access on the storage object.

It displays the following error message:

```
0002-332 Admin error: Could not check SD.Storage.Write access on LUN
storage_array1:/vol/vol1/lun1for user unix-host\root
on Operations Manager server(s) ops-mngr-server1 reason: Invalid resource
specified. Unable to find its Id on Operations Manager server ops-mngr-
server1
```

The solution for this problem is to:

- 1. Verify that the storage resource is refreshed on Operations Manager. If storage resource is not refreshed on Operations Manager, then
  - Manually execute dfm host discover <storage-system>.
  - Assign {Global, DFM.Database.Write} capability to sd-admin

In this case, SnapDrive for UNIX automatically refresh Operations Manager and reissue access check.

The default refresh interval used by SnapDrive for UNIX is 15 seconds (*dfm-rbac-retry-sleep-secs*) and the default number of retries used by SnapDrive for UNIX is 12 (*dfm-rbac-retries*). If you still receive the above error message, then increase the value of *dfm-rbac-retries* configuration variable to 14, 16, 18... and so on to match your environment. The refresh interval required by Operations Manager depends on the number of LUNs and volumes you have in your storage system.

## Mounting a FlexVol volume fails in NFS environment

When you mount a FlexVol volume, an entry is added in the /etc/exports file. In NFS environment, SnapDrive for UNIX fails, and an error message is generated.

#### The error message is

```
0001-034 Command error: mount failed: nfs mount:
dub12137:/vol/vn_dub12137_testprisredo_0: Permission denied.
```

SnapDrive for UNIX might encounter the error message due to the option nfs.export.auto-update set to off. The option nfs.export.auto-update controls whether the automatic updates are performed on the /etc/exports file.

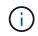

The AutoSupport does not send the message to the storage system when the FlexVol volume fails in NFS environment.

Steps

1. Set the nfs.export.auto-update option on so that the /etc/exports file is updated automatically.

SnapDrive for UNIX can now mount the FlexVol volume.

In an HA pair active/active configuration, ensure you set the NFS exports option on for both the storage systems.

# SnapDrive for UNIX incorrectly interprets the dollar sign

SnapDrive for UNIX incorrectly interprets the dollar sign (\$) and all special characters differently, if the special characters are specified as part of a configuration value.

All specified configuration values should be numeric. If you specify \$ or any other special character as part of the configuration value, SnapDrive for UNIX accepts the value but interprets the numeric value mentioned after the special character in a different manner.

#### Example

The following is an example of how \$ is interpreted:

```
#a=$123
#echo $a
23
[root@vm-linux-51-233 ~]# /opt/NetApp/snapdrive/bin/config_set volume-
clone-retry-sleep=$129
[root@vm-linux-51-233 ~]# /opt/NetApp/snapdrive/bin/config_show |grep
volume-clone-retry-sleep
volume-clone-retry-sleep:Number of seconds between retries during flex-
clone create:'3':'29':1:0:'^[0-9]+$':filer
```

In this example, SnapDrive for UNIX interprets the configuration value (\$123) as 23.

#### Workaround

Specify a backslash (\) before \$. Modify the previous example as follows:

```
#a=\$123
#echo $a
23
[root@vm-linux-51-233 ~]# /opt/NetApp/snapdrive/bin/config_set volume-
clone-retry-sleep=$129
[root@vm-linux-51-233 ~]# /opt/NetApp/snapdrive/bin/config_show |grep
volume-clone-retry-sleep
volume-clone-retry-sleep:Number of seconds between retries during flex-
clone create:'3':'29':1:0:'^[0-9]+$':filer
```

# SnapDrive for UNIX storage create command fails while discovering some mapped devices

When you run the storage create command in SnapDrive for UNIX, during the discovery stage, the discovery of some of the mapped devices is rejected and the command fails.

#### Workaround

For all devices to be accepted, edit the filter section of the /etc/lvm/lvm.conf file:

```
filter = [ "a/.*/" ]
```

#### **Related information**

Guidelines for the storage create operation

# SnapDrive for UNIX commands fail with customized LD\_LIBRARY\_PATH

SnapDrive for UNIX commands fail if there is a customized LD\_LIBRARY\_PATH and also if snapcreate-check-nonpersistent-nfs is set to off.

#### Workaround

Set the env variable in a wrapper script to ensure that the variable is visible only to the SnapDrive binaries.

## SnapDrive operations fail in multiple subnet configuration

SnapDrive operations fail in multiple subnet configurations, if the Internet Control Message Protocol (ICMP) access is disabled or if the ICMP packets are dropped between the host and storage system network.

#### Workaround

Ensure that enable-ping-to-check-filer-reachability is set to off.

# SnapDrive for UNIX commands fail when environment variables are set using a command shell

You are unable to execute SnapDrive for UNIX commands, both because the environment variables set through a command shell are not accepted in SnapDrive for UNIX, and when **\$LD\_LIBRARY\_PATH** and **snapcreate-check-nonpersistent-nfs** parameters are set to off.

#### Workaround

Use a wrapper script for the SnapDrive for UNIX binary and set the environment variables as visible for the binary.

# Cannot install SnapDrive for UNIX patches on AIX by default

You cannot install SnapDrive for UNIX patch releases on AIX by default using the System Management Interface Tool (SMIT).

#### Workaround

Ensure that you select the overwrite option in SMIT when you install the SnapDrive for UNIX patch release for AIX.

# SnapDrive for UNIX does not automatically delete stale devices in UNIX

Stale devices can be left behind in the Fibre Channel over Ethernet (FCoE) environment when SnapDrive for UNIX operations fail due to configuration issues. These stale devices are not automatically deleted, so you need to know the workaround.

#### Workaround

Run either the native rescan script provided by the vendor to remove all old entries or the rescan script using the rescan-scsibus.sh --r command that is included with sg3 packages.

# **Command reference**

SnapDrive for UNIX supports various commands. These command references helps you in learning about the commands, their options, keywords, and arguments.

# Collecting information needed by SnapDrive for UNIX commands

This chapter provides information about the SnapDrive for UNIX commands, the format, option, keywords, and examples.

#### Collecting information needed by commands

SnapDrive for UNIX commands follow a format and have keywords associated with them. The commands have options and arguments, and require values to be entered by the user.

The checklists helps the user to quickly execute SnapDrive for UNIX. For each command, it supplies the following:

- Recommended formats
- Information about the keywords, options, and arguments available with the commands and the values you should supply
- Examples of the commands

#### General notes about the commands

SnapDrive for UNIX commands have options such as -dg, -vg, -lvol and -hostvol.

Some general notes about the command follow:

- The -dg and -vg options are synonyms that reflect the fact that some operating systems refer to disk groups and others refer to volume groups. This guide uses -dg to refer to both disk groups and volume groups.
- The -lvol and -hostvol options are synonyms that reflect the fact that some operating systems refer to logical volumes and others refer to host volumes. This guide uses -hostvol to refer to both logical volumes and host volumes.
- It is better to use the default igroup and not specify an igroup explicitly by including the -igroup option.

# Summary of the SnapDrive for UNIX commands

SnapDrive for UNIX commands are used for configuration, storage provisioning, hostside management, and Snapshot operation.

#### **Command summary**

SnapDrive for UNIX supports the different command lines, such as, configuration, storage provisioning, host-side management, and Snapshot operation.

#### **Configuration command lines**

SnapDrive for UNIX commands are used for configuration operations.

The following command-line options are used for configuration operations.

- snapdrive config access {show | list} filername
- snapdrive config check luns
- snapdrive config delete appliance\_name [appliance\_name ...]
- snapdrive config list

- snapdrive config set user\_name appliance\_name [appliance\_name ...]
- snapdrive config set [-viadmin] user name viadmin name
- snapdrive config show [host\_file\_name]
- snapdrive config check cluster
- snapdrive config prepare luns -count count
- snapdrive config migrate set storage\_system\_name new\_storage\_system\_name
- snapdrive config migrate delete new\_storage\_system\_name [new\_storage\_system\_name...]
- snapdrive config migrate list
- snapdrive igroup add igroup\_name filername [filername ...]
- snapdrive igroup delete filername [filername ...]
- snapdrive igroup list

#### Storage provisioning command lines

Some SnapDrive for UNIX commands are used for storage provisioning.

The following command-line options are used for storage-provisioning operations:

| Operation | Command-line option |
|-----------|---------------------|
| Create    |                     |
|           |                     |
|           |                     |
|           |                     |
|           |                     |
|           |                     |
|           |                     |
|           |                     |
|           |                     |
|           |                     |
|           |                     |
|           |                     |
|           |                     |
|           |                     |
|           |                     |
|           |                     |
|           |                     |
|           |                     |
|           |                     |
|           |                     |
|           |                     |
|           |                     |
|           |                     |
|           |                     |
|           |                     |
|           |                     |
|           |                     |
|           |                     |
|           |                     |
|           |                     |
|           |                     |
|           |                     |
|           |                     |

| -filervol long_filer_path -d<br>[-igroup ig_name [ig_name]<br>-reserve   -noreserve }]<br>Command-line option |                                                                                                    |
|----------------------------------------------------------------------------------------------------|----------------------------------------------------------------------------------------------------|
|                                                                                                    | <pre>snapdrive storage create host_lvm_fspec<br/>-lun long_lun_name [lun_name]<br/>-lunsize size [-igroup ig_name [ig_name<br/>]] [{ -reserve   -noreserve }]</pre>                                                                                                    |
|                                                                                                    | You can use any one of the format for<br>the -file_spec argument, depending<br>on the type of storage you want to<br>create. (Remember that -dg is a<br>synonym for -vg, and -hostvol is a<br>synonym for -lvol.)<br>To create a file system directly on a<br>LUN, use this format: -fs file_spec<br>[-nolvm -fs type] [-fsops<br>options] [-mntopts options]<br>[-vmtype type]<br>To create a file system that uses a disk<br>group or host volume, use this format:<br>-fs file_spec [-fstype type]<br>[-fsopts options] [-mntops<br>options] [-hostvol file_spec]<br>[-dg dg_name] [-vmtype type]<br>To create a logical or host volume, use<br>this format: [-hostvol file_spec]<br>[-dg dg_name] [-fstype type]<br>[-vmtype type]<br>To create a disk group, use this format:<br>-dg dg_name [-fstype type] [-<br>vmtype type] |

| Operation  | Command-line option                                                                                                    |
|------------|----------------------------------------------------------------------------------------------------|
| Connect    | <pre>snapdrive storage connect -fs file_spec<br/>-nolvm -lun long_lun_name [-igroup<br/>ig_name [ig_name]] [-nopersist] [-<br/>mntopts options] [-fstype type] [-<br/>vmtype type]</pre>                       |
|            | <pre>snapdrive storage connect -fs file_spec<br/>-hostvol file_spec -lun long_lun_name<br/>[lun_name] [-igroup ig_name [ig_name<br/>]][-nopersist] [-mntopts options] [-<br/>fstype type] [-vmtype type]</pre> |
|            | <pre>snapdrive storage connect -lun long_lun_name [lun_name][-igroup ig_name [ig_name]][-vmtype type]</pre>                                                                                                    |
|            | <pre>snapdrive storage connect -lun long_lun_name [lun_name][-vmtype type]</pre>                                                                                                    |
|            | <pre>snapdrive storage connect -fs_file_spec_ {-hostvol   -lvol} file_spec -lun long_lun_name [lun_name ] [-nopersist] [-mntopts options] [- fstype type] [-vmtype type]</pre>                                 |
| Disconnect | <pre>snapdrive storage disconnect -lun long_lun_name [lun_name] [-vmtype type]</pre>                                                                                                    |
|            | <pre>snapdrive storage disconnect {-vg   -dg   -fs   -lvol   -hostvol} file_spec [file_spec] [{-vg   -dg   -fs   -lvol   -hostvol} file_spec]] [-full] [- fstype type] [-vmtype type]</pre>                    |
| Resize     | <pre>snapdrive storage resize {-dg   -vg} file_spec [file_spec]{-growby   -growto} size [-addlun [-igroup ig_name [ig_name]]] [{ -reseserve   -noreserve }]] [-fstype type] [-vmtype type]</pre>               |

| Operation | Command-line option                                                                                                    |
|-----------|----------------------------------------------------------------------------------------------------|
| Show/List | <pre>snapdrive storage { show   list } -filer filername [filername] [- verbose] [-quiet] [-capabilities]</pre>                                                                                                    |
|           | <pre>snapdrive storage { show   list } -filervol long_filer_path [filer_path ][-verbose] [-quiet] [-capabilities]</pre>                                                                                                    |
|           | <pre>snapdrive storage { show   list } {-all   device} [-capabilities]</pre>                                                                                                    |
|           | <pre>snapdrive storage show [-verbose] {- filer filername [filername]   -filervol volname [volname]} [- capabilities]</pre>                                                                                                    |
|           | <pre>snapdrive storage { show  list } -lun long_lun_name [lun_name] [-verbose] [-quiet] [-status] [-capabilities]</pre>                                                                                                    |
|           | <pre>snapdrive storage { show   list } { -vg   -dg   -fs   -lvol  -hostvol } file_spec [file_spec] [{ -vg   -dg   -fs   -lvol   -hostvol } file_spec [file_spec]] [-verbose] [-quiet [- fstype type] [-vmtype type] [-status] [-capabilities]</pre> |
|           | <pre>snapdrive storage { show   list } { -filer filer_name [filer_name]   -filervol long_filer_path [filer_path ] } [-verbose] [-capabilities] [-quiet]</pre>                                                                                       |
|           | <pre>snapdrive storage { show   list } -lun<br/>long_lun_name [lun_name] [-verbose]<br/>[-status] [-fstype type] [-vmtype type]<br/>[-capabilities] [-quiet]</pre>                                                                                  |

| Operation | Command-line option                                                                                                    |
|-----------|----------------------------------------------------------------------------------------------------|
| Delete    | <pre>snapdrive storage delete [-lun] long_lun_name [lun_name] [-fstype type] [-vmtype type]</pre>                                                                                                   |
|           | <pre>snapdrive storage delete [-vg   -dg   -fs   -lvol   -hostvol] file_spec [file_spec] [{-vg   -dg   -fs   -lvol   -hostvol} file_spec [file_spec]] [-full] ] [-fstype type] [-vmtype type]</pre> |

#### **Related information**

Command-line arguments

#### Host-side command lines

# SnapDrive for UNIX commands are used for host-side operations.

The following table gives various command-line options for host-side operations.

| Operation       | Command-line option                                                                                                    |
|-----------------|----------------------------------------------------------------------------------------------------|
| Host connect    | <pre>snapdrive host connect -lun long_lun_name [lun_name] [-vmtype type]</pre>                                                                                                    |
|                 | <pre>snapdrive host connect -fs file_spec<br/>-nolvm -lun long_lun_name [-<br/>nopersist][-mntopts options] [-fstype<br/>type] [-vmtype type]</pre>                                               |
|                 | <pre>snapdrive host connect -fs file_spec<br/>-hostvol file_spec -lun long_lun_name<br/>[lun_name][-nopersist] [-mntopts<br/>options][-vmtype type]</pre>                                         |
| Host disconnect | <pre>snapdrive host disconnect-lun long_lun_name [lun_name] [-vmtype type]</pre>                                                                                                    |
|                 | <pre>snapdrive host disconnect {-vg   -dg   -fs   -lvol   -hostvol} file_spec [file_spec][{-vg   -dg   -fs   -lvol   -hostvol} file_spec [file_spec]] [-full] [-fstype type] [-vmtype type]</pre> |

# SnapDrive for UNIX commands are used for Snapshot operations.

The following table gives various command-line options for Snapshot operations.

| Operation | Command-line options                                                                                                    |
|-----------|----------------------------------------------------------------------------------------------------|
| Create    | <pre>snapdrive snap create [-lun   -dg   -vg<br/>  -hostvol   -lvol   -fs] file_spec<br/>[file_spec] [{-lun   -dg   -vg  <br/>-hostvol   -lvol   -fs} file_spec<br/>[file_spec]] -snapname snap_name [-<br/>force [-noprompt]] [-unrelated] [-<br/>fstype type] [-vmtype type]</pre> |
| Show/List | <pre>snapdrive snap { show   list } -filervol filervol [filervol][- verbose]</pre>                                                                                                    |
|           | <pre>snapdrive snap { show   list } [- verbose] {-vg   -dg   -fs   -lvol   -hostvol} file_spec [file_spec] [- fstype type] [-vmtype type]</pre>                                                                                                    |
|           | <pre>snapdrive snap [-verbose] [-snapname] long_snap_name [snap_name]</pre>                                                                                                    |
|           | <pre>snapdrive snap{show list} [-verbose] [- lun   -vg   -dg   -fs   -lvol   -hostvol] file_spec [file_spec]</pre>                                                                                                    |

| Operation | Comman                                                                                                    | nd-line options                                                                                                    |
|-----------|----------------------------------------------------------------------------------------------------|----------------------------------------------------------------------------------------------------|
| Connect   | d_lun_n<br>d_lun_n<br>[-split                                                                                                    | <pre>ve snap connect -lun s_lun_name<br/>name [[-lun] s_lun_name<br/>name] -snapname long_snap_name<br/>c] [-clone {lunclone   optimal  <br/>cicted}] [-prefixfvprefixstr] [-<br/>c]</pre>      |
|           | i                                                                                                    | In a snapdrive snap connect command,<br>the LUN name should be in the format<br>lun_name or<br>qtree_name/lun_name.                                                                             |
|           | <pre>snapdrive snap connec<br/>[fspec_set] -snapnar<br/>[-autoexpand] [-autor<br/>nopersist] [-mntopts<br/>reserve   -noreserve<br/>split] [-clone {lunc:<br/>unrestricted}] [-pres<br/>verbose]</pre>                                                                                                    |                                                                                                    |
|           | i                                                                                                    | The fspec_set argument has the<br>following format:<br>[-vg   -dg  -fs   -lvol  <br>-hostvol] src_file_spec<br>[dest_file_spec] [{-destdg  <br>-destvg} dgname] [{-destlv  <br>-desthv} lvname] |
| Rename    | <pre>snapdrive snap rename - old_long_snap_namenew_snap_name [-force [-noprompt]]</pre>                                                                                                    |                                                                                                    |
| Restore   | <pre>snapdrive snap restore [-lun   -dg  <br/>-vg   -hostvol   -lvol   -fs   -file]<br/>file_spec [file_spec] [{-lun   -dg  <br/>-vg   -hostvol   -lvol   -fs   -file}<br/>file_spec [file_spec]] -snapname<br/>snap_name [-force [-noprompt]] [-<br/>mntopts options][{-reserve  <br/>-noreserve}] [-vbsr [preview execute]]</pre> |                                                                                                    |

| Operation  | Command-line options                                                                                                    |
|------------|----------------------------------------------------------------------------------------------------|
| Disconnect | <pre>snapdrive snap disconnect -lun long_lun_name [lun_name] [-fstype type] [-vmtype type][-split]</pre>                                                                                                    |
|            | <pre>snapdrive snap disconnect {-dg  -vg  <br/>-hostvol   -lvol   -fs} file_spec<br/>[file_spec] [{-dg   -vg   -hostvol  <br/>-lvol   -fs} file_spec [file_spec]]<br/>[-full] [-fstype type] [-vmtype type]<br/>[-split]</pre> |
| Delete     | <pre>snapdrive snap delete [-snapname] long_snap_name [snap_name][-verbose] [-force [-noprompt]]</pre>                                                                                                    |

## SnapDrive for UNIX options, keywords, and arguments

SnapDrive for UNIX commands has options, keywords, and arguments associated with them.

#### **Command-line options**

There are various options that are used with SnapDrive for UNIX commands.

SnapDrive for UNIX enables you to include the following options as appropriate with its commands. In certain cases, you can abbreviate these options. For example, you can use -h instead of -help.

| Option      | Description                                                                                                    |
|-------------|----------------------------------------------------------------------------------------------------|
| -addlun     | Tells SnapDrive for UNIX to add a new, internally-<br>generated LUN to a storage entity in order to increase<br>its size.                                                                        |
| -all        | Used with the snapdrive storage {show   list}<br>command to display all devices and LVM entities<br>known to the host.                                                                           |
| -autoexpand | Used with the snapdrive snap connect<br>command to enable you to request that a disk group<br>be connected when you supply a subset of the logical<br>volumes or file systems in the disk group. |
| -autorename | Used with the snapdrive snap connect<br>command to enable the command to rename any<br>newly-connected LVM entities for which the default<br>name is already in use.                             |

| Option                    | Description                                                                                                    |
|---------------------------|----------------------------------------------------------------------------------------------------|
| -clone type               | Clone-method to be used during snap connect<br>operation. Here type refers to lunclone (creates lun<br>clone(s)), Optimal (SnapDrive automatically chooses<br>between Restricted FlexClone(s) and LUN clone<br>depending on the storage configuration) and<br>Unrestricted (creates FlexClone(s) which can be used<br>for provisioning and Snapshot operations, just like<br>normal flexible volumes).                                                                       |
| -capabilities             | used with snapdrive storage show command to know the allowed operations on the host file specs.                                                                                                    |
| -devices or -dev          | Used with the storage {show   list} command to display all devices known to the host.                                                                                                    |
| -dgsize <b>or</b> -vgsize | Used with the snapdrive storage create command to specify the size in bytes of the disk group you want to create.                                                                                                    |
| -force (or -f)            | Causes operations to be attempted that SnapDrive for<br>UNIX would not undertake ordinarily. SnapDrive for<br>UNIX prompts you to ask for confirmation before it<br>executes the operation.                                                                                                    |
| -fsopts                   | The options you want passed to the host operation<br>that creates the new file system. Depending on your<br>host operating system, this host operation might be a<br>command such as the mkfs command.<br>The argument you supply with this option usually<br>needs to be specified as a quoted string and must<br>contain the exact text to be passed to the command.<br>For example, you might enter -o largefiles as<br>the option you want passed to the host operation. |
| -fstype                   | The type of file system you want to use for the<br>SnapDrive for UNIX operations. The file system must<br>be a type that SnapDrive for UNIX supports for your<br>operating system. Current values that you can set for<br>this variable is "jfs", "jfs2" or "vxfs"<br>You can also specify the type of file system that you<br>want to use by using the -fstype configuration<br>variable.                                                                                   |

| Option        | Description                                                                                                    |
|---------------|----------------------------------------------------------------------------------------------------|
| -full         | Allows operations on a specified host-side entity to be<br>performed even if the entity is not empty (for example,<br>the entity might be a volume group containing one or<br>more logical volumes).                                                                                                    |
| -growby       | The number of bytes you want to add to a LUN or disk group in order to increase its size.                                                                                                    |
| -growto       | The target size in bytes for a LUN, disk group, or<br>volume group. SnapDrive for UNIX automatically<br>calculates the number of bytes necessary to reach the<br>target size and increases the size of the object by that<br>number of bytes.                                                                                                    |
| -help         | Prints out the usage message for the command and<br>operation. Enter this option by itself without other<br>options. Following are the examples of possible<br>command lines.                                                                                                    |
| -lunsize      | The size of the LUN in bytes to be created by a given command.                                                                                                    |
| -mntopts      | Specifies options that you want passed to the host<br>mount command (for example, to specify file system<br>logging behavior). Options are also stored in the host<br>file system table file. The options allowed depend on<br>the host file system type.<br>The -mntopts argument that you supply is a file<br>system-type option that is specified using the mount<br>command "- o" flag. Do not include the "`- o`" flag in<br>the -mntopts argument. For example, the sequence |
|               | <i>-mntopts tmplo_g</i> passes the string -o<br>tmplog_to the mount command line, and inserts the<br>text "tmplog" on a new command line.                                                                                                    |
| -nofilerfence | Suppresses the use of the Data ONTAP consistency group feature in creating Snapshot copies that span multiple filer volumes.                                                                                                    |
|               | In Data ONTAP 7.2 or above, you can suspend access to an entire filer volume. By using the -nofilerfence option, you can freeze access to an individual LUN.                                                                                                    |

| Option               | Description                                                                                                    |
|----------------------|----------------------------------------------------------------------------------------------------|
| -nolvm               | Connects or creates a file system directly on a LUN<br>without involving the host LVM.<br>All commands that take this option for connecting or<br>creating a file system directly on a LUN will not accept<br>it for host cluster or shared resources. This option is<br>allowed only for local resources.                                                                      |
|                      | -                                                                                                    |
| -nopersist           | Connects or creates a file system, or a Snapshot copy<br>that has a file system, without adding an entry in the<br>host's persistent mount entry file.                                                                                                    |
| -prefixfv            | prefix to be used while generating cloned volume<br>name. The format of the name of the new volume<br>would be <pre-fix>_<original_volume_name>.</original_volume_name></pre-fix>                                                                                                    |
| -reserve - noreserve | Used with the snapdrive storage create,<br>snapdrive snap connect or snapdrive snap<br>restore commands to specify whether or not<br>SnapDrive for UNIX creates a space reservation. By<br>default, SnapDrive for UNIX creates reservation for<br>storage create, resize, and Snapshot create<br>operations, and does not create reservation for<br>Snapshot connect operation. |
| -noprompt            | Suppresses prompting during command execution.<br>By default, any operation that might have dangerous<br>or non-intuitive side effects prompts you to confirm<br>that SnapDrive for UNIX should be attempted. This<br>option overrides that prompt; when combined with the<br>-force option, SnapDrive for UNIX performs the<br>operation without asking for confirmation.      |
| -quiet (or -q)       | Suppresses the reporting of errors and warnings,<br>regardless of whether they are normal or diagnostic. It<br>returns zero (success) or non-zero status. The<br>-quiet option overrides the -verbose option.<br>This option will be ignored for snapdrive storage<br>show, snapdrive snap show, and snapdrive<br>config show commands.                                         |

| Option                    | Description                                                                                                    |
|---------------------------|----------------------------------------------------------------------------------------------------|
| -readonly                 | Required for configurations with Data ONTAP 7.1 or<br>any configuration that uses traditional volumes.<br>Connects the NFS file or directory with read-only<br>access.<br>Optional for configurations with Data ONTAP 7.0 that<br>use FlexVol volumes. Connects the NFS file or<br>directory tree with read-only access. (Default is<br>read/write).   |
| -split                    | Enables to split the cloned volumes or LUNs during<br>Snapshot connect and Snapshot disconnect<br>operations.<br>You can also split the cloned volumes or LUNs by<br>using the <i>enable-split-clone</i> configuration<br>variable.                                                                                                    |
| -status                   | Used with the snapdrive storage show command to know if the volume or LUN is cloned.                                                                                                    |
| -unrelated                | Creates a Snapshot copy of file_spec entities that<br>have no dependent writes when the Snapshot copy is<br>taken. Because the entities have no dependent<br>writes, SnapDrive for UNIX creates a crash-consistent<br>Snapshot copy of the individual storage entities, but<br>does not take steps to make the entities consistent<br>with each other. |
| -verbose (or -v)          | Displays detailed output, wherever appropriate. All commands and operations accept this option, although some might ignore it.                                                                                                    |
| -vgsize <b>or</b> -dgsize | Used with the storage create command to specify<br>the size in bytes of the volume group you want to<br>create.                                                                                                    |

| Option                  | Description                                                                                                    |
|-------------------------|----------------------------------------------------------------------------------------------------|
| -vmtype                 | The type of volume manager you want to use for the<br>SnapDrive for UNIX operations.<br>If the user specifies the -vmtype option in the<br>command line explicitly, SnapDrive for UNIX uses the<br>value specified in the option irrespective of the value<br>specified in the vmtype configuration variable. If the<br>-vmtype option is not specified in the command-line<br>option, SnapDrive for UNIX uses the volume manager<br>that is in the configuration file.<br>The volume manager must be a type that SnapDrive<br>for UNIX supports for your operating system. Current<br>values that you can set for this variable as vxvm or<br>lvm.<br>You can also specify the type of volume manager that<br>you want to use by using the vmtype configuration<br>variable. |
| -vbsr {preview execute} | The preview option initiates a volume based<br>SnapRestore preview mechanism for the given host<br>filespec. With the execute option, SnapDrive for<br>UNIX proceeds with volume based SnapRestore for<br>the specified filespec.                                                                                                    |

### Rules for keywords

SnapDrive for UNIX uses keywords to specify the target of the SnapDrive for UNIX operations.

SnapDrive for UNIX uses keywords to specify sequences of strings corresponding to the host and storage system objects with which you are working. The following rules apply to SnapDrive for UNIX keywords:

- Precede each keyword with a hyphen (-).
- Do not concatenate keywords.
- Enter the entire keyword and hyphen, not an abbreviation.

### Command-line keywords

The SnapDrive for UNIX uses keywords to specify the name of host disk group, the destination group, volume, or FlexClone, the NFS file, the storage system, and so on.

Here are the keywords you can use with the SnapDrive for UNIX commands. You use them to specify the targets of the SnapDrive for UNIX operations. These keywords can take one or more arguments.

(i)

Some LVMs refer to disk groups and some refer to volume groups. In SnapDrive for UNIX, these terms are treated as synonyms. Moreover, some LVMs refer to logical volumes and some refer to volumes. SnapDrive for UNIX treats the term host volume (which was created to avoid confusing host logical volumes with storage system volumes) and the term logical volume as synonymous.

| Argument used with this keyword                                                                                                    |
|----------------------------------------------------------------------------------------------------|
| The name of the host disk group. You can enter the name of either a disk group or a volume group with this option.                                                                                                    |
| The destination group or volume.                                                                                                    |
|                                                                                                    |
|                                                                                                    |
|                                                                                                    |
| The name of the FlexClone volume specified on the<br>command line for volume clones created by<br>SnapDrive for UNIX during the NFS Snapshot<br>connect operation.Image: Colspan="2">Image: Colspan="2">Image: Colspan="2" Image: Colspan="2" This argument supports NFS volumes<br>only and not NFS directories. |
| The name of a NFS file.                                                                                                    |
| The name of a storage system.                                                                                                    |
| The name of the storage system and a volume on it.                                                                                                    |
| The name of a file system on the host. The name<br>used is the directory where the file system is currently<br>mounted or is to be mounted (the mountpoint).                                                                                                    |
| The host volume name, including the disk group that contains it. For example, you might enter large_vg/accounting_lvol.                                                                                                    |
|                                                                                                    |

| Keyword | Argument used with this keyword                                                                                                    |
|---------|----------------------------------------------------------------------------------------------------|
| -igroup | The name of an initiator group (igroup).                                                                                                    |
|         | NetApp strongly recommends that you use the default<br>igroup that SnapDrive for UNIX creates instead of<br>specifying an igroup on the target storage system.<br>The default igroup is hostname_protocol_Sdlg.                                                                                                    |
|         | <ul> <li>hostname is the local (non-domain qualified)<br/>name of the current host.</li> </ul>                                                                                                    |
|         | • <i>protocol</i> is either FCP or iSCSI, depending on the protocol the host is using.                                                                                                    |
|         | If the igroup hostname_protocol_SdIg does not exist,<br>SnapDrive for UNIX creates it and places all the<br>initiators for the host in it.                                                                                                    |
|         | If it exists and has the correct initiators, SnapDrive for UNIX uses the existing igroup.                                                                                                    |
|         | If the igroup exists, but does not contain the initiators<br>for this host, SnapDrive for UNIX creates a new<br>igroup with a different name and uses that igroup in<br>the current operation. To avoid using the same name,<br>SnapDrive for UNIX includes a unique number when it<br>creates the new name. In this case, the name format<br>is hostname-number_protocol_Sdlg. |
|         | If you supply your own igroup name, SnapDrive for<br>UNIX does not validate the contents of the igroup.<br>This is because it cannot always determine which<br>igroups corresponding to the host are present on the<br>storage system.                                                                                                    |
|         | All commands that take this option for specifying<br>initiator groups cannot accept it with shared disk<br>groups and file systems. This option is allowed only<br>for local resources.                                                                                                    |
|         | The SnapDrive for UNIX command fails if any foreign<br>igroups are involved in the command line. Ensure that<br>all the igroups specified in the command line contain<br>initiators from the local host.                                                                                                    |

| Keyword            | Argument used with this keyword                                                                                                    |
|--------------------|----------------------------------------------------------------------------------------------------|
| -lun               | The name of a LUN on a storage system. For the first<br>LUN name you supply with this keyword, you must<br>supply the full path name (storage system name,<br>volume name, and LUN name). For additional LUN<br>names, you can specify either only the names within<br>their volume (if the volume stays unchanged) or a<br>path to indicate a new storage system name or a new<br>volume name (if you just want to switch volumes).In a snapdrive snap connect<br>command, the lun_name should be in<br>the lun_name or<br>tree_name/lun_name format. |
| -lvol or - hostvol | The logical volume name, including the volume group<br>that contains it. For example, you might enter<br>large_vg/accounting_lvol as the logical<br>volume name.                                                                                                    |
| -snapname          | The name of a Snapshot copy.                                                                                                    |
| -vg <b>or</b> -dg  | The name of the volume group. You can enter the name of either a disk group or a volume group with this option.                                                                                                    |

#### **Command-line arguments**

The SnapDrive for UNIX takes arguments in a specific format.

The following table describes the arguments you can specify with the keywords.

Use the format snapdrive type\_name operation\_name [<keyword/option> <arguments>]; for example, if you wanted to create a Snapshot copy called *snap\_hr* from the host file system /mnt/dir, you would enter the following command line:

### snapdrive snap create -fs /mnt/dir -snapname snap\_hr.

| Argument   | Description                                                                                                    |
|------------|----------------------------------------------------------------------------------------------------|
| dest_fspec | The name by which the target entity will be accessible after its disk groups or LUNs are connected.                                                     |
| dgname     | The name of a disk group or volume group.                                                                                                    |
| d_lun_name | Allows you to specify a destination name that<br>SnapDrive for UNIX uses to make the LUN available<br>in the newly-connected copy of the Snapshot copy. |

| Argument   | Description                                                                                                    |
|------------|----------------------------------------------------------------------------------------------------|
| filername  | The name of a storage system.                                                                                                    |
| filer_path | A path name to a storage system object. This name<br>can contain the storage system name and volume,<br>but it does not have to if SnapDrive for UNIX can use<br>default values for the missing components based on<br>values supplied in the previous arguments. The<br>following are examples of path names: |
|            | <pre>• test_filer:/vol/vol3/qtree_2</pre>                                                                                                    |
|            | <pre>• /vol/vol3/qtree_2</pre>                                                                                                    |
|            | • qtree_2                                                                                                    |

| Argument  | Description                                                                                                    |
|-----------|----------------------------------------------------------------------------------------------------|
| file_spec | The name of a storage entity, such as a host volume,<br>LUN, disk or volume group, file system, or NFS<br>directory tree.                                                                                                    |
|           | In general, you use the file_spec argument as one of the following:                                                                                                    |
|           | <ul> <li>An object you want SnapDrive for UNIX to make a<br/>Snapshot copy of or to restore from a Snapshot<br/>copy</li> </ul>                                                                                               |
|           | <ul> <li>An object that you want to either create or use<br/>when provisioning storage</li> </ul>                                                                                                    |
|           | The objects do not have to be all of the same type. If<br>you supply multiple host volumes, they must all<br>belong to the same volume manager.                                                                               |
|           | If you supply values for this argument that resolve to redundant disk groups or host volumes, the command fails.                                                                                                    |
|           | Example of incorrect usage: This example assumes dg1 has host volumes hv1 and hv2, with file systems fs1 and fs2. As a result, the following arguments would fail because they involve redundant disk groups or host volumes. |
|           | -dg <i>dg1</i> -hostvol dg1/hv1                                                                                                    |
|           | -dg <i>dg1</i>                                                                                                    |
|           | -fs/fs1                                                                                                    |
|           | -hostvol dg1/hv1 -fs/fs1                                                                                                    |
|           | Example of correct usage: This example shows the correct usage for this argument.                                                                                                    |
|           | -hostvoldg1/hv1dg1/hv2                                                                                                    |
|           | -fs/fs1/fs2                                                                                                    |
|           | -hostvoldg1/hv1 -fs/fs2                                                                                                    |

| Argument  | Description                                                                                                    |
|-----------|----------------------------------------------------------------------------------------------------|
| fspec_set | Used with the snap connect command to identify:                                                                                                    |
|           | <ul> <li>A host LVM entity</li> </ul>                                                                                                    |
|           | <ul> <li>A file system contained on a LUN</li> </ul>                                                                                                    |
|           | The argument also lets you specify a set of<br>destination names that SnapDrive for UNIX uses<br>when it makes the entity available in the newly<br>connected copy of the Snapshot copy. |
|           | <pre>The format for fspec_set is: { -vg   -dg   -fs   -lvol   -hostvol } src_fspec [dest_fspec] [{ -destdg   -destvg } dg_name] [{ - destlv   -desthv } lv_name]</pre>                   |

| Argument       | Description                                                                                                    |
|----------------|----------------------------------------------------------------------------------------------------|
| host_lvm_fspec | <ul> <li>Lets you specify whether you want to create a file system, logical volume, or disk group when you are executing the storage create command. This argument might have any of the three formats as described in the following. The format you use depends on the entity you want to create.</li> <li>The -dg and -vg options are synonyms that reflect the fact that some operating systems refer to disk groups and others refer to volume groups. In addition, -lvol and -hostvol are also synonyms. This guide uses -dg to refer to both disk groups and volume groups and -hostvol to refer to both logical volumes and host volumes.</li> </ul> |
|                | To create a file system, use this format: -fs<br>file_spec [-fstype type] [-fsopts<br>options] [-hostvol file_spec] [-dg<br>dg_name] To create a logical or host<br>volume, use this format: [-hostvol<br>file_spec] [-dg dg_name]   -hostvol To<br>create a disk or volume group, use this format:<br>file_spec [-dg dg_name]   -dg dg_name<br>You must name the top-level entity that you are                                                                                                    |
|                | <ul> <li>creating. You do not need to supply names for any underlying entities. If you do not supply names for the underlying entities, SnapDrive for UNIX creates them with internally generated names.</li> <li>If you specify that SnapDrive for UNIX create a file system, you must specify a type that SnapDrive for UNIX supports with the host LVM. These types include, JES2 or WHES</li> </ul>                                                                                                    |
|                | include JFS2 or VxFS.<br>The option -fsopts is used to specify options to be<br>passed to the host operation that creates the new file<br>system; for example, mkfs.                                                                                                    |
| ig_name        | The name of an initiator group.                                                                                                    |

| Description                                                                                                    |
|----------------------------------------------------------------------------------------------------|
| A path name that includes the storage system name, volume name, and possibly other directory and file elements within that volume. The following are examples of long path names:                                                                                                    |
| <pre>test_filer:/vol/vol3/qtree_2</pre>                                                                                                    |
| 10.10.10.1:/vol/vol4/lun_21                                                                                                    |
| A name that includes the storage system name,<br>volume, and LUN name. The following is an example<br>of a long LUN name:                                                                                                    |
| <pre>test_filer:/vol/vol1/lunA</pre>                                                                                                    |
| A name that includes the storage system name,<br>volume, and Snapshot copy name. The following is an<br>example of a long Snapshot copy name:<br>test_filer:/vol/account_vol:snap_200402<br>02                                                                                                    |
| With the snapdrive snap show and snapdrive<br>snap delete commands, you can use the asterisk<br>(*) character as a wildcard to match any part of a<br>Snapshot copy name. If you use a wildcard character,<br>you must place it at the end of the Snapshot copy<br>name. SnapDrive for UNIX displays an error message<br>if you use a wildcard at any other point in a name. |
| Example: This example uses wildcards with both the snap show command and the snap delete command: snap show myfiler:/vol/vol2:mysnap*                                                                                                    |
| <pre>myfiler:/vol/vol2:/yoursnap* snap show<br/>myfiler:/vol/vol1/qtree1:qtree_snap*<br/>snap delete<br/>10.10.10.10:/vol/vol2:mysnap*<br/>10.10.10.11:/vol/vol3:yoursnap* hersnap</pre>                                                                                                    |
| Limitation for wildcards: You cannot enter a wildcard<br>in the middle of a Snapshot copy name. For example,<br>the following command line produces an error<br>message because the wildcard is in the middle of the<br>Snapshot copy name:<br>banana:/vol/vol1:my*snap                                                                                                    |
|                                                                                                    |

| Argument      | Description                                                                                                    |
|---------------|----------------------------------------------------------------------------------------------------|
| lun_name      | The name of a LUN. This name does not include the storage system and volume where the LUN is located. The following is an example of a LUN name: lunA |
| path          | Any path name.                                                                                                    |
| prefix_string | prefix used in the volume clone's name generation                                                                                                    |
| s_lun_name    | Indicates a LUN entity that is captured in the Snapshot copy specified by <i>long_snap_name</i> .                                                     |

# **Related information**

Storage provisioning command lines

## **Copyright information**

Copyright © 2025 NetApp, Inc. All Rights Reserved. Printed in the U.S. No part of this document covered by copyright may be reproduced in any form or by any means—graphic, electronic, or mechanical, including photocopying, recording, taping, or storage in an electronic retrieval system—without prior written permission of the copyright owner.

Software derived from copyrighted NetApp material is subject to the following license and disclaimer:

THIS SOFTWARE IS PROVIDED BY NETAPP "AS IS" AND WITHOUT ANY EXPRESS OR IMPLIED WARRANTIES, INCLUDING, BUT NOT LIMITED TO, THE IMPLIED WARRANTIES OF MERCHANTABILITY AND FITNESS FOR A PARTICULAR PURPOSE, WHICH ARE HEREBY DISCLAIMED. IN NO EVENT SHALL NETAPP BE LIABLE FOR ANY DIRECT, INDIRECT, INCIDENTAL, SPECIAL, EXEMPLARY, OR CONSEQUENTIAL DAMAGES (INCLUDING, BUT NOT LIMITED TO, PROCUREMENT OF SUBSTITUTE GOODS OR SERVICES; LOSS OF USE, DATA, OR PROFITS; OR BUSINESS INTERRUPTION) HOWEVER CAUSED AND ON ANY THEORY OF LIABILITY, WHETHER IN CONTRACT, STRICT LIABILITY, OR TORT (INCLUDING NEGLIGENCE OR OTHERWISE) ARISING IN ANY WAY OUT OF THE USE OF THIS SOFTWARE, EVEN IF ADVISED OF THE POSSIBILITY OF SUCH DAMAGE.

NetApp reserves the right to change any products described herein at any time, and without notice. NetApp assumes no responsibility or liability arising from the use of products described herein, except as expressly agreed to in writing by NetApp. The use or purchase of this product does not convey a license under any patent rights, trademark rights, or any other intellectual property rights of NetApp.

The product described in this manual may be protected by one or more U.S. patents, foreign patents, or pending applications.

LIMITED RIGHTS LEGEND: Use, duplication, or disclosure by the government is subject to restrictions as set forth in subparagraph (b)(3) of the Rights in Technical Data -Noncommercial Items at DFARS 252.227-7013 (FEB 2014) and FAR 52.227-19 (DEC 2007).

Data contained herein pertains to a commercial product and/or commercial service (as defined in FAR 2.101) and is proprietary to NetApp, Inc. All NetApp technical data and computer software provided under this Agreement is commercial in nature and developed solely at private expense. The U.S. Government has a non-exclusive, non-transferrable, nonsublicensable, worldwide, limited irrevocable license to use the Data only in connection with and in support of the U.S. Government contract under which the Data was delivered. Except as provided herein, the Data may not be used, disclosed, reproduced, modified, performed, or displayed without the prior written approval of NetApp, Inc. United States Government license rights for the Department of Defense are limited to those rights identified in DFARS clause 252.227-7015(b) (FEB 2014).

### **Trademark information**

NETAPP, the NETAPP logo, and the marks listed at http://www.netapp.com/TM are trademarks of NetApp, Inc. Other company and product names may be trademarks of their respective owners.